Federal Parent Locator Service

# **Federal Offset Program**

## **User Guide**

Document Version 9.1 September 30, 2008

Administration for Children and Families Office of Child Support Enforcement 370 L'Enfant Promenade S.W. Washington, DC 20447

DCN: C8-02.03.10.02

This document was prepared for the United States Department of Health and Human Services, Office of Child Support Enforcement under Contract Number NIH CIOSP 263-01-D-0054 by Lockheed Martin, Information Technology and Global Services, Incorporated (LM IS&GS). The work was authorized in compliance with the following specific prime task order:

Delivery Order Number: HHS-ACF-2006-C-2500M Delivery Order Title: Federal Offset Document Date: September 2008

## **TABLE OF CONTENTS**

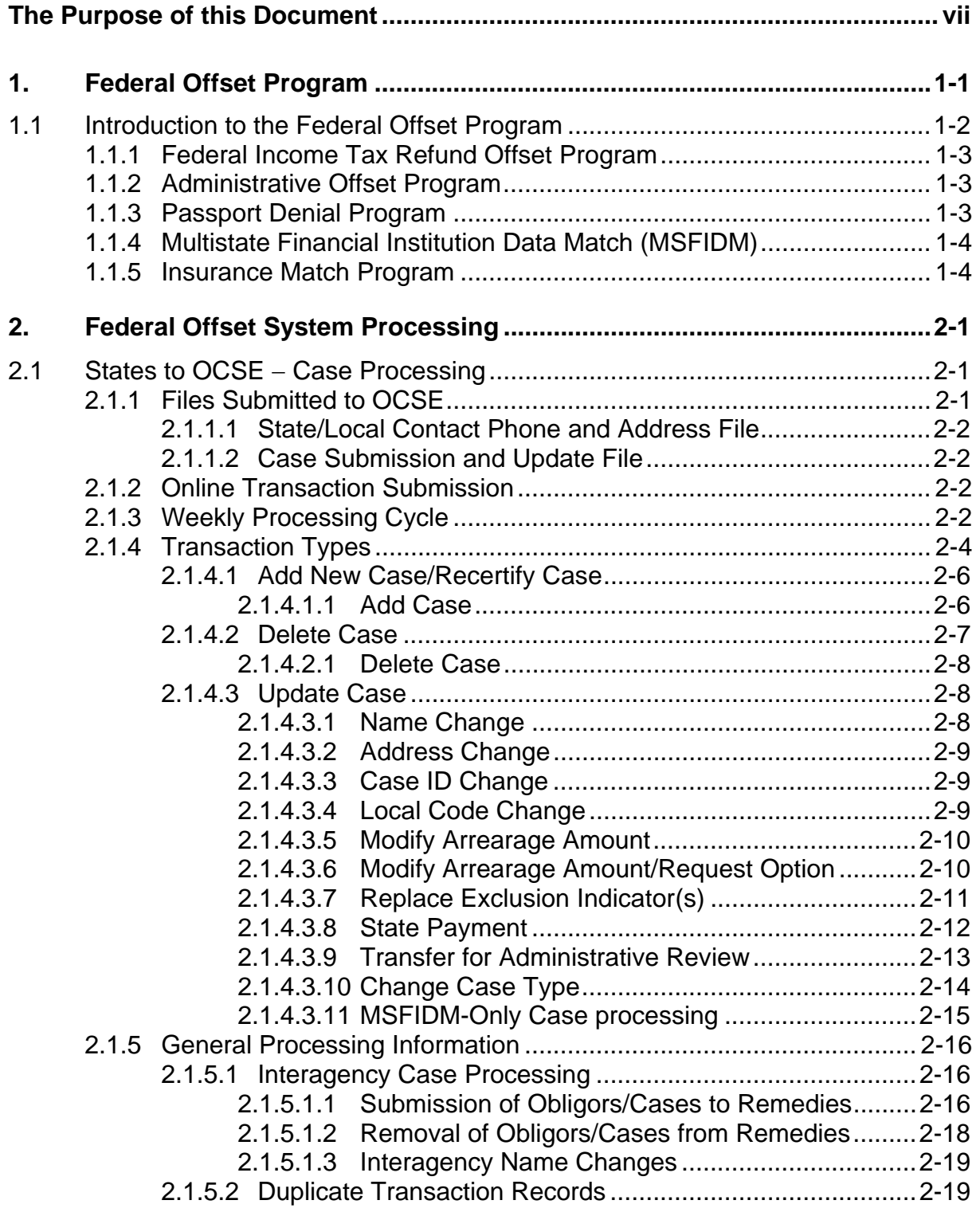

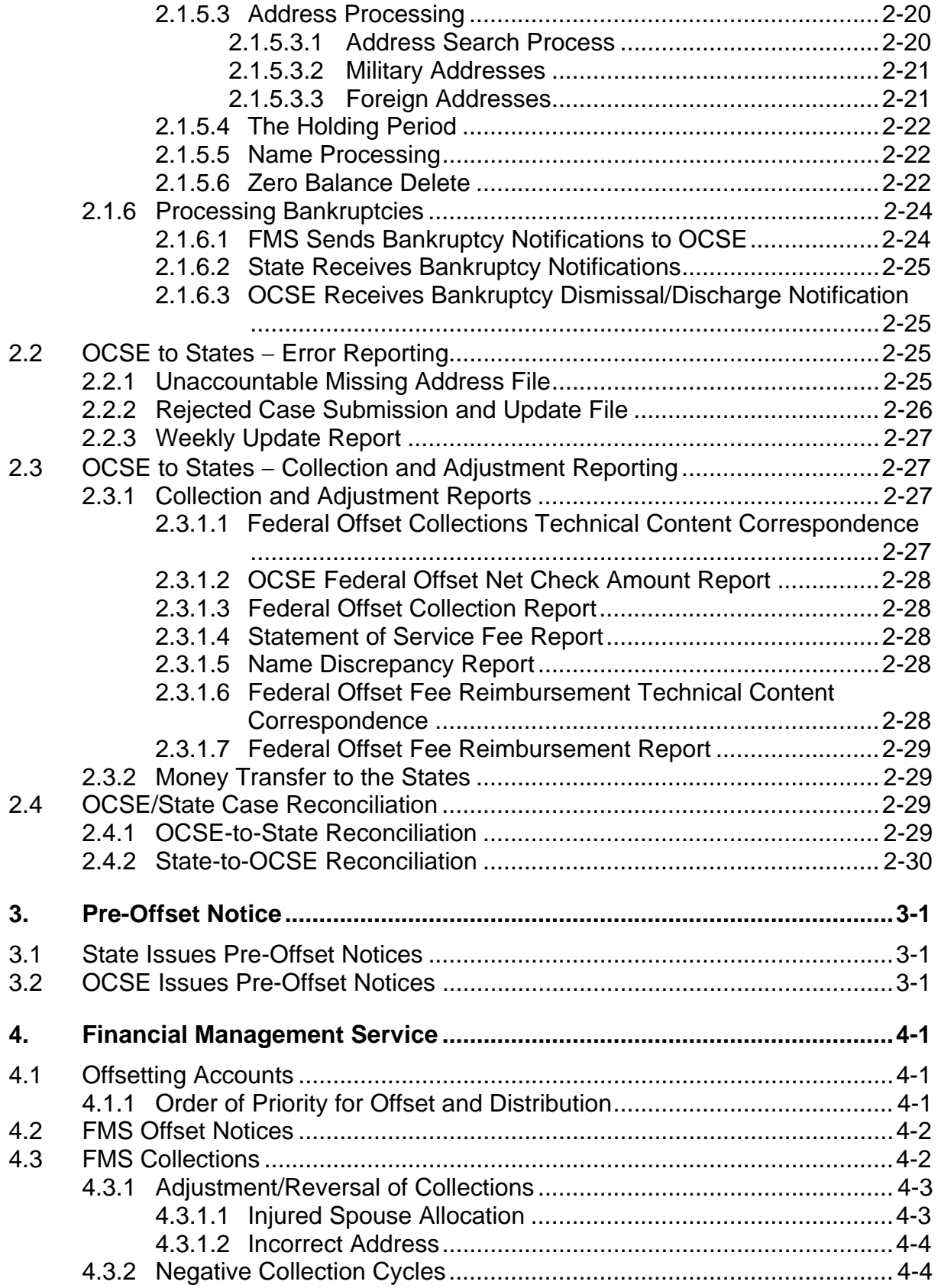

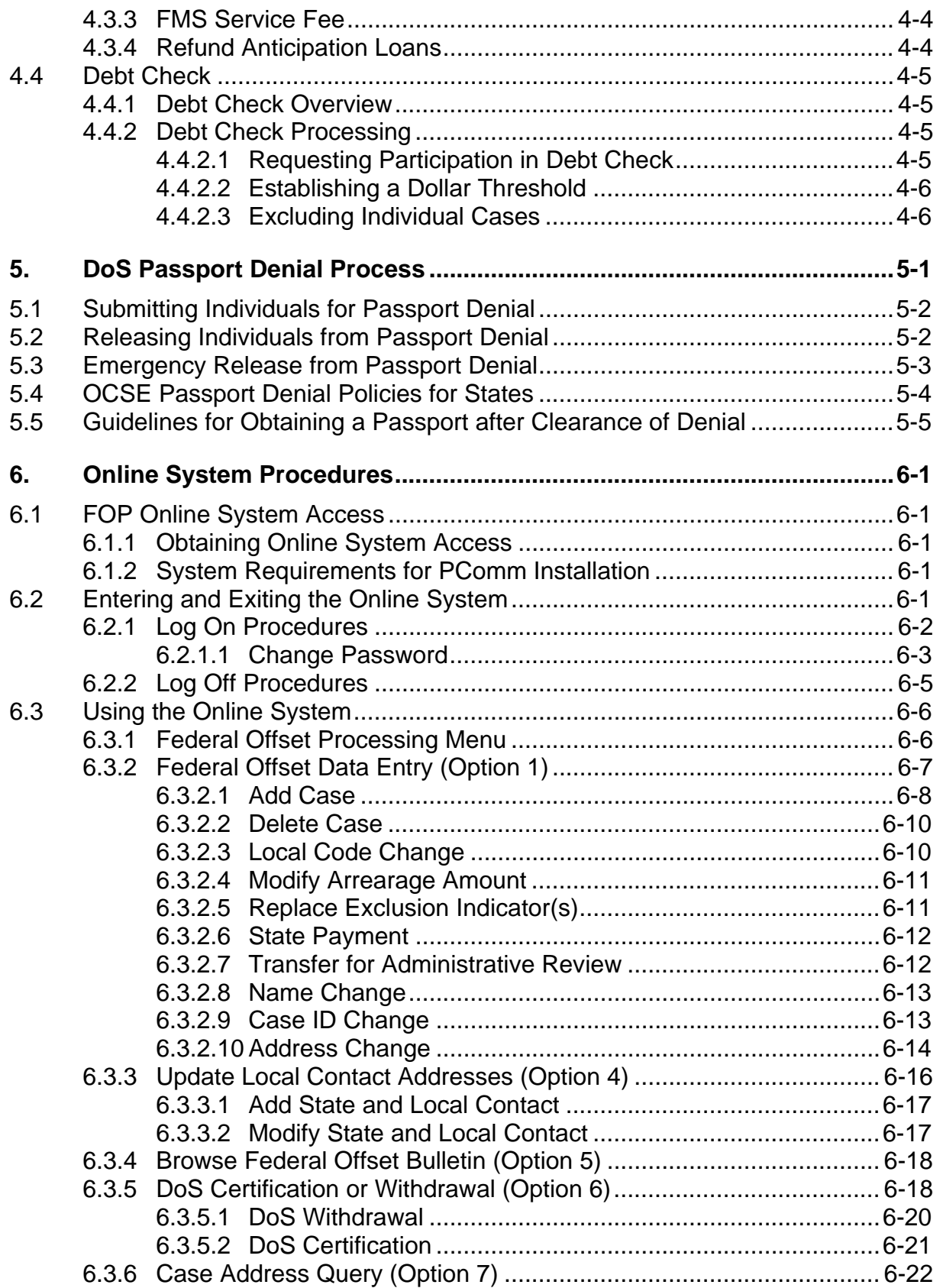

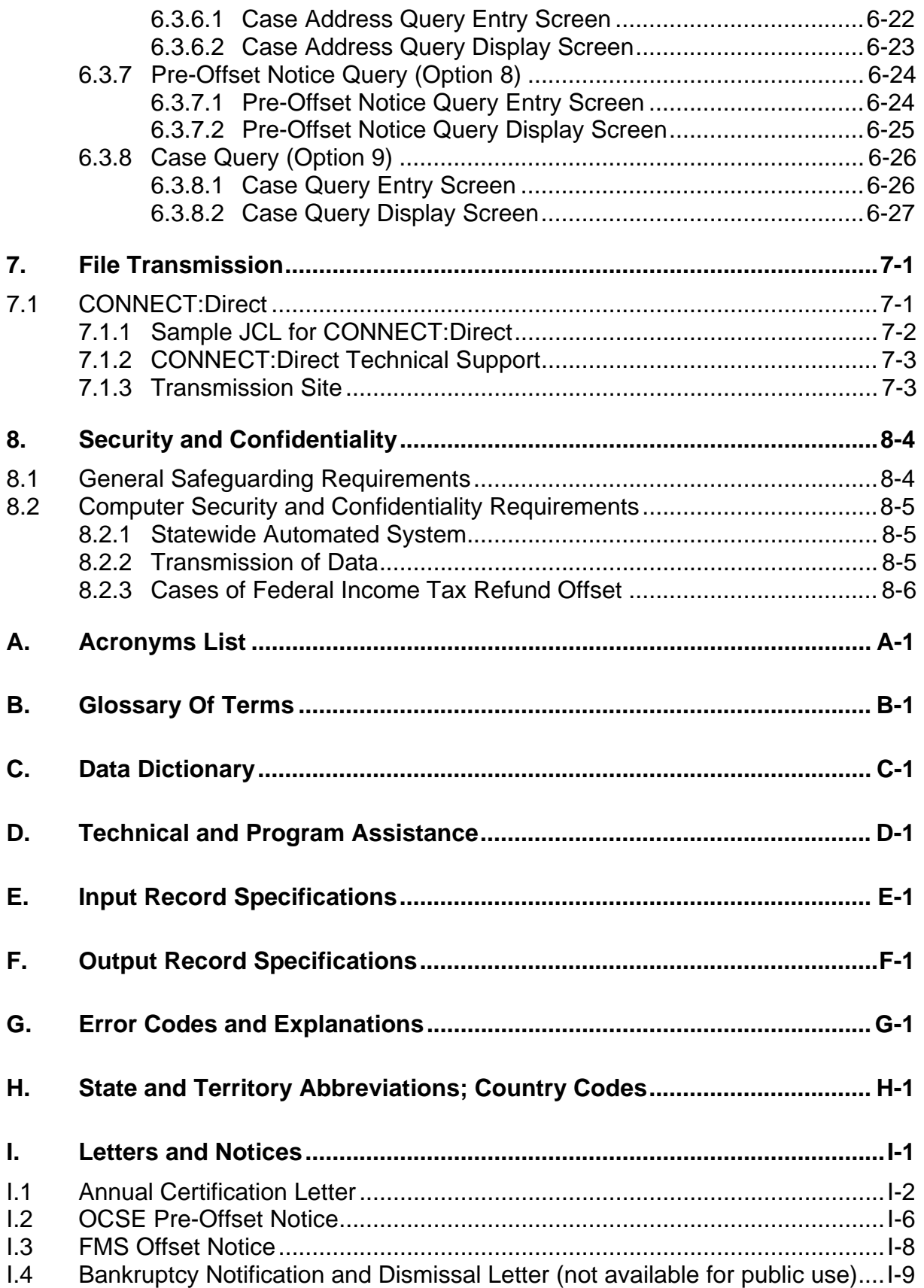

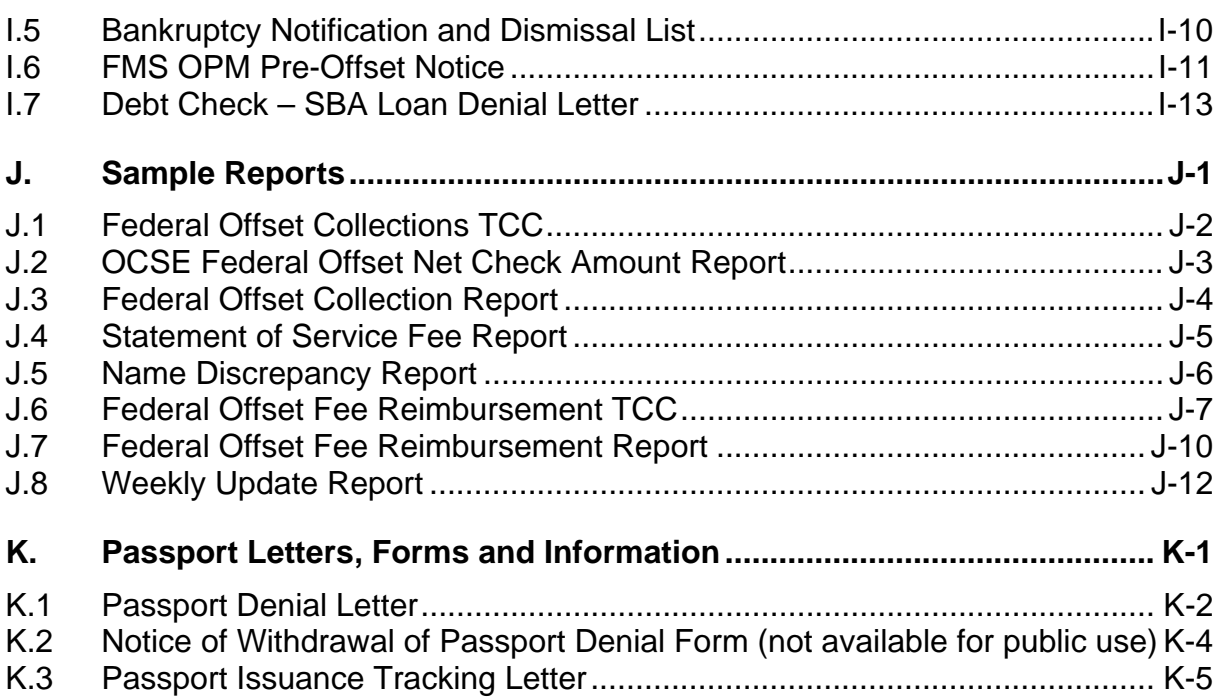

#### **LIST OF FIGURES AND CHARTS**

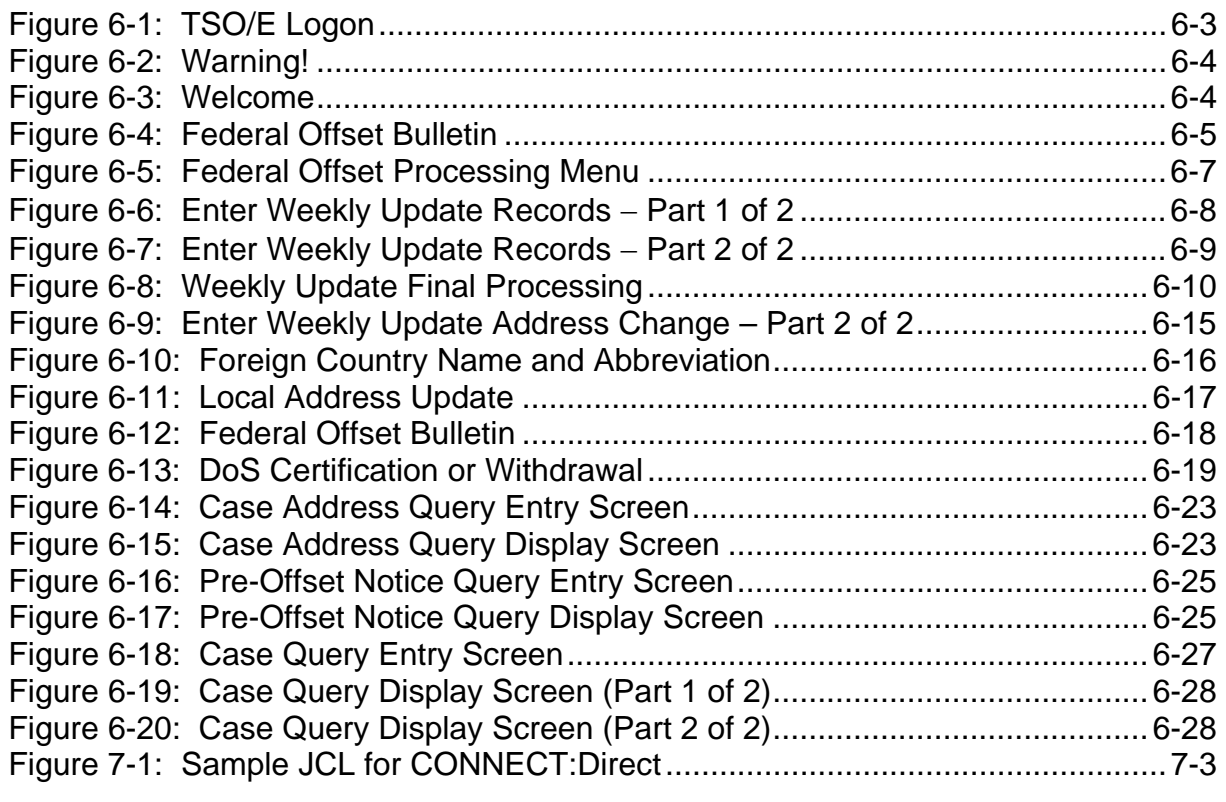

Chart 2-1: Immediate versus Deferred Updates at OCSE ......................................2-3

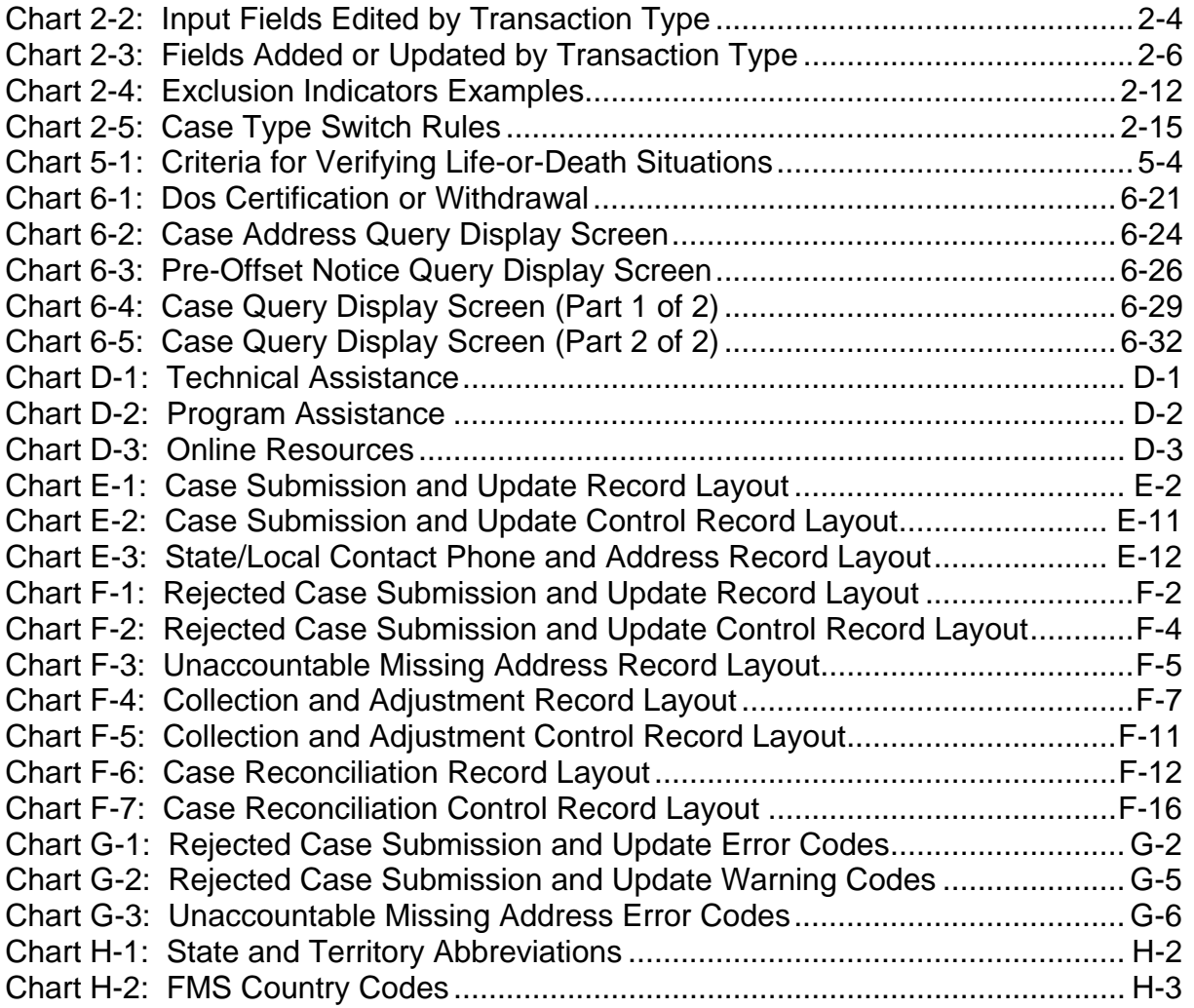

## **THE PURPOSE OF THIS DOCUMENT**

The purpose of this *Federal Offset Program (FOP) User Guide* is to provide State IV-D Agencies with information about the technical aspects of establishing and maintaining the interfaces that are needed between their statewide automated systems and the FOP. Although the primary audience is the State IV-D Agency technical staff, this document provides basic information to assist State IV-D administrative, programmatic, and policy staff in understanding the functionality of the FOP. In brief, this *User Guide* provides:

- 1. an overview of the FOP;
- 2. detailed information regarding FOP processing of State data;
- 3. an explanation of FOP Pre-Offset Notices (PONs);
- 4. an explanation of Financial Management Service (FMS) procedures;
- 5. an explanation of Department of State (DoS) procedures;
- 6. detailed information regarding FOP online processing;
- 7. technical information for submitting and receiving data; and
- 8. guidance on the use of FOP data.

This document is divided into eight parts. The following descriptions summarize the objective and the information contained in each part.

Part 1, "Federal Offset Program", provides background information regarding the FOP, including an overview of the relevant laws and regulations. The objective of this part is to assist IV-D Agencies in understanding the FOP by providing a detailed overview of the Federal Income Tax Refund Offset Program, the Administrative Offset Program, the Passport Denial Program, the Multistate Financial Institution Data Match (MSFIDM), and the Insurance Match Program.

Part 2, "Federal Offset System Processing", describes FOP processing procedures and requirements, the transaction types that are transmitted by States to the Federal Office of Child Support Enforcement (OCSE), and the files and reports that OCSE returns to the States. The objective of this part is to assist IV-D administrative, programmatic, and policy staff in understanding the functionality of the FOP and to provide the technical staff with an overview of the case transactions that are included in the FOP/State interface. This part provides examples of case transactions and discusses their data elements, their design, and the manner in which they move through the Federal Offset System. General information regarding case transaction record layouts is provided; actual layouts are found in Appendix E, "Input Record Specifications", and Appendix F, "Output Record Specifications".

Part 3, "Pre-Offset Notice", provides an overview of the policy and requirements for FOP Pre-Offset Notices. The objective of this part is to provide information to assist States in understanding and producing the Pre-Offset Notices.

Part 4, "Financial Management Service", describes the functions that FMS performs. These consist of offsetting accounts, creating FMS Offset Notices, and processing collections and

adjustments. The objective of this part is to provide IV-D Agencies with an understanding of FMS-specific functions and of the interface between FMS and OCSE.

Part 5, "DoS Passport Denial Process", describes the functions that DoS performs, i.e., Passport Denial processing functions. The objective of this part is to provide IV-D Agencies with an understanding of DoS-only functions and the interface between DoS and OCSE.

Part 6, "Online System Procedures", describes FOP online functionality and processing requirements. This part discusses how to access, use, and exit the FOP Online System. This part also contains screen examples and the procedures for each screen. The objective of this part is to provide IV-D administrative, programmatic, and policy staff with an understanding of the functionality of the FOP Online System.

Part 7, "File Transmission", provides detailed information on the method of data transmission to and from the FOP. The objective of this part is to provide detailed information for the successful transmission of data.

Part 8, "Security and Confidentiality", discusses data access, privacy issues, and system security. The objective of this part is to provide IV-D Agencies with guidance on who may access the Federal Offset System data, and to review IV-D privacy and system security requirements.

The Appendices outline FOP requirements, describe codes and detailed record layouts, and present other information that will assist States in interfacing with the FOP.

#### **FOR THE TECHNICAL STAFF**

Portions of this *User Guide* contain information that is likely to be more helpful to the technical staff than to the administrative, programmatic, and operational staff. The following list describes how these parts might be helpful:

Part 2, "Federal Offset System Processing", describes the update process requirements and transaction types for input and output transactions. This part provides examples of processing issues and how they should be handled by the States.

Part 7, "File Transmission", provides guidance about CONNECT:Direct and other transmission issues.

Appendix C, "Data Dictionary", contains full descriptions of every field in the FOP's input and output transaction records.

Appendix E, "Input Record Specifications", presents separate input transaction records for each of the possible input actions and provides detailed field requirements.

Appendix F, "Output Record Specifications", presents separate output transaction records for each of the possible output actions and provides detailed field requirements.

Appendix G, "Error Codes and Explanations", presents all error and warning codes, including the title of each error and warning, with a brief description.

## **1. FEDERAL OFFSET PROGRAM**

In 1981, the Federal Income Tax Refund Offset Program was enacted into law (refer to Section 2331, Public Law 97-35). Initially, this program was restricted to public assistance cases, and it enforced delinquent child support obligations by intercepting part, or all, of an obligor's Federal income tax refund. This program was expanded in 1984 to include enforcement of delinquent child support obligations in non-assistance cases.

The Debt Collection Improvement Act (DCIA) of 1996 (Public Law 104-134) was enacted into law on April 26, 1996. The primary purpose of the DCIA is to increase the collection of non-tax debt that is owed to the Federal government, and thus it has important implications for the collection of past-due child support obligations. DCIA allows past-due child support to be collected by intercepting part, or all, of certain Federal payments.

DCIA consolidates all debt collections, including Federal Income Tax Refund Offsets and Administrative Offsets, within the Department of the Treasury's FMS. All payments that are eligible for offset under DCIA, other than Federal income tax refunds, are categorized as Administrative Offsets.

DCIA was further strengthened by Executive Order 13019, "Supporting Families: Collecting Delinquent Child Support Obligations", dated September 26, 1998. This Executive Order requires the Secretary of the Treasury, in consultation with the Secretary of Health and Human Services (HHS), to develop and implement the procedures necessary to collect child support debts through Administrative Offset.

Section 370 of the Personal Responsibility and Work Opportunity Reconciliation Act (PRWORA) of 1996 (Public Law 104-193) amended the Social Security Act by adding subsection 452(k). This subsection became effective on October 1, 1997, and established the Passport Denial Program. Under this program, States certify obligors with an arrearage amount greater than the Federally-mandated threshold so they will be denied a U.S. passport upon application. Section 454(31) of the Act makes participation in the Passport Denial Program an IV-D State Plan requirement. All States are required to enact procedures to certify eligible individuals for Passport Denial, although they may exclude some eligible obligors from the remedy. States are also required to provide notice to individuals and to give them an opportunity to contest the delinquency determination. The legislation also provides for the revocation or restriction of U.S. passports that have already been issued, although currently the DoS only denies passports at the time of application or renewal.

PRWORA also requires each State to enact laws that enable IV-D agencies to conduct quarterly data matches with every financial institution that does business in their State to identify the financial accounts of delinquent obligors. To ease the burden on Multistate Financial Institutions (MSFI), i.e., those that do business in two or more States, the Child Support Performance and Incentive Act of 1998 (Public Law 105-200) created MSFIDM, which provides MSFIs with the option to coordinate with a single point of contact rather than each State separately. Under the law, States can grant OCSE the authority to be their agent in

dealing with MSFIs that select this option. Although they are handled as part of the FOP, MSFIDM and the Passport Denial Program do not involve the interception of payments.

The Deficit Reduction Action (DRA) of 2005 (Public Law 109-171) was enacted February 8, 2006. The DRA included several provisions to assist in the collection and enforcement of past-due child support through the Federal Offset Program. Section 7303(d) of the DRA amended Section 452(k) of the Social Security Act to reduce the Federally-mandated threshold amount that triggers Passport Denial from \$5,000 to \$2,500. Section 7301(f) of the DRA amended Section 464(c) of the Social Security Act to redefine the term "past-due support" to mean any child, whether or not a minor and to delete all of the references to the term "qualified child". Effective October 1, 2009, Section 7301(d) of the DRA amends Section 6402(c) of the Internal Revenue Code to remove the distinction in priority for Federal income tax refund offset between Temporary Assistance to Needy Families (TANF) and non-TANF past-due support so any past-due support that is certified to the Secretary of the Treasury for offset of Federal income tax refunds becomes the first priority for offset after Federal taxes.

Section 7306 of the DRA amended Section 452 of the Social Security Act to authorize the comparisons of information that concerns individuals who owe past-due child support with information that is maintained by insurers or their agents concerning insurance claims, settlements, awards and payments. The legislation grants OCSE the authority to conduct the match with insurers and to provide the information to the State Child Support Enforcement (CSE) Agencies.

## **1.1 Introduction to the Federal Offset Program**

OCSE, under the direction of HHS, has developed and implemented a single submission procedure to assist States with the collection of child support debts. This procedure includes five available remedies:

- 1. Federal Income Tax Refund Offset
- 2. Administrative Offset (vendor payments, Federal retirement payments, miscellaneous payments)
- 3. Passport Denial
- 4. MSFIDM
- 5. Insurance Match Program.

This single submission process ensures that cases meet the appropriate eligibility criteria for the five remedies.

States can add new cases, update cases, and delete cases on a continuous basis through the Weekly Update Process. Refer to Section 2.1, "States to OCSE – Case Processing", for detailed instructions.

#### **1.1.1 FEDERAL INCOME TAX REFUND OFFSET PROGRAM**

The Federal Income Tax Refund Offset remedy involves the interaction of all State IV-D Agencies and three Federal Agencies: OCSE, FMS and the Internal Revenue Service (IRS). All States must have, and use, procedures for Federal Income Tax Refund Offset in TANF cases, Non-TANF cases, and foster care cases that meet the criteria for submittal that is described in the FOP Action Transmittal (AT) (refer to Appendix D, "Technical and Program Assistance", Chart D-3, "Online Resources", for a link to the current FOP AT).

For TANF cases, eligible obligors are those who owe at least \$150 in past-due child support. For Non-TANF cases, eligible obligors are those who owe at least \$500 in past-due child support.

#### **1.1.2 ADMINISTRATIVE OFFSET PROGRAM**

DCIA categorizes all payments that are eligible for offset, except Federal income tax refunds, as Federal Administrative Offsets. Participation by states in the Administrative Offset Program is optional. For a case to be eligible for administrative offset the debt must be at least 30 days old and the arrearage amount must be at least \$25. The child does not have to be a minor. All cases that are eligible for Federal Income Tax Refund Offset are eligible for administrative offset. Both recurring and nonrecurring payments are eligible for administrative offset.

DCIA allows salaries, including Federal salaries, to be offset subject to limits that are determined by the Consumer Credit Protection Act (CCPA). Refer to the FOP AT for CCPA limits. Currently, the only Federal payments included in administrative offsets are:

- vendor and miscellaneous payments (such as, but not limited to, expense reimbursement payments and travel payments), and
- Federal retirement payments.

Payments that are excluded or exempt from the Administrative Offset Program are listed in the FOP AT. Eligible obligors are automatically submitted for administrative offset unless the State that certifies their arrearage amount excludes them using the appropriate exclusion indicator(s) (refer to Section 2.1.4.3.7, "Replace Exclusion Indicator(s)").

#### **1.1.3 PASSPORT DENIAL PROGRAM**

Individuals who owe child support arrearage amounts in excess of the Federally-mandated threshold are automatically certified to DoS for Passport Denial unless:

- 1. the State certifying their arrearage amount excludes them from this remedy (refer to Section 2.1.4.3.7, "Replace Exclusion Indicator(s)"), or
- 2. the obligor's Date of Birth (DOB) or Place of Birth (POB) is invalid, and/or

3. the current or previously submitted obligor's name(s) and Social Security Number (SSN) do not verify or match at the Social Security Administration (SSA) (refer to Section 2.1.4.3.1, "Name Change").

States must provide notification to an obligor via the Pre-Offset Notice prior to submitting them to the Passport Denial Program. Obligors have the right to contest the delinquency determination with the State(s) that has certified them for the debt.

DoS notifies obligors upon denial of the passport application, and obligors must contact the State that certified them for the arrearage amount. Only the State that certified the obligor's arrearage amount can remove that obligor from the Passport Denial Program. If more than one State certified the obligor for Passport Denial, all of the States must withdraw the individual from the program before a passport can be issued. The process of withdrawing an obligor from the Passport Denial Program takes an average of eight business days. When granted, a passport remains valid for 10 years, so it is crucial that States review each case carefully before withdrawing obligors from the Passport Denial Program.

Individuals are not automatically withdrawn from the Passport Denial Program if the arrearage amount for the case drops below the Federally-mandated threshold. The State must determine when an obligor can be removed from this program (refer to Section 5.2, "Releasing Individuals from Passport Denial").

#### **1.1.4 MULTISTATE FINANCIAL INSTITUTION DATA MATCH (MSFIDM)**

In July 1999, MSFIDM began accessing the Federal Offset files on a weekly basis to select eligible obligors and to match their account data with MSFI account data. Obligors are eligible and are automatically submitted for MSFIDM unless the State(s) that certify their arrearage amount specifically excludes them from this remedy (refer to Section 2.1.4.3.7, "Replace Exclusion Indicator(s)"). The MSFIDM process then sends MSFI account matches to the States through the Federal Case Registry (FCR). Additional information about the MSFIDM process is found in the *FCR Interface Guidance Document*, v11.0, Part 10.1, "Multistate Financial Institution Data Match".

#### **1.1.5 INSURANCE MATCH PROGRAM**

In June 2007, the Insurance Match Program became eligible to access the OCSE Master Files on a weekly basis to select eligible obligors to be matched with insurance claims data. Only obligors in States that opt to participate in the Insurance Match Program are eligible for the data match.

Participation in the Insurance Match Program is voluntary. There are no additional fees charged by the Federal Tax Refund Offset Program to States for providing eligible obligors and participating in the Insurance Match Program.

In order to be eligible for the Insurance Match Program, an obligor must be associated with an active case, must not be excluded from the insurance match, and must have an arrearage amount of at least \$25. Participating States also have the ability to establish State-specific

arrearage thresholds that are associated with the Insurance Match Program. A participating State may choose to exclude an individual obligor from the insurance match through the use of an Exclusion Indicator for this remedy (refer to Section 2.1.4.3.7, "Replace Exclusion Indicator(s)").

States that do not participate in the Insurance Match Program will not use the Insurance Match Exclusion Indicator.

## **2. FEDERAL OFFSET SYSTEM PROCESSING**

At its inception, the Federal Offset System interfaced directly with the IRS. During that time, States submitted their certified caseload files once each year. In 1998, OCSE added additional remedies to the certification process (i.e., Administrative Offset and Passport Denial). The MSFIDM remedy was incorporated into the process in 1999. The Insurance Match Program was incorporated into the process in June 2007.

In January 1999, the Federal Offset System was changed to interface with the Department of the Treasury's (DoT's) FMS. This transition enabled States to submit new cases and change existing cases on a weekly submission basis.

## **2.1 States to OCSE** − **Case Processing**

States are required to submit a certification letter annually to OCSE that verifies that all of the cases that are submitted during the upcoming year will meet OCSE requirements (refer to Appendix I, "Letters and Notices", Section I.1, "Annual Certification Letter"). Treasury regulations require States to notify OCSE of case deletions and of decreases in the amount of debt for cases that are referred for collection. HHS regulations require States to notify OCSE of increases in the amount of debt on an ongoing basis throughout the year. HHS regulations also require States to notify OCSE of any decrease in, or elimination of, an amount referred for collection by Federal Income Tax Refund Offset and/or by Administrative Offset on a regular basis. Due to the fact that all Federal remedies depend on the information that is maintained on the OCSE Master Files, it is imperative that States keep the information current.

All Federal remedies depend on the information that is maintained on the OCSE Master Files. Under provisions contained in the DRA of 2005, States may now deviate from applying tax offset monies in the same manner as OCSE. Therefore, it is imperative that States keep their information current at OCSE by providing updates weekly. Frequent updating is especially critical when an obligor has multiple debts certified at OCSE.

#### **2.1.1 FILES SUBMITTED TO OCSE**

Each State submits two files to OCSE using CONNECT:Direct (C:D), the file transmission software for mainframe-to-mainframe data exchange. They are:

- 1. State/Local Contact Phone and Address File
- 2. Case Submission and Update File.

For more information regarding sending and receiving files using C:D, refer to Part 7, "File Transmission".

#### **2.1.1.1 State/Local Contact Phone and Address File**

States submit their State and/or local agency telephone and address information to OCSE on the State/Local Contact Phone and Address File. OCSE prints the telephone number, address, and local code from this file on Pre-Offset Notices to provide obligors with State contact information (refer to Section 3.2, "OCSE Issues Pre-Offset Notices"). FMS also prints this information on Offset Notices (refer to Section 4.2, "FMS Offset Notices").

To ensure that obligors are given the most current State and local contact information, States must send updates to OCSE whenever their information changes, or when new contacts are added. This is especially critical during the first quarter of the year, when the bulk of tax offsets occur. New local codes must be added to the State/Local Contact Phone and Address File before they are submitted on individual cases. If a local code that is submitted on an individual case is not found on the State/Local Contact Phone and Address File, the transaction may be rejected, or a default Local Code value may be used. Refer to Chart E-1, "Case Submission and Update Record Layout", for information about how the local code that is submitted on a case is edited against the State/Local Contact Phone and Address File. Updates to this file must be submitted by Wednesday, 12:00 p.m., Eastern Time to be included in the Wednesday evening process.

For information regarding the required fields and their format, position, length, and validation criteria, refer to Chart E-3, "State/Local Contact Phone and Address Record Layout".

#### **2.1.1.2 Case Submission and Update File**

The Case Submission and Update File is used by States to submit transactions to add, update and delete cases from the OCSE Master Files on a continuous basis. This file is processed in the Weekly Processing Cycle. Details about adding, updating and deleting cases are specified in Section 2.1.4, "Transaction Types". For information regarding the required fields and their format, position, length, and validation criteria, refer to Chart E-1, "Case Submission and Update Record Layout".

#### **2.1.2 ONLINE TRANSACTION SUBMISSION**

The FOP Online System is used by States to submit transactions on an individual basis. Transactions that are submitted online are included in the State's Case Submission and Update File or the State/Local Contact Phone and Address File, as appropriate, and are processed with those batch files. States use the PComm Virtual Private Network (VPN) to access the FOP Online System on the SSA mainframe. The FOP Online System is normally available Monday through Friday, 9:00 a.m.−5:00 p.m., Eastern Time For more information about signing onto and using the FOP Online System, refer to Part 6, "Online System Procedures".

#### **2.1.3 WEEKLY PROCESSING CYCLE**

The Weekly Processing Cycle includes the following events:

- On Monday, by 5:00 p.m., Eastern Time, OCSE collects the Weekly Case Submission and Update Files and online transactions that are received from the States.
- By Monday evening, OCSE validates the Case Submission and Update Files and performs immediate updates (refer to Chart 2-1, "Immediate versus Deferred Updates").
- On Tuesday, OCSE forwards the weekly update data to FMS.
- By Thursday, FMS processes the OCSE weekly update data and returns error codes to OCSE for cases that are rejected.
- By Friday, OCSE performs deferred updates of data accepted at FMS (refer to Chart 2-1, "Immediate versus Deferred Updates"), and notifies the States of cases that have been rejected.

If OCSE receives a Case Submission and Update File from a State before Monday, 5:00 p.m. Eastern Time, it is included in that evening's processing. If the file is received after 5:00 p.m. on Monday, it may be included in that evening's processing. If it is not included in that evening's processing, it is processed the following Monday.

OCSE applies some updates to its Master Files during Monday's processing (these are immediate updates), and waits until FMS processing results are returned on Thursday before applying others (these are deferred updates). Chart 2-1, "Immediate versus Deferred Updates" defines which transactions are applied immediately, and which are deferred.

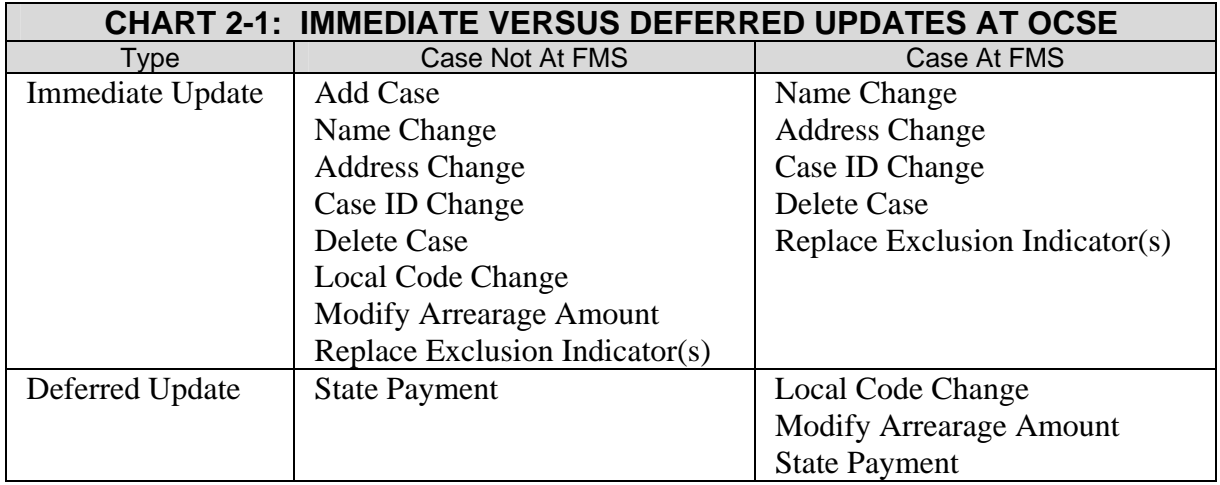

OCSE notifies States of rejected transactions on the Rejected Case Submission and Update File. It is important that States process the Rejected Case Submission and Update File from OCSE, make necessary corrections, and resubmit the cases to OCSE. This ensures synchronization between State, OCSE and FMS databases.

If some transactions are duplicated in the same Weekly Processing Cycle, the duplicates may be rejected based on update requirements outlined in Section 2.1.5.2, "Duplicate Transaction Records".

#### **2.1.4 TRANSACTION TYPES**

A transaction is the specific procedure that is accomplished by each case record that is submitted to OCSE for processing. A transaction type is the specific letter code that identifies each transaction. Ten different transaction types are used to add new cases, update cases, and delete cases.

OCSE combines all of the State Case Submission and Update Files for a Weekly Processing Cycle and processes the records in the following order of transaction types:

- A Add/Recertify Case
- B Name Change
- Z Address Change
- C Case ID Change
- D Delete Case
- L Local Code Change
- M Modify Arrearage Amount
- R Replace Exclusion Indicator(s)
- S State Payment
- T Transfer for Administrative Review

Chart 2-2, "Input Fields Edited by Transaction Type", and Chart 2-3, "Fields Added or Updated by Transaction Type", detail which fields are edited and which are added or updated for each transaction type. Also refer to Chart E-1, "Case Submission and Update Record Layout", for detailed field edit information.

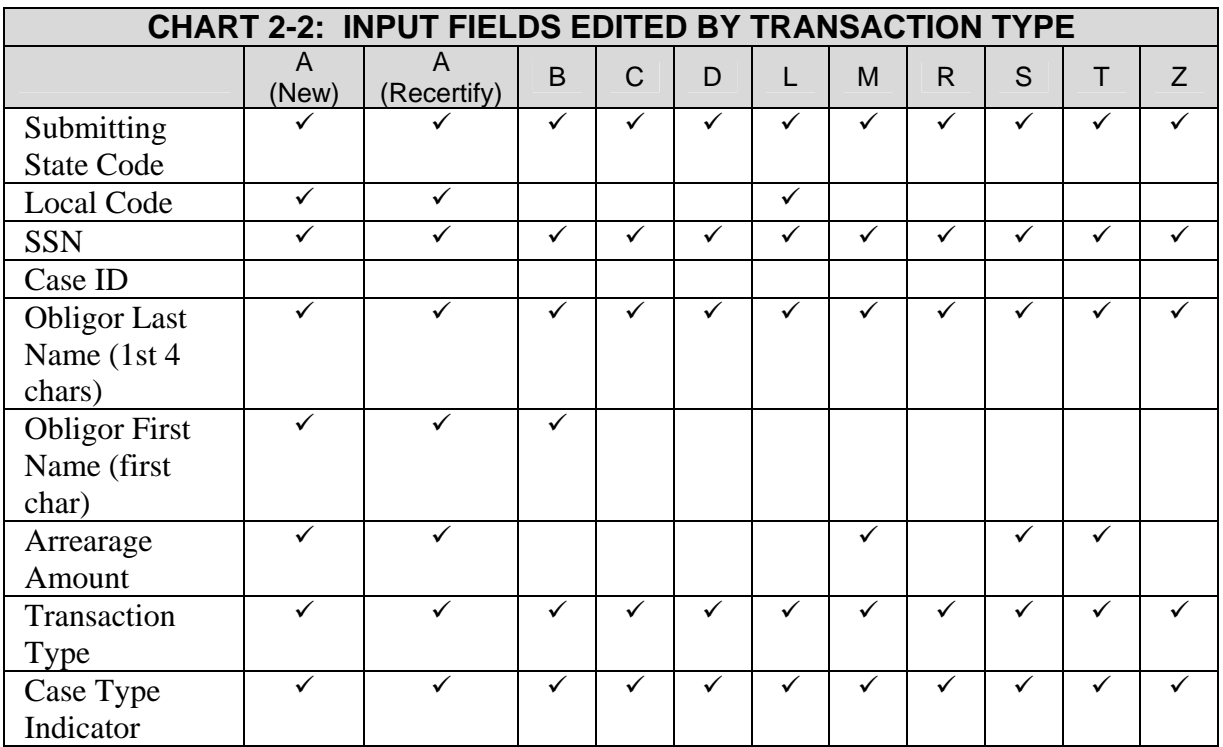

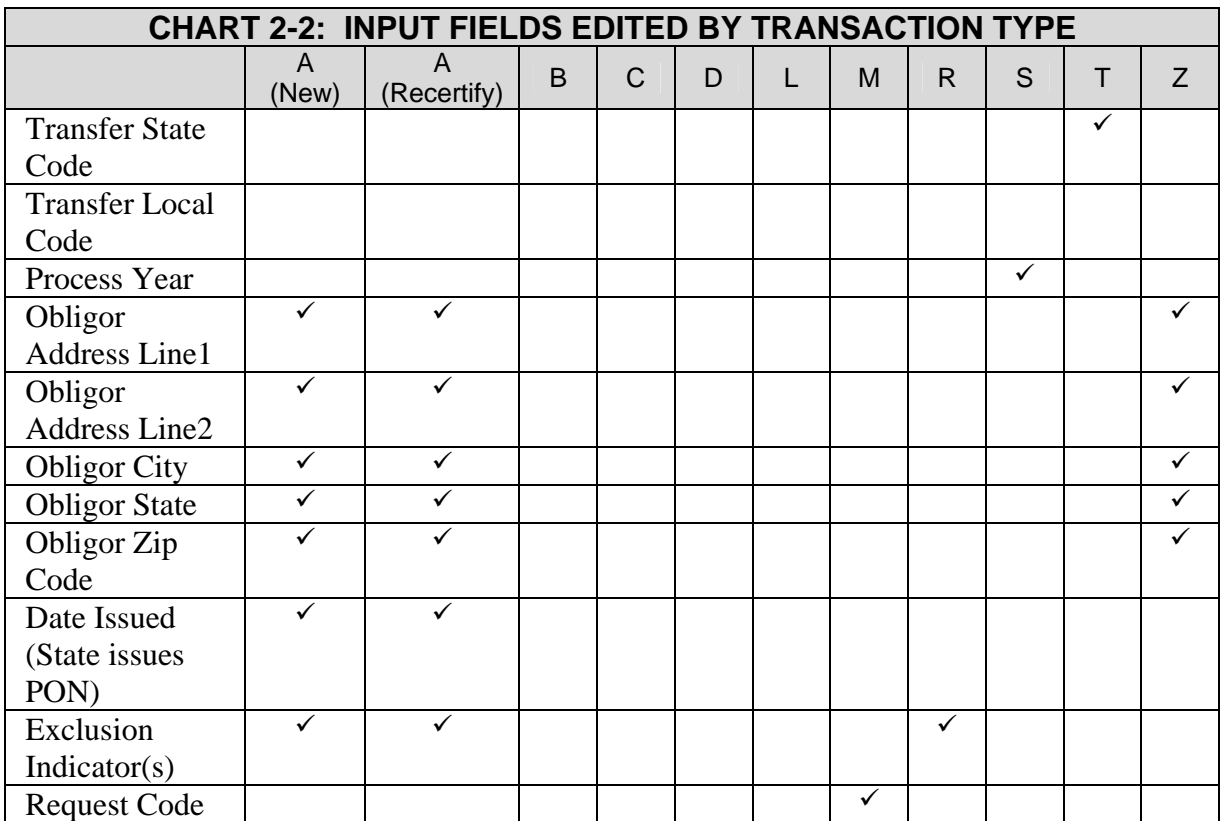

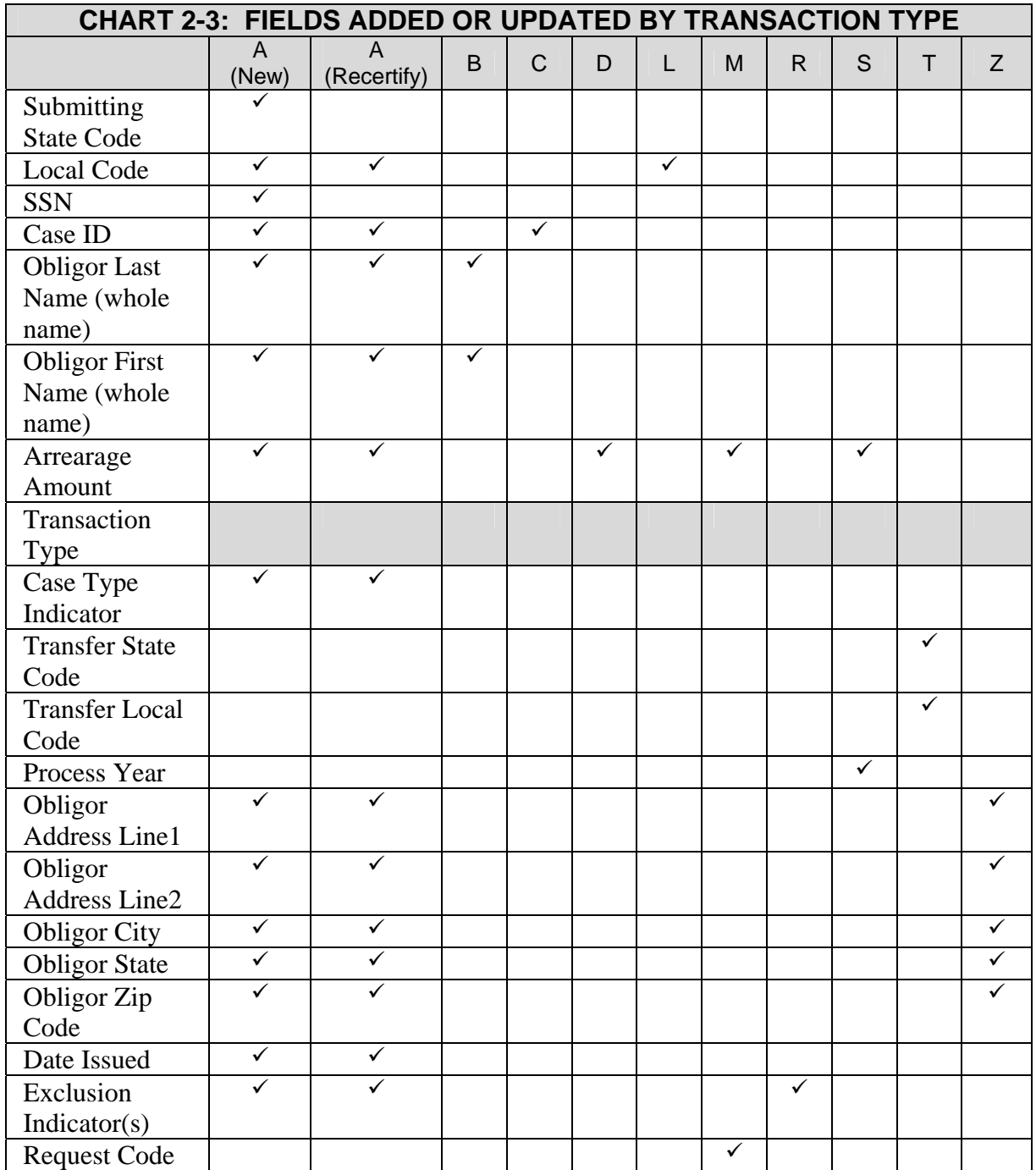

#### **2.1.4.1 Add New Case/Recertify Case**

To add a new case or to recertify a case, use Transaction Type 'A'.

#### **2.1.4.1.1 ADD CASE**

**(Transaction Type 'A')**

This transaction creates a new case on the OCSE Master Files if one does not already exist. If a case was previously submitted to the FOP and certified to FMS, then deleted, the case is recertified.

A State must submit two separate cases for an obligor if the cases are of different types (i.e., TANF and Non-TANF). However, if an obligor has more than one TANF case, the arrearage amounts should be combined and submitted as one case. Similarly, multiple Non-TANF cases should be combined prior to submission.

When adding a new case or recertifying a case, States are encouraged to provide all of the necessary information on the Case Submission and Update Record (for a list of the fields that are edited, refer to Chart 2-2, "Input Fields Edited by Transaction Type"). Special attention should be given to the following fields:

- **Address fields** the obligor's current or most recent address (or address of record if required by State law or policy) should be provided (refer to Section 2.1.5.3, "Address Processing").
- **Exclusion Indicator(s) field** the exclusion indicators can only be set or removed using the Add Case or Replace Exclusion Indicator(s) transactions (refer to Section 2.1.4.3.7, "Replace Exclusion Indicator(s)").

The Add Case transaction can be used in some situations to modify existing data on the OCSE Master Files. When adding a new case or recertifying a case for an obligor who already has an alternate Case Type on the OCSE Master Files, submission of a new name and/or address on the Add Case transaction will cause the name and/or address on the existing alternate case to be updated. Note that names that are submitted on Add Case transactions are sent through a name verification/matching process. The SSN/Name combination is sent through a name verification/matching process using the names on file for that SSN at SSA. The SSN/Name combination is determined to be verified, matched or unverified. The obligor's current name must be either verified or matched, or a prior name for the obligor must have been verified or matched, for the obligor to be submitted to the Passport Denial program. The verification/ matching process does not affect a case's eligibility for any other remedy – Local Code, Case ID, Arrearage Amount, Date Issued and Exclusion Indicator(s) will be updated for the case being submitted; these data fields will not be updated for any alternate Case Type that already exists.

If all of the fields pass the edit validation processes, the case is added to or recertified on the OCSE Master Files (for field edit information, refer to Chart E-1, "Case Submission and Update Record Layout").

#### **2.1.4.2 Delete Case**

Cases are not physically removed from the OCSE Master Files. When a case is deleted in the Federal Offset System, it can be thought of as closed. A case is deleted by one of three methods:

- 1. The State submits a Delete Case transaction.
- 2. The State submits a Modify Arrearage Amount transaction with the arrearage amount set to zero (refer to Section 2.1.4.3.5, "Modify Arrearage Amount").
- 3. OCSE processes a collection that reduces the arrearage amount to zero (refer to Section 2.1.5.6, "Zero Balance Delete").

#### **2.1.4.2.1 DELETE CASE**

#### **(Transaction Type 'D')**

When a case is deleted via a Delete Case transaction:

- the Arrearage Amount is set to zero;
- the OCSE Debt Closed Date is set to the current processing date;
- the Status field is set to 'Deleted';
- a detail record is created to record the transaction:
- if applicable, the case is deleted at FMS, and the Delete Sent to FMS Date is updated; and
- if applicable, the case is deleted at DoS, and the Withdrawal Date is updated.

State payments may still be reported against a case that has been deleted; all other updates will be rejected (refer to Section 2.1.4.3.8, "State Payment").

Refer to Section 2.1.5.1.2, "Removal of Obligors/Cases from Remedies", for additional information on the impact of deleting cases. Refer to Chart 2-2, "Input Fields Edited by Transaction Type", for a list of the fields that are edited when submitting a Delete Case transaction. If all of the fields pass the edit validation processes, the case will be deleted (for field edit information, refer to Chart E-1, "Case Submission and Update Record Layout").

#### **2.1.4.3 Update Case**

Eight transaction types are used to update cases:

- B Name Change
- Z Address Change
- C Case ID Change
- L Local Code Change
- M Modify Arrearage Amount
- R Replace Exclusion Indicator(s)
- S State Payment
- T Transfer for Administrative Review

Certain updates, such as "Change Case Type" and "MSFIDM-Only Case Processing", require the execution of a combination of transaction types. Refer to Sections 2.1.4.3.10, "Change Case Type" and 2.1.4.3.11, "MSFIDM-Only Case Processing", for processing details.

#### **2.1.4.3.1 NAME CHANGE**

#### **(Transaction Type 'B')**

This transaction updates the obligor's name on the OCSE Master Files. If an alternate Case Type exists, it will also reflect the new name.

Refer to Chart 2-2, "Input Fields Edited by Transaction Type", for a list of the fields that are edited when updating the obligor's name. If all of the fields pass the edit validation processes, the name will be updated (for field edit information, refer to Chart E-1, "Case Submission and Update Record Layout").

When States submit a Name Change transaction, the resulting SSN/Name combination is sent through a name verification/matching process using the names on file for that SSN at SSA. The SSN/Name combination is determined to be verified, matched or unverified. The obligor's current name must be either verified or matched, or a prior name for the obligor must have been verified or matched, for the obligor to be submitted to the Passport Denial program. The verification/matching process does not affect a case's eligibility for any other remedy.

#### **2.1.4.3.2 ADDRESS CHANGE**

#### **(Transaction Type 'Z')**

This transaction updates the obligor's address on the OCSE Address Master File. If an alternate Case Type exists, it will also reflect the new address. All addresses submitted for an obligor are stored.

Refer to Chart 2-2, "Input Fields Edited by Transaction Type", for a list of the fields that are edited when updating the obligor's address. If all of the fields pass the edit validation processes, the address will be updated (for field edit information, refer to Chart E-1, "Case Submission and Update Record Layout").

An obligor's existing address can be updated with a foreign address through the use of the Online System Address Change feature (refer to Section 6.3.2.10, "Address Change").

#### **2.1.4.3.3 CASE ID CHANGE**

#### **(Transaction Type 'C')**

This transaction updates the Case ID field for the obligor on the OCSE Master Files. A Case ID Change transaction will be applied only to the case for which it is submitted.

Refer to Chart 2-2, "Input Fields Edited by Transaction Type", for a list of the fields that are edited when updating the Case ID. No edits will be performed on this field. Updates to this field are not sent to FMS or DoS.

#### **2.1.4.3.4 LOCAL CODE CHANGE**

#### **(Transaction Type 'L')**

This transaction updates the State/Local Code field for the obligor on the OCSE Master Files. The local code is used to provide State/local contact information to obligors on the OCSE-

generated Pre-Offset Notices and FMS-generated Offset Notices (refer to Section 2.1.1.1, "State/Local Contact Phone and Address File").

Because the local code is edited against the State/Local Contact Phone and Address File, new local codes must be added to the State/Local Contact Phone and Address File before they are submitted on individual cases. If a local code that is submitted on an individual case is not found on the State/Local Contact Phone and Address File, the transaction will be rejected. If spaces are submitted in the Local Code field, they will be replaced by zeros.

Refer to Chart 2-2, "Input Fields Edited by Transaction Type", for a list of the fields that are edited when updating the obligor's local code. If all of the fields pass the edit validation processes, the local code will be updated (for field edit information, refer to Chart E-1, "Case Submission and Update Record Layout").

#### **2.1.4.3.5 MODIFY ARREARAGE AMOUNT**

#### **(Transaction Type 'M')**

This transaction updates the arrearage amount and processes request options (refer to Section 2.1.4.3.6, "Modify Arrearage Amount/Request Option" for specifics on available options). The arrearage amount is the total amount that is owed by an obligor for a Case Type. States are encouraged to send weekly Modify transactions to OCSE, even when there is no change to the arrearage amount balance in order to ensure that the most current balance is reflected for the case. Refer to Chart 2-2, "Input Fields Edited by Transaction Type", for a list of the fields that are edited when modifying the arrearage amount.

If any of the fields that are required to modify the arrearage amount fail the edit validation processes, the entire transaction is rejected. If all of the fields that are required to modify the arrearage amount pass the edit validation processes, the arrearage amount will be updated. If the case has been certified at FMS, the modified arrearage amount balance will be forwarded (for field edit information, refer to Chart E-1, "Case Submission and Update Record Layout"). If the State submits a Modify transaction with an arrearage amount of zero, the transaction is processed as a delete (refer to Section 2.1.4.2.1, "Delete Case"). The detail record that is created reflects that the delete occurred as the result of a Modify transaction that was submitted with an arrearage amount of zero.

#### **2.1.4.3.6 MODIFY ARREARAGE AMOUNT/REQUEST OPTION**

In addition to updating the arrearage amount, the 'M' transaction may include a Request Option. The *Modify Arrearage Amount* function of the transaction is always given precedence over the *Request Option* function. If the *Modify Arrearage Amount* function fails the edit validation processes, the *Request Option* function is ignored, and the entire transaction is rejected.

Currently, the only valid request option is the PON Request. States can request that a PON be issued at any time for a particular case by submitting a 'P' in the Request Code field (for field edit information, refer to Chart E-1, "Case Submission and Update Record Layout"). The following conditions must be met to process the PON Request:

- 1. OCSE must issue the Pre-Offset Notices for the State.
- 2. The case must have an address.
- 3. The obligor must have previously been issued a Pre-Offset Notice for the Case Type.
- 4. The case must not be an MSFIDM-Only case.

If the edit validation processes and the above conditions are met, then the PON is sent to the obligor for the specified case. If the case is still under the original hold period, the hold period will be recalculated from the new PON date. If the case has emerged from its original hold period, the new PON date has no effect on its eligibility for enforcement remedies.

If the *Modify Arrearage Amount* function passed the edit validation processes, but the *Request Option* function failed, then the arrearage amount will be updated, and a warning code will be returned for the Request Option on the Rejected Case Submission and Update File (refer to Section 2.2.2, "Rejected Case Submission and Update File").

#### **2.1.4.3.7 REPLACE EXCLUSION INDICATOR(S)**

#### **(Transaction Type 'R')**

This transaction adds, removes or replaces exclusion indicators. The current exclusion indicators are:

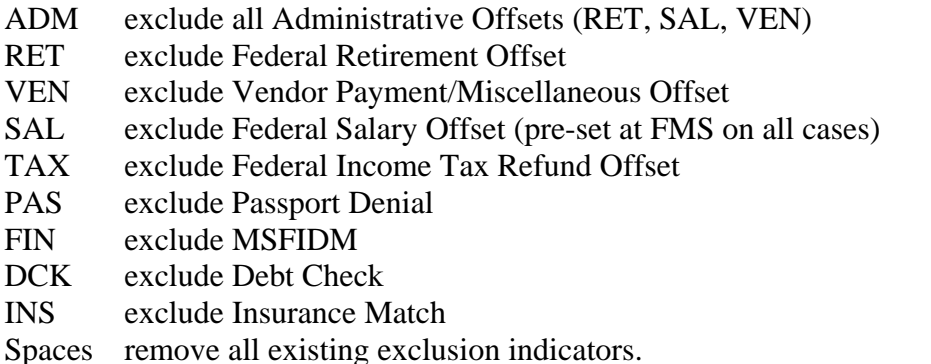

When the ADM exclusion indicator is used, all Administrative Offsets are excluded (i.e., RET, VEN and SAL). The SAL exclusion indicator is currently active on all cases at FMS, regardless of whether the State removes it.

The TAX exclusion indicator specifies that a case should be excluded from the Federal Income Tax Refund Offset remedy.

The PAS exclusion indicator specifies that a case should be excluded from the Passport Denial remedy.

The FIN exclusion indicator specifies that a case should be excluded from the weekly MSFIDM process.

The DCK exclusion indicator specifies that a case should be excluded from the FMS Debt Check program (refer to Section 4.4, "Debt Check", for more information on the program). The INS exclusion indicator specifies that a case should be excluded from the Insurance Match process (refer to Section 1.1.5, "Insurance Match Program" for more information).

Refer to Section 2.1.5.1, "Interagency Case Processing" for details about setting and removing exclusion indicators that affect the processing of cases at FMS and DoS.

Refer to Chart 2-2, "Input Fields Edited by Transaction Type", for a list of the fields that are edited when replacing exclusion indicators. If all of the fields pass the edit validation processes, the Exclusion Indicator(s) field will be updated (for field edit information, refer to Chart E-1, "Case Submission and Update Record Layout").

If a State wants to apply the same exclusion indicator(s) to an obligor's TANF and Non-TANF cases, the exclusion indicator(s) must be submitted for both cases.

Exclusion indicators may be submitted in any order. When sending a Replace Exclusion Indicator(s) transaction, the Exclusion Indicator(s) field must include all exclusion indicators that are desired for the case, even if they have been sent before. If previously-sent exclusion indicators are not included in the transaction, they will be removed from the case (see Chart 2- 4, "Exclusion Indicators Examples").

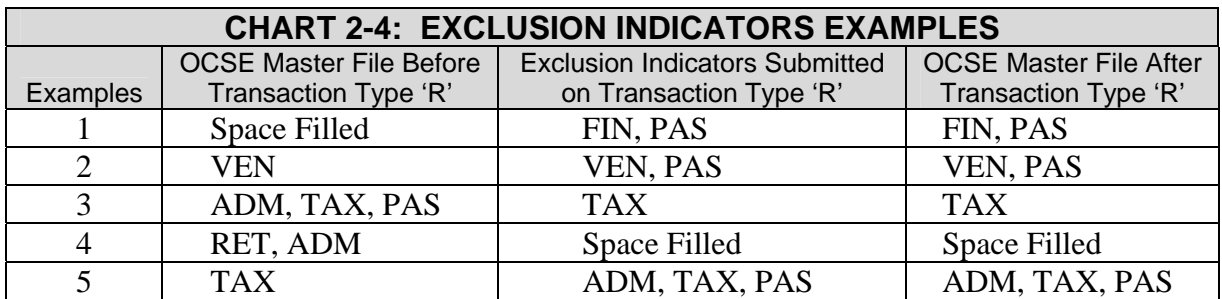

#### **2.1.4.3.8 STATE PAYMENT**

#### **(Transaction Type 'S')**

A State payment is reported when a State agency refunds money to an obligor because of a Federal offset. A State Payment transaction is used in the following scenarios:

- A State-submitted case is certified erroneously, and an offset occurs.
- An incorrect arrearage amount is reported to OCSE, and an offset occurs.
- An obligor makes a payment resulting in a decrease in the arrearage amount that is owed, and an offset occurs before the update is processed.
- There is an audit/administrative review that results in a decrease in the arrearage amount owed, and an offset occurs before the update is processed.
- A case is closed at the State, but FMS processes an offset before the State is able to close the case at OCSE.

For additional information on scenarios that result in a State payment, refer to the Federal Offset Program Action Transmittal (refer to Appendix D, "Technical and Program Assistance", Chart D3 "Online Resources", for a link to the current FOP AT).

Offsets that have been distributed to the custodial party are not to be reported as State payments, nor should they be reported on joint tax return cases if the non-obligated spouse is seeking a refund. The non-obligated spouse or taxpayer should be referred to the IRS for assistance (refer to Chart D-2, "Program Assistance", for IRS contact information). Instructions for non-obligated spouses who wish to file a claim are also provided in the PON.

State payments are reported to OCSE as the total accumulated payment amount, which is entered into the Accumulated Payment Amount field when submitting a State Payment transaction (this field functions as the Arrearage Amount field when submitting an Add Case or Modify Arrearage Amount transaction). During a single processing year, if there is a discrepancy between the State payment amount originally reported for a case and the total State payment amount actually paid to the obligor, the Accumulated Payment Amount field should be revised to reflect the total paid to the obligor. This is true whether the amount paid to the obligor is over or under the amount originally reported. The following are examples:

- An additional payment over the originally-reported State payment amount is returned to an obligor. If after a State payment of \$150 is reported because the State refunds \$150 to the obligor, but then the State refunds an additional \$50 at a later date, the State should revise the Accumulated Payment Amount field to reflect the total paid out (i.e., \$200).
- An incorrect State payment amount was initially reported. If a State initially reports an incorrect State payment of \$250, and then actually refunds only \$25, the State should revise the Accumulated Payment Amount field to reflect the total paid out (i.e., \$25).

State payments may still be reported after a case is deleted.

Refer to Chart 2-2, "Input Fields Edited by Transaction Type", for a list of the fields that are edited when submitting a State payment. If all of the fields pass the edit validation processes, the State payment amount will be updated (for field edit information, refer to Chart E-1, "Case Submission and Update Record Layout").

When submitting a State payment, the processing year of the offset is required. This ensures that the State payment is processed against offsets from the appropriate year. The State Payment transaction is accepted for current and prior years even if there is no offset on file at OCSE, or if the State payment amount is greater than the offset minus any adjustments that may have been made by FMS. This allows States to issue refunds that are based on an Offset Notice and to report a State payment accurately. However, if FMS has no record of an offset occurring, then FMS rejects the State Payment Record. FMS and OCSE do not adjust the arrearage amount when processing a State Payment transaction. Therefore, it is very important that States submit a Modify Arrearage Amount transaction to reflect the State payment adjustment.

#### **2.1.4.3.9 TRANSFER FOR ADMINISTRATIVE REVIEW**

#### **(Transaction Type 'T')**

This transaction is used to transfer a case to another State for administrative review. The Transfer State Code field and the Transfer Local Code field are required for this transaction. Refer to Chart 2-2, "Input Fields Edited by Transaction Type", for a list of the fields that are edited when transferring a case to another State. If all of the fields pass the edit validation processes, the Transfer State Code field and the Transfer Local Code field will be updated (for field edit information, refer to Chart E-1, "Case Submission and Update Record Layout").

#### **2.1.4.3.10 CHANGE CASE TYPE**

#### **(Transaction Type 'D' Followed by Transaction Type 'A', or Transaction Type 'M' Followed by Transaction Type 'A')**

When data in the Case Type field changes from Non-TANF to TANF or vice versa, States should notify OCSE using the update process. A change in the Case Type may be achieved by submitting Transaction Type 'D' or Transaction Type 'M' with an arrearage amount of zero to delete the original case, followed by Transaction Type 'A' to add the alternate case.

To execute a Case Type switch, the Transaction Type 'A' for the alternate case must be processed at OCSE within 40 days of the OCSE Debt Closed Date that was posted on the original case, and within 365 days of the original case's last PON date. It is acceptable to submit both transactions in the same Weekly Processing Cycle. When a Case Type switch occurs, if OCSE issues PONs on behalf of the State, a new PON will not be generated, and the alternate case will not be subject to a new holding period. The last PON date and the Inception or Recertification date on the original case will be applied to the new alternate case; remaining time in the holding period (if any) will be calculated from the existing PON date.

If more than 40 days has elapsed since the deletion of the original record, or it has been more than 365 days since the issuance of the original case's last PON, a Case Type switch will NOT occur. The alternate case will be added, and if OCSE issues PONs on behalf of the State, a new PON will be generated for the case. The new case will be subject to the Statespecified holding period for FMS and the 30-day holding period for Passport Denial, as calculated from the new PON date. See Chart 2-5, "Case Type Switch Rules", for a breakdown of the rules that are applied to a case-type switch. Additional details for executing this process follow.

#### **Non-TANF to TANF**

- Submit a Delete Case transaction or a Modify Case transaction with an arrearage amount of zero for the Non-TANF case. This causes the case to be deleted at OCSE, and if appropriate, at FMS and/or DoS.
- Submit an Add Case transaction. The SSN must be the same as that on the Non-TANF case, the Arrearage Amount field must contain the current amount, and the Case Type Indicator field must be set to 'A' for TANF. The Non-TANF case is now a TANF case.

#### **TANF to Non-TANF**

This same process may be used to change a TANF case to Non-TANF by deleting the TANF case, and re-adding the case as Non-TANF.

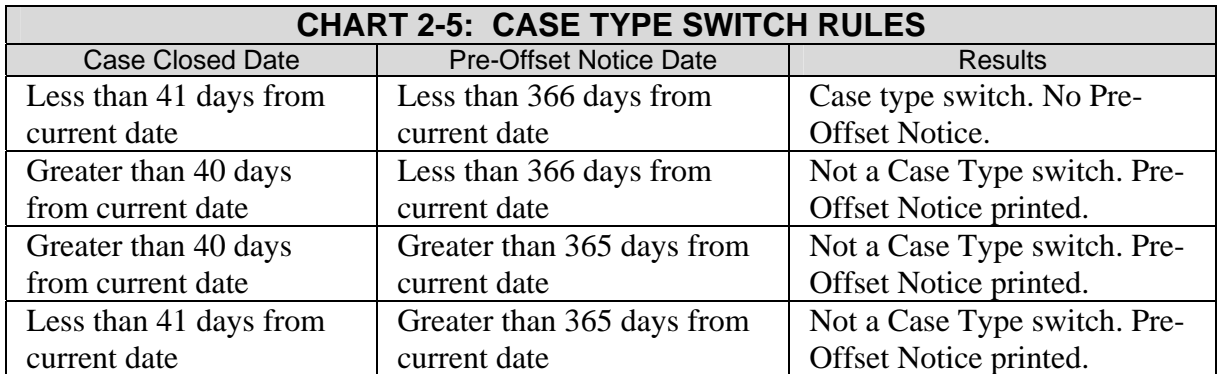

#### **2.1.4.3.11 MSFIDM-ONLY CASE PROCESSING**

A case is defined as MSFIDM-Only when the FIN exclusion indicator is blank, and the ADM (or RET and VEN), TAX and PAS exclusion indicators have been set. A standard case is one in which at least one of the ADM (or RET and VEN), TAX or PAS exclusion indicators have been left blank.

OCSE does not issue PONs for MSFIDM-Only cases, nor are they subject to a holding period. A case will remain ineligible for all remedies except MSFIDM as long as it is in MSFIDM-Only status.

When a case changes from MSFIDM-Only to standard, or vice versa, States should notify OCSE using the Update Process. States have the option of completing a switch to or from MSFIDM-Only in one processing cycle, or across multiple processing cycles (refer to Section 2.1.3, "Weekly Processing Cycle").

#### **Standard to MSFIDM-Only** − **Single Cycle**

Submit a Replace Exclusion Indicator(s) transaction with only the TAX, PAS, and ADM (or RET and VEN) exclusion indicators set. The existing PON date for the case will be retained, and the case will remain active at OCSE. If the case is at FMS, it will be closed at FMS. If the obligor is at DoS, and the obligor has no other active cases from the State, the obligor will be deleted from DoS for the submitting State.

#### **Standard to MSFIDM-Only** − **Multiple Cycles**

- 1. Submit a Delete Case transaction or a Modify transaction with an arrearage amount of zero for the standard case. This causes the case to be deleted at OCSE. If the case is at FMS, it will be closed at FMS. If the obligor is at DoS, and the obligor has no other active cases from the State, the obligor will be deleted from DoS for the submitting State.
- 2. In a subsequent processing cycle, submit an Add Case transaction with only the TAX, PAS, and ADM (or RET and VEN) exclusion indicators set. The SSN must be the same as that on the original standard case. The case has now been changed from standard to MSFIDM-Only.

#### **MSFIDM-Only to Standard** − **Single Cycle**

• PON date is less than one year old:

Submit a Replace Exclusion Indicator(s) transaction with any combination of exclusion indicators and/or spaces other than the existing TAX, PAS, and ADM (or RET and VEN). The existing PON date will be retained, and if OCSE issues PONs for the State, no PON will be generated. If the PON date on the original MSFIDM-Only case is spaces or is greater than one year, the transaction will be rejected and returned to the submitting State (refer to Chart G-1, "Rejected Case Submission and Update Error Codes"), leaving the case as an active MSFIDM-Only case.

• PON date is spaces or is greater than one year old:

Submit an Add Case transaction. In this particular situation, the Add Case transaction does not have to be preceded by a Delete transaction. The Add Case transaction must replace the existing TAX, PAS, and ADM (or RET and VEN) exclusion indicators for the case with any combination of exclusion indicators and/or spaces. If OCSE issues PONs for the State, a new PON will be generated, and the new case will be subject to the Statespecified holding period for FMS and the 30-day holding period for Passport Denial, as calculated from the PON date. States may prefer this option when the PON date on the original MSFIDM-Only case is less than one year old and a new Pre-Offset Notice is desired.

#### **MSFIDM-Only to Standard – Multiple Cycles**

- 1. Submit a Delete Case transaction or a Modify transaction with an arrearage amount of zero for the MSFIDM-Only case. This causes the case to be deleted at OCSE. Because it is an MSFIDM-Only case, it does not exist at FMS or DoS.
- 2. In a subsequent processing cycle, submit an Add Case transaction with the appropriate exclusion indicators set. At a minimum, at least one of the RET, VEN, TAX, or PAS exclusion indicators must be left blank. The SSN must be the same as on the original MSFIDM-Only case. The case has now been changed from MSFIDM-Only to standard. If OCSE issues Pre-Offset Notices for the State, a Pre-Offset Notice will be generated, and the new case will be subject to the State-specified holding period for FMS and the 30-day holding period for Passport Denial, as calculated from the PON date.

#### **2.1.5 GENERAL PROCESSING INFORMATION**

This section provides various details regarding the processing of the Federal Offset System.

#### **2.1.5.1 Interagency Case Processing**

#### **2.1.5.1.1 SUBMISSION OF OBLIGORS/CASES TO REMEDIES**

#### **FMS**

OCSE automatically forwards a case to FMS for offset when:

- 1. The State-defined holding period has been met (refer to Section 2.1.5.4, "The Holding Period"), and
- 2. The case is eligible for (i.e., not excluded from) at least one FMS remedy other than Debt Check, and
- 3. The \$25.00 minimum threshold has been met (refer to Section 1.1.2, "Administrative Offset Program").

If a case is active at OCSE and FMS, and is then excluded from all remedies at FMS, the case will remain active at FMS, but will not be eligible for offset. If the arrearage amount falls below the eligible amount for either Federal Income Tax Refund Offset or Administrative Offset, the case remains active at FMS but is no longer subject to offset.

If a State participating in Debt Check does not exclude a case from Debt Check, but the case is excluded from all other FMS remedies (i.e., TAX, RET, VEN, and SAL), the case will not be forwarded to FMS unless one of the non-salary exclusions is removed.

#### **DoS**

OCSE automatically forwards an obligor to DoS for Passport Denial when the following conditions occur:

- 1. The PON was sent to the obligor 30 or more days before the current date (refer to Part 5.1, "Submitting Individuals for Passport Denial"), and
- 2. The obligor is eligible for (i.e., not excluded from) the Passport Denial Program, and
- 3. The arrearage amount for a single case or the combined arrearage amounts for a TANF and Non-TANF case from the same submitting State is greater than the Federallymandated threshold, and
- 4. There is a verified or matched name associated with the case and a valid POB/DOB.

If an obligor is subject to Passport Denial, and the single or combined arrearage amount falls below the Federally-mandated threshold, but is not reduced to zero, the case remains at DoS for Passport Denial. It is the State's responsibility to exclude the case from Passport Denial if appropriate under State policy.

#### **MSFIDM**

OCSE automatically makes a case available to the MSFIDM process when the case is eligible for (i.e., not excluded from) MSFIDM.

#### **INSURANCE MATCH**

OCSE makes a case available to the Insurance Match process when the State has elected to be a part of the Insurance Match Program and the case is eligible for (i.e., not excluded from) Insurance Match.

#### **2.1.5.1.2 REMOVAL OF OBLIGORS/CASES FROM REMEDIES**

#### **FMS**

OCSE automatically closes a case at FMS when the following conditions occur:

1. The State submits a Delete Case transaction or a Modify Arrearage Amount transaction with an arrearage amount of zero.

#### **DoS**

OCSE automatically removes an obligor from Passport Denial when the following conditions occur:

1. The State submits a Delete Case transaction or a Modify Arrearage Amount transaction with an arrearage amount of zero,

or

• A collection reduces the obligor's balance to zero;

or

• The obligor is no longer eligible for (i.e., is excluded from) the Passport Denial Program. (If the obligor has both a TANF and a Non-TANF case from the same submitting State, both cases must be deleted and/or excluded from Passport Denial to ensure that the obligor is removed from the program.)

#### **MSFIDM**

OCSE automatically excludes a case from the MSFIDM process when one of the following conditions occurs:

1. The State submits a Delete Case transaction or a Modify Arrearage Amount transaction with an arrearage amount of zero,

or

• The case is no longer eligible for (i.e., is excluded from) MSFIDM.

#### **INSURANCE MATCH**

OCSE automatically excludes a case from the Insurance Match process when one of the following conditions occurs:

1. The State that submitted the case is no longer participating in the Insurance Match Program,

or

• The State submits a Delete Case transaction or a Modify Arrearage Amount transaction with an arrearage amount of zero,

or

• The case is not eligible for (i.e., is excluded from) Insurance Match.

#### **2.1.5.1.3 INTERAGENCY NAME CHANGES**

OCSE submits name changes to FMS and/or DoS, as appropriate. At FMS, the new last name is submitted, and the previous last name is stored as an alias. Up to 99 alias names can be stored at FMS for an obligor. At DoS, the new first and validated/matched last names are submitted, and the previous first and last name is stored as an alias. Only the previous first and last name is stored at DoS as an alias.

#### **2.1.5.2 Duplicate Transaction Records**

OCSE will accept multiple Case Submission and Update Files from a State during a Weekly Processing Cycle (refer to Section 2.1.3, "Weekly Processing Cycle"). Periodically, duplicate transaction records are processed in the same Weekly Processing Cycle. There are two types of duplicate transaction records:

1. Partial duplicate transaction record:

Only the key data fields on the Case Submission and Update Record are identical. These fields are Transaction Type, Submitting State Code, SSN, and Case Type. A partial duplicate has different data in other fields (e.g., Arrearage Amount field). For a State Payment transaction, the Processing Year field must also be the same to be a partial duplicate transaction.

2. True duplicate transaction record:

All of the fields on the Case Submission and Update Record are identical.

The following are the possible duplicate transaction record-processing scenarios:

- 1. When true duplicate transaction records are submitted, only one of the records is processed. All other true duplicate transaction records are rejected and returned to the State on the Rejected Case Submission and Update File (refer to Chart F-1, "Rejected Case Submission and Update Record Layout", and Chart G-1, "Rejected Case Submission and Update Error Codes"). The true duplicate transaction records may be on the same or different Case Submission and Update Files.
- 2. When partial duplicate transaction records are submitted on the same Case Submission and Update File, all partial duplicate transaction records are rejected and returned to the State on the Rejected Case Submission and Update File. In this instance, it is not possible to determine which transaction record on the file is the most current.
- 3. When partial duplicate transaction records are submitted on different Case Submission and Update Files, the partial duplicate transaction record on the most current file received is processed. All other partial duplicate transaction records are rejected and returned to the State on the Rejected Case Submission and Update File (refer to Chart F-1, "Rejected Case Submission and Update Record Layout", and Chart G-1, "Rejected Case Submission and Update Error Codes"). In this instance, OCSE assumes that the most recent file submitted contains the most current transaction record to be processed.

#### **2.1.5.3 Address Processing**

States are required to provide an obligor's current address (or address of record if required by State law or policy) on all Add Case transactions that are submitted on the Case Submission and Update File. This address is necessary to satisfy due process requirements. FMS needs an address to generate its Offset Notice, regardless of whether a State or OCSE issues the PON. When a complete address is submitted on an Add Case transaction, it is added to the OCSE Address Master File. If an alternate Case Type exists, the submitted address will apply to it as well.

If a State does not provide an obligor's address (or provides an incomplete address) when submitting an Add Case transaction, a warning code is generated for the State in their subsequent Reject File (refer to Section 2.2.2, "Rejected Case Submission and Update File", and Chart G2, "Rejected Case Submission and Update Warning Codes").

If the address for an Add Case transaction is missing or incomplete, in addition to generating the warning code as noted above, OCSE attempts to obtain the address. If a State issues its own PONs and no address is found, OCSE returns the record on the Unaccountable Missing Address File as it was submitted, but the case is still forwarded to FMS without an address. However, an offset will not occur unless FMS is able to get a valid address from the payment record. If OCSE issues the State's PONs and no address is found, OCSE returns the record on the Unaccountable Missing Address File as it was submitted. However, a PON is not issued, and the case is not certified at OCSE. Cases returned on the Unaccountable Missing Address File should be reviewed by the State and submitted again with either an address or a corrected SSN.

#### **2.1.5.3.1 ADDRESS SEARCH PROCESS**

OCSE attempts to find obligor addresses in the following manner:

- For a new or recertified case, OCSE attempts to obtain the address from the OCSE Address Master File, as it is possible that the obligor already has an existing alternate case in the same State with a valid address, or an existing case in another State with a valid address. If an address is found for the same State, no further searching is required. If an address is found from another State, the out-of-State address is added for the current submitting State and is forwarded with the case when it is sent to FMS.
- If the address is not found on the Address Master File, then OCSE attempts to obtain the address from the National Directory of New Hires (NDNH). If the obligor's address is found on the NDNH Unemployment or New Hire file, it is placed on the OCSE Address Master File for the current submitting State and forwarded with the case when it is sent to FMS. If OCSE issues the PON, the address is used on the obligor's Pre-Offset Notice.
- If the address is not found on the NDNH, OCSE forwards a request to the IRS. If the obligor's address is found on the IRS taxpayer file, the IRS sends the address back to OCSE, and it is placed on the OCSE Address Master File for the current submitting State and forwarded with the case when it is sent to FMS. If OCSE issues the PON, the address from the IRS is used on the obligor's PON. If the State submits an address before the IRS returns an address to OCSE, the State-submitted address will take precedence over the
IRS address. The State-submitted address will be used on the PON, and forwarded with the case when it is sent to FMS.

• If the address is not on the IRS taxpayer file, OCSE forwards the obligor's SSN to SSA in an attempt to obtain a corrected SSN. If SSA finds a corrected SSN, it returns the corrected SSN to OCSE. OCSE then returns the Add Case transaction record to the State on the Unaccountable Missing Address File with the corrected SSN. If a corrected SSN is not found, OCSE returns the record on the Unaccountable Missing Address File as it was submitted. These cases should be reviewed by the State and submitted again with either an address or a corrected SSN.

Addresses submitted for update using the Address Change transaction must be complete. Incomplete addresses on the 'Z' transaction will be rejected, and no address search process will occur (refer to Chart G-1, "Rejected Case Submission and Update Error Codes").

#### **2.1.5.3.2 MILITARY ADDRESSES**

States may use the standard address fields to submit a military address for an obligor. The service member's first and last names should be entered without a military grade, rank or rating, as this information is not required for delivery. The Case Submission and Update File has no specific fields to accommodate this data, and including it in the name fields could have adverse affects on the name matching processes with FMS and DoS. In addition, when the service member is based outside of the United States, it is important to *not* include the foreign country or city of the base camp's location, as that might cause the mail to be routed through the host country's mail system (i.e., Mosul, Iraq).

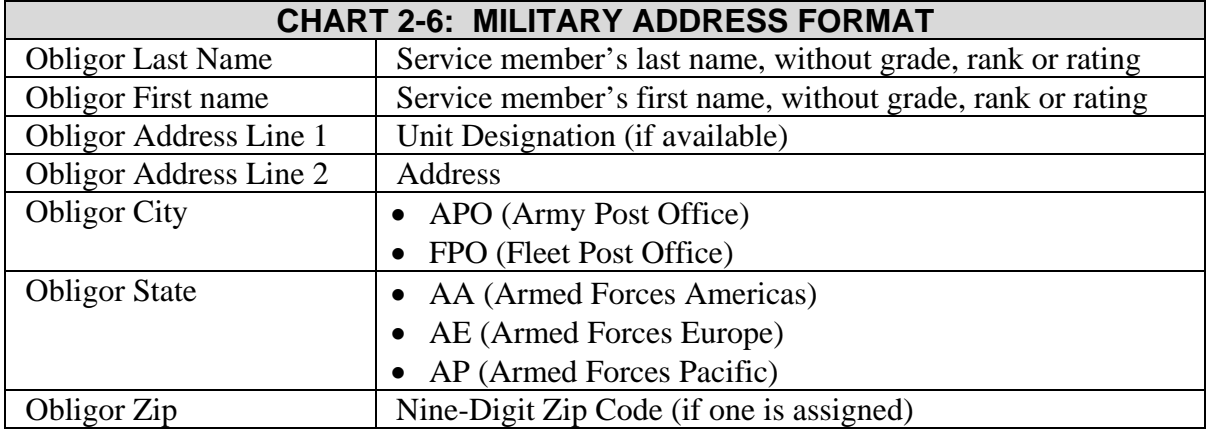

The guidelines for formatting military addresses are presented below in Chart 2-6.

### **2.1.5.3.3 FOREIGN ADDRESSES**

States may submit a foreign address for update using the online address change process (refer to Section 6.3.2.10 "Address Change"). For a new or re-certified case that requires a foreign address, the State user should first add the case without an address using the Add transaction. Then, immediately following the Add transaction as a separate entry using the Enter Weekly Update Records screen, the State can enter the obligor's foreign address using the 'Z'

transaction type. The 'Z' transaction will be processed after the Add transaction, and the case will be updated with the foreign address. Updates for foreign addresses may be submitted at any time using the 'Z' transaction in the online address change process.

## **2.1.5.4 The Holding Period**

All new and recertified cases that are eligible to be sent to FMS are subject to the current State-defined holding period that is used to meet due process requirements. Federal law requires holding a case for a minimum of 30 days; the State may define its holding period as 30, 45, 60 or 90 days. The holding period is calculated from the date that a PON was sent to the obligor. Regardless of whether OCSE or the submitting State issues the PONs, cases are held from submission to FMS for the time specified by each State in its Annual Certification Letter (refer to Section I.1, "Annual Certification Letter"). A State may request a change in its holding period at any time during the year by contacting Federal Collections and Enforcement (refer to Chart D-2, "Program Assistance").

The holding period for Passport Denial is 30 days from the date that the PON was sent to the obligor.

Holding periods do not apply for the MSFIDM and Insurance Match Programs.

### **2.1.5.5 Name Processing**

To ensure the maximum number of offsets, OCSE edits the Obligor Last Name field based on the edit process that is used by FMS. The first four positions of the field must contain alphanumeric characters; no embedded spaces or special characters, except a hyphen, can be present (i.e., 'Lee Jr.'. Trailing spaces are allowed (e.g., 'Lee ')). When the name is submitted to FMS, these first four positions are used to match against its payment and alias name files. If a match is found, and the SSNs also match, an offset can occur. FMS does not use the Obligor First Name field or the remaining portion of the last name in its match process.

DoS employs a more extensive name match process for Passport Denial. When an applicant submits a request for a passport, the entire name that is provided on the form is matched against the database of names that is provided by OCSE. Any additional information that is put into the first or last name field that is not actually part of the name (i.e., "Smith AKA Jones"), will prevent a match from occurring at DoS. For the Obligor First Name field, initials and nicknames should be avoided whenever possible. Any spacing in the first or last names should also be submitted exactly (excluding any spaces embedded in the first four positions of the last name). For example, if "Mary Jane" is the obligor's first name, a match will not occur if the name is submitted as "Maryjane". An obligor will not be submitted to DoS if at least one last name that is submitted for the obligor did not verify or match at SSA. In summary, a correct submission of the obligor's first and last names increases the likelihood that both offsets and Passport Denials will be processed accurately.

### **2.1.5.6 Zero Balance Delete**

A Zero Balance Delete occurs when an FMS offset brings the balance on a case to zero on the OCSE Master File. This deletes the case at OCSE, and at DoS, if appropriate. It remains open

at FMS so if a payment offset is reversed, the case will be eligible for offset again. Cases deleted by this method have a 45-day processing window during which the States can update and/or reopen the case at OCSE using the standard update process, rather than having to recertify the case. States may choose to close the case at FMS to ensure that no future collections can be processed by submission of a Delete Case transaction (refer to Section 2.1.4.2.1, "Delete Case"), or a Modify transaction with the arrearage amount set to zero (refer to Section 2.1.4.3.5, "Modify Arrearage Amount").

The 45-day window is calculated from the OCSE Debt Closed Date, which is the date that OCSE processed the FMS offset that brought the balance to zero. Within 45 days of deletion at OCSE due to an offset, the State can take the following actions against the case:

- 1. Submit a valid Modify transaction with an arrearage amount other than zero.
	- The case will be reopened.
	- The OCSE Debt Closed Date will be set to spaces.
	- A detail record will be created to record that the case was reopened using a Modify transaction.
	- A new holding period will not be imposed.
	- A new PON will not be created for the case if OCSE processes the State's notices. If the State wants to issue a new PON, the Request Code of 'P' should be included on the Modify transaction (refer to Section 2.1.4.3.6, "Modify Arrearage Amount/Request Option"); a detail record will be created to record the arrearage amount change and the PON request.
- 2. Submit a valid Update Case transaction other than Modify Arrearage Amount (such as Name Change, State Payment, Local Code Change, etc.) (refer to Section 2.1.4.3 "Update Case").
	- The transaction will be accepted and used to update the case.
	- The case will remain deleted.
- 3. Submit a valid Add Case transaction (refer to Section 2.1.4.1.1, "Add Case").
	- The standard Add New Case/Recertify Case transaction process will occur.
	- A PON will be required.
	- The appropriate holding periods will be observed.
- 4. Submit a valid Delete Case transaction or a Modify transaction with an arrearage amount of zero.
	- The standard Delete Case transaction process will occur.
	- The OCSE Debt Closed Date will be reset to the current processing date.
	- The case will be closed at FMS.
	- The Date Delete Sent to FMS will be populated.
	- The 45-day processing window will be closed, regardless of the number of days remaining, and any subsequent Delete or Update transactions submitted for the case, other than a State payment, will be rejected.

If the case is not reopened, recertified or deleted during the 45-day period, the case remains deleted. A valid Add Case transaction submitted after this point will process as described

above; any Update Case transactions, other than a valid State payment, will be rejected. A Delete Case transaction or Modify transaction with an arrearage amount of zero will process as described above; any subsequent attempts to delete the case will be rejected.

To assist States in determining when an offset has caused a Zero Balance Delete to occur, OCSE includes a Zero Balance Delete Indicator in position 226 of the Collection and Adjustment Record (refer to Chart F-4, "Collection and Adjustment Record Layout"). OCSE transmits these records to the State via the bi-weekly collection files. If the collection record is for an offset that deleted the case at OCSE, the indicator is a 'Y'. For all other offsets and all reversals, the indicator is an 'N'.

### **2.1.6 PROCESSING BANKRUPTCIES**

When an obligor declares bankruptcy, special steps must be taken to ensure that administrative offsets are no longer processed against any cases for that obligor. Federal programs, including Tax Refund Offset and Passport Denial, can continue to be processed. State laws may differ regarding the exemption of these remedies during the bankruptcy period. The State should contact its IV-D attorney if there are any questions about which other Federal remedies should be excluded. Currently, OCSE receives notification of bankruptcies from FMS. Additionally, the State may receive bankruptcy notifications. The following procedures have been developed to handle bankruptcy notifications as efficiently as possible, while maintaining the integrity of case data on the OCSE, FMS, DoS, and State databases.

#### **2.1.6.1 FMS Sends Bankruptcy Notifications to OCSE**

If FMS receives a bankruptcy notification within a year of a bankruptcy filing, it sends the bankruptcy notification to OCSE.

Upon receipt of a bankruptcy notification, OCSE uses the Online System to create an 'R' Transaction Type for the case (refer to Section 6.3.2.5, "Replace Exclusion Indicator(s)"). The ADM Exclusion Indicator is submitted on the 'R' Transaction Type, with any other exclusion indicators that already existed for the case (PAS, TAX and/or FIN). If the obligor has TANF and Non-TANF cases, this process is followed for both cases. The 'R' Transaction Type is captured during the next Weekly Processing Cycle (refer to Section 2.1.3, "Weekly Processing Cycle"). If a case is closed on OCSE's system, or if the ADM Exclusion Indicator is already in place, no action is taken.

OCSE sends a letter to the States informing them of obligors in their jurisdiction who have filed for bankruptcy (refer to Section I.4, "Bankruptcy Notification Letter"). OCSE attaches a list of the names and SSN's of the obligors, and indicates which exclusion indicators are set for each case. Copies of any additional paperwork received from FMS are also included. A State should set the appropriate exclusion indicators in their own system to mirror the OCSE and FMS databases.

OCSE keeps a file of all of the bankruptcy-related correspondence that is received from FMS and sent to the States for one year.

### **2.1.6.2 State Receives Bankruptcy Notifications**

When a State receives a bankruptcy notification, OCSE recommends that the State immediately use the Online System to create an 'R' Transaction Type for the case if it is not currently excluded from the Administrative Offset remedy (refer to Section 6.3.2.5, "Replace Exclusion Indicator(s)"). The 'R' Transaction Type should contain the ADM Exclusion Indicator along with any other exclusion indicators that already existed for the case (PAS, TAX and/or FIN). The State should contact its IV-D attorney if there are any questions about which other Federal remedies should be excluded while the case is in bankruptcy.

### **2.1.6.3 OCSE Receives Bankruptcy Dismissal/Discharge Notification**

OCSE sends a letter to the States that informs them of obligors in their jurisdiction whose cases have been dismissed/discharged (refer to Appendix I, Section I.5, "Bankruptcy Dismissal Letter"). OCSE attaches a list of the names and SSNs of the obligors, and indicates which exclusion indicators are set for each case. Copies of any additional bankruptcy paperwork received by OCSE will be included.

When an obligor completes the bankruptcy process, it is the responsibility of the State to remove the ADM Exclusion Indicator, if appropriate (refer to Section 2.1.4.3.7, "Replace Exclusion Indicator(s)").

## **2.2 OCSE to States** − **Error Reporting**

OCSE returns to States the following two files, which contain error and warning records:

- 1. Unaccountable Missing Address File.
- 2. Rejected Case Submission and Update File.

Refer to Appendix F, "Output Record Specifications", for a complete description of these files.

#### **2.2.1 UNACCOUNTABLE MISSING ADDRESS FILE**

The Unaccountable Missing Address File contains Add Case transactions that were submitted to OCSE without the obligors' complete address information, and OCSE was unable to obtain the address. If OCSE issues the PONs, cases that are returned on the Unaccountable Missing Address File were not issued a PON, and are therefore not eligible for certification. These cases should be reviewed by the State and submitted again with either an address or a corrected SSN.

If the State issues the PONs, cases returned on the Unaccountable Missing Address File were accepted and forwarded to FMS and DoS, when eligible. Returned Add Case records may contain an alternate SSN in the Corrected SSN field as a result of the address search process; the State should review these records to determine if they should be resubmitted with the new SSN. Refer to Section 2.1.5.3, "Address Processing" for additional information.

## **2.2.2 REJECTED CASE SUBMISSION AND UPDATE FILE**

A record that is returned to a State on the Rejected Case Submission and Update File indicates that either:

- OCSE or FMS did not accept the transaction, or
- a condition was found that generated a warning.

Records that are submitted to OCSE on the Case Submission and Update File must pass edit validation processes at both OCSE and FMS. If either OCSE or FMS identifies a fatal error, the record, as submitted, is returned to the State on the Rejected Case Submission and Update File. No processing occurs at OCSE or other agencies for that record. If OCSE identifies a lesser problem in a record, the record is accepted and processed to the extent possible. The record is also returned to the State, as submitted, on the Rejected Case Submission and Update File with a Warning code(s). For example, an Add Transaction missing address information is still processed, but the State is warned that it did not supply the address.

Error and Warning codes are used on this file to identify the reason(s) that a submitted record was rejected or found deficient (refer to Chart G-1, "Rejected Case Submission and Update Error Codes", and Chart G-2, "Rejected Case Submission and Update Warning Codes"). Up to six codes may be listed in the Error Code Field for a rejected transaction. However, it is possible for a Rejected Case Submission and Update Record to contain more errors than are listed in the Error Code Field. The rejected records should be reviewed by the State. If necessary, they should be corrected and resubmitted to OCSE on the next Case Submission and Update File. This ensures that both OCSE and FMS have the most current information.

The Rejected Case Submission and Update Control Record is included on the Rejected Case Submission and Update File. The Control Record identifies:

- the total number of submitted records that passed the edit validation processes,
- the total number of submitted records that failed, and
- the total number of warning records that were sent back to the State for each Case Type.

If all of the submitted records passed, the State receives the Control Record only. If one or more of the submitted records failed or received warnings, the Control Record is the last record on the file.

The following can be deduced from the control record:

- The sum of the TANF records rejected, Non-TANF records rejected, TANF warning records and Non-TANF warning records on the control record equals the total number of records on the Rejected Case Submission and Update File.
- The sum of the TANF records accepted, TANF records rejected, Non-TANF records accepted, and Non-TANF records rejected equals the total number of case transaction records that the State submitted to OCSE.
- If a State submits more than one file in the same cycle, or if it submits transactions using the online system in addition to file(s), only one reject file is returned. Therefore, the sums

identified above include all transactions that were submitted by a State for that cycle, regardless of the submission method.

### **2.2.3 WEEKLY UPDATE REPORT**

A Weekly Update Report accompanies the Rejected Case Submission and Update File, and is generated from the data in that file. This report provides a summary of the number of records submitted, accepted, and rejected, and the number and type of different error and warning codes encountered during processing of the State's transactions for that week. Refer to Section J.8, "Weekly Update Report", for an example of this report.

## **2.3 OCSE to States** − **Collection and Adjustment Reporting**

FMS sends a collection file to OCSE once each week. Every two weeks, OCSE accumulates the weekly information, separates it by State, and creates Collection and Adjustment Files that are forwarded to the States. The files provide each State with the collections and adjustments that have occurred for the State during a given two-week period. Other critical information about the collections is also provided on this file, such as the type of offset, the Joint Return Indicator, and the corresponding Injured Spouse Indicator (if applicable). Refer to Chart F-4, "Collection and Adjustment Record Layout", for a complete description of this file. Also, refer to Chart D-3, "Online Resources" for links to the FOP Annual Collection Schedule and collection-related Technical Contact Correspondence (TCC's).

### **2.3.1 COLLECTION AND ADJUSTMENT REPORTS**

From the information on the Collection and Adjustment Files, the following reports are generated and sent to the States:

- 1. Federal Offset Collections Technical Content Correspondence (TCC) (EFlash and web posting)
- 2. OCSE Federal Offset Net Check Amount Report (EFlash and C:D)
- 3. Federal Offset Collection Report (C:D)
- 4. Statement of Service Fee Report (C:D)
- 5. Name Discrepancy Report (C:D)
- 6. Federal Offset Fee Reimbursement TCC (EFlash and web posting)
- 7. Federal Offset Fee Reimbursement Report (C:D)

Refer to Appendix J, "Sample Reports", for examples.

#### **2.3.1.1 Federal Offset Collections Technical Content Correspondence**

The Federal Offset Collections TCC is sent electronically to all Federal Offset State coordinators and is also posted to the OCSE Website. This correspondence summarizes the national net collection total for a given period for Federal Income Tax Refund Offsets and Administrative Offsets. The national year-to-date net collection totals and the national yearto-date total number of offsets are also reported in the letter. The OCSE Federal Offset Net Check Amount Report is also sent electronically in an attachment to this letter.

### **2.3.1.2 OCSE Federal Offset Net Check Amount Report**

The Federal Offset Net Check Amount Report is sent to all States electronically. The hardcopy version is sent as an attachment to the Federal Offset Collections TCC.

The report provides the net check amount total for each State. It also identifies the:

- total number of offsets (Federal Income Tax Refund and Administrative),
- total collection amount.
- total service fee amount.
- total adjustment amount, and
- total number of records adjusted for each State.

The net check amount is equal to the total collection amount minus the total adjustment amount minus the service fee amount. The totals for each category are provided.

#### **2.3.1.3 Federal Offset Collection Report**

The Federal Offset Collection Report is sent to each State electronically. The report is divided into TANF and Non-TANF cases. The report provides prior year adjustment information and summarizes the:

- total number of cases being offset,
- total amount collected,
- total service fees.
- total number of adjustments, and
- total amount adjusted for the period being reported.

#### **2.3.1.4 Statement of Service Fee Report**

The Statement of Service Fee Report is sent to each State electronically. It identifies the total number of cases in the State that received a Federal Income Tax Refund Offset, and the total number of cases that received an Administrative Offset. The report summarizes the service fees for the period being reported.

#### **2.3.1.5 Name Discrepancy Report**

The Name Discrepancy Report is sent to each State electronically. Obligors whose monies have been offset are listed by their names as they appeared on their Federal income tax returns. This information may also be found on the Collection and Adjustment File that is forwarded by C:D to the States.

#### **2.3.1.6 Federal Offset Fee Reimbursement Technical Content Correspondence**

The Federal Offset Fee Reimbursement TCC is sent electronically to all Federal Offset State coordinators. This correspondence describes the situations that will cause an offset fee to be

reimbursed. A summary of the Offset Fee Reimbursement Report is also sent as an attachment to this letter.

#### **2.3.1.7 Federal Offset Fee Reimbursement Report**

The Federal Offset Fee Reimbursement Report is sent to all States electronically. When FMS processes a reversal against a collection that occurred after January 1999, the offset fee may be returned to the State. Reimbursements of service fees for reversals are processed on a quarterly basis. This detailed report provides a breakdown of the individual cases.

## **2.3.2 MONEY TRANSFER TO THE STATES**

OCSE, through the Program Support Center (PSC), transfers funds to each State via Electronic Funds Transfer (EFT). Each State is responsible for providing its banking information to PSC so funds can be directly deposited (refer to Chart D-1, "Technical Assistance", for contact information). This banking information must be resubmitted only if there are changes with the State's financial institution (e.g., the American Banker's Association (ABA) routing number changes). Refer to Section 4.3, "FMS Collections", for more information about money transfer to the States.

The dollar amount that is deposited to a State account from collections equals the State's total collections for the month minus any adjustments and service fees. The EFT occurs approximately one week after the States receive their Collection and Adjustment Files.

The dollar amount that is deposited to a State account when offset fees are returned equals the total fee reimbursement for tax offsets plus the total fee reimbursement for Administrative Offsets. The EFT occurs on or around the 15th of the month that the Federal Offset Fee Reimbursement Report is distributed.

# **2.4 OCSE/State Case Reconciliation**

### **2.4.1 OCSE-TO-STATE RECONCILIATION**

States may request a reconciliation file from OCSE, as needed, to ensure that their data is synchronized with the OCSE Master Files. To receive a Case Reconciliation File, States must submit a written request to Federal Collections and Enforcement (refer to Chart D-1, "Technical Assistance", for the e-mail address). The body of the written request must contain:

- State name
- Requestor's name
- Requestor's phone number
- Extract date (Fridays only)
- File dataset name

The files are distributed to the States electronically via C:D. OCSE has established a C:D process for each State to receive a Case Reconciliation File.

A Case Reconciliation File is a snapshot in time of all active cases for the State on the OCSE Master Files. The reconciliation extract process is run early Friday to ensure that all case updates and collections have been posted to the Federal Offset System. Therefore, the requested extract date should always be a Friday. OCSE recommends that States use the following process when reconciling their data:

#### **Pre-Reconciliation:**

- 1. Suspend transmittal of Case Submission and Update Files to OCSE.
- 2. Submit a written request for a Caseload Reconciliation File to Federal Collections and Enforcement by Thursday, 12:00 p.m., Eastern Time
- 3. Process all outstanding reject and collection files.

#### **Reconciliation:**

- 1. Process the Case Reconciliation File; compare the records on the Caseload Reconciliation File to the records stored on the State's system to identify any discrepancies in the case data.
- 2. Generate the appropriate transactions (refer to Section 2.1.4, "Transaction Types").

#### **Post Reconciliation:**

- 1. Process the Rejected Case Submission and Update File.
- 2. Resume regular transmittal of Case Submission and Update Files to OCSE.

### **2.4.2 STATE-TO-OCSE RECONCILIATION**

States may submit a State Caseload File to OCSE as needed to ensure that case data at OCSE, FMS and DoS are synchronized with case data on the State's system. While some States opt to perform this reconciliation during the Annual Certification Process, it is available at any time. States must contact Federal Collections and Enforcement (refer to Chart D-1, "Technical Assistance" for contact information) to coordinate processing of a State Caseload File. The following activities are required for processing a State Caseload File:

- 1. The State Caseload File is submitted by the State using the Case Submission and Update Record Layout (for field edit information, refer to Chart E-1, "Case Submission and Update Record Layout"). The transaction type for each record must be 'A' or space. The State Caseload File is submitted in lieu of the standard weekly Case Submission and Update File.
- 2. OCSE will run the file through a front-end process (called the "Pre-Processor") to compare case data on the State's file to case data on the OCSE Master Files.
- 3. Based upon the results from the Pre-Processor, the following transactions will be generated:
	- If the case is new or re-certified, an Add (A) transaction will be created.
	- If the case is being updated, the Pre-Processor will create the appropriate transaction(s):
		- B − Name Change,
		- Z − Address Change,
- C − Case ID Change,
- L − Local Code Change,
- M − Modify Arrearage Amount, or
- $R$  Replace Exclusion Indicator(s).

If there are multiple changes to an active case (e.g., arrearage amount and exclusion indicators), multiple transactions will be created for the same case (e.g., 'M' and 'R').

- If a case is active on the OCSE Master Files and is not on the State Caseload File, a Delete Case ('D') transaction will be created.
- 4. The OCSE-generated transactions will be submitted in the normal Weekly Processing Cycle and forwarded to FMS and/or DoS, as appropriate.
- 5. Errors from the Weekly Update Processing Cycle will be returned to the State on the Rejected Case Submission and Update File with the OCSE-generated transaction that produced the error. For example, the Pre-Processor determines that a transaction from the State Caseload File is changing the obligor's last name for an existing case, and it generates a 'B' transaction record for the case. The normal Weekly Processing Cycle then detects an error for the 'B' transaction. The OCSE-generated 'B' transaction record, as opposed to the State's originally submitted transaction, will be returned to the State on the Rejected Case Submission and Update File with the related error code.

# **3. PRE-OFFSET NOTICE**

Obligors must be notified in writing before their cases can be submitted to FMS for offset. This written notification is known as the Pre-Offset Notice (PON). PONs must be issued for all new cases within the Federal Income Tax Refund Offset Program, the Administrative Offset Program, and the U.S. Passport Denial Program. The decision about how often to issue PONs is a State policy decision. However, OCSE strongly recommends that States send notices to obligors at least annually.

A State may issue its own PONs, or it may request that OCSE issue them. A State indicates this preference in the Annual Certification Letter (refer to Section I.1, "Annual Certification Letter", for a sample). The Annual Certification Letter must be submitted by States to verify to OCSE that every case they submit to OCSE, and any PONs they may issue, meet the Federal legal requirements. The Annual Certification Letter also confirms that the State has verified all obligor addresses submitted.

## **3.1 State Issues Pre-Offset Notices**

Confirmation that the State-issued PONs meet all requirements is addressed in the Annual Certification Letter by Item 4 of the collection certification section and Item 3 of the passport denial certification section. If a State elects to print its own PONs, it would check 'No' in Item 3 of the collection certification section, "We request that OCSE mail Pre-Offset Notices to the obligors". As specified in the Federal Offset Program Action Transmittal, in order to ensure that all notices meet the requirements of 45 CFR 303.72(e), States electing to issue their own PONs must submit a copy to the OCSE Regional Office for review before the notice is sent to obligors. OCSE will review the notice to see that it meets requirements. A copy of the notice should also be sent to OCSE Federal Collections and Enforcement.

States issuing their own PONs still need to provide obligors' addresses to OCSE because these addresses may be used by FMS to send Offset Notices (refer to Section 2.1.5.3, "Address Processing").

# **3.2 OCSE Issues Pre-Offset Notices**

If a State elects to have OCSE print its PONs, it would check 'Yes' in Item 3 of the collection certification section in the Annual Certification Letter, "We request that OCSE mail Pre-Offset Notices to the obligors". In addition, the State must indicate whether it wants OCSE to issue PONs annually for all cases or for new cases only.

The State may request that OCSE generate a PON on a case-by-case basis by using the PON Request feature of the 'M' Transaction (refer to Section 2.1.4.3.6, "Modify Arrearage Amount/Request Option" for instructions on submission of an individual PON Request).

When OCSE prints the PONs, a State is charged a nominal fee for each notice that OCSE produces. OCSE notifies the States annually of the PON fee for the upcoming year. The PON fee covers the cost of the envelopes as well as the printing, stuffing, and mailing of the notices.

## **4. FINANCIAL MANAGEMENT SERVICE**

FMS, a bureau of the DoT, operates the Treasury Offset Program (TOP), which maintains a centralized TOP Master Debtor File. This file contains a list of taxpayers who owe debts to various agencies, including child support debts. Funds that are offset through these programs are sent by FMS to the PSC which then, on behalf of OCSE, forwards the funds to the State or States that submitted the obligor's information to OCSE for offset.

## **4.1 Offsetting Accounts**

When taxpayers submit their tax forms, the IRS verifies names and SSNs against the SSA master file to ensure that the taxpayer identity is legitimate. In situations where an individual is required to have a U.S. taxpayer identification number, but is not eligible to obtain an SSN, the IRS assigns an Individual Taxpayer Identification Number (ITIN). The ITIN is a ninedigit number that always begins with the number 9 and has a 7 or 8 in the fourth digit (for example 9XX-7X-XXXX). The IRS notifies FMS when the taxpayer is eligible for a payment (tax refund). Prior to creating the payment, FMS searches the TOP Master Debtor Database to determine if the SSN/ITIN on the payment matches an SSN/ITIN on a child support debt. If there is an SSN/ITIN match, FMS attempts to match the first four characters of the last name on the payment to the first four characters of the last name on the child support debt. If the first four characters match, an offset occurs. FMS matches against both the primary and secondary filers on joint tax returns, enabling States to obtain an offset even if the noncustodial parent (NCP) is listed as the secondary filer on the tax return. If the offset being matched is from an employer payment, FMS matches against any four consecutive characters in the payment name regardless of whether they are the first four characters.

If there is no match on the name, FMS searches a secondary file that is provided by the IRS that may contain a list of alias names for the SSN/ITIN that have been verified by SSA. If the SSN/ITIN and name on the payment record and the SSN/ITIN and name on the TOP Master Debtor File are found on the alias file, FMS offsets the payment.

OCSE may receive collection information up to two weeks after an FMS offset occurs. When OCSE receives the collection information, the arrearage amount is automatically decreased by the offset amount.

### **4.1.1 ORDER OF PRIORITY FOR OFFSET AND DISTRIBUTION**

Effective October 1, 2008, FMS will apply payment offsets to an obligor's Federal debt(s) in the following order:

- 1. Federal tax debts (i.e., IRS)
- 2. Past-due Child Support TANF and Non-TANF cases
- 3. Other Federal debts (i.e., education debts)
- 4. State tax debts.

When FMS determines that a payment will be applied to a past-due child support debt, the State that is eligible to receive the offset is identified. If an obligor has been submitted by multiple States, the State with the earliest submission is first in the distribution of offsets. If a case was deleted and is then re-certified at a later date, the priority for that State's case is based on the date the re-certification was processed at OCSE.

NOTE: The distinction in offset priority between TANF and non-TANF child support debts is now removed and cases certified at FMS are weighted equally. Therefore, if a State submitted an obligor for both past-due TANF and non-TANF debts, the case with the earliest submission is first in the distribution of offsets at OCSE. If a case was deleted and is then recertified at a later date, the priority for that case is based on the date the re-certification was processed at FMS.

# **4.2 FMS Offset Notices**

At the time any type of offset is processed, FMS issues an Offset Notice (refer to Appendix I, "Letters and Notices", I.3, "FMS Offset Notice"). The FMS Offset Notice states that FMS applied all or part of the obligor's Federal payment to a debt that is owed to the government agency or agencies that are listed on the notice.

The FMS Offset Notice identifies the source of the offset that is collected (e.g., Federal income tax refund, vendor/miscellaneous payment, etc.) and the SSN of both the primary and secondary tax filers. The notification advises the obligor to contact the appropriate agency to correct any errors or to obtain answers to questions. The State is notified of the source of the offset on the Collection and Adjustment File (refer to Chart F-4, "Collection and Adjustment Record Layout"). It is probable that the obligor will receive the Offset Notice prior to the State's receiving notification of the offset.

States must respond to complaints and develop specific procedures to promptly refund any money that is incorrectly offset, whether the collection has been received from FMS or not. States must then submit a State Payment Record to OCSE for the amount refunded. Refer to Section 2.1.4.3.8, "State Payment", for detailed instructions on State payments.

If Federal retirement payments are to be offset, FMS is required to send a PON 60 days prior to the offset and again 30 days prior to the offset (refer to Appendix I, "Letters and Notices", I.6, "FMS OPM Pre-Offset Notice"). The FMS PON alerts obligors that their Federal retirement payment may be reduced.

# **4.3 FMS Collections**

The distribution of monies to the States is done through EFT to eliminate the processing and mailing time that is associated with payment by check. Procedures for sending Child Support payments by EFT have been developed with the National Automated Clearinghouse (ACH) Association, which sets rules and administers the ACH Network. On behalf of OCSE, ACH

sends all of the transfers of funds for Federal Income Tax Refund Offset and/or Administrative Offset to the States every two weeks.

To ensure that payments are directed to the correct financial institution and contain the correct contact information, States must notify PSC if their State changes financial institutions, or if the financial institution's address or ABA routing number changes (refer to Chart D-1, "Technical Assistance", for PSC contact information).

### **4.3.1 ADJUSTMENT/REVERSAL OF COLLECTIONS**

There are several circumstances in which Treasury may need to reverse a State's collection after an offset has been made, such as the processing of an Injured Spouse Allocation or the use of an incorrect address.

#### **4.3.1.1 Injured Spouse Allocation**

If an offset for delinquent child support is made against a joint Federal income tax return, the non-obligated spouse may file an Injured Spouse Allocation Form 8379 with the IRS in order to recoup his or her portion of any tax refund (refer to Chart D-3, "Online Resources). Currently, there is no time limit on the non-obligated spouse to file the Injured Spouse Allocation Form.

The filing of an Injured Spouse Allocation Form with the original joint Federal income tax return may eliminate the need for a reversal, as follows:

- 1. The IRS receives a joint Federal income tax return with an Injured Spouse Allocation Form.
- 2. The IRS matches the return against a copy of the FMS Debtor File, which FMS sends to the IRS on a weekly basis.
- 3. If there is a match, the IRS processes the Injured Spouse Allocation Form at the time the return is processed.
- 4. If the injured spouse is entitled to a partial refund, the IRS issues two payment records, one for the injured spouse and the other for the obligor.
- 5. The offset will occur against the obligor's payment record.

In Non-TANF cases, collections against a joint return will have an Injured Spouse Indicator with a value of 'Y' when an Injured Spouse Allocation Form has been processed, in which case the State may choose to distribute the money immediately. A value of 'N' is provided if no Injured Spouse Allocation information is available, in which case the State may choose to delay distribution of the offset to the custodial party for up to six months. The Injured Spouse Indicator is provided to States on the Collection and Adjustment File (refer to Chart F-4, "Collection and Adjustment Record Layout").

If an amended return is processed after the original return, and the amount that is liable for offset is reduced, FMS notifies the State (through OCSE) and the State must reimburse FMS.

Following the processing of reimbursements to the IRS, it will be necessary to make adjustments to the overall State collections and individual case records at the Federal and State levels. Prior year reversals for spousal allocations will be reported under the current year accounting procedures. However, these reversals will be identified as prior year allocations so that the appropriate collection record can be identified and updated.

### **4.3.1.2 Incorrect Address**

A small percentage of offset reversals are caused by incorrect addresses. When FMS partially offsets an obligor's payment, FMS sends the obligor any remaining portion of the refund payment. In the event a tax filer cannot be located, FMS must return the entire amount of the refund to the IRS. If the correct address is later found, and the case has not been closed at FMS (refer to Section 2.1.5.1.2, "Removal of obligors/cases from Remedies"), the obligor's refund can be offset again and the obligor will be sent any remaining portion of the refund.

## **4.3.2 NEGATIVE COLLECTION CYCLES**

During the last few cycles of the processing year, some States' reversal amounts may be greater than their collections, resulting in a negative collection transfer. OCSE will automatically deduct the negative balance amount from the next positive collection cycle.

## **4.3.3 FMS SERVICE FEE**

The fees charged for each offset (tax and administrative) by FMS are based on the costs of operating the program and are deducted directly from collections. An offset fee is charged only when an offset is taken. The fee per offset for each fiscal year is determined by FMS. States are informed when the fee amount is finalized, prior to the start of the new fiscal year. An offset fee is reimbursed when:

- 1. a reversal is equal to the original offset amount,
- 2. multiple partial reversals equal the original offset amount, or
- 3. the partial reversal(s) plus the offset fee exceed the original offset amount.

Although the amount received by the State for both tax and administrative offsets is the collection minus the FMS fee, States must credit the obligor as having paid the full amount.

### **4.3.4 REFUND ANTICIPATION LOANS**

A Refund Anticipation Loan (RAL), or "rapid refund", is a loan from a financial institution which enables a taxpayer eligible for a refund to have funds advanced to him or her within two days after filing through a third-party tax preparer (i.e., H&R Block, Jackson Hewitt). Normally, the preparer charges a fee to the tax filer, plus any interest charged on the loan by the bank.

The approval or denial of an RAL is at the discretion of the financial institution. Reasons for denial could include a bad credit rating, default on a home or car loan, etc. Also, a financial institution can deny an RAL for certain types of Federal agency debt, such as past-due child support or unpaid school loans.

On a joint return, the financial institution checks both SSNs for debts when processing an RAL. If the tax preparer's financial institution provides a RAL to a taxpayer whose refund is later offset, it is the responsibility of the financial institution, not Treasury or the offsetting Federal agency, to recoup its loss from the taxpayer.

## **4.4 Debt Check**

### **4.4.1 DEBT CHECK OVERVIEW**

Debt Check is an Internet-based debt management program for use by Federal agencies and outside lenders that are engaged in issuing Federal loans, loan insurance, and loan guarantees. These agencies, such as the Small Business Administration (SBA), have the ability to search the FMS Debt Check database to confirm whether applicants for Federal financial assistance owe delinquent, non-tax debt to the Federal government or owe delinquent child support. Federal agencies may deny loans, loan insurance, or loan guarantees to entities that owe delinquent, non-tax debt to the Federal government pursuant to 31U.S.C. §3720B and 31 C.F.R. §285.13. Executive Order 13019 extends this bar to delinquent child-support debtors whose debts have been referred to FMS for offset.

Exclusion from the Debt Check program is automatic for all States, unless a State specifically requests to participate. States who do not participate do not need to use the Debt Check exclusion indicator.

#### **4.4.2 DEBT CHECK PROCESSING**

FMS updates the Debt Check database from the TOP Master Debtor File daily; cases are added and removed from the Debt Check database based on a State's participation, thresholds, and exclusion indicators. Note that the addition and removal of cases from the Debt Check database has no impact on the standing of the case in the TOP Master Debtor File. Participation in the Debt Check Program by States is optional, and there is no charge to the State for the program. States that choose to participate can control which cases are released to Debt Check by establishing a statewide dollar threshold, and/or excluding individual cases.

The lending agency submits individual queries to Debt Check online. If records indicate a debt, the loan applicant is informed in writing (refer to Section I.7, "Debt Check – SBA Loan Denial Letter" for a sample denial letter). The loan applicant may then contact the creditor agency to pay or otherwise resolve the debt, or get confirmation that the debt is not valid or is in error. Until the debt is resolved, the applicant could be barred from receiving the loan, loan insurance, or loan guarantee. The State CSE agency is not notified when an obligor is denied an application for reasons of child support.

#### **4.4.2.1 Requesting Participation in Debt Check**

To certify cases to the program, the State IV-D Director or designee must submit a written request to the Chief, Federal Collections and Enforcement (refer to Chart D-2, "Program

Assistance ", for the e-mail address). The subject of the request should State "Debt Check Program". The body should contain:

- State name
- A statement requesting participation
- IV-D Director (or designee) name
- IV-D Director (or designee) phone number
- Statewide threshold amount (if desired)

To change a threshold amount, use the same basic format, and State the new threshold amount desired.

### **4.4.2.2 Establishing a Dollar Threshold**

The State may elect to set a dollar threshold when requesting participation in the program. The threshold is applied individually to TANF and Non-TANF cases. That is, the arrearage amounts are not combined, as they are in Passport Denial, to determine if the threshold is met. When the arrearage amount for a case exceeds the established threshold, it is added to the Debt Check database, and when it is equal to or below the threshold, it is removed from the Debt Check database. For example, if the State sets a Debt Check threshold of \$1,500, only those individual cases whose arrearages exceed \$1,500 are released to Debt Check.

### **4.4.2.3 Excluding Individual Cases**

Participating States can exclude specific cases from the program by setting the Debt Check (DCK) Exclusion Indicator (refer to Section 2.1.4.3.7, "Replace Exclusion Indicator(s)"). As with the other remedy exclusions, setting the DCK exclusion indicator prevents the case from being submitted to the program, or removes the case from the program if it has already been submitted.

# **5. DoS PASSPORT DENIAL PROCESS**

The Passport Denial Program was established by Public Law 104-193, Section 370, to deny passports to individuals who owe child support and meet the requirements of the law. Its intent is to enforce collection of past-due child support.

The U.S. DoS Passport Services issues United States passports. Before a passport can be issued, every passport applicant must establish identity, U.S. citizenship, and eligibility. Every application, no matter what type it is, or where or how it is submitted, is checked against a central database of individuals to determine whether the individual is entitled to be granted a passport. This is called the Consular Lookout and Support System – Enhanced (CLASS-E), and its database includes the names of individuals reported by States to OCSE who owe, or have owed, child support arrearages in excess of the Federally-mandated threshold.

In addition to delinquent child support obligations, individuals can be denied a passport for a number of other reasons, including an outstanding Federal warrant for an arrest, or a criminal court order that forbids departure from the U.S. In these circumstances, OCSE has no authority in the case. If an applicant clears CLASS-E, a passport will be issued. When issued, an adult tourist passport is normally valid for a period of ten years; diplomatic, official and regular no-fee (government) passports are valid for five years.

Any passport applicant outside the U.S. who has been identified as having child support arrearages will also be denied a passport in the same manner as described above. While not entitled to a passport, such an applicant may be entitled to receive a travel document allowing only direct and immediate return to the U.S.

If a passport applicant is identified by CLASS-E as having child support arrearages, Federal statute requires that the individual be denied a passport regardless of whether he or she applied for the passport by mail or in person. When the passport is denied, the applicant is instructed in a letter from DoS to contact the State CSE agency to make appropriate arrangements for satisfaction of the arrearage. Included with this Passport Denial Letter is a listing of all State CSE agencies and their main phone numbers (refer to Section K.1, "Passport Denial Letter").

If the passport applicant has never owed back child support, and/or is unsure which State submitted the case, the applicant should contact his or her State of residence. The contacted State should notify Federal Collections and Enforcement if it does not have a case for the applicant in its system (refer to Chart D-2, "Program Assistance", for contact information). OCSE will determine if the applicant has a case in another State or if no case exists, and provide that information to the State.

A passport will not be issued until OCSE, under the State's direction, certifies to DoS that the person has made appropriate arrangements for satisfaction of the arrearage. OCSE has no authority to release an individual to obtain a passport unless the State that submitted the case requests it. If more than one State has certified an individual to OCSE, all States must clear the obligor from both TANF and Non-TANF certification, if appropriate, before a passport

can be issued. DoS can only receive changes to an obligor's status from OCSE; release documentation should not be sent to DoS or a passport agent.

The Passport Denial Program is a very effective collection tool. **Note**: When a passport is granted, it is valid for 5 to 10 years, even if the obligor's arrearages once again go over the threshold. A passport can be revoked (i.e., physically taken) any time the passport agency/DoS has the passport in hand, such as when they are:

- renewing an existing passport,
- adding pages to an existing passport,
- repairing/reissuing of a damaged passport,
- changing a name or updating a picture, or
- accepting an existing passport as proof of identification.

DoS began issuing the Passport Card in July 2008. The Passport Card is subject to the same adjudication process as the book passport.

Refer to Chart D-3, "Online Resources", "DoS Web Sites" for links to additional information about passports and their relationship to child support and child custody disputes.

## **5.1 Submitting Individuals for Passport Denial**

If the arrearage amount for a single case or the combined arrearage amount for a TANF and Non-TANF case for the same submitting State is greater than the Federally-mandated threshold, OCSE automatically forwards the obligor to DoS for Passport Denial 30 days after a PON has been sent. States may exclude obligors from the Passport Denial Program by setting the PAS Exclusion Indicator for the TANF and/or Non-TANF case. The PAS Exclusion Indicator can be set through the Weekly Update Process (refer to Section 2.1.4.1, "Add New Case/Recertify Case", or Section 2.1.4.3.7, "Replace Exclusion Indicator(s)") or the online screens (refer to Section 6.3.2.5, "Replace Exclusion Indicator(s)" or Section 6.3.5, "DoS Certification or Withdrawal (Option 6)").

# **5.2 Releasing Individuals from Passport Denial**

A State may release an individual from the Passport Denial Program in one of the following ways:

- 1. By using the online daily Certification or Withdrawal screen (refer to Section 6.3.5, "DoS Certification or Withdrawal (Option 6)"). Data submitted on this screen is transmitted to DoS the same evening; the passport hold should be released by DoS within 24 hours if the individual is otherwise qualified. This is the fastest method for withdrawing an obligor from the Passport Denial Program.
- 2. By submitting an update record to exclude an obligor from Passport Denial through the Weekly Update Process (refer to Section 2.1.4.3.7, "Replace Exclusion Indicator(s)") or the online screens (refer to Section 6.3.2.5, "Replace Exclusion Indicator(s)"). **Note:**

Replacing exclusion indicator(s) through the "Enter Weekly Update Records" screen creates transactions that are picked up and processed with the regular weekly Case Submission and Update File. The time interval for this process, from the Monday when OCSE picks up the Case Submission and Update File that contains the update record until the passport hold is released by DoS, is approximately eight business days.

3. By requesting that OCSE enter the withdrawal data into the system for the State. If the State makes such a request, it must complete an Emergency Notice of Withdrawal of Passport Denial form (refer to Section 5.3, "Emergency Release from Passport Denial", and Section K.2, "Emergency Notice of Withdrawal of Passport Denial Form") and fax it to Federal Collections and Enforcement (refer to Chart D-2, "Program Assistance" for the fax number). OCSE will enter the data from the form into the system using the online daily Certification or Withdrawal screen (refer to Section 6.3.5, "DoS Certification or Withdrawal (Option 6)"). The release will occur as described in Option 1 above.

## **5.3 Emergency Release from Passport Denial**

An emergency release from Passport Denial applies only to situations of life or death, erroneous submittal or mistaken identity. It may not be used for an obligor who was once legitimately denied a passport based on child support, and has since made payment to bring the arrearage amount down to the State's minimum required for release from the Passport Denial Program. DoS will make the final determination whether to expedite an emergency release from Passport Denial. Obligors legitimately denied a passport should be released from the program as described in Section 5.2, "Releasing Individuals from Passport Denial". Use the following procedures to execute an emergency release from Passport Denial:

- 1. **Life-Or-Death Situations**. In a life-or-death situation, verification of the death or medical emergency of an immediate family member is mandatory (refer to Chart 5-1, "Criteria for Verifying Life-or-Death Situations"). An explanation of the situation, with any corresponding documentation, must be faxed to OCSE with the completed Emergency Notice of Withdrawal of Passport Denial form. OCSE will then place the exclusion indicator on the case(s) and fax a release letter to DoS, which will release the hold on the passport within 24 hours.
- 2. **Erroneous Submittal of an Individual.** An erroneous submittal occurs when a nonobligor is denied a passport for reasons of child support, because an obligor using the same SSN was submitted to the Passport Denial Program. The non-obligor must provide a copy of the Passport Application Denial Letter that he or she received from DoS to the submitting State. After verifying the non-obligor's identity, the State must then fax the denial letter with the completed Emergency Notice of Withdrawal of Passport Denial form to OCSE. OCSE will then place the exclusion indicator on the case(s) and fax a release letter to DoS, which will release the hold on the passport within 24 hours.
- 3. **Mistaken Identity.** Mistaken identity occurs when a non-obligor is denied a passport for reasons of child support, but has never been submitted to the Federal Offset System. The non-obligor must fax to OCSE a copy of the Passport Application Denial Letter that he or she received from DoS, with date of birth, place of birth, SSN, and a phone number for contact during working hours. OCSE will then fax a release letter to DoS, which will release the hold on the passport within 24 hours.

States should notify Federal Collections and Enforcement when attempting to execute an emergency release of an obligor whose passport has been denied at an overseas embassy or consulate, and include the specific embassy/consulate location (city and country) on the Emergency Notice of Withdrawal of Passport Denial form.

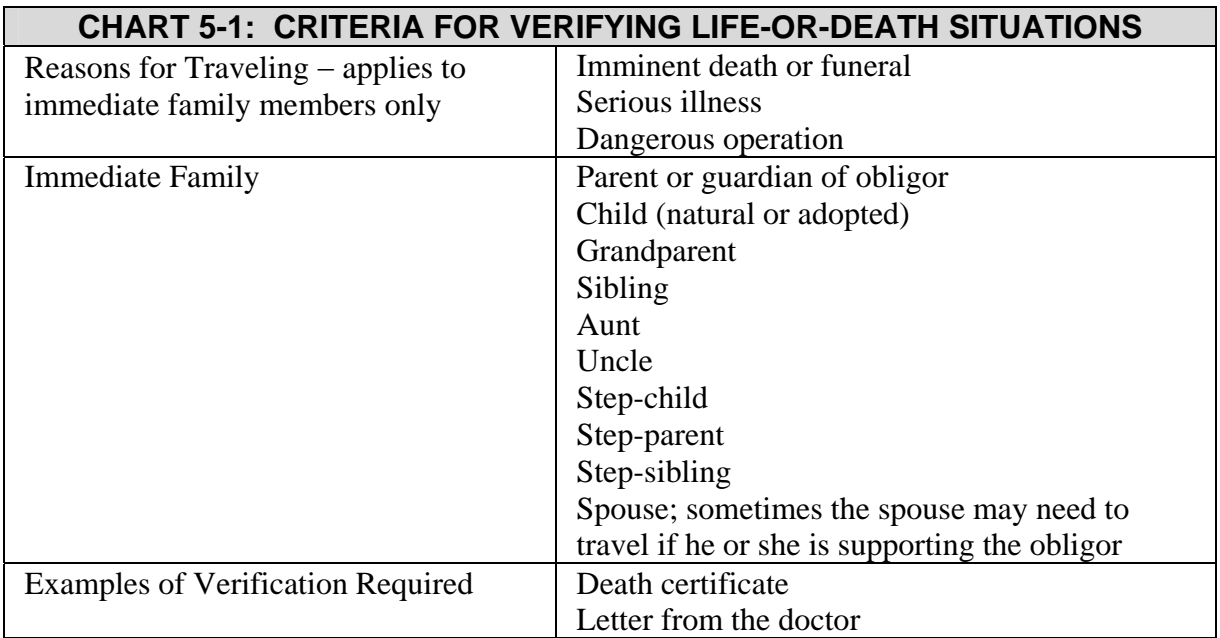

## **5.4 OCSE Passport Denial Policies for States**

States should observe the following policies of the Passport Denial Program:

- States may only release individuals that they have certified from Passport Denial.
- States should not refer obligors to OCSE, as OCSE will refer the obligor to the State.
- States should inform obligors that the specified time intervals for release of a passport hold (refer to Section 5.2, "Releasing Individuals from Passport Denial") begin at the time that OCSE receives the update. They do not include processing time within the State.
- States must complete a Passport Issuance Tracking Letter and send the original signed copy to DoS Passport Services/Research and Liaison Section to find out when an obligor's passport was issued or when it will expire (refer to Section K.3, "Passport Issuance Tracking Letter", and to Chart D-2, "Program Assistance" for the Passport Services/Research and Liaison Section address). This information is needed as supporting documentation in difficult cases, and therefore should be sent via overnight courier. States must provide the name, SSN, date of birth, sex, and place of birth of the obligor, along with a description of the desired information and justification for the reason it is needed. The name, telephone number for a State contact, and the date the information is needed must also be included.
- States must send all correspondence and communication regarding Passport Denial through OCSE, except for the Passport Issuance Tracking Letter. The Emergency Notice of Withdrawal of Passport Denial letter should *not* be mailed to DoS or taken to the passport agency.

## **5.5 Guidelines for Obtaining a Passport after Clearance of Denial**

DoS does not automatically send a passport to an obligor when he or she is cleared in the system. Issuance may take longer for passports that are administered by the Special Issuance Passport Agency, as they go through the Department of Defense (DoD) before being released to the obligor. Once cleared, an obligor must do one of the following to obtain a passport:

- An obligor, or a representative of a courier agency, can go in person to the passport agency that is listed in the upper right hand corner of the DoS Passport Application Denial Letter (refer to Section K.1, "Passport Denial Letter"). All passport agencies require that an appointment be made in advance. Refer to Chart D-3, "Online Resources", "DoS Web Sites", for links to major passport agencies, including addresses, office hours, and telephone numbers for appointment scheduling.
- An obligor can contact the National Passport Information Center (NPIC). Refer to Chart D-3, "Online Resources", "DoS Web Sites", for NPIC contact information. The NPIC representative will not know the status of the case, only that the application is on hold. The obligor must request that NPIC notify the passport agency that is listed in the upper right hand corner of the DoS Passport Application Denial Letter, relay that he or she has been cleared with OCSE, provide the OCSE clearance date, and ask the agent to do a "reclear", "special name check" or "upgrade". If the passport is cleared, the passport agency will mail the passport to the obligor within two to five working days for standard delivery, or overnight for express delivery after the passport has been processed. If the passport is being denied for reasons other than child support, DoS will contact the obligor.

# **6. ONLINE SYSTEM PROCEDURES**

## **6.1 FOP Online System Access**

Access to the FOP's Online System through SSA's mainframe computer is available to any State that would like to enter information on a case-by-case basis. The use of PComm software enables a personal computer (PC) to access the mainframe through a VPN. The FOP Online System allows individual cases to be added, updated, and deleted (refer to Section 2.1.4, "Transaction Types"), and also allows States to query existing or prior case information online.

### **6.1.1 OBTAINING ONLINE SYSTEM ACCESS**

To obtain access to the SSA Mainframe, a State must request via email, a user identification number (USERID) and a system access password (refer to Chart D-1, "Technical Assistance" for FOP Online System Access/PComm contact information). OCSE will then forward Form SSA-120-U4, "Application for Access to the Social Security Administration Systems", to the State to be completed.

After the State mails the completed original form back to the OCSE contact, it is forwarded to SSA for approval of the mainframe access request. When SSA approves access, the PComm communication software is forwarded to the State. The PComm software must be installed on a State-owned PC before State personnel can access the FOP Online System.

#### **6.1.2 SYSTEM REQUIREMENTS FOR PCOMM INSTALLATION**

A State's PC must meet the following minimum system requirements to execute PComm, the communication software provided by OCSE:

- IBM compatible PC with monitor;
- Internet access via State network or Internet Service Provider (ISP);
- One of the following operating systems: Windows XP Professional or Windows 2000 Professional.

The PComm package includes an installation guide to assist the State's technical representatives with installation of the software. No other communication software package is supported. If further assistance is needed, refer to Chart D-1, "Technical Assistance" for FOP Online System Access/PComm contact information.

## **6.2 Entering and Exiting the Online System**

Before a State can access the FOP Online System, it must first install and configure the PComm communication software on its PC.

To enter the FOP Online System, follow the instructions in Section 6.2.1, "Log On Procedures".

To exit the FOP Online System, follow the instructions in Section 6.2.2, "Log Off Procedures".

### **6.2.1 LOG ON PROCEDURES**

To logon to the SSA Mainframe, proceed as follows:

- 1. Using the mouse, double left click on the desktop icon labeled **SSA Mainframe**.
- 2. After some intermediate screens are displayed, you will see a dark screen labeled: Session  $A - [24 \times 80].$
- 3. A User Authentication window will appear in the middle of the screen.
	- Type in your **VPN username**.
	- Press **Tab**.
	- Type in your **password**.
	- Click **OK**.

If the VPN username and password are not successfully validated, the "User Authentication" window will be redisplayed. Upon successful validation, you will see a dark screen labeled: Session  $A - [24 \times 80]$ , with "DISCONNECTED" displayed on the bottom left of the screen.

- 4. At the top of the screen, click **Communication**.
- 5. Click **Connect** (or, press **Alt-C**, then press **C**).
- 6. After a few moments you will be prompted: IKJ56700A ENTER USERID .
	- Type in the **USERID** that was assigned by OCSE. The USERID begins with a dollar sign or pound sign and is followed by four numeric digits (\$nnnn or #nnnn).
	- Press **Enter**.

The TSO/E Logon screen (Figure 6-1) is displayed. This is the next level of security for entry to the system.

#### **Figure 6-1: TSO/E Logon**

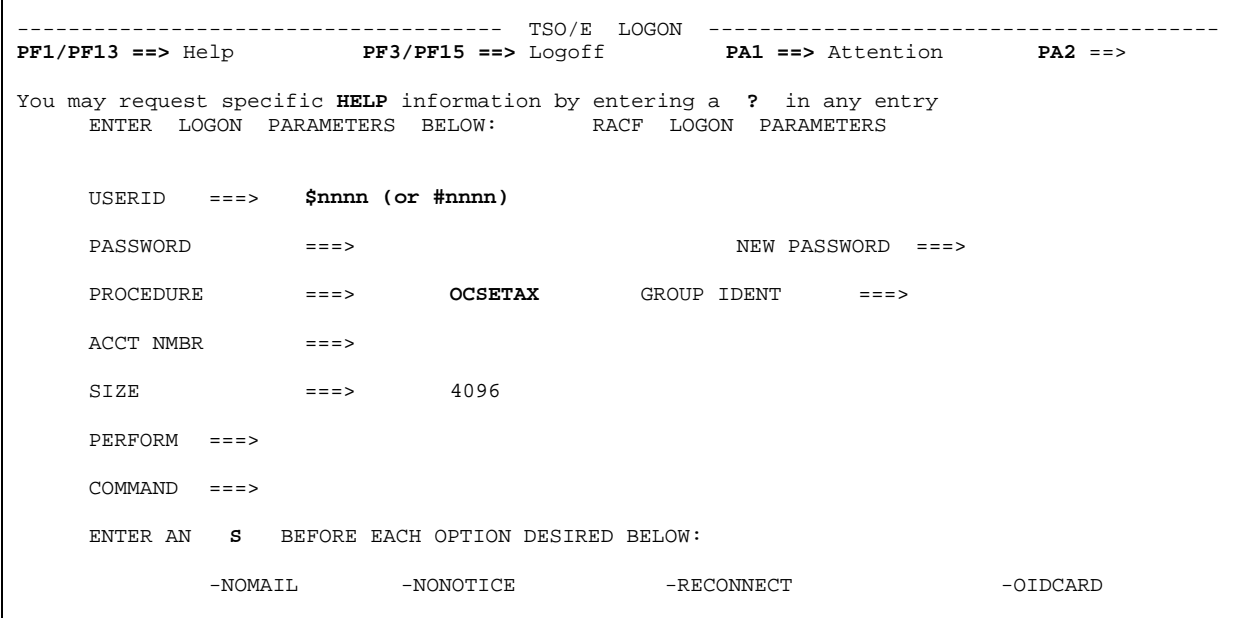

On the TSO/E Logon screen:

- 1. The USERID field is pre-filled with the data that was previously entered.
- 2. Type the assigned **password**.
- 3. Press **Tab** to advance to the Procedure field.
- 4. Type **OCSETAX** in the Procedure field.
- 5. Blank out the data in the **Command** field.
- 6. Press **Enter**.

The Warning! screen (Figure 6-2) is displayed.

If a State user cannot access the FOP Online System, instructions will appear. Follow the instructions and press **Enter** to continue.

**NOTE:** First-time State users receive a temporary password from OCSE. The first time State users access the FOP Online System, they are required to change their passwords (refer to Section 6.2.1.1, "Change Password"). The password must be changed every 30 days thereafter. If the password has expired, refer to Chart D-1, "Technical Assistance" for FOP Online System Access/PComm contact information.

#### **6.2.1.1 Change Password**

To change the password, follow these instructions:

1. Type the existing or temporary **password** in the Password field.

- 2. Press **Tab** to advance to the New Password field.
- 3. Type in a new **password**. The password must be from six to eight characters long, and must contain a combination of letters and numbers.
- 4. Press **Enter**. The new password is checked for formatting. If the new password is not in the correct format, an error message appears in the upper left corner of the screen.
- 5. If the password is in the correct format, a confirmation appears to enter the new password again. Type the new **password** again.
- 6. Press **Enter**.

**NOTE**: Always protect the password and do not share it with others.

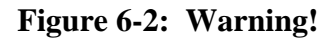

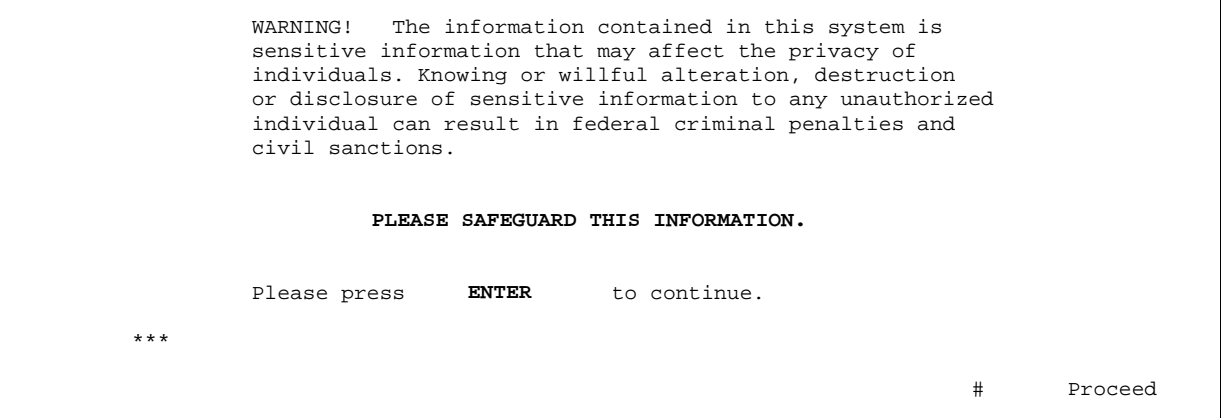

It is important to read the message that is provided on the Welcome screen (Figure 6-3), as it may contain important information about mainframe availability, etc. Press **Enter** to continue to the next screen.

**Figure 6-3: Welcome** 

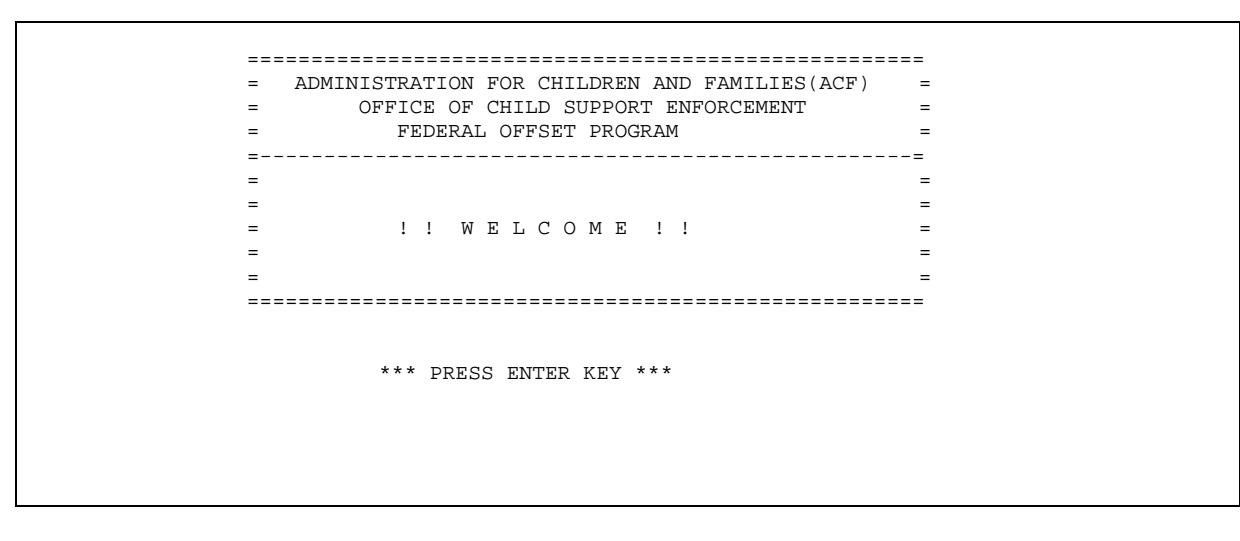

The Federal Offset Bulletin screen (Figure 6-4) is an electronic message system that is used to communicate important messages, problems, or changes to the State online users. The bulletin is displayed automatically after the Welcome screen. Alternatively, it may be viewed at any time by selecting the bulletin option on the Federal Offset Processing Menu (refer to Section 6.3.1, "Federal Offset Processing Menu").

**Figure 6-4: Federal Offset Bulletin** 

```
******************** FEDERAL OFFSET BULLETIN ***********************************
WELCOME TO THE FEDERAL OFFSET BULLETIN. THIS FEATURE WILL ALLOW US TO 
RELAY INFORMATION TO YOU ONLINE. WE WILL LET YOU KNOW ABOUT THE NEW 
FUNCTIONS AVAILABLE, NEWS, AND OTHER IMPORTANT ITEMS. 
           Please direct any questions regarding Federal Offset to the 
           Special Collections Unit at (202) 401-9389 or email 
           scollections@acf.hhs.gov
     ------------ End of Bulletin, Press ENTER to continue ---------------
***
```
## **6.2.2 LOG OFF PROCEDURES**

To disconnect from the VPN, a State user must first exit the FOP Online System, then log off of the SSA Mainframe. To exit the FOP Online System:

- 1. Press **F3** until the Federal Offset Processing Menu is displayed.
- 2. Type the letter '**X**' in the Option field.
- 3. Press **Enter**. The FOP Online System automatically exits.

To disconnect from the VPN:

- 1. Click the '**X**' in the upper right corner of the PComm window.
- 2. Right click on the '**N**' (Netscreen) icon in the system tray.
- 3. Move the cursor up to Disconnect in the pop-up menu. 'SSAVPN1' will be displayed.
- 4. Move the cursor over **SSAVPN1** to select it. Click on it to disconnect.
- 5. Click **OK** on the Successfully Disconnected window.

#### **Notes on Disconnection After Inactivity:**

- After 15 minutes of mainframe session inactivity, the existing mainframe session will be disconnected. Upon the next attempt to press **Enter**, the screen and session will be cleared and 'disconnected' will be displayed on the bottom left of the screen. This session clearing may take a few minutes.
- To reconnect, proceed as described in Section 6.2.1, "Log On Procedures".
- If the session inactivity was between 15 and 30 minutes, any unsaved work will still be available when you reconnect to the mainframe session.
- If the session inactivity was more than 30 minutes, your prior session will have ended and you will be logging on for a new mainframe session. You can determine whether it is a new session from the mainframe messages at logon.
- If there are problems connecting or reconnecting, try disconnecting from the VPN as described above. Then try to reconnect as described in Section 6.2.1, "Log On Procedures".
- If you are on a mainframe, when you reconnect you get messages: IKJ56425I LOGON rejected, Userid \$nnnn already logged on to system SY56 IKJ56400A ENTER LOGON OR LOGOFF Type **logoff**; press **Enter**. Wait about 15 minutes and try again.

# **6.3 Using the Online System**

Following are some of the navigational and housekeeping functions for the FOP Online System:

- 1. Press **F3** to exit the current screen or to execute a cancel command.
- 2. If an error code is displayed in the upper right hand corner of the screen, press **F1** to display a detailed message above the Command field.
- 3. Press **F4** to return to the main menu.
- 4. Press **F7** (up) or **F8** (down) to scroll up and down on screens with multiple pages of data.
- 5. Type **PFSHOW ON** in the Command field and press **Enter** to display definitions of the function keys. The following display will appear at the bottom of the screen:

F1=Help F2=Split F3=Exit F4=Return F5=Rfind F6=Rchange F7=Up F8=Down F9=Swap F10=Left F11=Right F12=Cancel

**Note**: This display truncates information at the bottom of the FOP screens. Therefore, after viewing the function key definitions, **PFSHOW OFF** should be entered in the Command field to remove the definitions and fully display all of the FOP data on the screens.

## **6.3.1 FEDERAL OFFSET PROCESSING MENU**

The Federal Offset Processing Menu screen (Figure 6-5) lists the available system functions a State may perform using the Online System. One of the listed functions must be selected to continue processing. Each function is explained in the following sections.

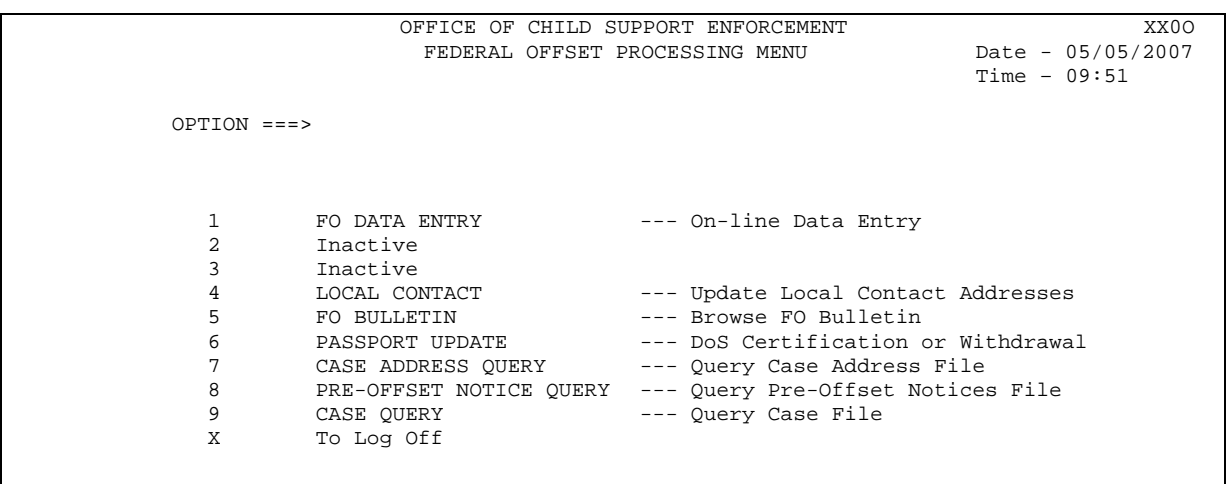

**Figure 6-5: Federal Offset Processing Menu** 

To access one of the listed functions on the Federal Offset Processing Menu screen, type the number or letter associated with the function in the **OPTION** field. Press **Enter** to transfer to the function selected.

The only valid options for this screen are: '**1'**, '**4'**, '**5'**, '**6'**, '**7'**, '**8'**, '**9'** and '**X'**. If an option other than one of those listed is entered, an INVALID OPTION message appears in the upperright corner of the screen. Retype a valid option and press **Enter** again.

#### **6.3.2 FEDERAL OFFSET DATA ENTRY (OPTION 1)**

This function allows individual cases to be added, updated, and deleted. However, it creates **batch** transactions in the Case Submission and Update File format, as opposed to performing direct updates to the Federal Offset Master files (refer to Chart E-1, "Case Submission and Update Record Layout", for a complete description of fields and edit criteria). The batch transactions are processed once a week during the Weekly Processing Cycle (refer to Section 2.1.3, "Weekly Processing Cycle"). Case transactions that do not pass the edit validation processes are returned to the State on the Rejected Case Submission and Update File (refer to Section 2.2.2, "Rejected Case Submission and Update File"; also Chart F-1, "Rejected Case Submission and Update Record Layout").

The Enter Weekly Update Records screen (Figures 6-6, 6-7 and 6-9) is a two-part screen. "Part 1 of 2" in the upper-right corner of the screen identifies the first screen, and "Part 2 of 2" identifies the second screen. The Enter Weekly Update Records – Part 2 of 2 screen (Figure 6-7) is used for all transactions except the 'Z' transaction. For the 'Z' transaction, the Enter Weekly Update Address Change – Part 2 of 2 screen (Figure 6-9) is used to allow both U.S. and foreign addresses to be updated. This two-part screen is followed by the Weekly Update Final Processing screen (Figure 6-8). The Weekly Update Final Processing screen prompts the State to submit, cancel, or revisit the Weekly Update Record that has been entered.

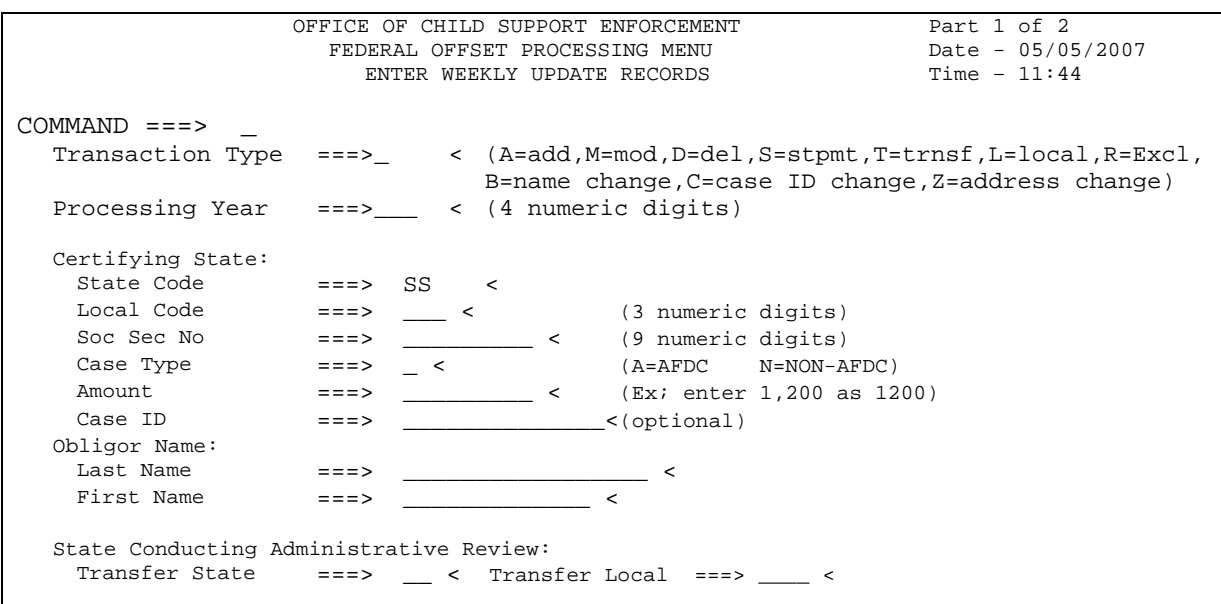

#### **Figure 6-6: Enter Weekly Update Records** − **Part 1 of 2**

#### **6.3.2.1 Add Case**

- 1. Type the letter '**A'** in the Transaction Type field.
- 2. Enter the following data on the screen (if a field is not required, press **Tab** to move to the next field):
	- **Processing Year** − not required
	- **Local Code** − required (must be an existing code on the OCSE Table)
	- **Social Security Number (SSN)** required
	- **Case Type** − required
	- **Amount** − required
	- **Case ID** − not required
	- **Last Name** − required
	- **First Name** − required
- 3. Press **Enter**.

If a required field is missing or is not entered properly, an error message appears in the upper right corner of the screen. Correct the erroneous data and press **Enter** to continue.

After all of the data is entered, the Enter Weekly Update Records − Part 2 of 2 screen (Figure 6-7) is displayed.

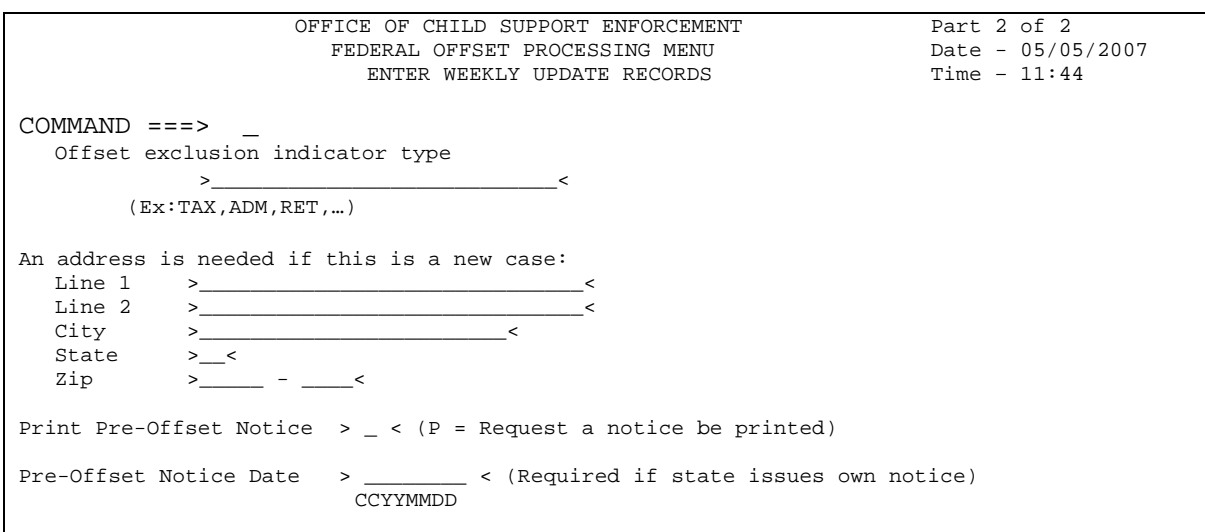

#### **Figure 6-7: Enter Weekly Update Records** − **Part 2 of 2**

- 1. To complete an Add Case transaction, enter the following data on the "Part 2 of 2" screen:
	- **Exclusion Indicator Type** − not required
	- **Address Line 1** − required
	- **Address Line 2** not required
	- **City** − required
	- **State (code)** − required
	- $\mathbf{Zip} + 4$  required
	- **Print Pre-Offset Notice** − not available for this transaction; leave blank
	- **Pre-Offset Notice Date** − required if PON was issued and the State sends notice
- 2. Press **Enter**.

If a required field is missing or is not entered properly, an error message appears in the upper right corner of the screen. Correct the erroneous data and press **Enter** to continue.

The Weekly Update Final Processing screen (Figure 6-8) is displayed. There are three options for completing the Weekly Update Records process:

- 1. Press **Enter** to submit the new transaction.
- 2. Press **F3** to cancel the new transaction.
- 3. Enter **any character** and press **Enter** to revisit the data that has been entered for the transaction. You will be returned to the Enter Weekly Update Records – Part 1 of 2 screen (Figure 6-6).

#### **Figure 6-8: Weekly Update Final Processing**

```
TO SUBMIT, press 'enter' 
TO CANCEL, press PF3 
TO REVISIT, enter any char ->
```
#### **6.3.2.2 Delete Case**

- 1. Type the letter '**D**' in the Transaction Type field.
- 2. Enter the following data on the screen (if a field is not required, press **Tab** to move to the next field):
	- **Processing Year** − not required
	- **Local Code** − not required
	- **Social Security Number** − required
	- **Case Type** − required
	- **Amount** − not required
	- **Case ID** − not required
	- **Last Name** − required
	- **First Name** − not required
- 3. Press **Enter**. The Enter Weekly Update Records Part 2 of 2 screen (Figure 6-7) is displayed.
- 4. Press **Enter** again. The Weekly Update Final Processing screen (Figure 6-8) is displayed. There are three options for completing the Weekly Update Records process:
	- Press **Enter** to submit the new transaction.
	- Press **F3** to cancel the new transaction.
	- Enter **any character** and press **Enter** to revisit the data that has been entered for the transaction. You will be returned to the Enter Weekly Update Records − Part 1 of 2 screen (Figure 6-6).

#### **6.3.2.3 Local Code Change**

- 1. Type the letter '**L**' in the Transaction Type field.
- 2. Enter the following data on the screen (if a field is not required, press **Tab** to move to the next field):
	- **Processing Year** − not required
	- **Local Code** − required; enter the new Local Code value
	- **Social Security Number** − required
	- **Case Type** − required
	- **Amount** − not required
	- **Case ID** − not required
	- **Last Name** − required
	- **First Name** − not required
- 3. Press **Enter**. The Enter Weekly Update Records − Part 2 of 2 screen (Figure 6-7) is displayed.
- 4. Press **Enter** again. The Weekly Update Final Processing screen (Figure 6-8) is displayed. There are three options for completing the Weekly Update Records process:
	- Press **Enter** to submit the new transaction.
	- Press **F3** to cancel the new transaction.
	- Enter **any character** and press **Enter** to revisit the data that has been entered for the transaction. You will be returned to the Enter Weekly Update Records − Part 1 of 2 screen (Figure 6-6).

#### **6.3.2.4 Modify Arrearage Amount**

- 1. Type the letter '**M**' in the Transaction Type field.
- 2. Enter the following data on the screen (if a field is not required, press **Tab** to move to the next field):
	- **Processing Year** − not required
	- **Local Code** − not required
	- **Social Security Number** − required
	- **Case Type** − required
	- **Amount** − required
	- **Case ID** − not required
	- **Last Name** − required
	- **First Name** − not required
- 3. Press **Enter**. The Enter Weekly Update Records Part 2 of 2 screen (Figure 6-7) is displayed. Enter data for the following field if desired:
	- **Print Pre-Offset Notice** − to issue a notice, type **P**.
- 4. Press **Enter** again. The Weekly Update Final Processing screen (Figure 6-8) is displayed. There are three options for completing the Weekly Update Records process:
	- Press **Enter** to submit the new transaction.
	- Press **F3** to cancel the new transaction.
	- Enter **any character** and press **Enter** to revisit the data that has been entered for the transaction. You will be returned to the Enter Weekly Update Records − Part 1 of 2 screen (Figure 6-6).

#### **6.3.2.5 Replace Exclusion Indicator(s)**

- 1. Type the letter '**R**' in the Transaction Type field.
- 2. Enter the following data on the screen (if the field is not required, press **Tab** to move to the next field):
	- **Processing Year** − not required
	- **Local Code** − not required
	- **Social Security Number** required
	- **Case Type** − required
	- **Amount** − not required
	- **Case ID** − not required
- **Last Name** − required
- **First Name** − not required
- 3. Press **Enter**. The Enter Weekly Update Records Part 2 of 2 screen (Figure 6-7) is displayed.
- 4. Type in the desired exclusion indicator(s) for the case in the **Exclusion Indicator** field. If entering multiple exclusion indicators, separate them with either commas or spaces.
- 5. Press **Enter** again. The Weekly Update Final Processing screen (Figure 6-8) is displayed. There are three options for completing the Weekly Update Records process:
	- Press **Enter** to submit the new transaction.
	- Press **F3** to cancel the new transaction.
	- Enter **any character** and press **Enter** to revisit the data that has been entered for the transaction. You will be returned to the Enter Weekly Update Records − Part 1 of 2 screen (Figure 6-6).

#### **6.3.2.6 State Payment**

- 1. Type the letter '**S**' in the Transaction Type field.
- 2. Enter the following data on the screen (if the field is not required, press **Tab** to move to the next field):
	- **Processing Year** − required; offset year for the State payment
	- **Local Code** − not required
	- **Social Security Number** − required
	- **Case Type** − required
	- **Amount** − required; accumulated amount
	- **Case ID** − not required
	- **Last Name** − required
	- **First Name** − not required
- 3. Press **Enter**. The Enter Weekly Update Records − Part 2 of 2 screen (Figure 6-7) is displayed.
- 4. Press **Enter** again. The Weekly Update Final Processing screen (Figure 6-8) is displayed.
- 5. There are three options for completing the Weekly Update Records process:
	- Press **Enter** to submit the new transaction.
	- Press **F3** to cancel the new transaction.
	- Enter **any character** and press **Enter** to revisit the data that has been entered for the transaction. You will be returned to the Enter Weekly Update Records − Part 1 of 2 screen (Figure 6-6).

### **6.3.2.7 Transfer for Administrative Review**

- 1. Type the letter '**T**' in the Transaction Type field.
- 2. Enter the following data on the screen (if the field is not required, press **Tab** to move to the next field):
	- **Processing Year** − not required
	- **Local Code** − not required
	- **Social Security Number** required
- **Case Type** − required
- **Amount** − required
- **Case ID** − not required
- **Last Name** − required
- **First Name** − not required
- **Transfer State** − required
- **Transfer Local Code** − required
- 3. Press **Enter**. The Enter Weekly Update Records − Part 2 of 2 screen (Figure 6-7) is displayed.
- 4. Press **Enter** again. The Weekly Update Final Processing screen (Figure 6-8) is displayed.
- 5. There are three options for completing the Weekly Update Records process:
	- Press **Enter** to submit the new transaction.
	- Press **F3** to cancel the new transaction.
	- Enter **any character** and press **Enter** to revisit the data that has been entered for the transaction. You will be returned to the Enter Weekly Update Records − Part 1 of 2 screen (Figure 6-6).

# **6.3.2.8 Name Change**

- 1. Type the letter '**B**' in the Transaction Type field.
- 2. Enter the following data on the screen (if the field is not required, press **Tab** to move to the next field):
	- **Processing Year** − not required
	- **Local Code** − not required
	- **Social Security Number** − required
	- **Case Type** − required
	- **Amount** − not required
	- **Case ID** − not required
	- **Last Name** − required
	- **First Name** − required
- 3. Press **Enter**. The Enter Weekly Update Records − Part 2 of 2 screen (Figure 6-7) is displayed.
- 4. Press **Enter** again. The Weekly Update Final Processing screen (Figure 6-8) is displayed.
- 5. There are three options for completing the Weekly Update Records process:
	- Press **Enter** to submit the new transaction.
	- Press **F3** to cancel the new transaction.
	- Enter **any character** and press **Enter** to revisit the data that has been entered for the transaction. You will be returned to the Enter Weekly Update Records − Part 1 of 2 screen (Figure 6-6).

# **6.3.2.9 Case ID Change**

- 1. Type the letter '**C**' in the Transaction Type field.
- 2. Enter the following data on the screen (if the field is not required, press **Tab** to move to the next field):
	- **Processing Year** − not required
- **Local Code** − not required
- **Social Security Number** − required
- **Case Type** − required
- **Amount** − not required
- **Case ID** − required
- **Last Name** − required
- **First Name** − not required
- 3. Press **Enter**. The Enter Weekly Update Records − Part 2 of 2 screen (Figure 6-7) is displayed.
- 4. Press **Enter** again. The Weekly Update Final Processing screen (Figure 6-8) is displayed.
- 5. There are three options for completing the Weekly Update Records process:
	- Press **Enter** to submit the new transaction.
	- Press **F3** to cancel the new transaction.
	- Enter **any character** and press **Enter** to revisit the data that has been entered for the transaction. You will be returned to the Enter Weekly Update Records − Part 1 of 2 screen (Figure 6-6).

#### **6.3.2.10 Address Change**

- 1. Type the letter '**Z**' in the Transaction Type field.
- 2. Enter the following data on the screen (if the field is not required, press **Tab** to move to the next field):
	- **Processing Year** − not required
	- **Local Code** − not required
	- **Social Security Number** − required
	- **Case Type** − required
	- **Amount** − not required
	- **Case ID** − not required
	- **Last Name** − required
	- **First Name** − not required
- 3. Press **Enter**. The Enter Weekly Update Address Change Part 2 of 2 screen (Figure 6-9) is displayed.

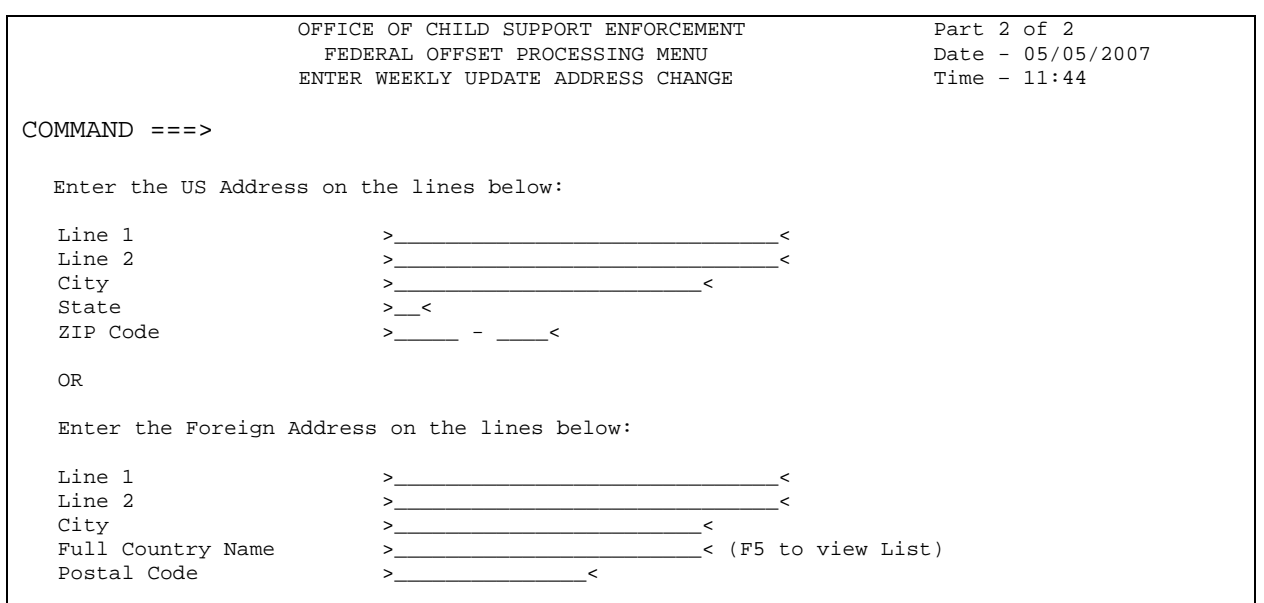

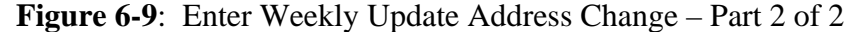

4. Enter the following data on the screen (if the field is not required, press **Tab** to move to the next field):

#### **For U.S. Address:**

- **Line 1** required
- Line 2 not required
- **City** required
- **State** required
- **ZIP Code** not required

For Military Addresses, refer to Section 2.1.5.3, "Address Processing", for details.

#### **OR**

#### **For Foreign Address:**

- **Line 1** required
- Line 2 not required
- **City** required
- **Full Country Name** required **Type in the Full Country Name or press F% to view and select the Full Country Name.**
- **Postal Code** not required

If **F5** is pressed, the Foreign Country Name and Abbreviation screen (Figure 6-10) is displayed. To locate the correct spelling of the country name, type the first letter of the country name on the command line and press **Enter**. The screen then displays country names beginning with that letter in alphabetical order. If the country name is not displayed, use **F8** to move forward in the list to view the next countries, or **F7** to move backward in the list. When the correct country name is found, enter an 'S' next to the country name and press **Enter**. The Foreign Country Name and Abbreviation screen will disappear, and the correct spelling of the country name that was selected will appear in the Full Country Name field of the Enter Weekly Update Address Change Part 2 of 2 screen.

| Foreign Country Name and Abbreviation          |                    |
|------------------------------------------------|--------------------|
|                                                | Row 1 to 15 of 240 |
| (Type Letter and Enter to Find)<br>$CMND == >$ |                    |
| (S to Select Country F8/Down F7/Up F3/Exit)    |                    |
| Select Country Name                            | Abby               |
| AALAND ISLANDS                                 | AX                 |
| AFGHANISTAN                                    | ΑF                 |
| ALBANIA                                        | AL                 |
| ALGERIA                                        | DZ                 |
| AMERICAN SAMOA                                 | AS                 |
| ANDORRA                                        | AD                 |
| ANGOLA                                         | AO                 |
| ANGUILLA                                       | ΑI                 |
| ANTARCTICA                                     |                    |
|                                                | AO                 |
| ANTIGUA AND BARBUDA                            | AG                 |
| ARGENTINA                                      | AR                 |
| ARMENIA                                        | ΆM                 |
| ARUBA                                          | AW                 |
| AUSTRALIA                                      | AU                 |
| AUSTRIA                                        | AТ                 |
|                                                |                    |
|                                                |                    |

**Figure 6-10: Foreign Country Name and Abbreviation** 

- 5. Press Enter again. The Weekly Update Final Processing screen (Figure 6-8) is displayed.
- 6. There are three options for completing the Weekly Update Records process:
	- Press **Enter** to submit the new transaction.
	- Press **F3** to cancel the new transaction.
	- Enter **any character** and press **Enter** to revisit the data that has been entered for the transaction. You will be returned to the Enter Weekly Update Records − Part 1 of 2 screen (Figure 6-6).

# **6.3.3 UPDATE LOCAL CONTACT ADDRESSES (OPTION 4)**

The Local Contact Address Update screen (Figure 6-11) allows a State to add or modify its State/Local Contact Phone and Address File information. Note that this screen creates batch transactions in the State/Local Contact Phone and Address File format, as opposed to performing direct updates to the Federal Offset Master files (refer to Chart E-3, "State/Local Contact Phone and Address Record Layout", for field descriptions and edit criteria). The batch transactions are processed once a week during the Weekly Processing Cycle (refer to Section 2.1.3, "Weekly Processing Cycle").

#### **Figure 6-11: Local Address Update**

```
OFFICE OF CHILD SUPPORT ENFORCEMENT 
                      FEDERAL OFFSET PROCESSING MENU Date - 05/15/2007<br>LOCAL ADDRESS UPDATE Time - 11:47
                         LOCAL ADDRESS UPDATE
Enter new data for Add or State / Local Code for Modify and press ENTER
COMMAND == == >Option: (A)dd or (M)odify 
                 State Code ==>
                 Local Code ==>
                                  (999) 999-9999 9999 
                     Phone1 ==> \begin{array}{ccc} \text{Ext} & => \\ \text{Phone2} & => \end{array} Ext ==>
                             ==> Ext ==> (Toll Free No.)
            Department Name ==> 
            Address Line2 ==> 
            Line3 = 2Line4 ==>
            Line5 ==>
      Press ENTER to accept record / changes or END / F3 to exit.
```
#### **6.3.3.1 Add State and Local Contact**

- 1. Type the letter '**A**' in the Option field.
- 2. Enter the following data on the screen (if the field is not required, press **Tab** to move to the next field):
	- **Local Code** − required
	- **Phone 1** − required
	- **Phone 1 Extension** − not required
	- **Phone 2** − not required
	- **Phone 2 Extension** − not required
	- **Department Name** required
	- **Address Line 2** − required
	- **Address Line 3** − not required
	- **Address Line 4** − not required
	- **Address Line 5** − not required
- 3. To cancel the transaction, press **F3**, or type **End** in the Command field and press **Enter**.
- 4. To submit the transaction, press **Enter**.

The submitted State and local contact information will be added to a dataset that will be processed by OCSE and forwarded to FMS.

#### **6.3.3.2 Modify State and Local Contact**

- 1. Type the letter '**M**' in the Option field.
- 2. Enter the **Local Code** in the Local Code field.
- 3. Press **Enter**.
- 4. The message, "Make any changes to record and press ENTER", appears on the screen.
- 5. Type the new information on the screen.
- 6. To cancel the transaction, press **F3**, or type **End** in the Command field and press Enter.
- 7. To submit the transaction, press **Enter**.

If any changes were made, the submitted State and local contact information will be added to a dataset that will be processed by OCSE and forwarded to FMS.

## **6.3.4 BROWSE FEDERAL OFFSET BULLETIN (OPTION 5)**

The Federal Offset Bulletin screen (Figure 6-12) is an electronic message system used to communicate important messages, problems, or changes to State online users. The bulletin may be viewed at any time by selecting the FO Bulletin (Option 5) on the Federal Offset Processing Menu screen (Figure 6-5). The bulletin is also automatically displayed after the Welcome screen (Figure 6-3) when entering the system. Press F3 to return to the Federal Offset Processing Menu screen.

#### **Figure 6-12: Federal Offset Bulletin**

```
OFFICE OF CHILD SUPPORT ENFORCEMENT Date – 05/05/2007 
                     FEDERAL OFFSET PROCESSING MENU Time - 09:51
COMMAND ===> (End/F3 to Exit; UP/PF7=Scroll Up; DOWN/PF8=Scroll Down) 
********************* FEDERAL OFFSET BULLETIN ***********************
WELCOME TO THE FEDERAL OFFSET BULLETIN. THIS FEATURE WILL ALLOW US TO 
RELAY INFORMATION TO YOU ONLINE. WE WILL LET YOU KNOW ABOUT THE NEW 
FUNCTIONS AVAILABLE, NEWS, AND OTHER IMPORTANT ITEMS. 
           Please direct any questions regarding Federal Offset to the 
           Special Collections Unit at (202) 401-9389 or email 
           scollections@acf.hhs.gov
    ----------------- End of Bulletin, Press ENTER to continue --------------- 
***
```
### **6.3.5 DOS CERTIFICATION OR WITHDRAWAL (OPTION 6)**

The DoS Certification or Withdrawal screen (Figure 6-13) gives a State the option to change the Passport Denial Exclusion Indicator for an obligor's case(s). Passport denial indicator changes that are submitted through this screen are processed on a daily basis. Messages provide immediate error feedback; therefore, no error response file is transmitted to the State.

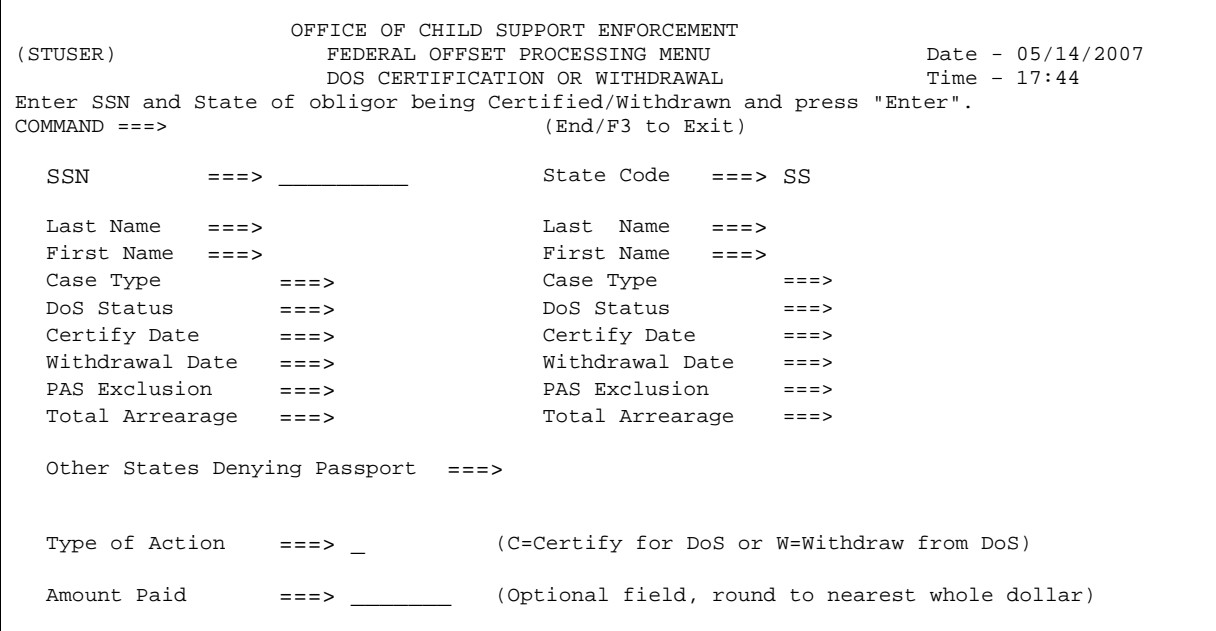

#### **Figure 6-13: DoS Certification or Withdrawal**

If the State wants to withdraw an obligor from the Passport Denial Program, it would use the 'W' (withdraw) option. This will set the Passport Denial Exclusion Indicator for the obligor. The obligor, if currently eligible for Passport Denial, will be removed from the program. If the obligor is not yet eligible for submission, setting the exclusion indicator will prevent future submissions, regardless of the arrearage amount owed. Using the 'W' option will set the Passport Denial Exclusion Indicator for any active case(s) (TANF and/or Non-TANF) that the obligor has in the State.

If the State wants to certify an obligor currently excluded from the Passport Denial Program, it would use the 'C' (certify) option. This will remove the Passport Denial Exclusion Indicator for the obligor. The obligor, if currently eligible for Passport Denial, will be submitted to the program. If the obligor is not yet eligible for submission, removing the exclusion indicator will allow future submission (once the arrearage amount exceeds the Federally-mandated threshold). Using the 'C' option will remove the Passport Denial Exclusion Indicator for any active case(s) (TANF and/or Non-TANF) that the obligor has in the State.

If any other State has submitted the obligor to the Passport Denial Program, the obligor will be listed in the Other States Denying Passport field. States withdrawing (option 'W') an obligor from Passport Denial should be aware that the obligor cannot obtain a passport until all States that have submitted the obligor for Passport Denial also release the obligor from the program.

- 1. Enter the **SSN** in the SSN field, leaving the Command field blank.
- 2. Press **Enter**.
- 3. If the SSN is missing or incorrectly entered, an error message appears on the screen. If the case(s) for the entered SSN were deleted from the system, a message is displayed indicating that there are no active cases for the SSN. If the SSN never existed on the system, a message is displayed indicating that the SSN was not found. Correct the SSN (if necessary) and press Enter to continue.
- 4. The DoS Certification or Withdrawal screen is redisplayed with the user's State in the State Code field, and the obligor's active TANF and/or Non-TANF information in the first and second column(s) (Figure 6-13).

This data is for informational use only, and therefore is not available for update from this screen. Refer to Chart 6-1, "DoS Certification or Withdrawal", for a complete description of the fields on the screen.

### **6.3.5.1 DoS Withdrawal**

- 1. Type the letter '**W**' in the Type of Action field to release the selected obligor from the Passport Denial Program.
- 2. If known, type the whole **dollar value** of the amount paid by the obligor, without decimals, in the Amount Paid field (optional).
- 3. Press **Enter** to submit the new transaction.
	- If the Amount Paid field is greater than \$99,999, the screen will display a warning message. Press **Enter** a second time to accept the payment amount as entered, or modify the amount, and then press **Enter**.
	- If no payment amount was entered, the screen will display a reminder message to enter an amount. Press **Enter** a second time to process the transaction with a payment amount of zero, or modify the amount, and then press **Enter**.
	- If the obligor has previously been excluded from the Passport Denial Program for all active cases, a message will be displayed that the transaction was rejected. The obligor's information will be redisplayed. If the intent was to certify the case, refer to Section 6.3.5.2, "DoS Certification".
	- If the obligor has one or more active cases that are currently eligible for, or participating in Passport Denial, a message will be displayed that the transaction to set the exclusion indicator was accepted.
	- The entry screen will be re-displayed with a blank SSN field so the user may start the certification/withdrawal process for a new obligor.
- 4. There are two options for exiting the withdrawal process without completing the transaction:
	- Press **F3** to cancel the new transaction.
	- Type **END** in the Command field at the top of the screen and press **Enter** to cancel the new transaction.

## **6.3.5.2 DoS Certification**

- 1. Type the letter '**C**' in the Type of Action field to submit the selected obligor to the Passport Denial Program.
- 2. Press **Enter** to submit the new transaction.
	- If all active cases for the obligor are currently eligible for Passport Denial, a message will be displayed that the transaction was rejected. The obligor's information will be redisplayed. If the intent was to withdraw the case, refer to Section 6.3.5.1, "DoS Withdrawal".
	- If the obligor is currently excluded from Passport Denial for any active case(s), a message will be displayed that the transaction to remove the exclusion indicator was accepted. If the obligor is not eligible for Passport Denial, the case won't be sent to DoS until the arrearage amount exceeds the Federally-mandated threshold. The entry screen will be re-displayed with a blank SSN field so that the user may start the certification/withdrawal process for a new obligor.
- 3. There are two options for exiting the certification process without completing the transaction:
	- Press **F3** to cancel the new transaction.
	- Type **END** in the Command field at the top of the screen and press **Enter** to cancel the new transaction.

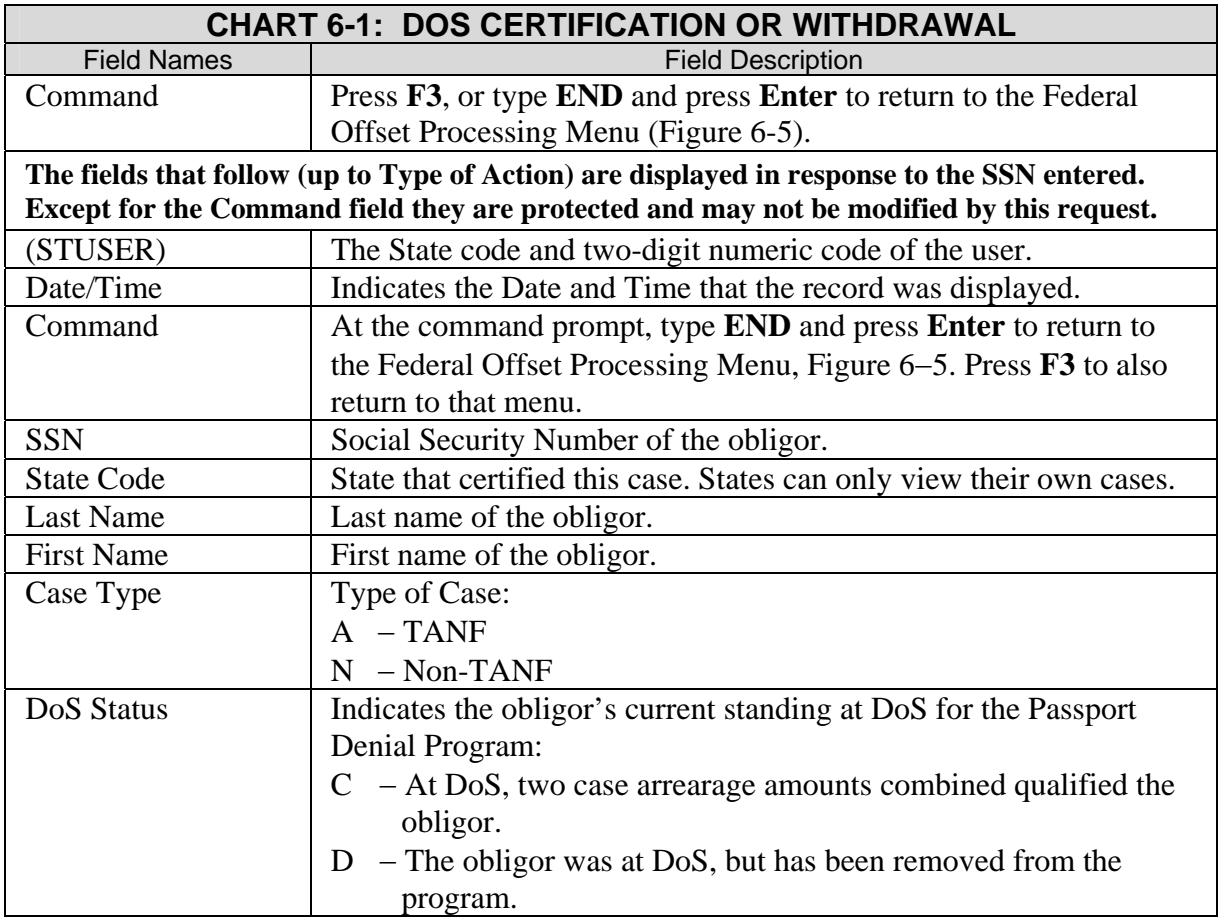

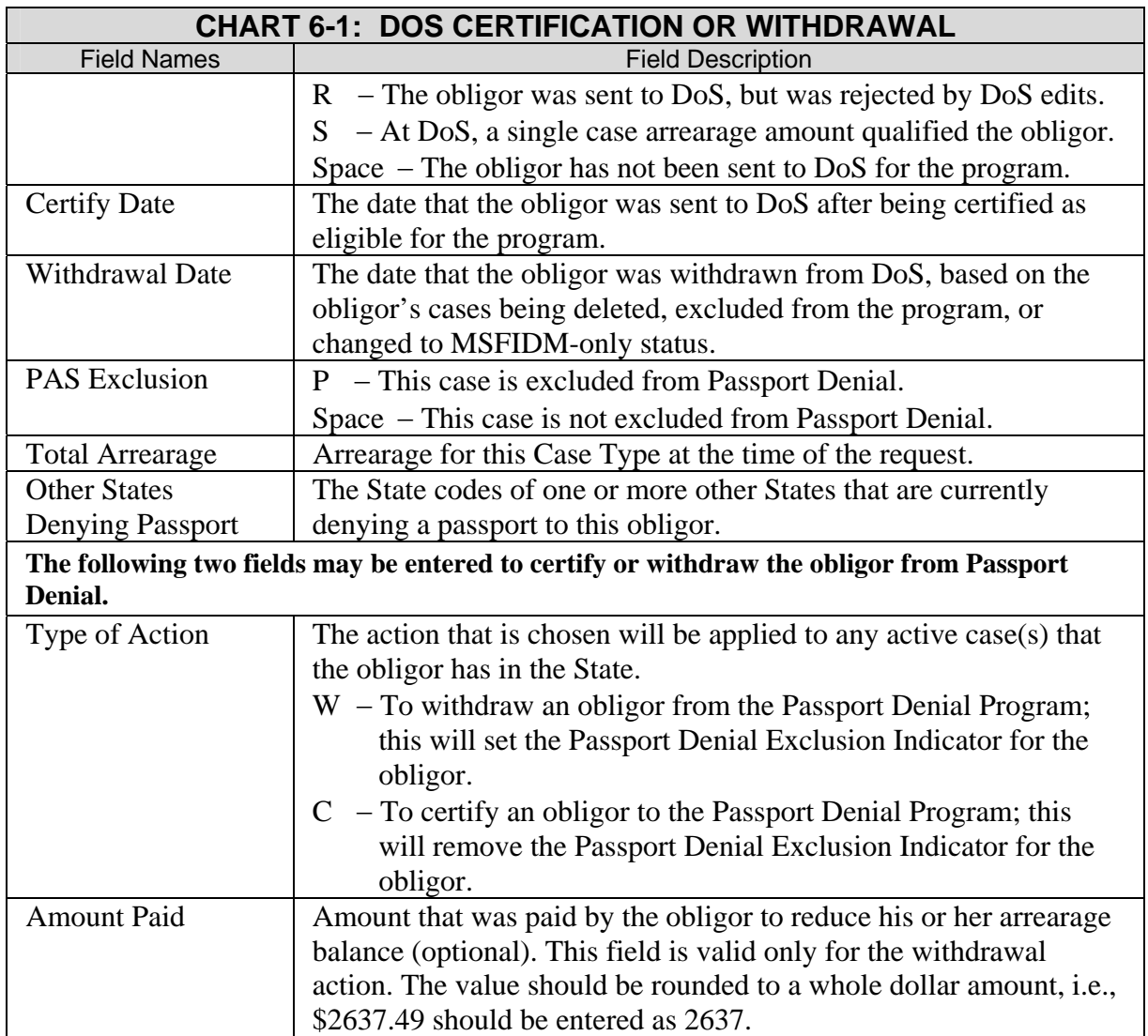

### **6.3.6 CASE ADDRESS QUERY (OPTION 7)**

This function allows a State to view addresses for an obligor that are stored at the Federal level for the State. Refer to Section 6.3.7, "Pre-Offset Notice Query (Option 8)", to view the specific address used to send an OCSE-generated PON to an obligor.

### **6.3.6.1 Case Address Query Entry Screen**

The Case Address Query Entry screen (Figure 6-14) allows a State to submit an SSN in order to view addresses for an obligor that are stored at OCSE.

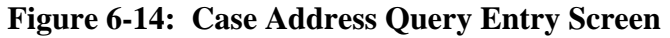

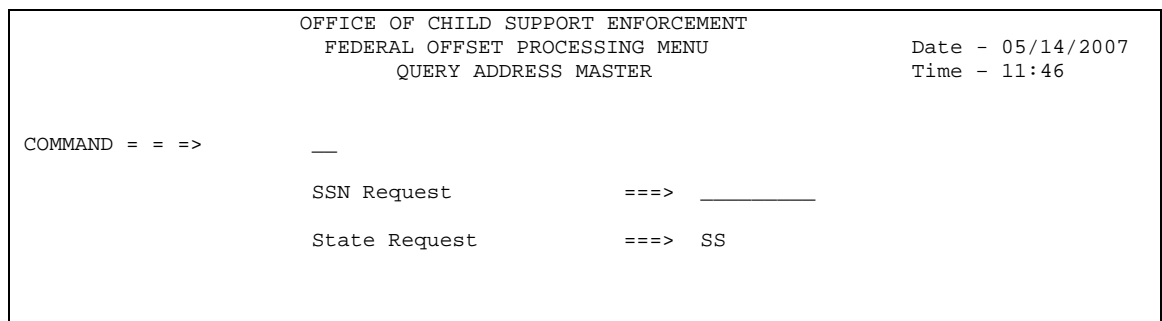

- 1. Enter the **SSN** in the SSN field, leaving the Command field blank.
- 2. The State field is pre-filled with the State's two-character abbreviation.
- 3. Press **Enter** to display the Case Address Query Display screen (Figure 6-15).
- 4. To cancel the query, press **F3**, or type **End** in the Command field and press **Enter**.

#### **6.3.6.2 Case Address Query Display Screen**

The Case Address Query Display screen is presented with the obligor's address(es) (Figure 6- 15). Refer to Chart 6-2, "Case Address Query Display Screen", for a complete description of the fields on the screen.

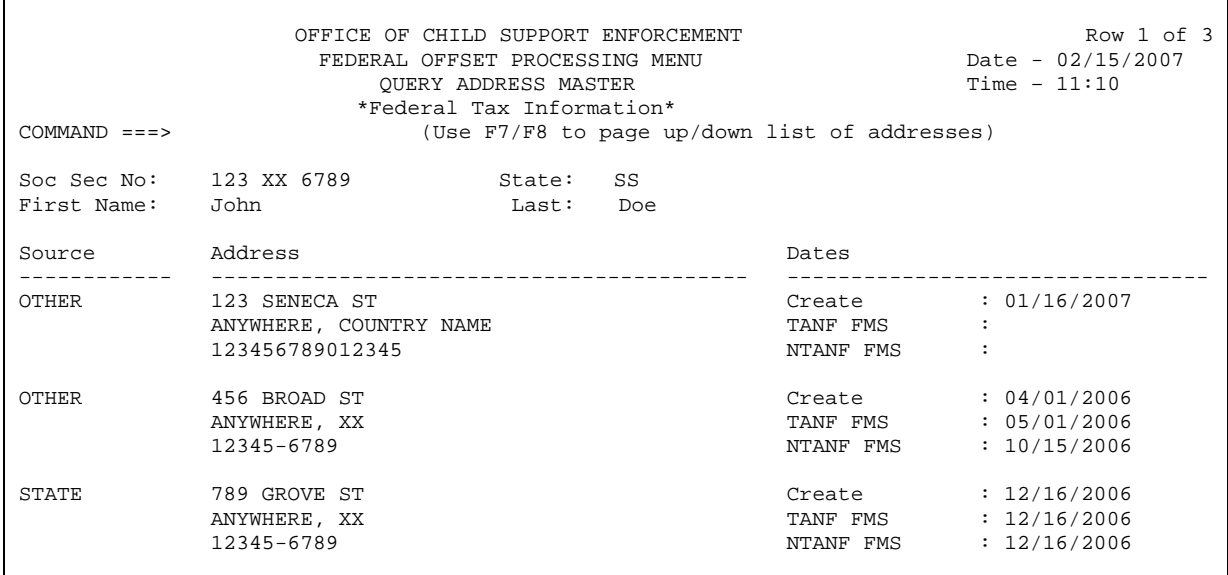

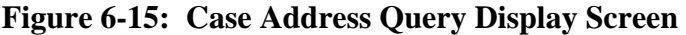

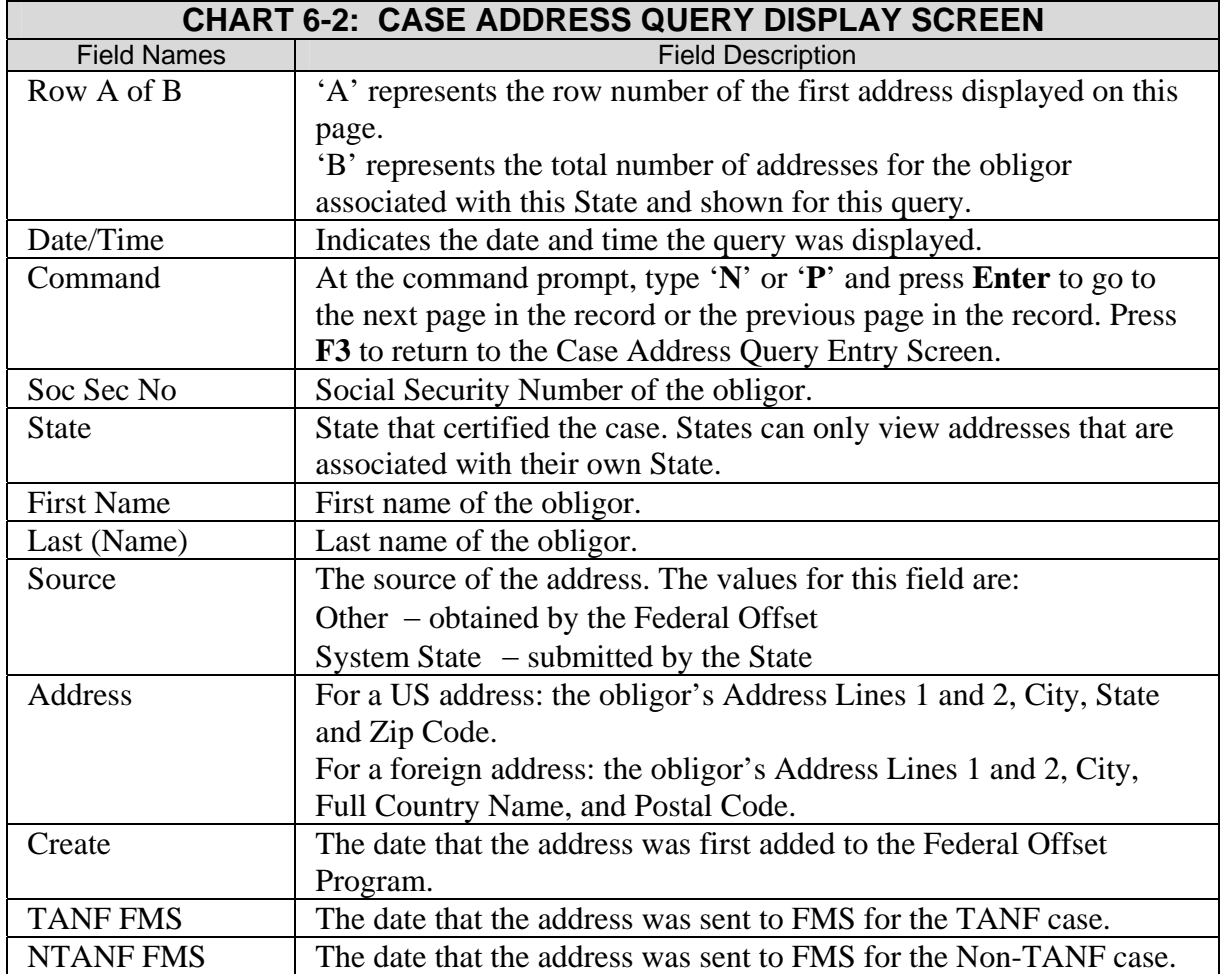

### **6.3.7 PRE-OFFSET NOTICE QUERY (OPTION 8)**

If OCSE issues PONs on behalf of the State, the State can use this function to view the casespecific data from PONs sent to an obligor (i.e., name, address, Case Type, etc.). Refer to Section 6.3.6, "Case Address Query (Option 7)", to view addresses stored for an obligor for the State.

#### **6.3.7.1 Pre-Offset Notice Query Entry Screen**

The Pre-Offset Notice Query Entry screen (Figure 6-16) allows a State to submit an SSN for an obligor in order to view the stored PON data.

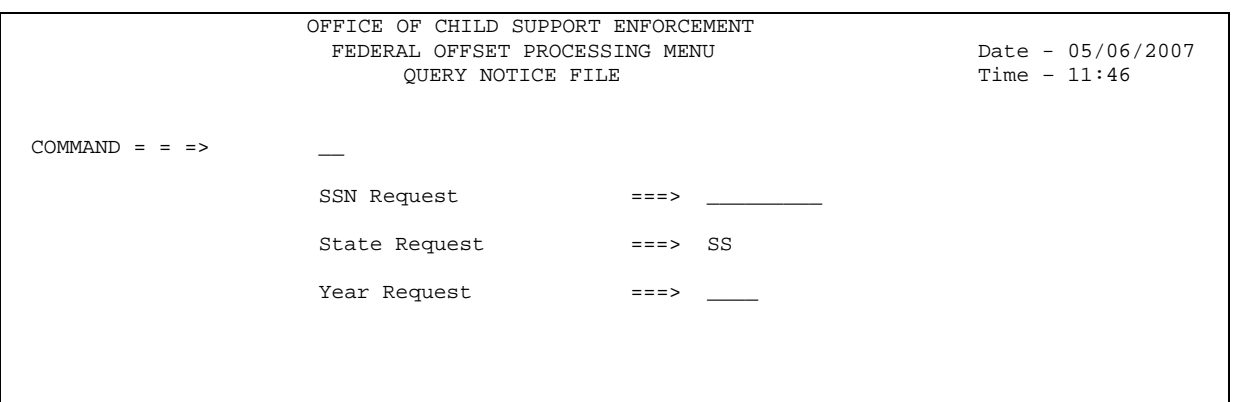

**Figure 6-16: Pre-Offset Notice Query Entry Screen** 

- 1. Enter the **SSN** in the SSN field, leaving the Command field blank.
- 2. The State field is pre-filled with the State's two-character abbreviation.
- 3. An **optional year** can be entered to limit the query to a specific year.
- 4. Press **Enter** to display the Pre-Offset Notice Query Display Screen (Figure 6-17).
- 5. To cancel the query press **F3**, or type **End** in the Command field and press **Enter**.

#### **6.3.7.2 Pre-Offset Notice Query Display Screen**

The Pre-Offset Notice Query Display screen is presented with the obligor's case-specific PON data (Figure 6-17). Refer to Chart 6-3, "Pre-Offset Notice Query Display Screen", for a complete description of the fields on the screen.

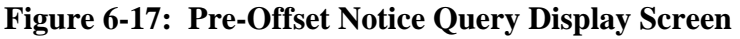

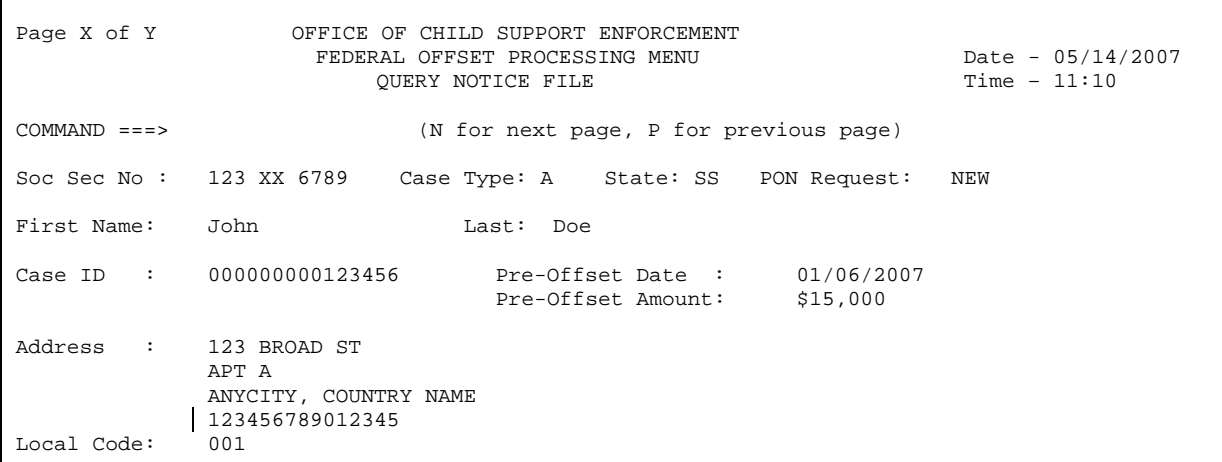

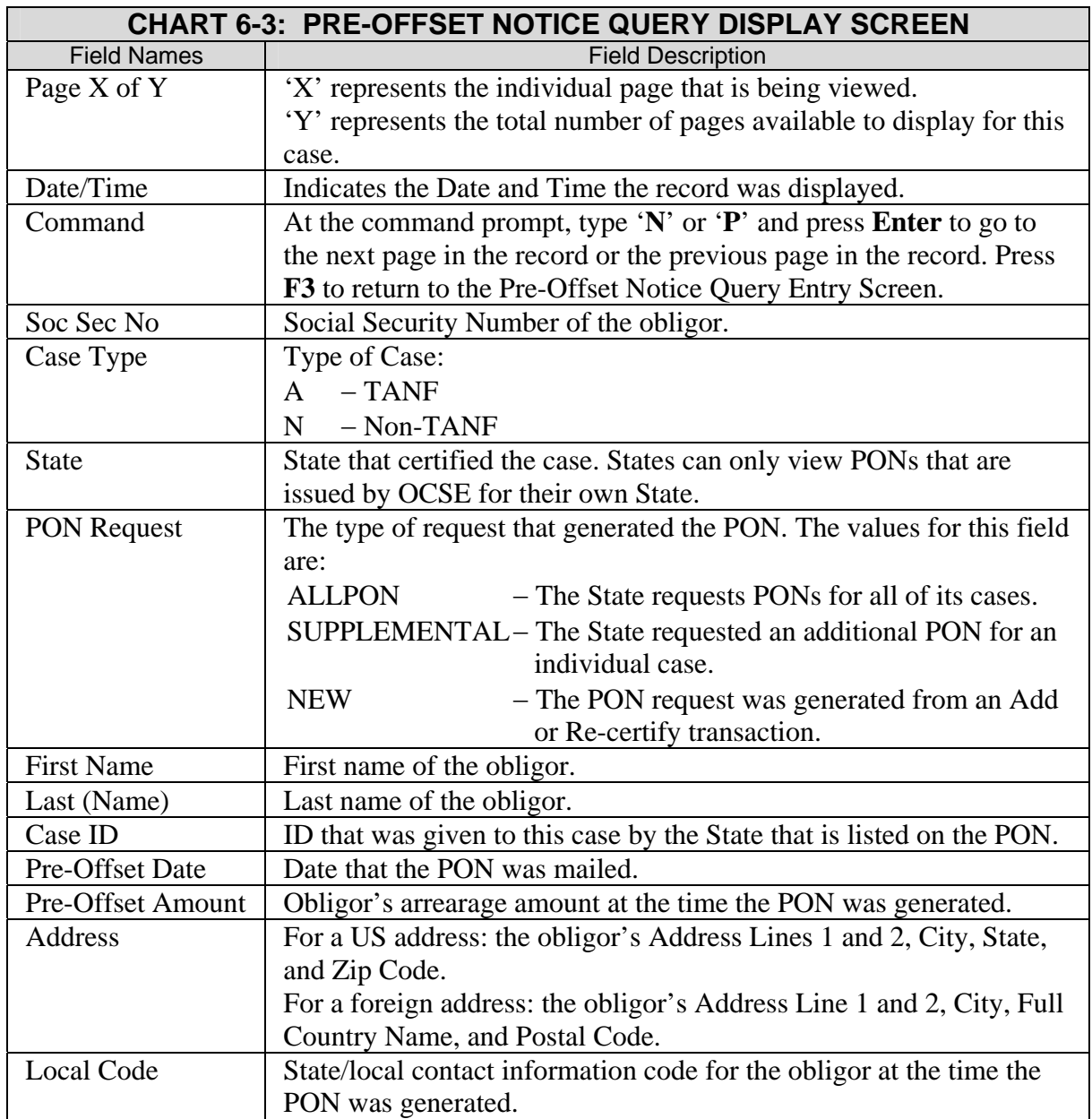

# **6.3.8 CASE QUERY (OPTION 9)**

This function allows States to view all available case information and detail history through one query screen.

# **6.3.8.1 Case Query Entry Screen**

The Case Query Entry screen (Figure 6-18) allows States to enter an obligors' SSN and Case Type, as well as an individual year or range of years for the detail history data. The transaction history can be queried for up to seven years prior to the current year.

#### **Figure 6-18: Case Query Entry Screen**

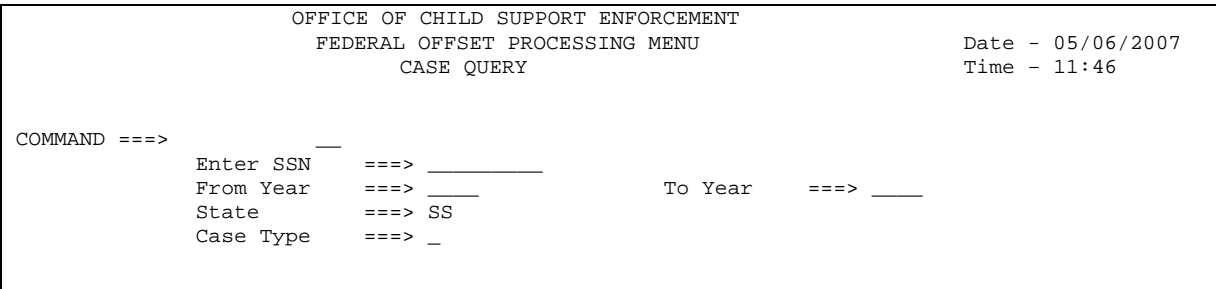

- 1. Enter the **SSN** in the SSN field, leaving the Command field blank.
- 2. There are several methods available for the user to enter From Year and To Year data:
	- To view detail data from the last 12 months, leave the year fields blank. The details created within one year of the current date will be shown.
	- To view detail data from a single calendar year, enter the **specific year** desired in the From Year field.
	- To view detail data for a range of years, enter the **older year** in the From Year field, and the **more recent year** in the To Year field.
	- Entering a future year or a year older than seven years will cause an error message to display on the screen.
- 3. The State field is pre-filled with the State's two-character abbreviation.
- 4. Enter the **Case Type** (optional) to limit the query to a specific Case Type.
- 5. Press **Enter** to display the Case Query Display Screen (Figure 6-19).
- 6. To cancel the query press **F3**, or type **End** in the Command field and press **Enter**.

#### **6.3.8.2 Case Query Display Screen**

The Case Query Display Screen (Figure 6-19) is a two-part screen. "Part 1 of 2" in the upperleft corner of the screen identifies the first screen, and "Part 2 of 2" identifies the second screen. Together, the screens provide case and detail history information for obligors.

The YTD Collection, Adjustment, and State Payment information, located on the "Part 1 of 2" screen, will only reflect the current processing year's activity, regardless of the year or range of years that are entered. Refer to Chart 6-4, "Case Query Display Screen", for a complete description of the fields on the screens.

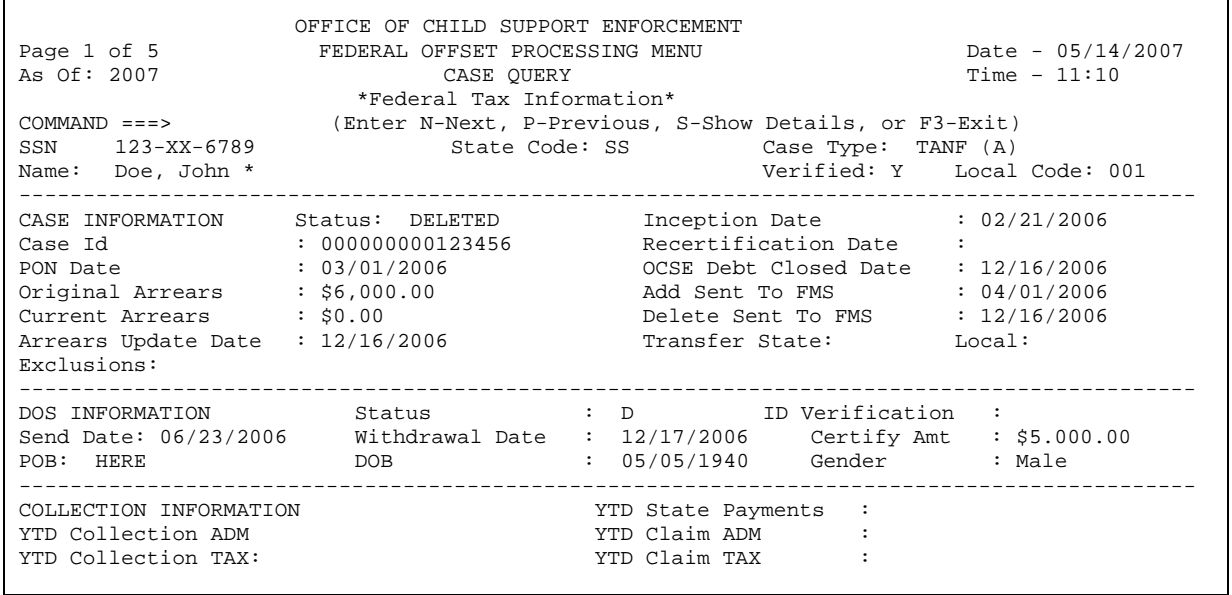

#### **Figure 6-19: Case Query Display Screen (Part 1 of 2)**

# **Figure 6-20: Case Query Display Screen (Part 2 of 2)**

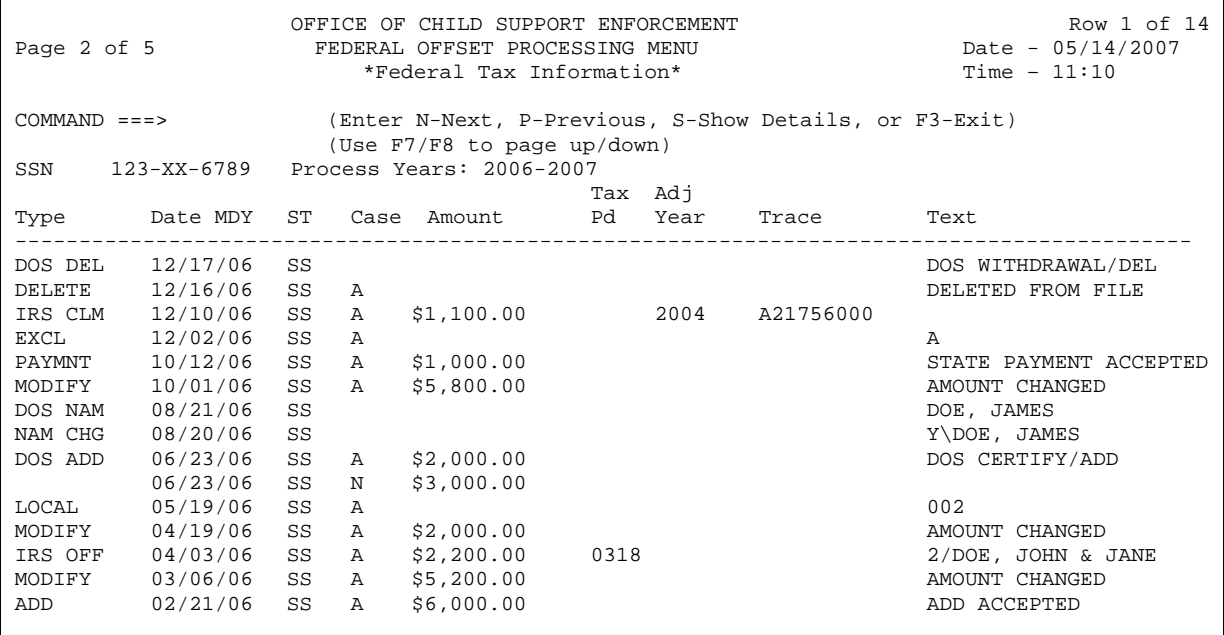

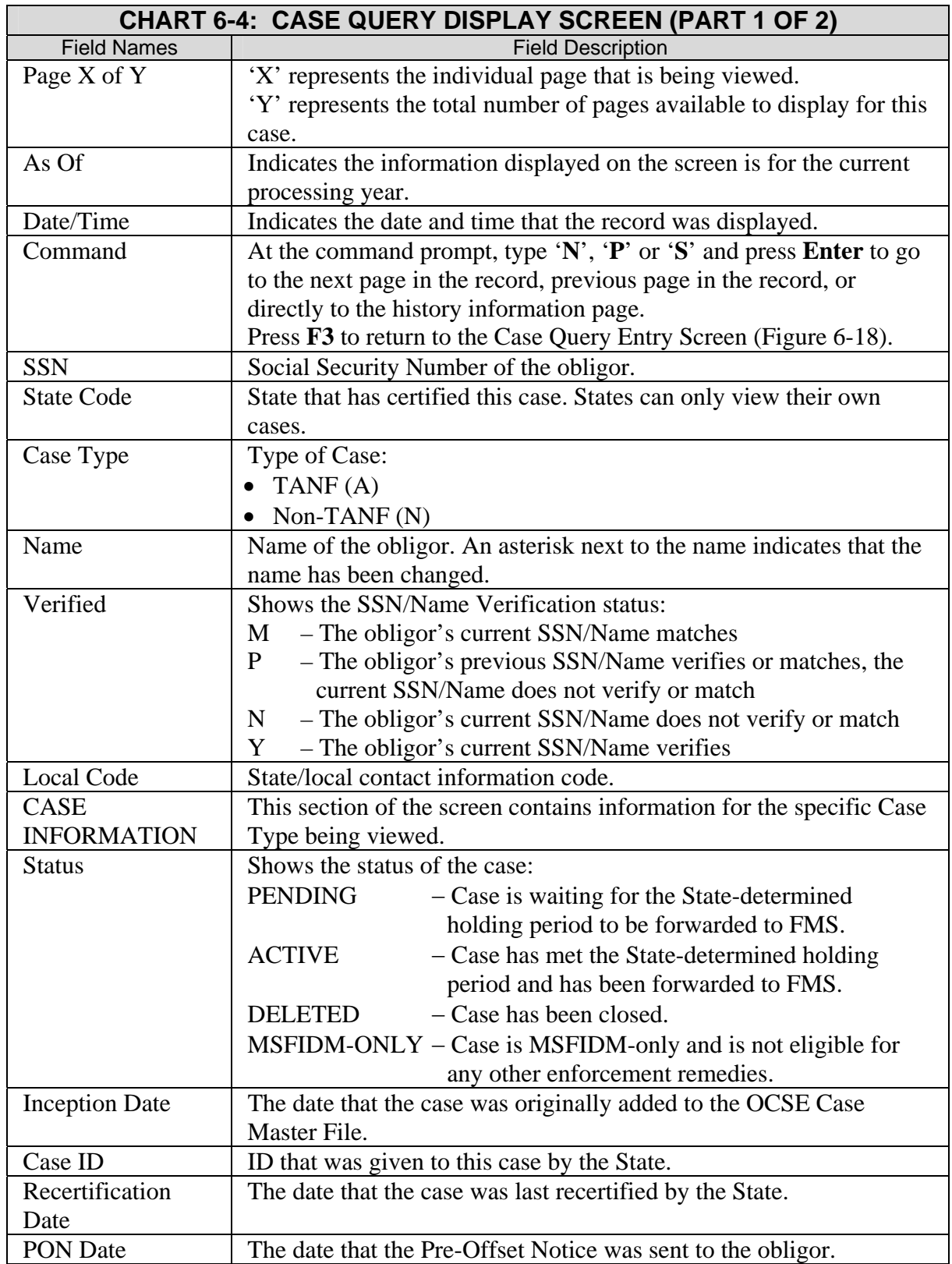

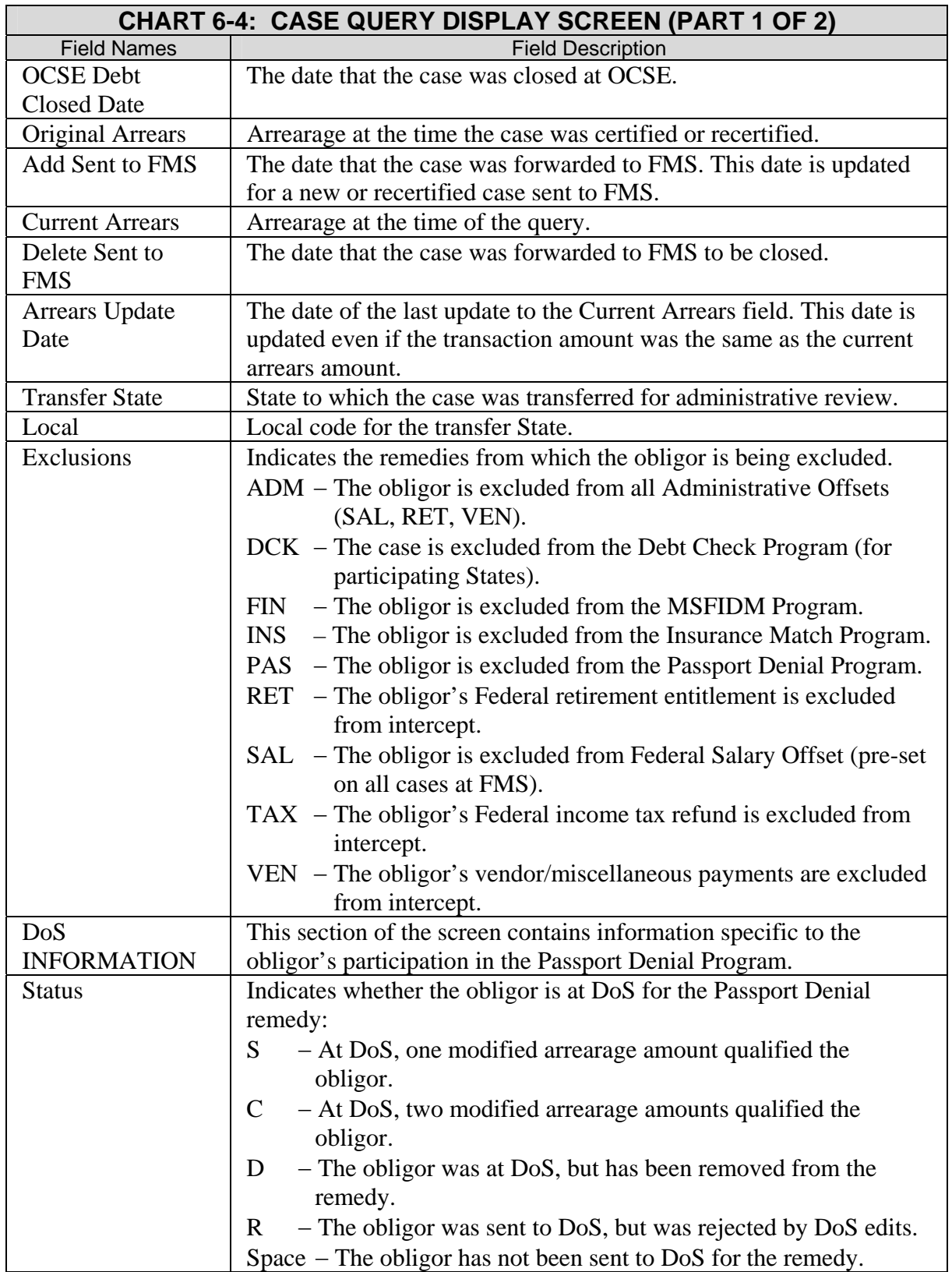

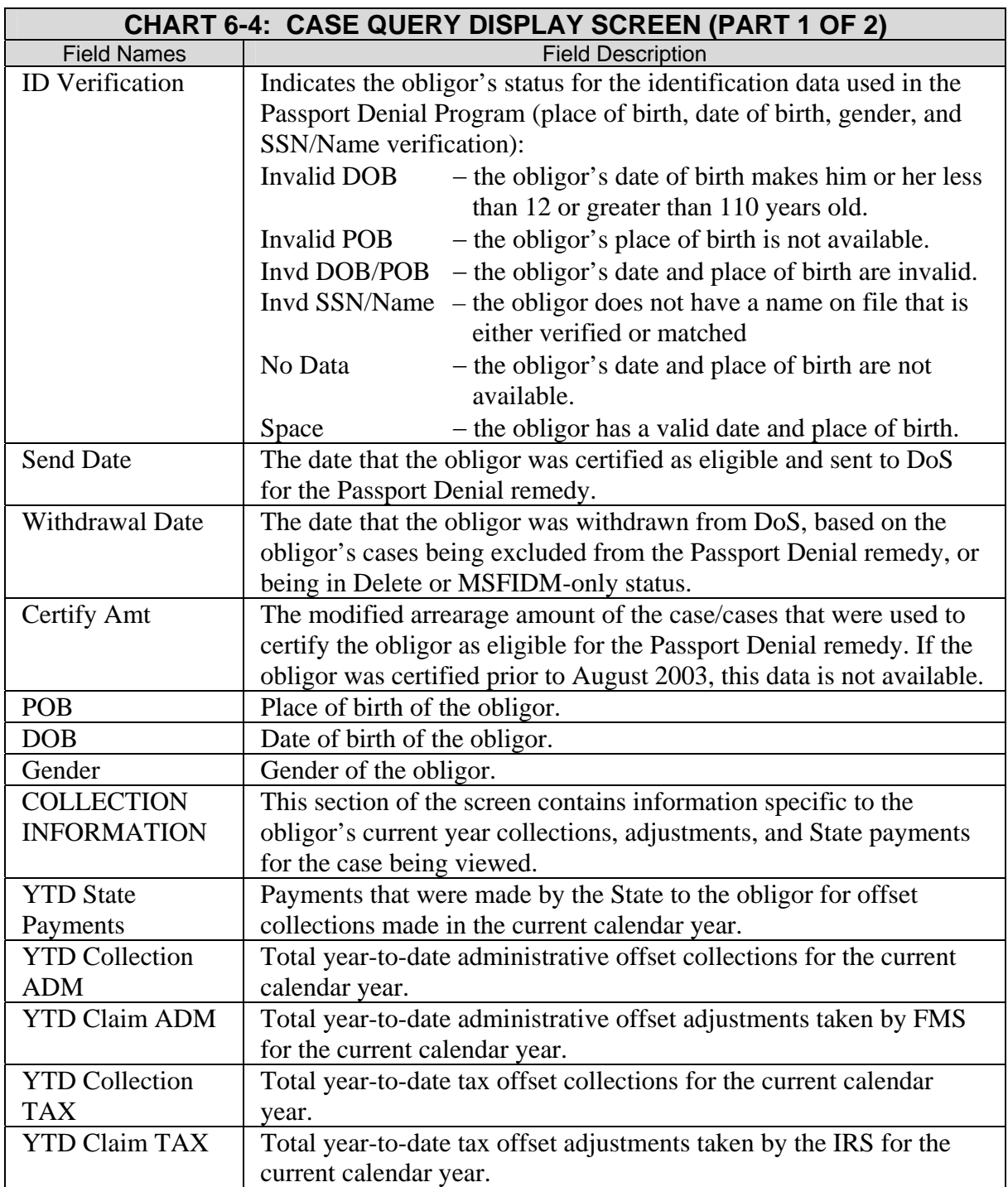

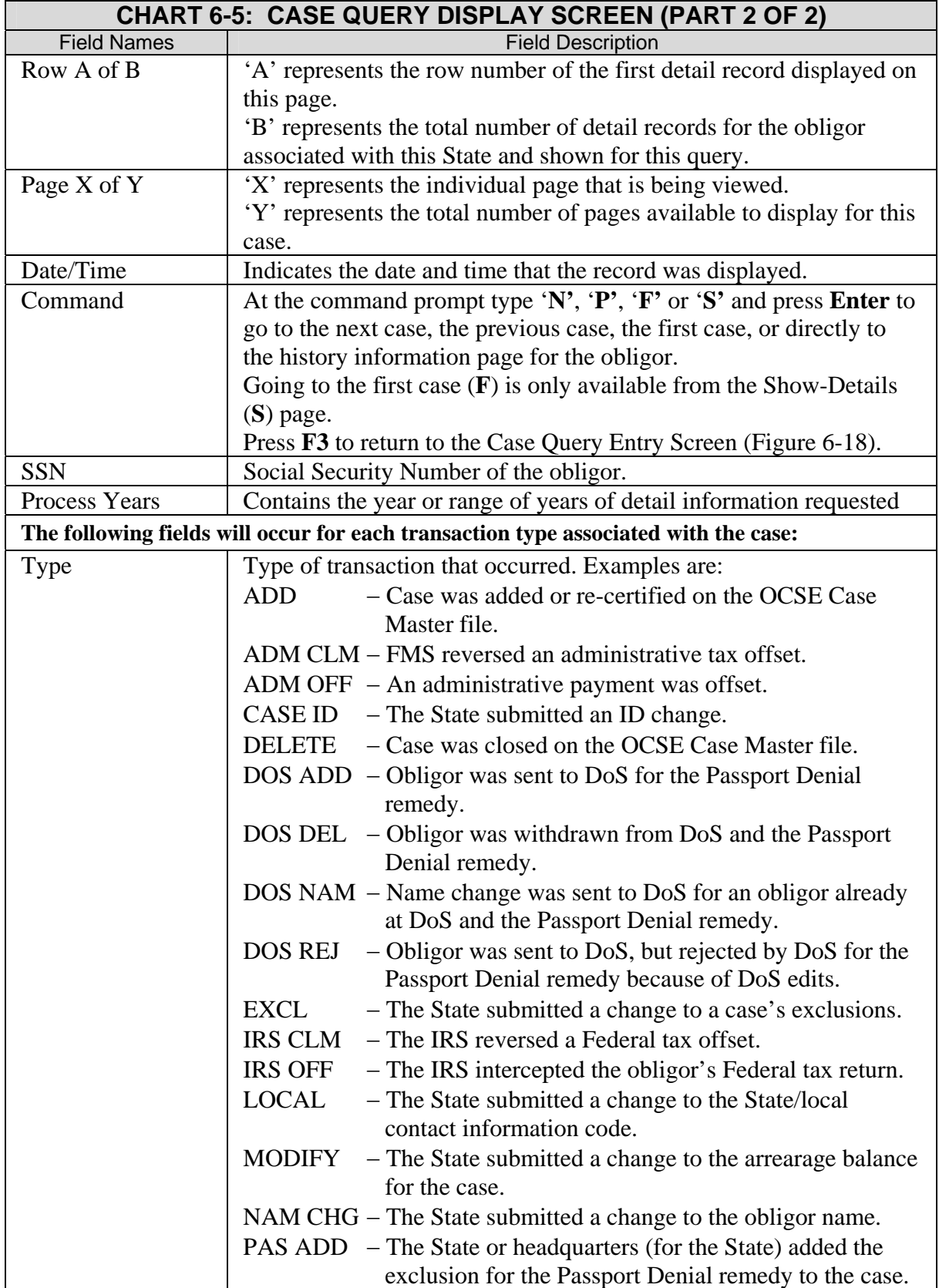

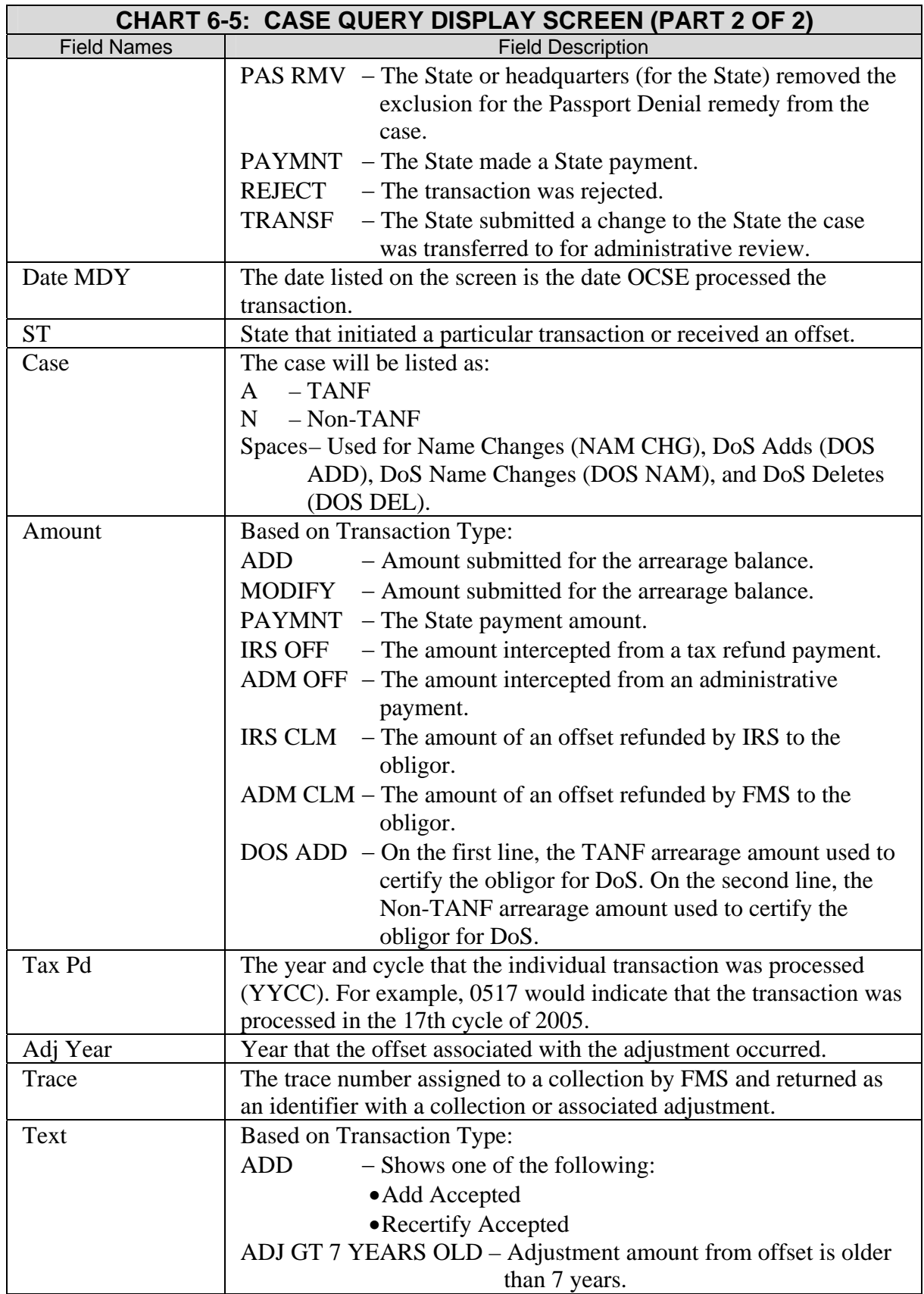

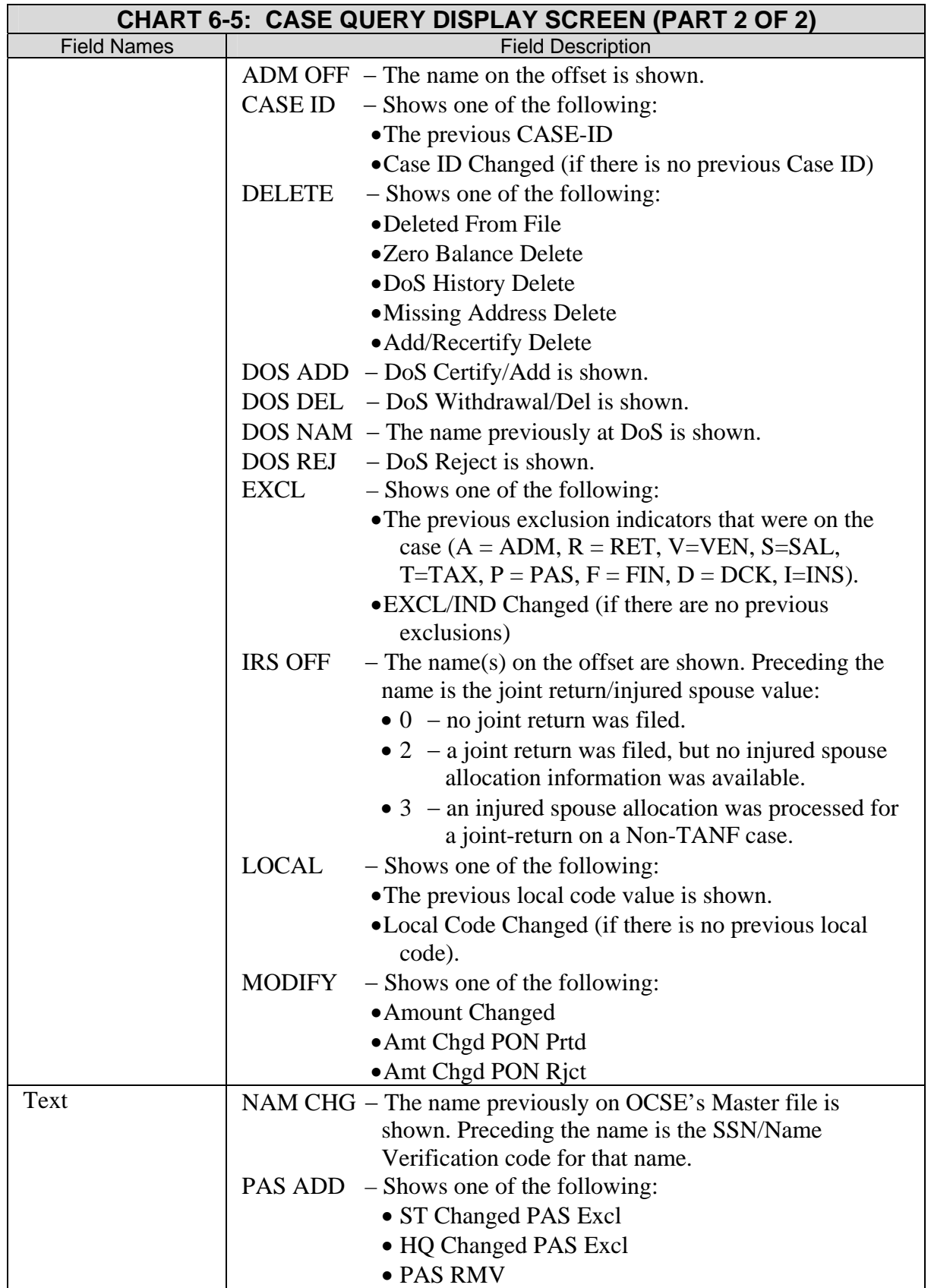

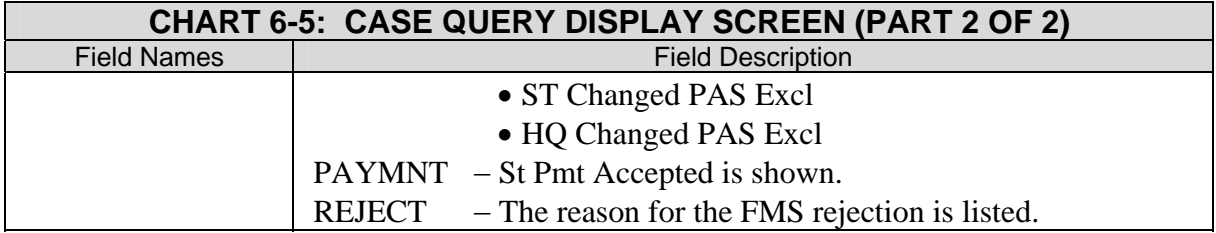

# **7. FILE TRANSMISSION**

# **7.1 CONNECT:Direct**

The Administration for Children and Families (ACF) has a formal agreement with SSA that allows States to send and receive data through SSA's existing network. State agencies transmit their case data and local address data to OCSE through this network; each State has one data center within the network. OCSE transmits the following material to the States through the network:

- 1. Rejected Case Submission and Update File
- 2. Unaccountable Missing Address File
- 3. Collection and Adjustment File
- 4. Collection and Adjustment Reports
- 5. Weekly Update Report

Each State has a copy of CONNECT:Direct (C:D), the software that allows data centers within the network to send and receive large amounts of data using a mainframe-tomainframe data exchange. The basic element of C:D is a file transfer process.

State agencies transmit their case files and local address files to the FOP using C:D. The records must be in the appropriate record format. Refer to Appendix E, "Input Record Specifications", and Appendix F, "Output Record Specifications", for the record layout requirements and field descriptions.

To initiate the transfer of data using C:D, a State must initiate a process that causes SSA's C:D to copy the State file from the State to the SSA National Computer Center (NCC).

States must take the following steps to begin using the C:D network to transmit and receive FOP data:

- 1. Identify the data center that is connected to the SSA C:D network.
- 2. Identify the person responsible for creating the C:D process to transmit data.
- 3. Create the C:D process JCL to submit data to the FOP.
- 4. Contact the C:D technical liaison to implement the process and schedule a transmission test. (refer to Chart D-1, "Technical Assistance" for C:D contact information).

# **7.1.1 SAMPLE JCL FOR CONNECT:DIRECT**

Figure 7-2, "Sample JCL for CONNECT:Direct", displays sample JCL that States may use to build the job that will transmit FOP data files to the SSA Data Center. Substitute the actual values for the C:D data set names. Other information may require modification to conform to each data center environment.

**Figure 7-1: Sample JCL for CONNECT:Direct** 

```
//JOBSEND JOB (OCSE,XYZ),
// 'FCRXMIT',CLASS=E,MSGCLASS=T,NOTIFY=XYX
//*
//DMBATCH EXEC PGM=DMBATCH,REGION=1M,PARM=(YYSLYNN)
//STEPLIB DD DISP=SHR,DSN=SYS3.NDM.STAND.LOADLIB
//DMNETMAP DD DISP=SHR,DSN=SYS3.NDM.STAND.NETMAP
//DMPUBLIB DD DISP=SHR,DSN=SYS3.NDM.STAND.PROCESS.LIB
//DMMSGFIL DD DISP=SHR,DSN=SYS3.NDM.STAND.MSG
//DMPRINT DD SYSOUT=*
//SYSPRINT DD SYSOUT=*
//NDMCMDS DD SYSOUT=*
//SYSUDUMP DD SYSOUT=*
//SYSIN DD *
   SIGNON
   SUBMIT PROC=SENDUPDI
   SIGNOFF
/*
//
Place the following process, SENDUPDI, into the Partitioned Data Set (PDS) library
referenced by the above DMPUBLIB DD statement. Substitute the agency or state
name where the Snn appears. Substitute the CONNECT:Direct Node Name for 
PNODE=.
SENDFCR PROCESS PNODE=NDM.SGA.Snn SNODE=NDM.SSA.MISF
*
STEP1 SUBMIT DSN=NDMNCC.Snn.PROCESS.LIB(TAXUPDI) -
          SUBNODE=SNODE
```
# **7.1.2 CONNECT:DIRECT TECHNICAL SUPPORT**

States can receive technical support regarding the C:D process and protocols. Refer to Chart D-1, "Technical Assistance" for C:D contact information.

# **7.1.3 TRANSMISSION SITE**

Each State has one C:D Transmission Site. All transactions for a State will be submitted from that site. States that have chosen to house their Federal Offset data in a location that is different from this C:D site must ensure that their transmission comes from one C:D site.

# **8. SECURITY AND CONFIDENTIALITY**

Computer security and confidentiality of data are important considerations for State IV-D Agency personnel who use the FOP. Liability for violation of security and confidentiality requirements can be substantial, including imposition of penalties and fines against individuals under some circumstances.

Federal law establishes general rules regulating the safeguarding of information handled by State IV-D Agencies. Though these general rules are applicable to the FOP, there are also specific rules governing computer security and confidentiality of data. Among other things, these rules specify:

- where Federal Offset data is maintained.
- how Federal Offset data is transmitted, and
- the source of a Federal payment subject to offset.

This part highlights the key security and confidentiality considerations that affect FOP users. It begins by describing the general rules that protect all of the information that is handled by State IV-D Agencies, including Federal Offset information.

Part 8 then summarizes the specific rules that apply when Federal Offset data is maintained in a IV-D Agency's statewide automated system. Next, it examines special considerations that arise when Federal Offset data is transmitted between a State IV-D Agency and OCSE, or between two or more State IV-D Agencies. Part 8 concludes by examining safeguard provisions that apply when a Federal income tax refund is offset. For additional information, refer to Chart D-2, "Program Assistance", "Security and Confidentiality", for contact information.

# **8.1 General Safeguarding Requirements**

Federal law requires that the State IV-D Agency have in effect safeguards, applicable to all confidential information that is handled by the State agency, designed to protect the privacy rights of the parties. To the extent that data used in the FOP is confidential information, State IV-D Agencies must apply these safeguards to the FOP. In pertinent part, these safeguards include:

- safeguards against unauthorized use or disclosure of information relating to proceedings or actions to establish paternity, or to establish, modify, or enforce support, or to make or enforce a child custody determination.
- prohibitions against the release of information on the whereabouts of one party or the child to another party against whom a protective order with respect to the former party or the child has been entered.
- prohibitions against the release of information on the whereabouts of one party or the child to another person, if the State has reason to believe that the release of information to that person may result in physical or emotional harm to the party or the child.

# **8.2 Computer Security and Confidentiality Requirements**

## **8.2.1 STATEWIDE AUTOMATED SYSTEM**

Case information that is submitted to OCSE for offset is typically maintained in the statewide automated system that is required pursuant to Federal law. Thus, the safeguards that govern data in the automated system apply to data that is used by the State IV-D Agency for purposes of the FOP.

Federal law requires the State IV-D Agency to have in effect safeguards for the integrity, accuracy, completeness, access to, and use of data in the automated system. As described in more detail below, these safeguards must include policies restricting access, systems controls, training and information, and penalties.

- **Policies Restricting Access**. The State IV-D Agency must have written policies concerning access to data by State agency personnel and the sharing of data with other persons. These policies must permit access to, and use of, data only to the extent necessary to carry out the State IV-D Program, and must specify the data that may be used for particular program purposes and the personnel permitted access to such data.
- **Systems Controls.** The State IV-D Agency must have systems controls, such as passwords or blocking fields, to ensure that there is strict adherence to the written policies described immediately above.
- **Monitoring of Access.** The State IV-D Agency must routinely monitor access to and use of the automated system, through methods such as audit trails and feedback mechanisms, to guard against and properly identify unauthorized access or use.
- **Training and Information.** The State IV-D Agency must have procedures to ensure that all personnel (including State and local agency staff and contractors), who may have access to, or be required to use confidential program data, are informed of applicable requirements and penalties (including those in Section 6103 of the Internal Revenue Code of 1986), and are adequately trained in security procedures.
- **Penalties**. The State IV-D Agency must have administrative penalties (up to and including dismissal from employment) for unauthorized access to, or disclosure of, confidential data.

In addition, FOP users must ensure that they comply with Federal regulations that pertain to automated systems, as well as the computer security and data confidentiality requirements set forth in the OCSE publication, Automated Systems for Child Support Enforcement: A Guide for States.

# **8.2.2 TRANSMISSION OF DATA**

When submitting a case to the FOP, a State IV-D Agency may transmit the required data to the FMS via OCSE by using C:D or the FOP Online System. OCSE returns Federal Offset data and payments to the State IV-D Agency via C:D.

If a State IV-D Agency is exchanging Federal Offset data with another State IV-D Agency, interstate communication may occur by one of two available methods. The preferred mode of data exchange is CSENet 2000. States may also exchange Federal Offset data using the interstate transmittal forms that are approved by OCSE, the topic of OCSE Action Transmittal 97-06.

Both the exchange of Federal Offset data between a State IV-D Agency and OCSE and the exchange of Federal Offset data between a State IV-D Agency and the IV-D Agency of another State are governed by the general rules that relate to safeguarding data that is handled by the IV-D Agency, described in Section 8.1, "General Safeguarding Requirements". For data exchanges via CSENet 2000, the CSENet Interface Guidance Document provides further detail about this method for exchanging Federal Offset data.

In addition, special rules may apply if the information that is received by the State pertains to the offset of a Federal income tax refund. (See the next section for information on where to locate the special rules.)

# **8.2.3 CASES OF FEDERAL INCOME TAX REFUND OFFSET**

If the Federal payment subject to offset for the purpose of collecting delinquent child support obligations is a Federal income tax refund, the offset is subject to special computer security and confidentiality requirements. These requirements are set forth in Section 6103 of the Internal Revenue Code of 1986 and the IRS's Publication 1075, *Tax Information Security Guidelines for Federal, State and Local Agencies and Entities*, revised December 2007 (refer to Chart D-3, "Online Resources", "IRS Web Sites", for links to these documents).

# **A. ACRONYMS LIST**

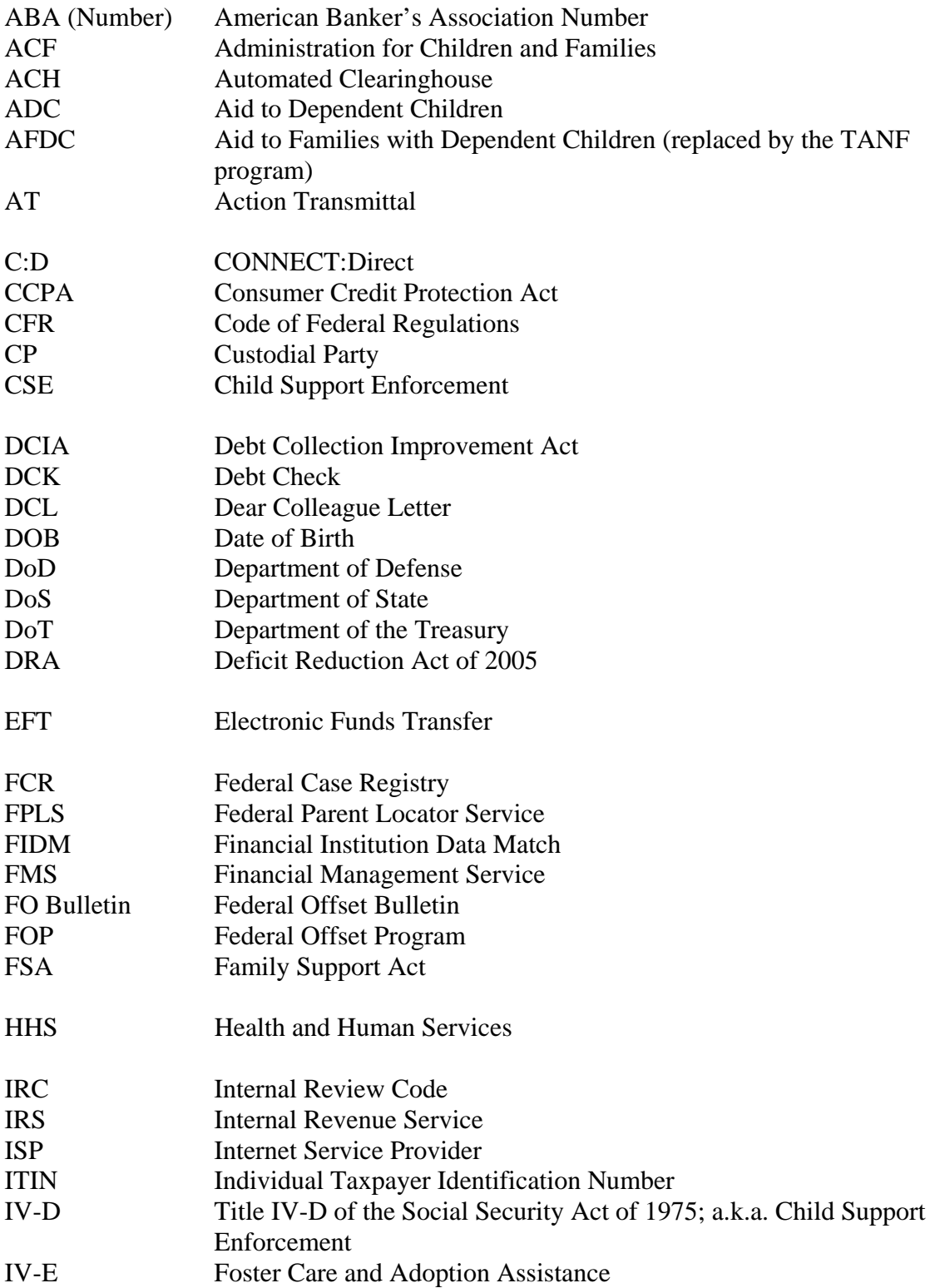

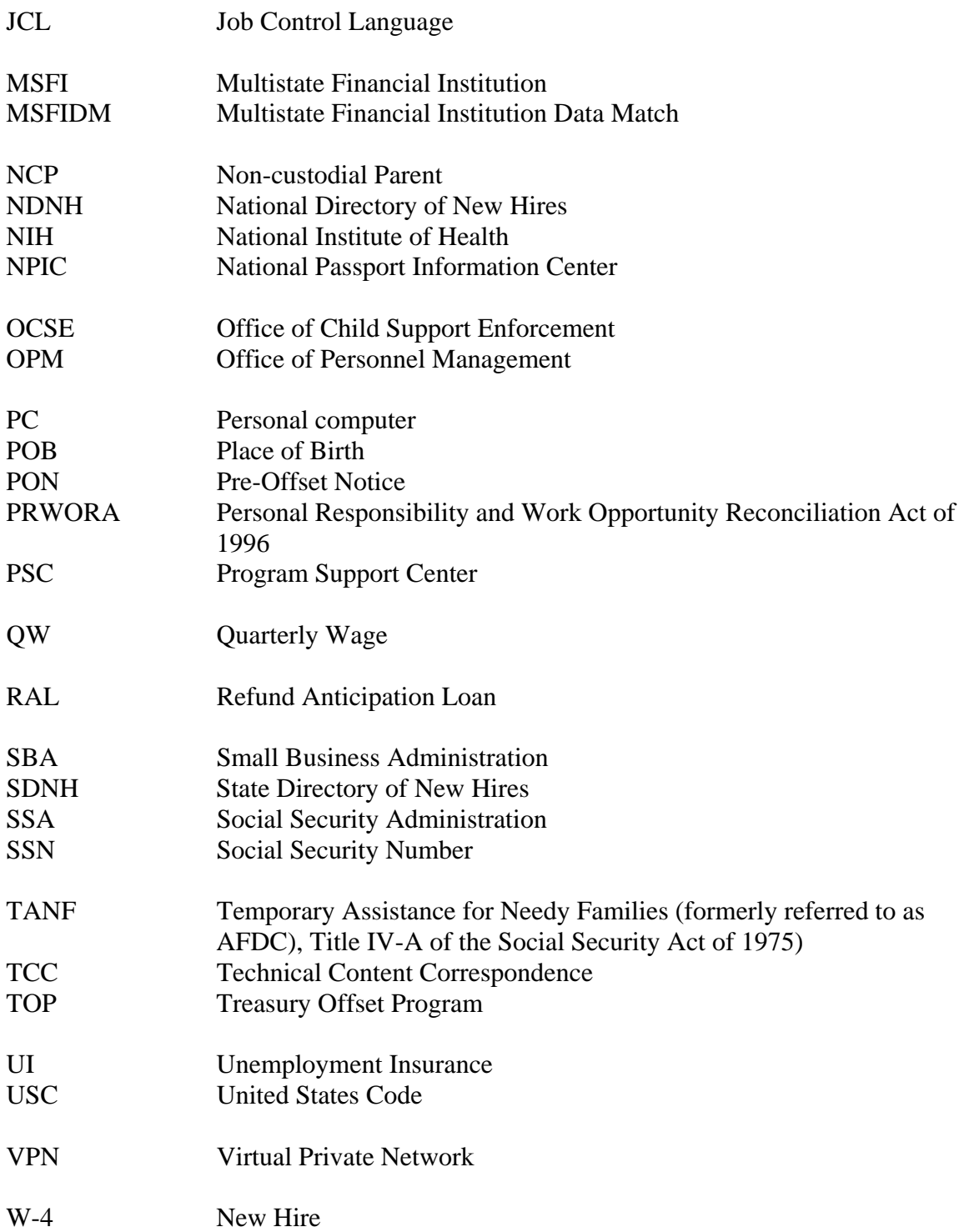

# **B. GLOSSARY OF TERMS**

ACTION TRANSMITTAL (AT) A document that is sent out as needed, which instructs State child support programs about the actions they must take in order to comply with Federal laws. This has its basis in Federal law and regulations.

ADMINISTRATION FOR CHILDREN AND FAMILIES (ACF) The agency in Health and Human Services (HHS) that houses the Office of Child Support Enforcement (OCSE).

ADMINISTRATIVE OFFSET The process of withholding all, or part, of administrative payments (any non-tax related payment) that is paid by the Federal government to a person or entity that owes an outstanding delinquent non-tax debt to the government, and applying the funds to reduce or satisfy the debt.

#### ADJUSTMENT See REVERSALS.

AID TO FAMILIES WITH DEPENDENT CHILDREN (AFDC) The former entitlement program that made public assistance payments on behalf of children who did not have the financial support of one of their parents by reason of death, disability, or continued absence from the home. This is known as Aid to Dependent Children (ADC) in many states. It was replaced by the Temporary Assistance for Needy Families (TANF) program under the Personal Responsibility and Work Opportunity Reconciliation Act of 1996 (PRWORA).

ARREARAGE The past due, unpaid child support amount that is owed by a non-custodial parent (NCP). If the parent has arrearages, s/he is said to be "in arrears".

CASE With respect to the Federal Offset Program, 'case' refers to a unique State, SSN and case type combination. A case at the State level refers to a Child Support Enforcement Case, or a Non IV-D Support Order that is registered in the Federal Case Registry (FCR) with at least one custodial party (CP), non-custodial parent (NCP), or putative father (PF).

CHILD SUPPORT The financial support that is paid by a parent to help support a child, or children, of whom they do not have custody. Child support can be entered into voluntarily or can be ordered by a court or a properly empowered administrative agency, depending on each State's laws.

COLLECTION The process of receiving amounts that are owed to the Federal government, such as payment of a debt.

CONDITIONALLY REQUIRED A reference to a data element of a file whose presence and value depend on the values in one or more other fields. For example, in the Federal Offset Program (FOP) Case Submission and Update Record Layout, the Local Code Field is conditionally required because it is required for Transaction Type 'L', and is optional for Transaction Type 'A'.

CONNECT:Direct (C:D) The software used by the Social Security Administration (SSA) to support the closed network for data transmission.

COURT ORDER A legally binding edict that is issued by a court of law. It is issued by a magistrate, judge, or properly-empowered administrative officer. A court order related to child support can dictate how often, how much, and what kind of support a non-custodial parent (NCP) is to pay, how long he or she is to pay it, and whether an employer must withhold support from their wages.

CREDITOR AGENCY The agency to which a debt is owed.

CUSTODIAL PARTY (CP) The party (usually a parent) who has primary care, custody, and control over a child.

DATA ELEMENT The smallest item of meaningful information in a data file that is processed by the Federal Offset Program (FOP), such as Submitting State Code, Social Security Number (SSN), or Case Type Indicator.

DEBT CHECK An Internet-based system developed by FMS for use by Federal agencies and outside lenders engaged in issuing federal loans, loan insurance, and loan guarantees.

DEFICIT REDUCTION ACT (OF 2005) The legislation that provides a number of provisions assisting in the collection and enforcement of non-custodial parents (NCPs) certified on the Federal Offset Program including lowering the passport denial threshold for certification (2006), allowing collection of arrears on non-TANF cases regardless of the child(ren)'s age (2007), allowing OCSE to conduct matches with insurers and/or their agents (2007), and removing the distinction in priority between TANF and non-TANF debts (2008).

DELINQUENT Failing to pay an obligation or debt when it is due.

DEPENDENT A child who is under the care of someone else. Most children who are eligible to receive child support must be dependents. A child ceases to be a dependent when they reach the "age of emancipation" as determined by State law, but, depending on the State's provisions, may remain eligible for child support for a period after they are emancipated.

DUE PROCESS In the context of debt collection, the meeting of legal requirements before taking an adverse action.

EDIT The process of validating a given value in a field.

ELECTRONIC FUNDS TRANSFER (EFT) The process by which money is transmitted electronically from one bank account to another.

FEDERAL CASE REGISTRY (FCR) A national registry of information about cases and persons for which State IV-D Agencies are providing services, and, on non IV-D orders, on persons that are involved in support orders that were established or modified on or after October 1, 1998.

FEDERAL OFFSET PROGRAM (FOP) The program that incorporates multiple enforcement remedies for the collection of past due child support from non-custodial parents (NCPs). The remedies included in the FOP are Federal income tax refund and administrative offset, Passport Denial Program, MSFIDM, Debt Check and Insurance Match.

FEDERAL PARENT LOCATOR SERVICE A computerized national network operated by Federal Office of Child Support Enforcement (OCSE) of the Administration for Children and Families (ACF), within the Department of Health and Human Services (HHS). The network entails various programs and initiatives that support the location of participants in child support cases, collection of child support payments, enforcement of child support orders, communication between States, and online profile information regarding how counties, States, regions, and international offices operate.

FEDERAL TAX REFUND OFFSET The process that collects past due child support amounts from non-custodial parents (NCPs) through the interception of their Federal income tax refund.

FINANCIAL MANAGEMENT SERVICE (FMS) A bureau of the Department of the Treasury that is the U.S. Government's financial manager, central disburser, and collections agent, as well as its accountant, reporter of financial information and collector of delinquent Federal debt.

FOSTER CARE AGENCY The single and separate organizational unit in a State that has the responsibility for administering or supervising the administration of the State plan under Title IV-E of the Act. When this agency has care, custody, and control of a child, there will not be a custodial party. See also CUSTODIAL PARTY.

INCOME As defined by the Personal Responsibility and Work Opportunity Reconciliation Act (PRWORA) of 1996, income is any periodic form of payment to an individual, regardless of source, including wages, salaries, commissions, bonuses, workers' compensation, disability, pension, or retirement program payments and interest.

INSURANCE MATCH The process created by the Deficit Reduction Act (DRA) of 2005 where OCSE, through the FPLS, compares information concerning individuals that owe pastdue child support with information that is maintained by insurers (or their agents) concerning insurance claims, settlements, awards, and payments and returns the matches to the State agencies that are responsible for collecting the past-due child support.

INTERCEPT A method of securing child support by taking a portion of non-wage payments made to a non-custodial parent (NCP). Non-wage payments that are subject to interception include Federal tax refunds, State tax refunds, unemployment benefits, and disability benefits.

IV-A CASE A case in which a State provides public assistance under the State's IV-A Program, which is funded under Title IV-A of the Social Security Act. These cases are currently referred to as Temporary Assistance for Needy Families (TANF) cases.

IV-D CASE A case in which a State currently provides child support services as directed by the State's IV-D Program that is authorized by Title IV-D of the Social Security Act. A IV-D case is comprised of:

- a dependent child or children;
- a custodial party who may be a caretaker relative or other custodian, including an entity such as a foster care agency; and
- a non-custodial parent (NCP), whose paternity has been legally established, or a putative father, whose paternity has not been legally established.

IV-E CASE (Foster Care and Adoption Assistance) A case in which a State currently provides benefits or services for foster care maintenance under the State's IV-E Program authorized under Title IV-E of the Social Security Act. These cases are also eligible for IV-D services.

LOCAL CODE State/local contact information code for an obligor certified to the Federal Offset Program (FOP).

MEDICAL SUPPORT A form of child support in which medical or dental insurance coverage is paid for by the non-custodial parent (NCP). Depending on the court order, medical support can be an NCP's sole financial obligation, or it can be one of several obligations, including child and/or spousal support.

MULTISTATE FINANCIAL INSTITUTION DATA MATCH (MSFIDM) The process created by the Personal Responsibility and Work Opportunity Reconciliation Act (PRWORA) of 1996 by which delinquent child support obligors are matched with accounts held in financial institutions that do business in more than one State. States submit data to the Federal Offset Program about non-custodial parents (NCPs) and their arrearage amount, and indicate whether an NCP should be submitted for MSFIDM.

NATIONAL DIRECTORY OF NEW HIRES (NDNH) A national database containing New Hire (W-4) and Quarterly Wage (QW) data from every State and Federal agency and Unemployment Insurance (UI) data from State Employment Security Agencies (SESAs). Data contained is first reported to each State's State Directory of New Hires (SDNH) and then transmitted to the NDNH. OCSE maintains the NDNH as part of the Federal Parent Locator Service (FPLS).

NON-CUSTODIAL PARENT (NCP) The parent who does not have primary care, custody or control of a child, and has a duty to support the child. Also referred to as the obligor.

NON-TANF Child support cases that are not receiving Temporary Assistance for Needy Families (TANF). See also TANF.

OBLIGATED A non-custodial parent (NCP) who is required to meet the financial terms of a court or administrative order.

OBLIGATION The amount of money to be paid as support by a non-custodial parent (NCP). This can take the form of financial support for a child, medical support, or spousal support. An obligation is a recurring, ongoing obligation, not a one-time debt such as an assessment.

OBLIGOR The person who is obliged to pay child support, also referred to as a noncustodial parent (NCP).

OFFICE OF CHILD SUPPORT ENFORCEMENT (OCSE) The Federal agency that is responsible for the administration of the child support program. Created by Title IV-D of the Social Security Act in 1975, OCSE is responsible for the development of child support policy, oversight, evaluation, and audits of State child support enforcement programs; and provides technical assistance and training to the State program staff. OCSE is part of the Administration for Children and Families (ACF), which is within the Department of Health and Human Services (HHS).

OFFSET The process of reducing funds that are paid by the Federal government to an obligor and applying the funds toward the balance of the delinquent debt. Also, the amount of money that is intercepted from an obligor's State or Federal income tax refund, or from an administrative payment, such as Federal retirement benefits, in order to satisfy a child support debt.

PASSPORT DENIAL PROGRAM A program that was created by the Personal Responsibility and Work Opportunity Reconciliation Act (PRWORA) of 1996 and is operated under the auspices of the Federal Offset Program (FOP). Under the Passport Denial Program, obligors with child support arrearages that are greater than the Federally mandated threshold and are submitted to the FOP are forwarded to the U.S. Department of State (DoS), which refuses to issue a passport upon application.

PAST DUE See DELINQUENT.

PATERNITY The legal determination of fatherhood. Paternity must be established before child or medical support can be ordered.

PAYEE A person or organization in whose name child support money is paid.

PERSONAL RESPONSIBILITY AND WORK OPPORTUNITY RECONCILIATION ACT OF 1996 (PRWORA) The legislation that provides a number of requirements for employers, public licensing agencies, financial institutions, as well as State and Federal child support agencies, to assist in the location of non-custodial parents (NCPs) and in the establishment, enforcement, and collection of child support.

PRE-OFFSET NOTICE (PON) A written notification that is sent to a non-custodial parent (NCP) advising the NCP that his or her case is being submitted to Financial Management Service (FMS) for collection of unpaid child support from their Federal income tax refund or from an administrative payment program.
PROGRAM SUPPORT CENTER (PSC) Forwards funds on behalf of the Office of Child Support Enforcement (OCSE) to the State or States that submitted an obligor for offset.

PUBLIC ASSISTANCE Benefits that are granted by State or Federal programs to aid eligible recipients. Applicants for certain types of public assistance are automatically referred to their State IV-D Agency to identify and locate a non-custodial parent (NCP), establish paternity, and/or obtain child support payments.

PUTATIVE FATHER The person that a child's mother believes to be the father of the child, but who has not yet been medically or legally declared to be the father.

REVERSAL An action taken by Department of the Treasury to recover monies sent to States through the Federal Offset Program for cases that were certified in 1999 or later; or an action taken by the Internal Revenue Service (IRS) for cases that were certified prior to 1999.

SPOUSAL SUPPORT Court ordered support of a spouse or ex-spouse, also referred to as maintenance or alimony.

STATE When used in this document, State refers to one of the fifty States, the District of Columbia, and the territories that interface with the Federal Offset Program, i.e., Puerto Rico, Guam, and the United States Virgin Islands.

STATE PAYMENT A refund by the State Child Support Agency based on a Federal offset.

SUPPORT ORDER A judgment, decree, or order, whether temporary, final, or subject to modification, which is issued by a court or an administrative agency of a competent jurisdiction, for the support and maintenance of a child or the parent with whom a child is living. Support orders can incorporate the payment of arrearages, the provision of monetary support, the provision of health care, and the reimbursement of costs, fees, and interest.

TEMPORARY ASSISTANCE FOR NEEDY FAMILIES (TANF) Time-limited public assistance payments that are made to poor families, based on Title IV-A of the Social Security Act. TANF replaced Aid to Families with Dependent Children (AFDC) when the Personal Responsibility and Work Opportunity Reconciliation Act (PRWORA) was signed into law in 1996.

TITLE IV-A A public assistance program of the Social Security Act, formerly known as Aid to Families with Dependent Children (AFDC), and currently known as Temporary Assistance for Needy Families (TANF).

TITLE IV-B The part of the Social Security Act that contains the requirements of the Federal Child and Family Services programs.

TITLE IV-D The part of the Social Security Act which requires that each state create a program to locate non-custodial parents, establish paternity, establish and enforce child support obligations, and collect and distribute support payments. All recipients of public assistance (usually TANF) are referred to their State's IV-D child support program. States must also accept applications from families who do not receive public assistance, if requested, to assist in collection of child support. Title IV-D also established the Federal Office of Child Support Enforcement.

TITLE IV-E The foster care program of the Social Security Act, which is operated in each State in accordance with the Code of Federal Regulations and is operated under an approved State Plan. See also IV-E CASE.

TREASURY OFFSET PROGRAM (TOP) The debt matching and payment offset program that is managed by FMS and uses payment and debt data received from Federal and State agencies to collect delinquent debts from payments disbursed by the Department of Treasury.

UPDATE An addition or change to a debtor's record.

# **C. DATA DICTIONARY**

Appendix C includes the data definitions of the data fields that are contained in the FOP record layouts (refer to Appendix E, "Input Record Specifications", and Appendix F, "Output Record Specifications").

The data fields are listed in alphabetic order. The following information is provided for each data field:

- 1. **Name** The name of the field is provided as it appears in the record layout.
- 2. **Type** Indicates if the field is an input field, output field or both.
- 3. **Record(s)** Indicates the input and/or output record(s) on which the field can be found.
- 4. **Length** The size of the field in the record layout.
- 5. **Format** Indicates if the field is alphabetic, numeric or alphanumeric.
- 6. **Values** The acceptable values for the field.
- 7. **Description** A narrative explanation of the field.

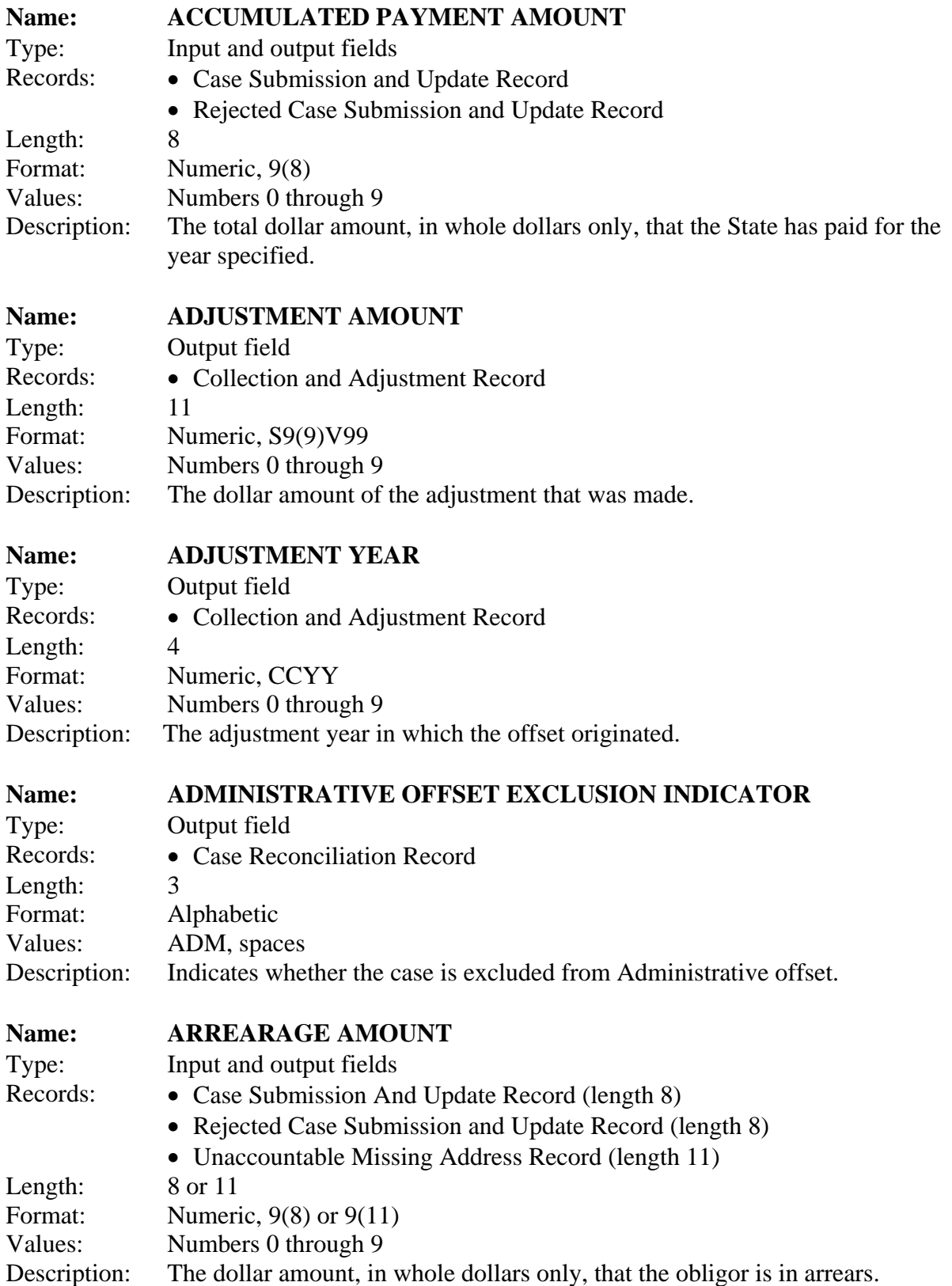

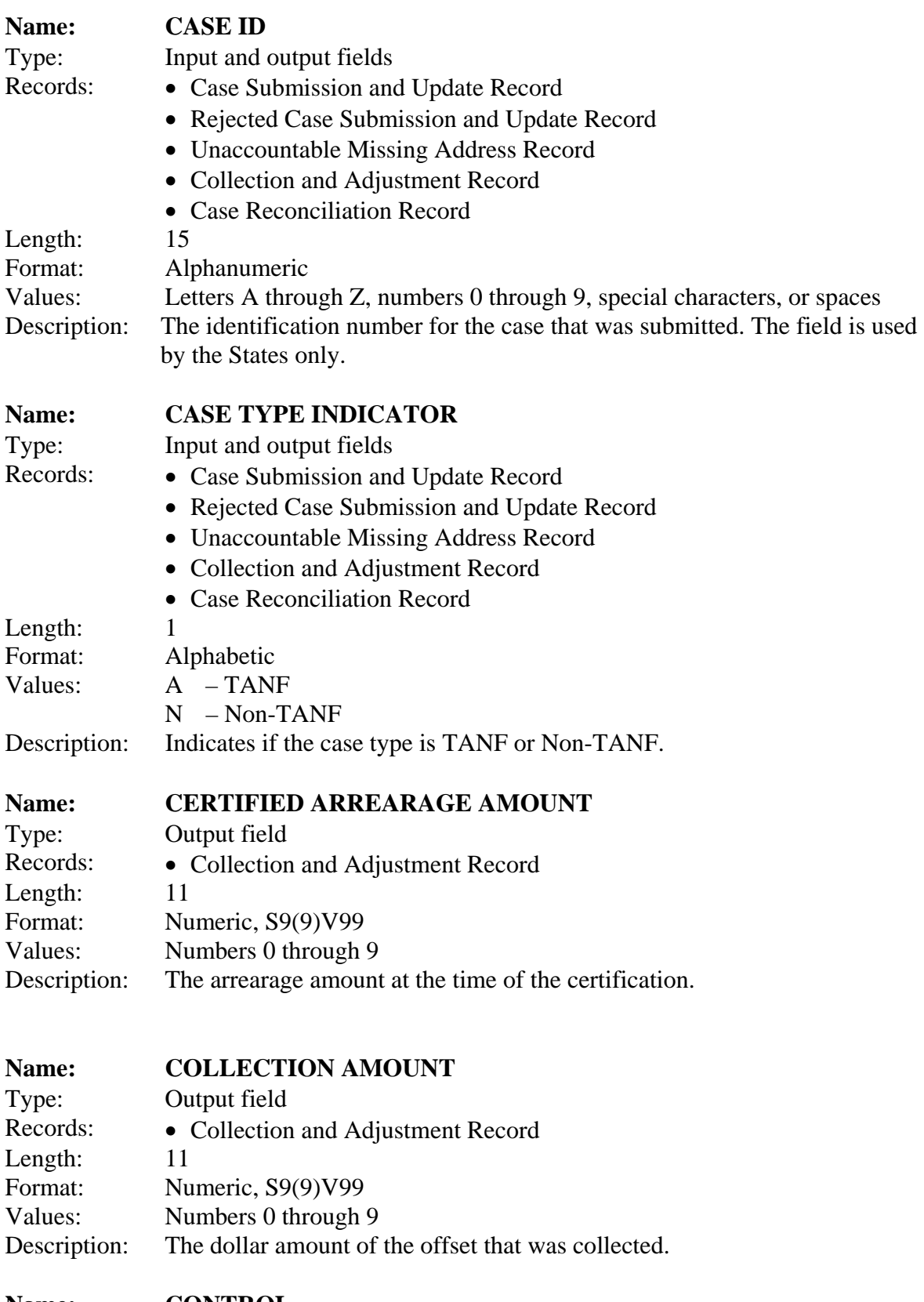

Type: Input and Output fields

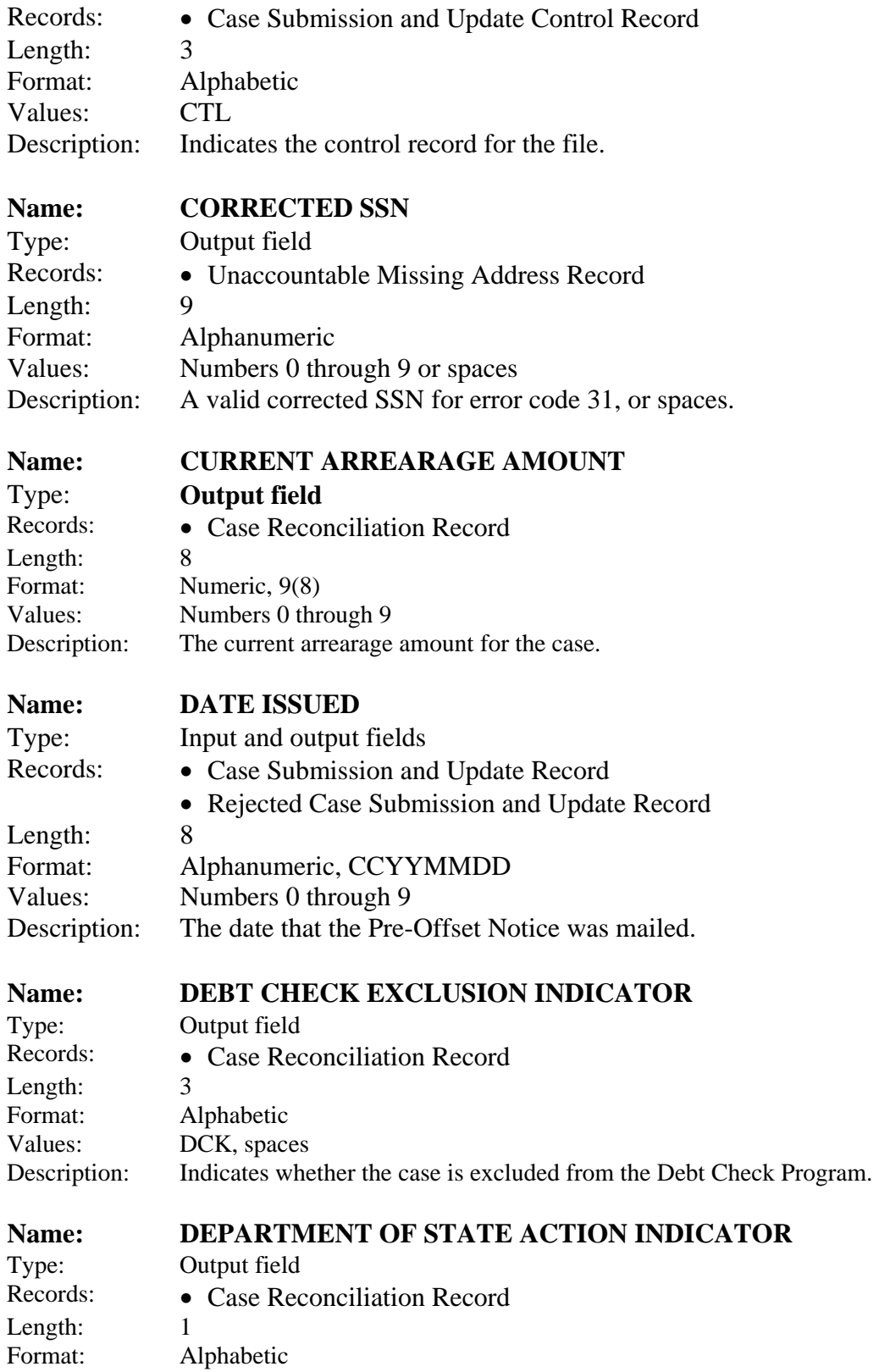

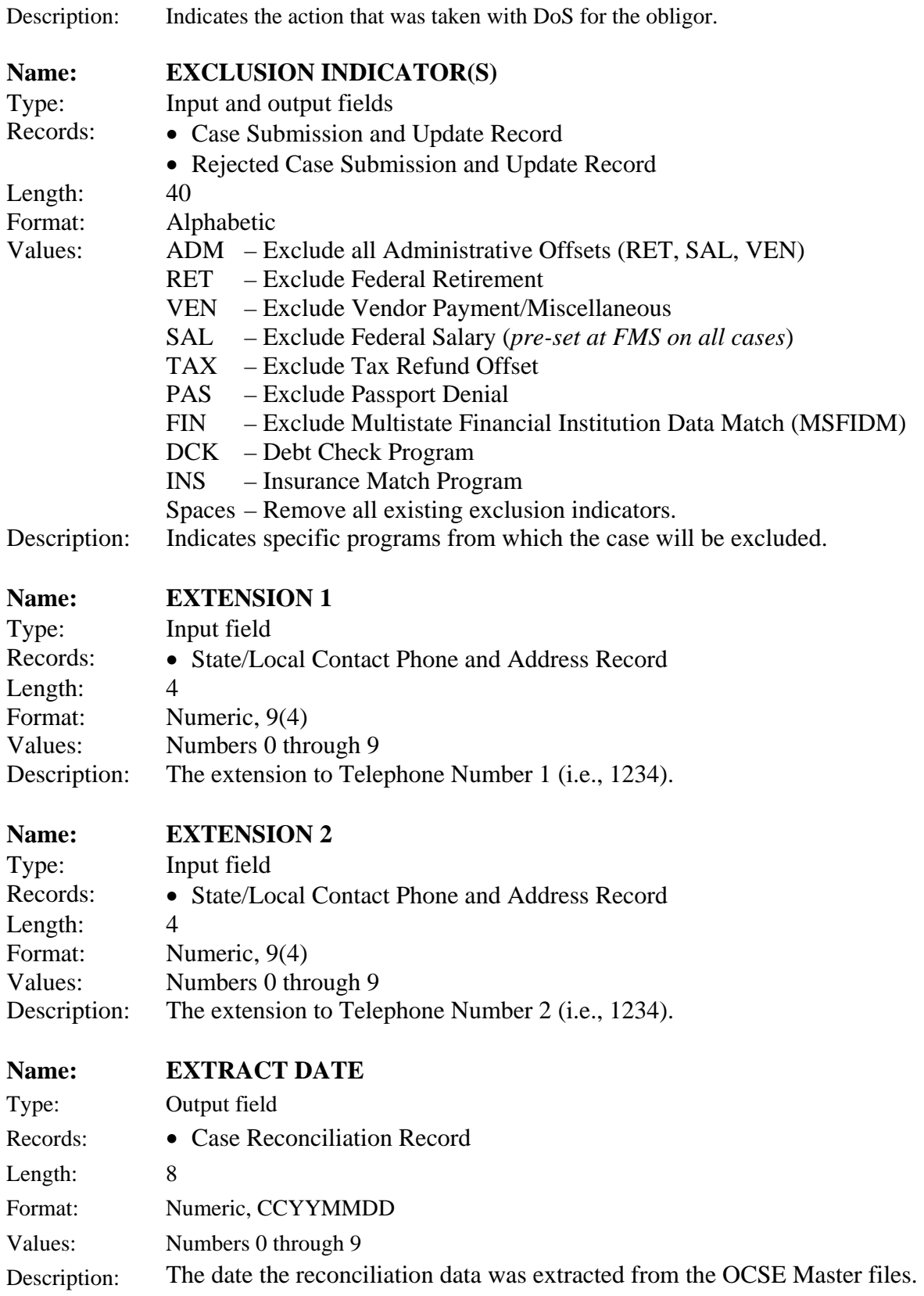

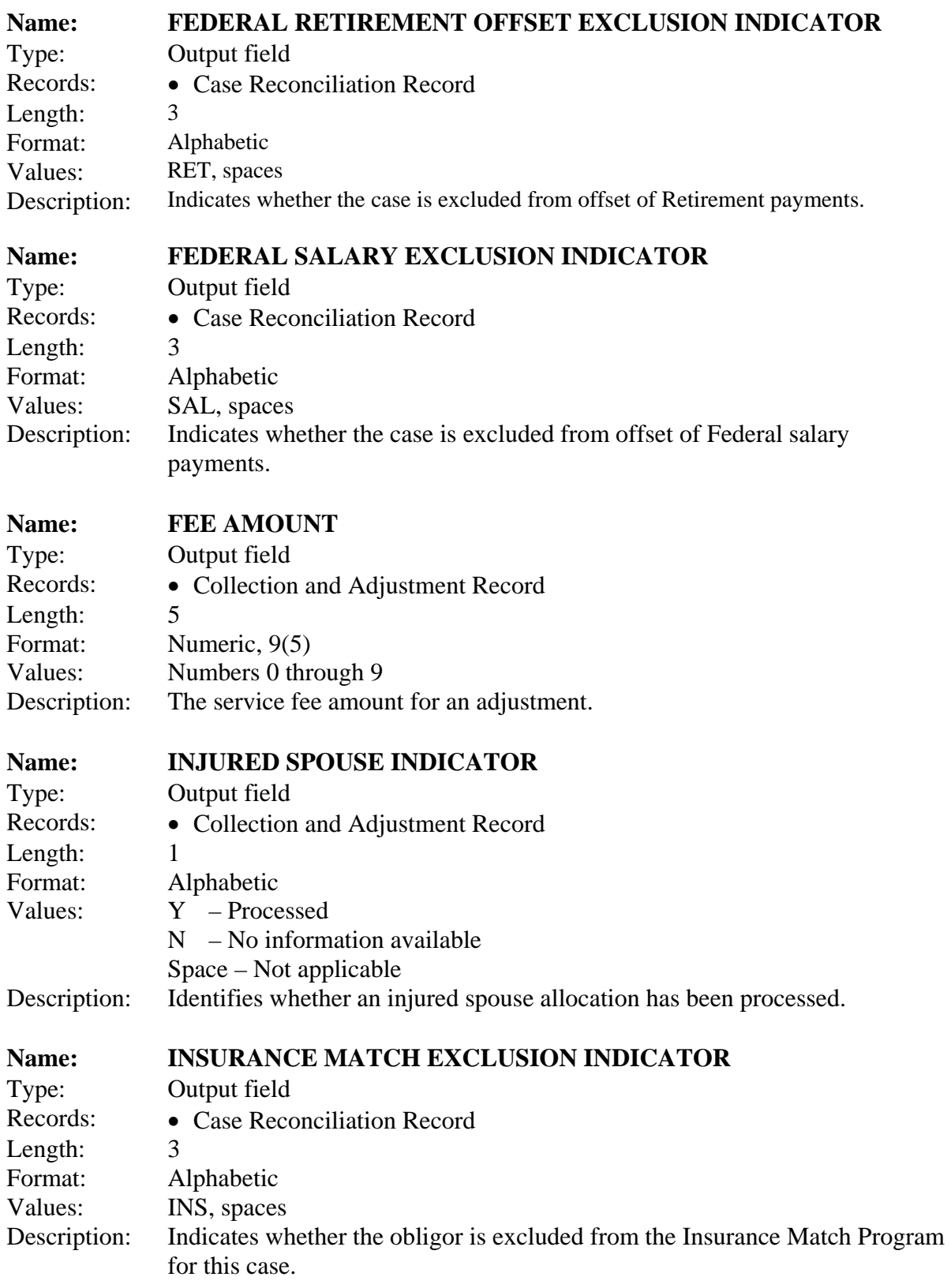

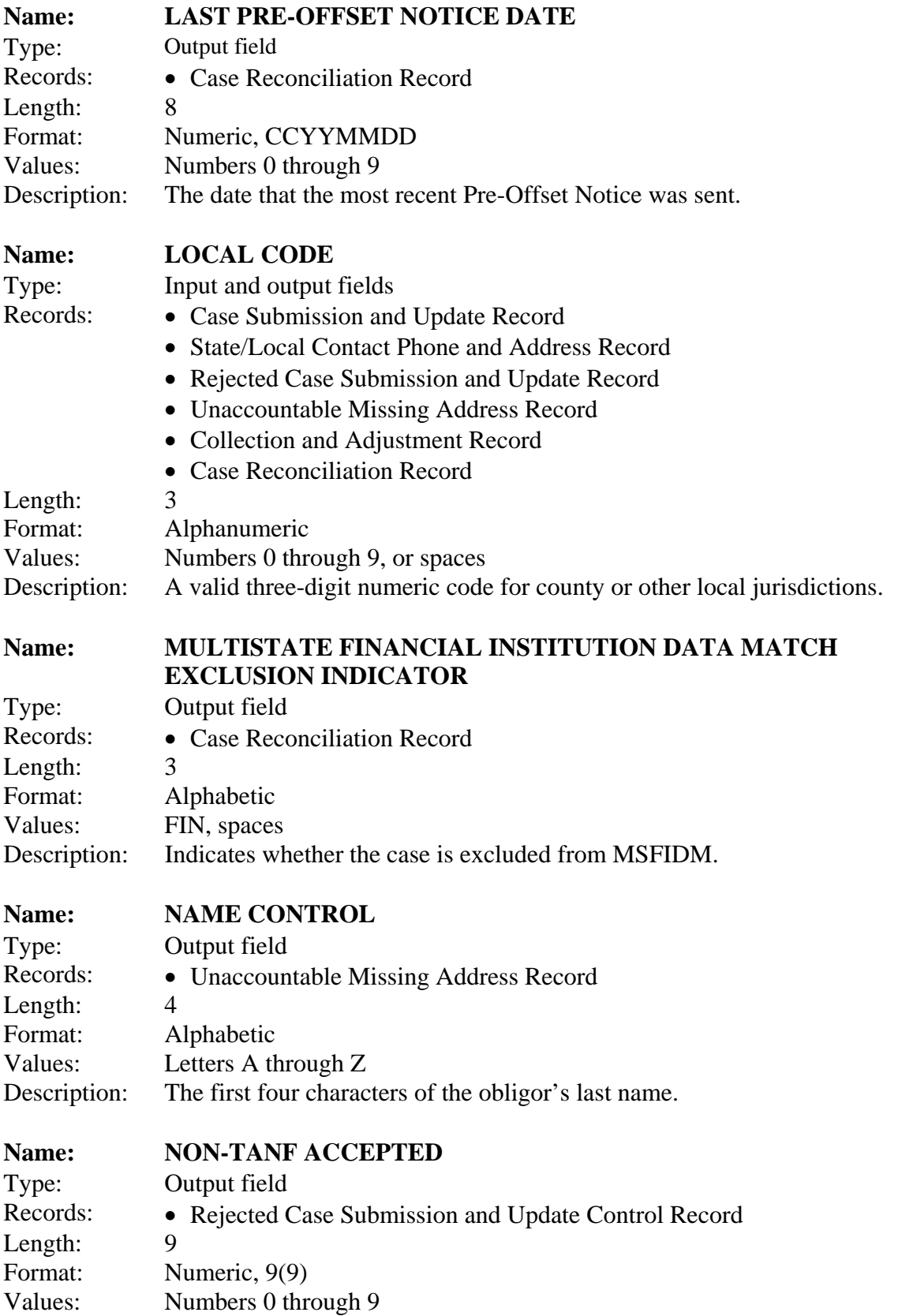

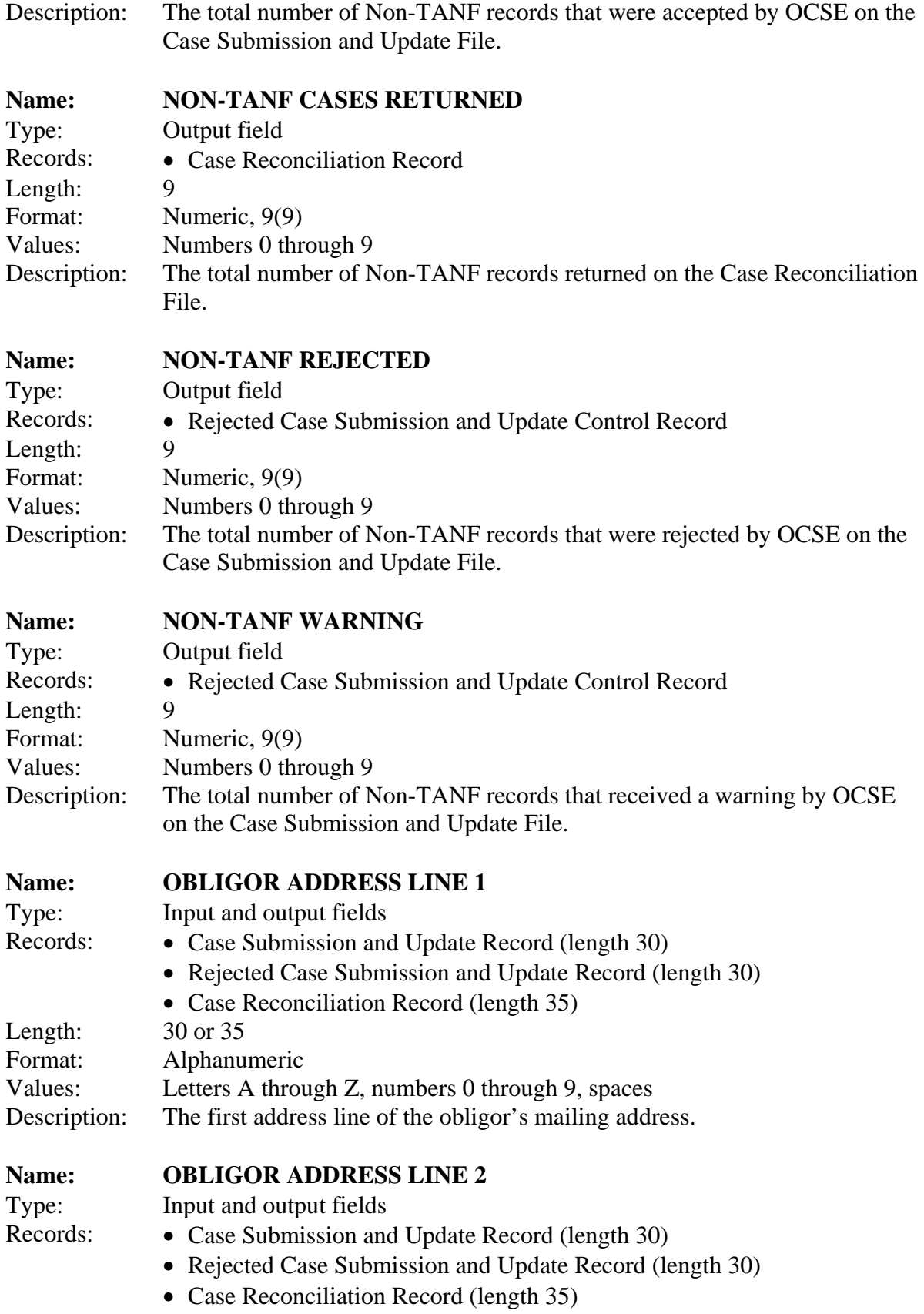

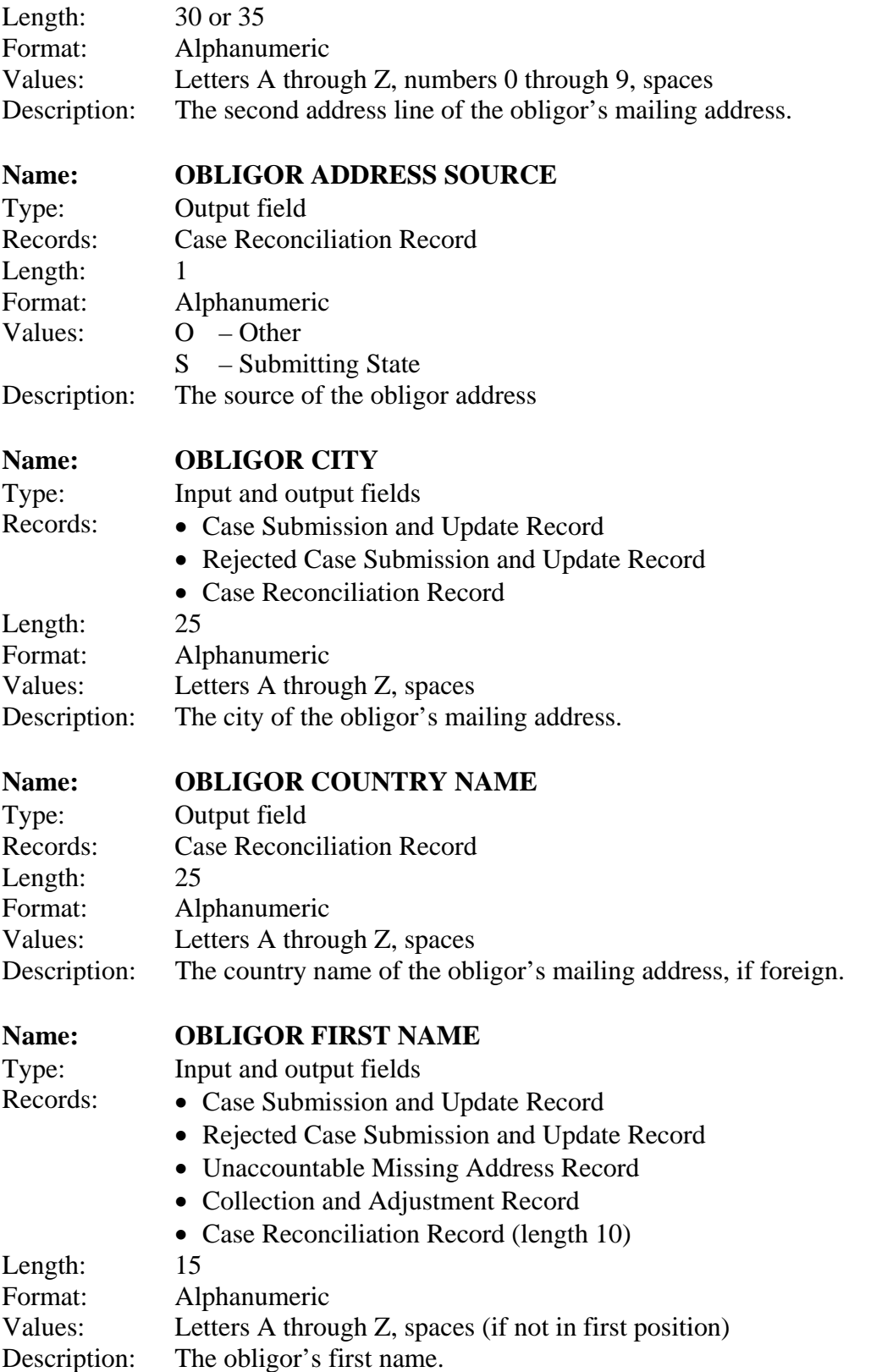

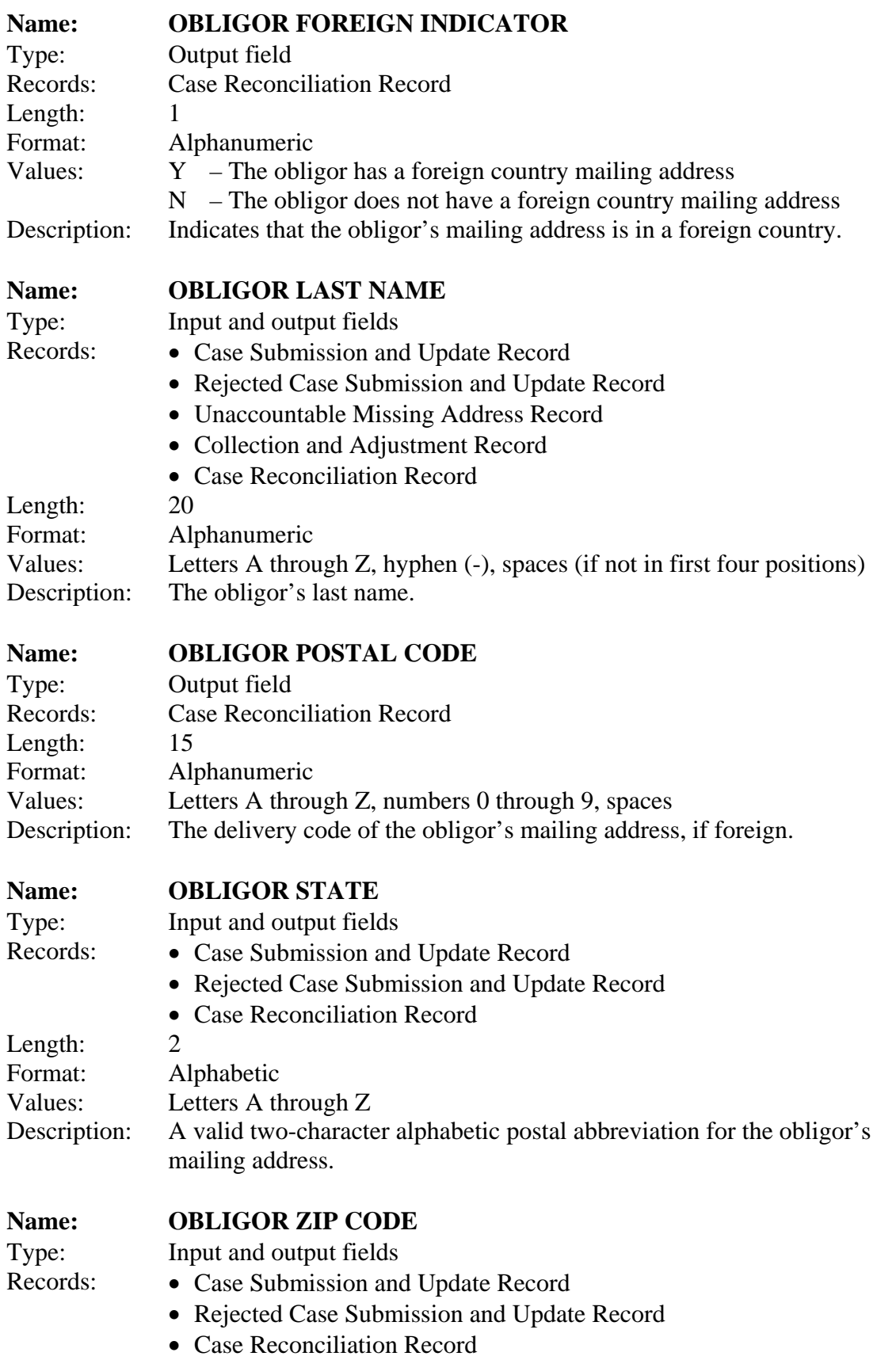

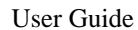

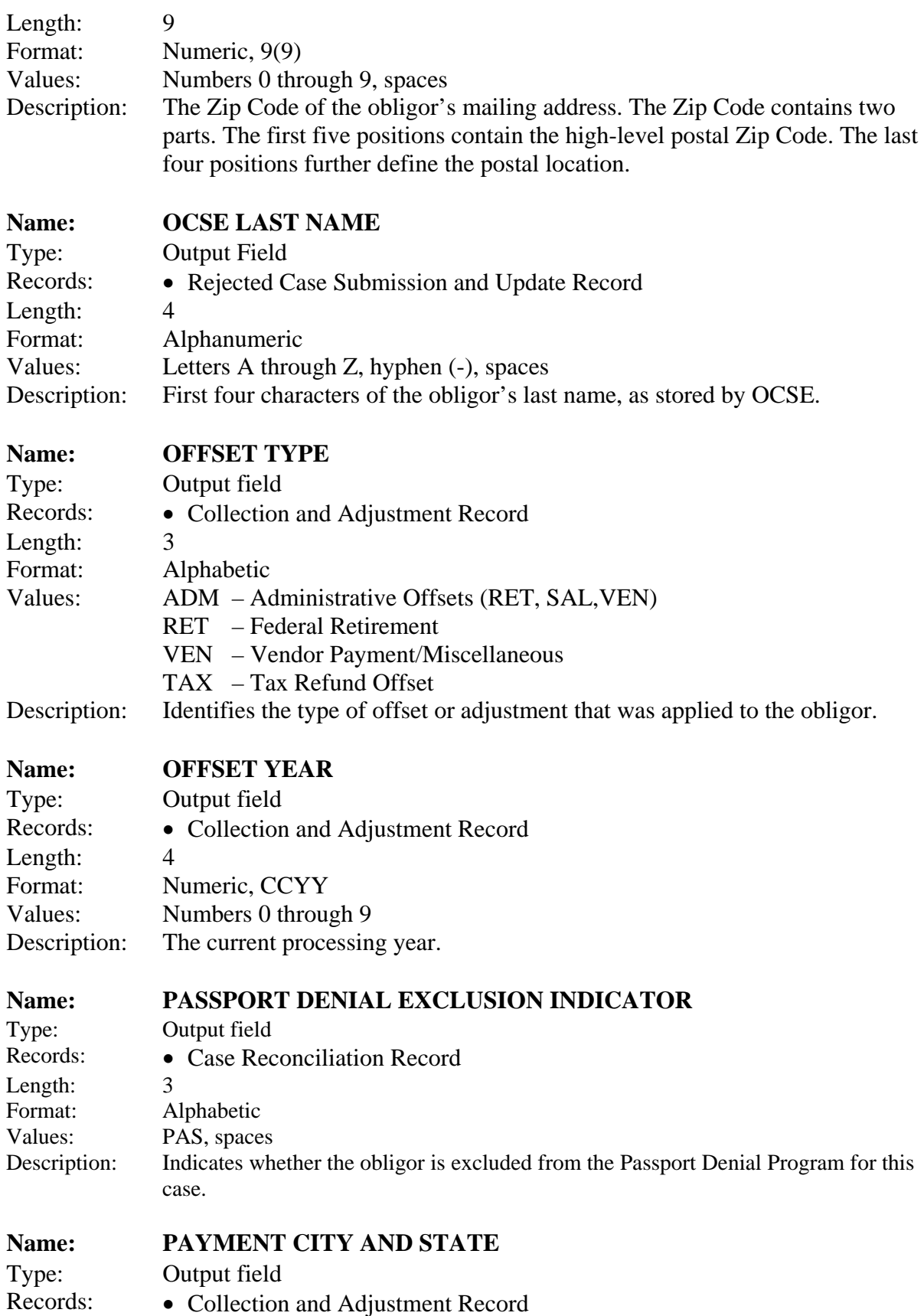

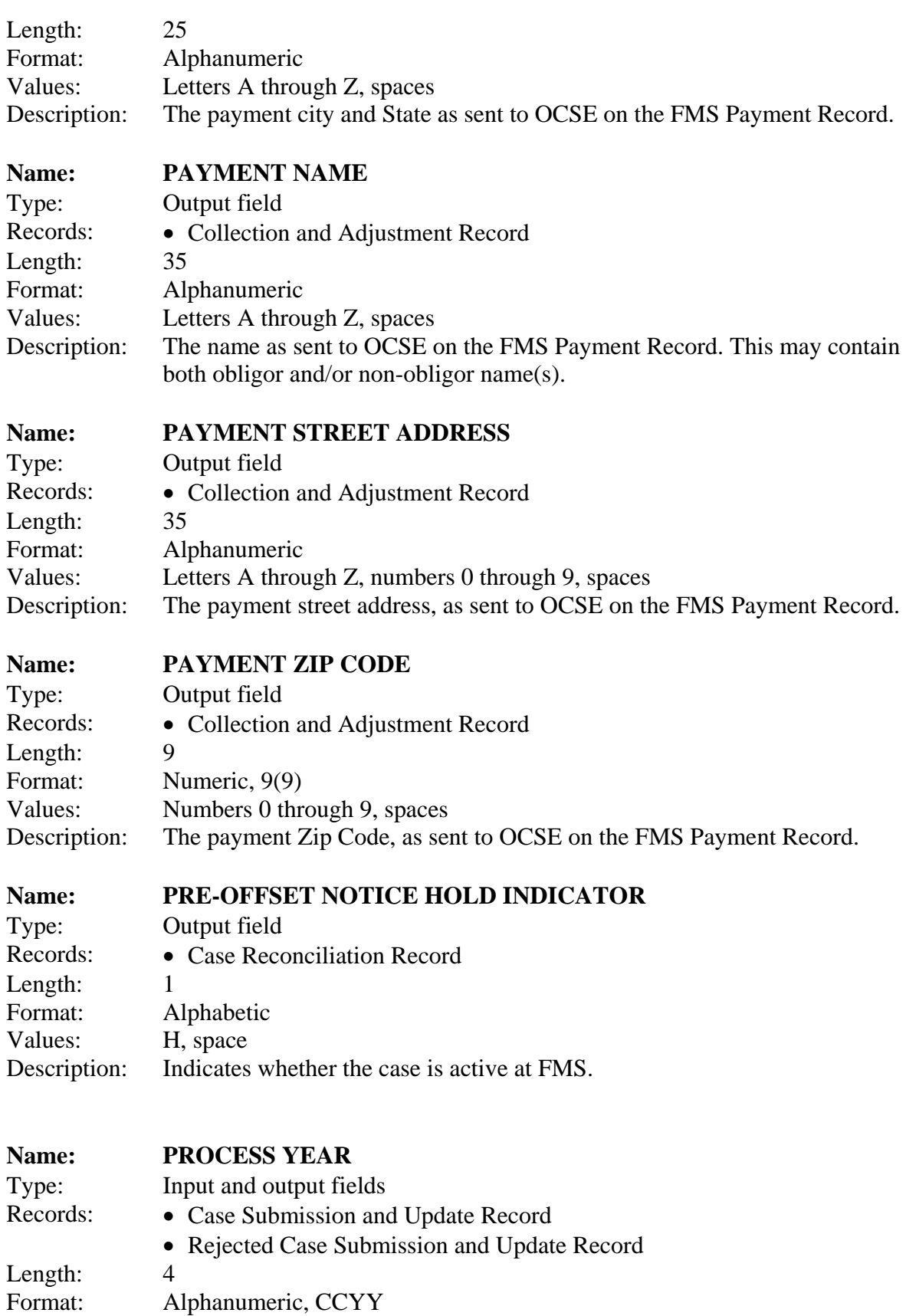

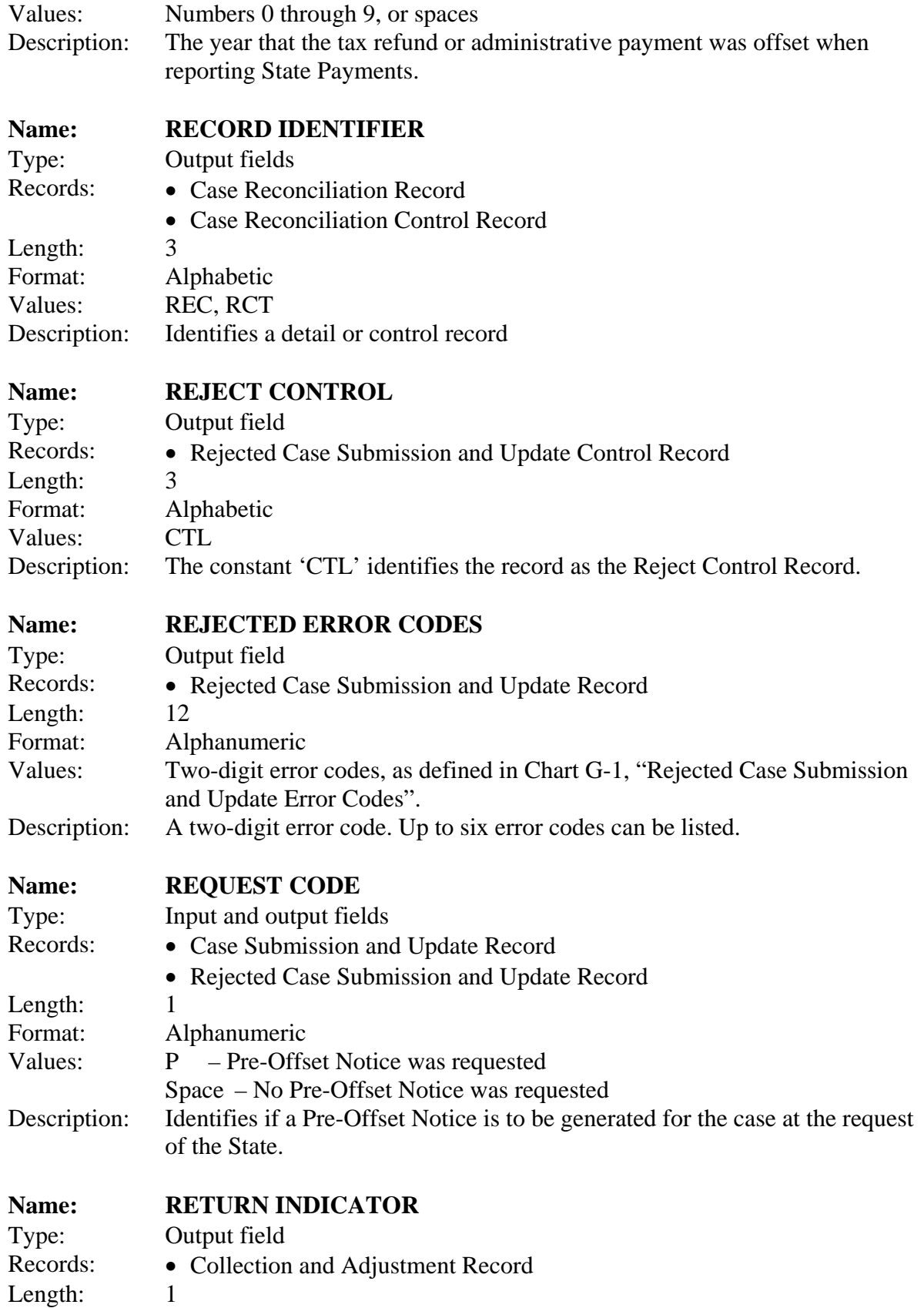

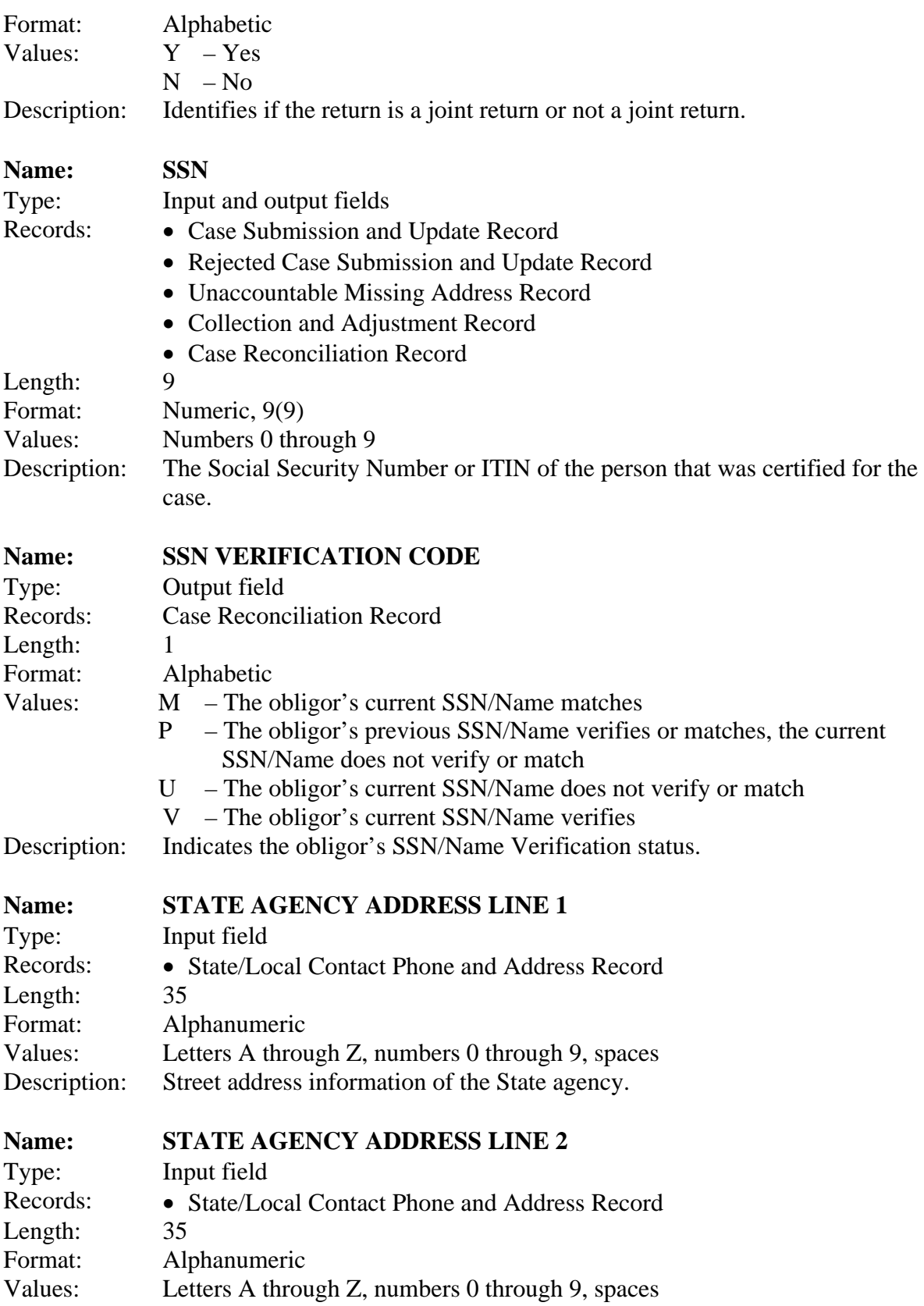

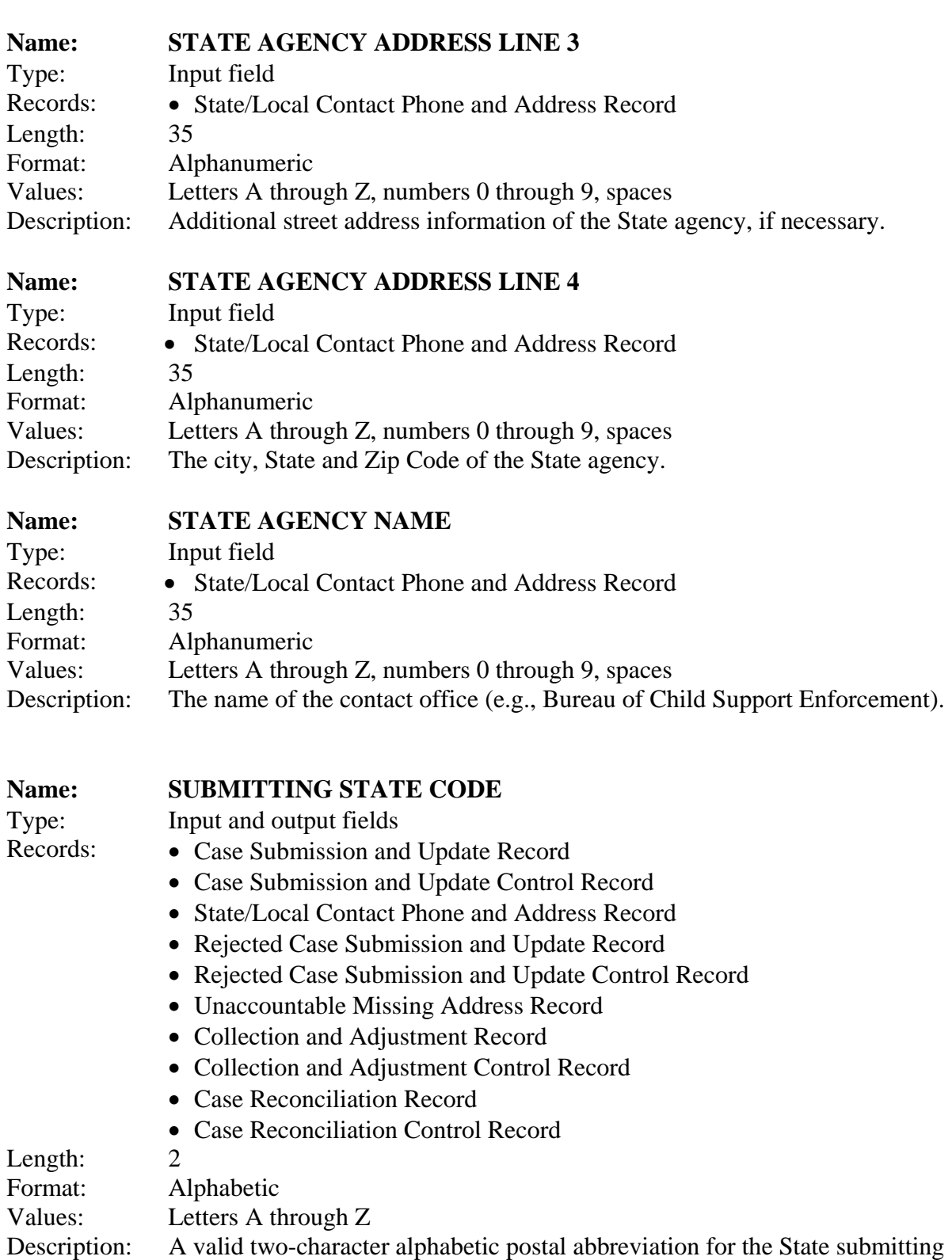

Description: Additional street address information of the State agency, if necessary.

the case.

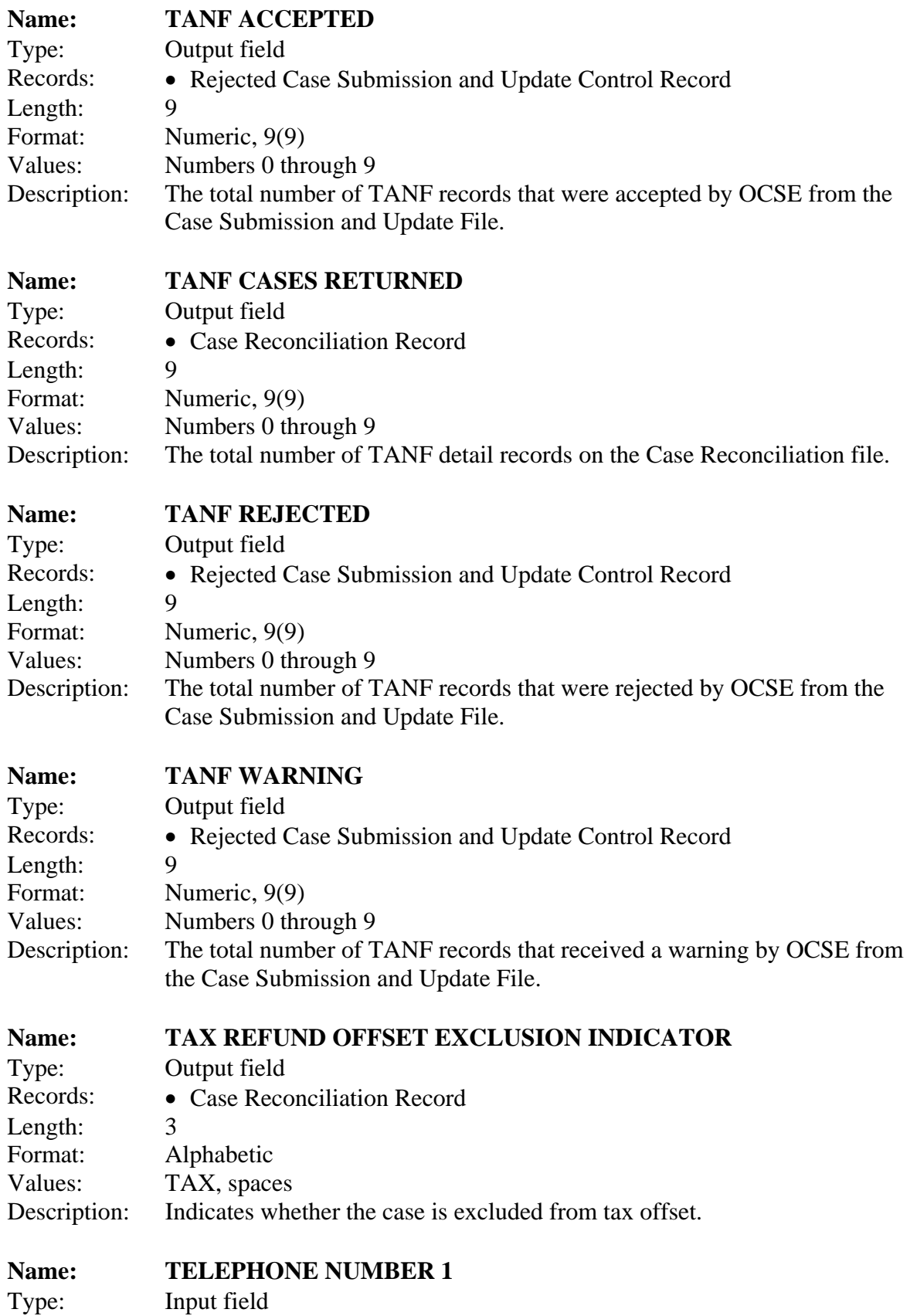

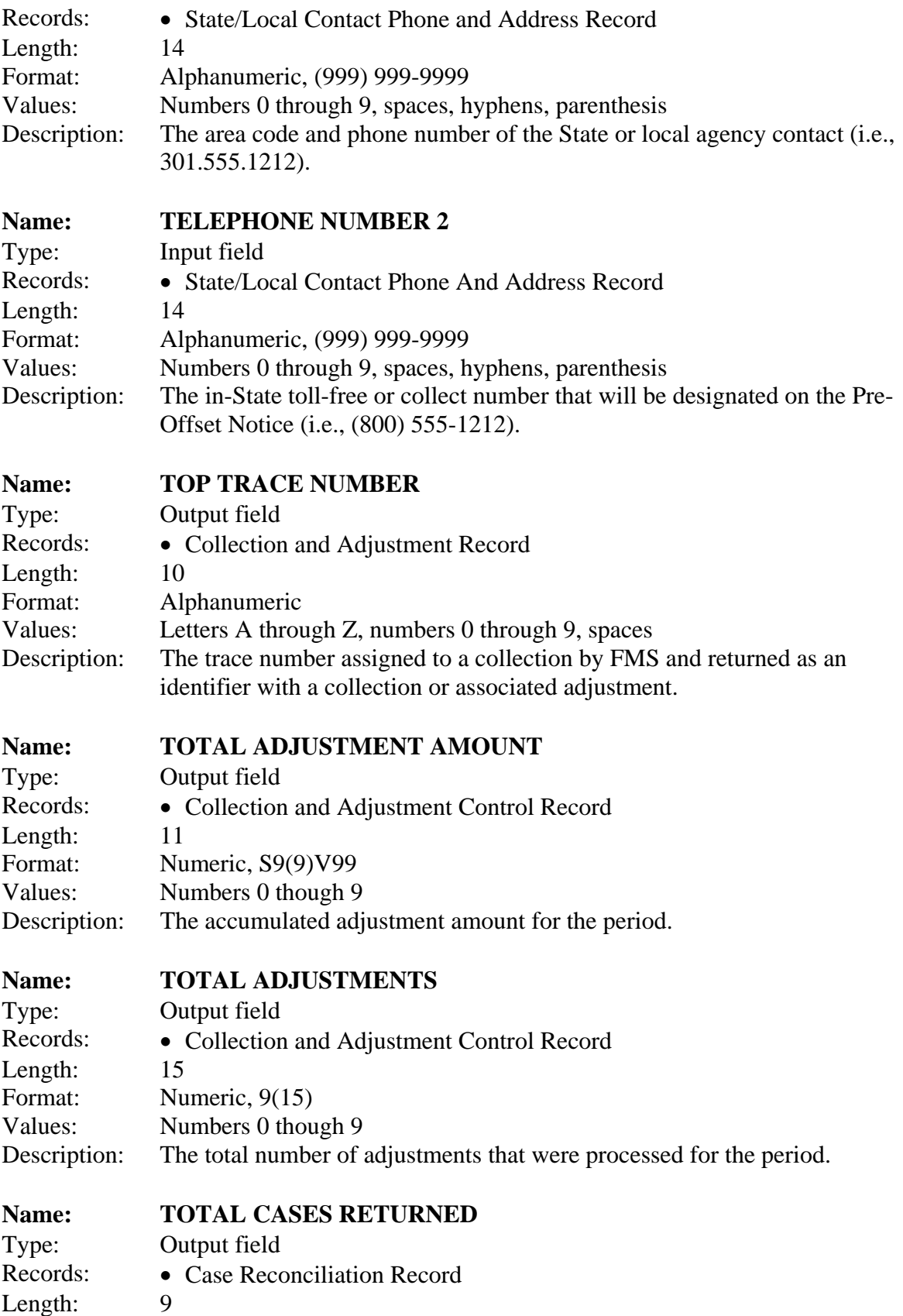

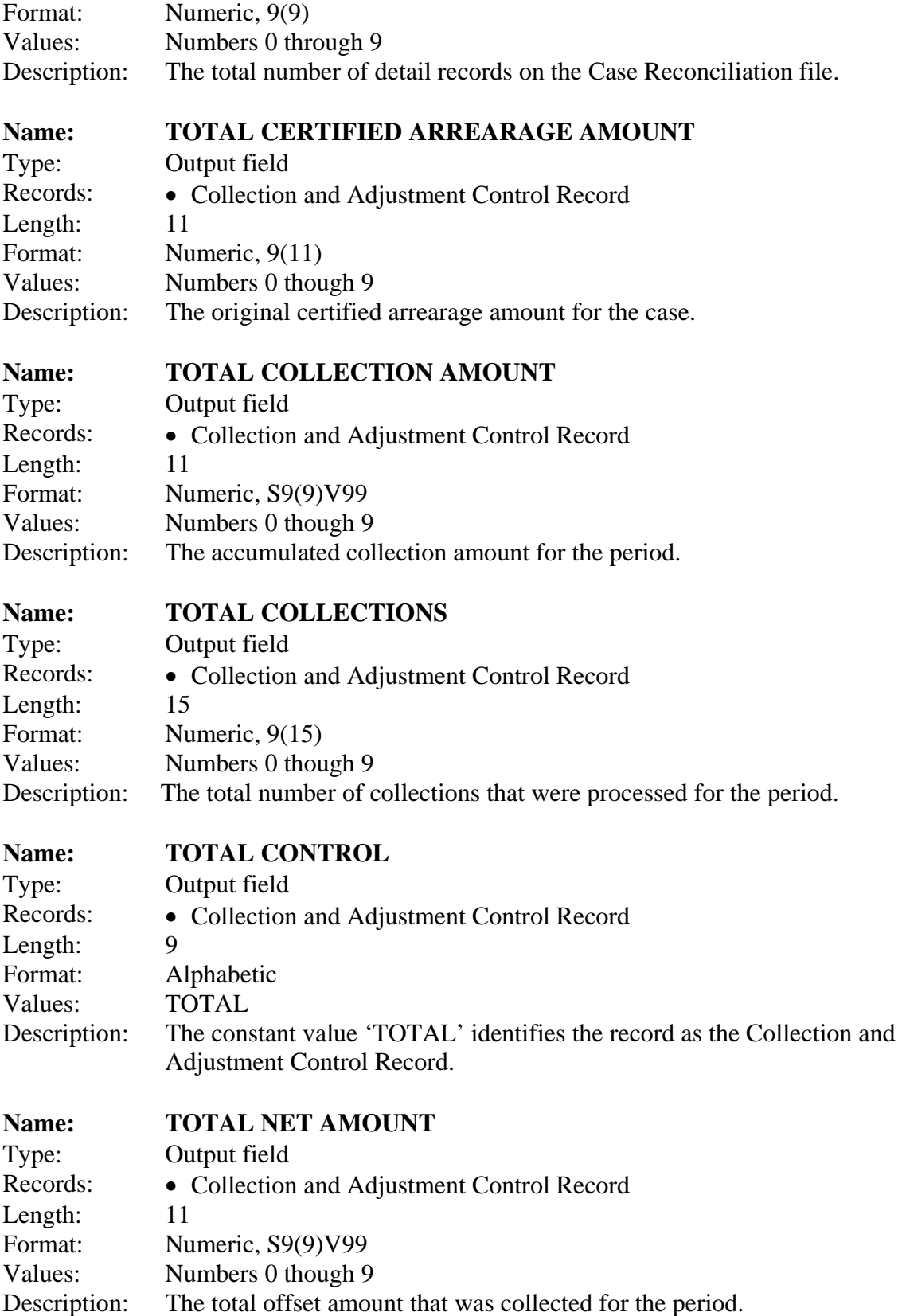

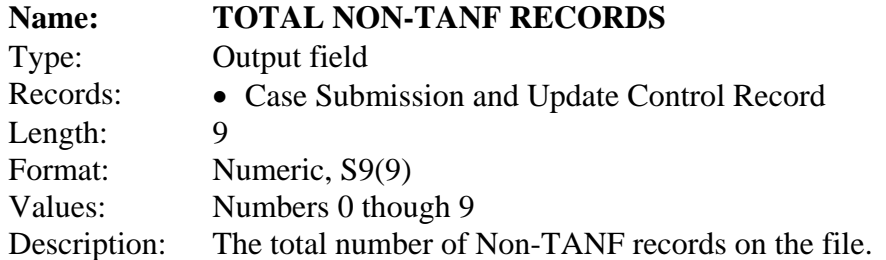

### **Name: TOTAL NON-TANF AMOUNT**

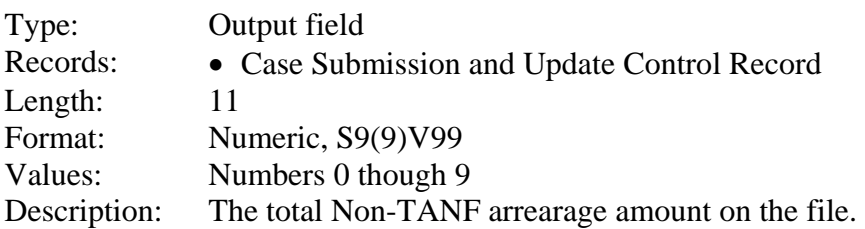

### **Name: TOTAL TANF RECORDS**

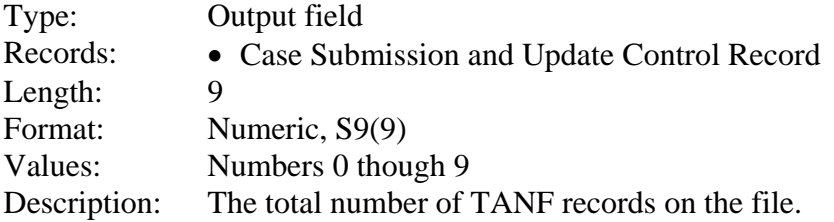

### **Name: TOTAL TANF AMOUNT**

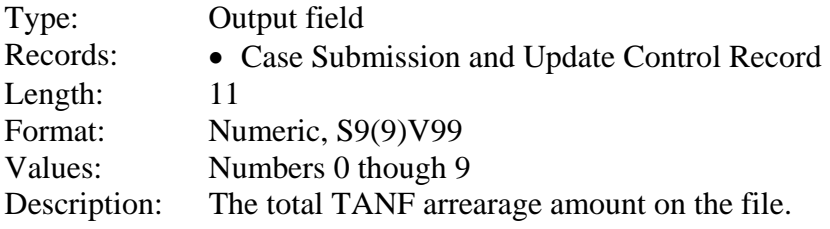

### **Name: TRANSACTION TYPE**

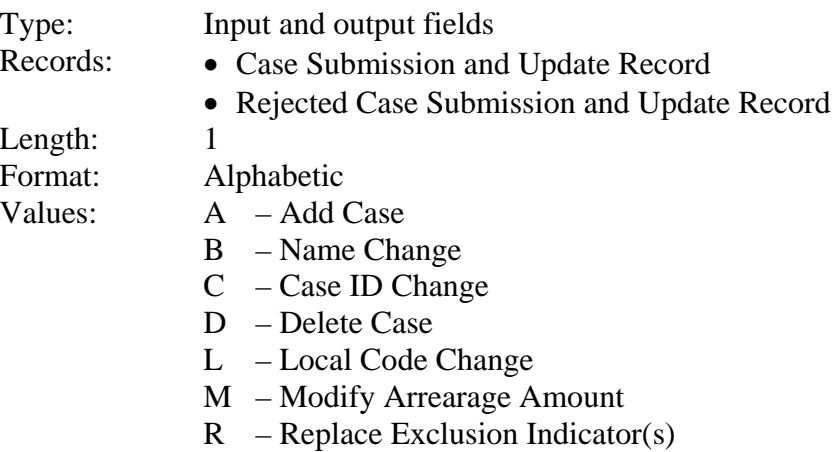

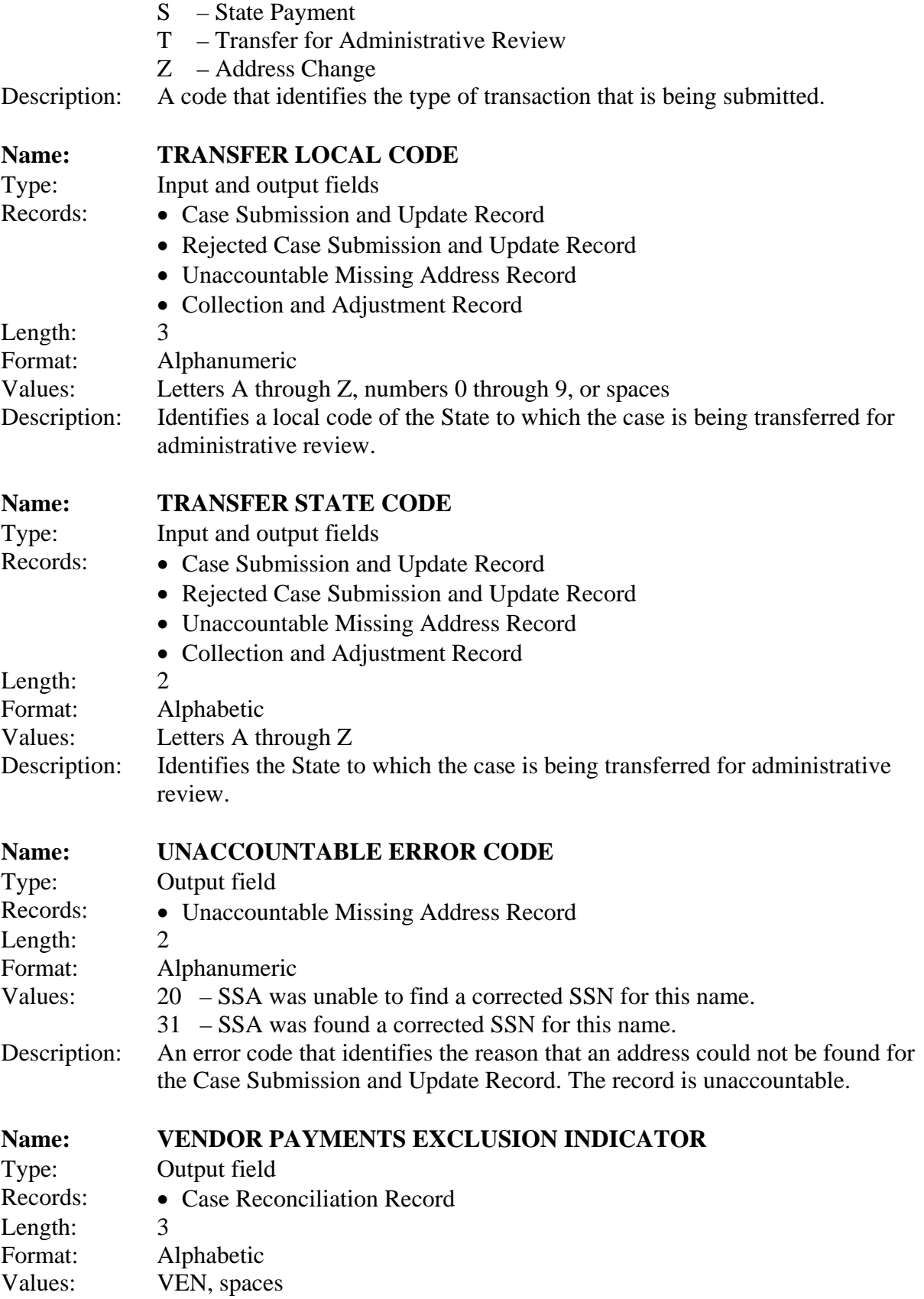

Description: Indicates whether the case is excluded from offset of vendor payments.

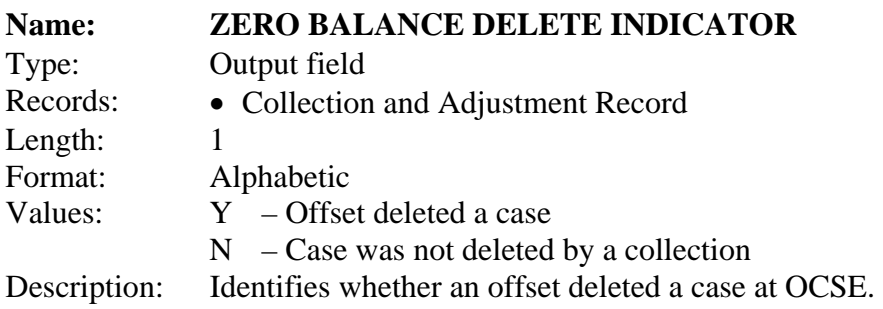

## **D. TECHNICAL AND PROGRAM ASSISTANCE**

State agencies should call OCSE with any questions or problems that arise concerning any aspect of the FOP. State and local agencies should not refer obligors with questions to OCSE.

OCSE provides States with technical and program support to assist them in complying with FOP requirements. States can use the contact information in the following charts for questions, technical support, and program related research.

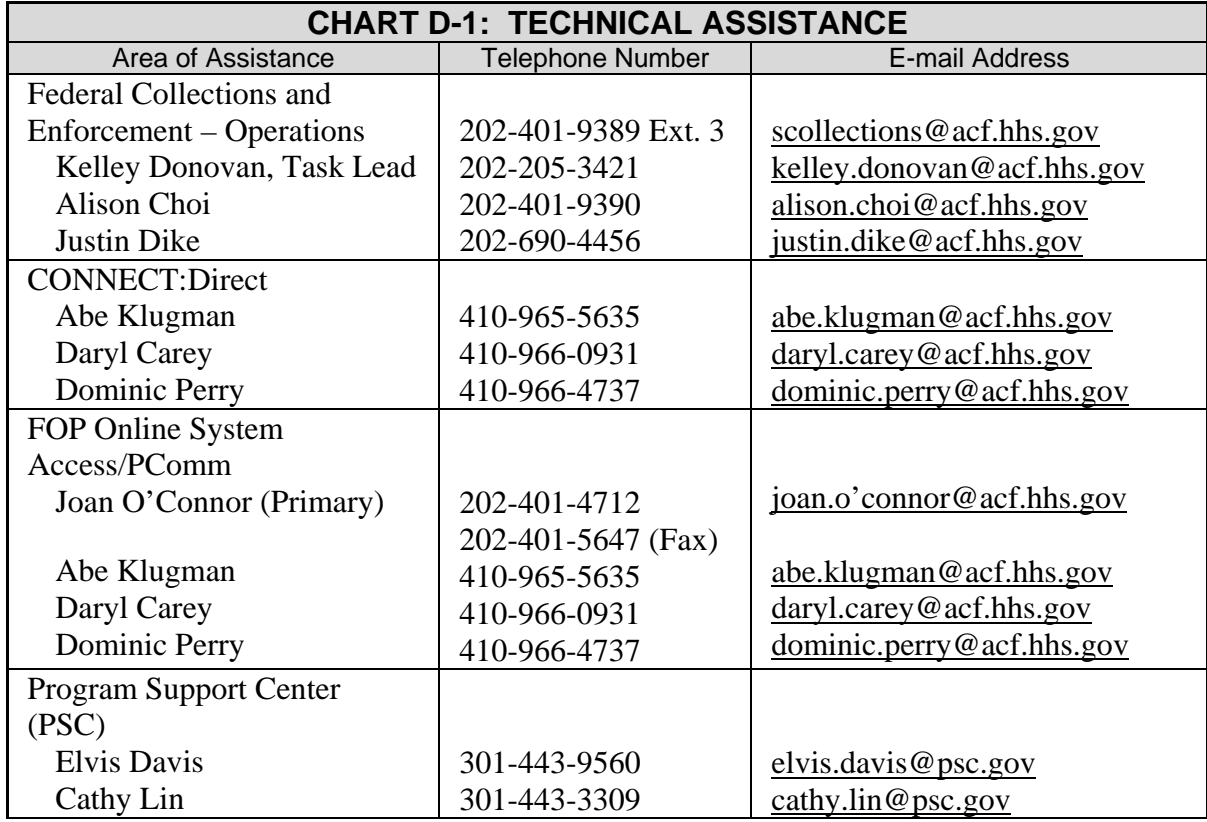

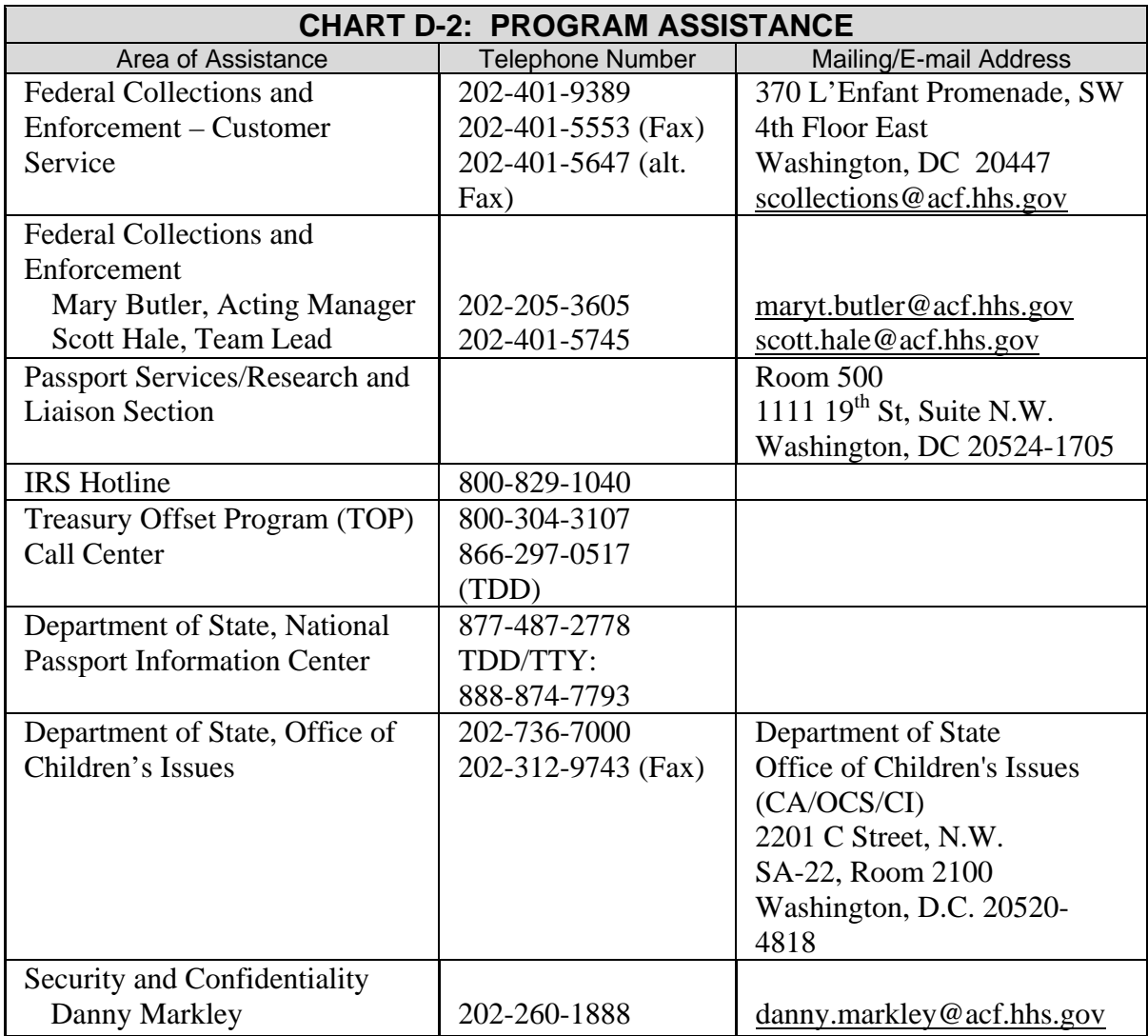

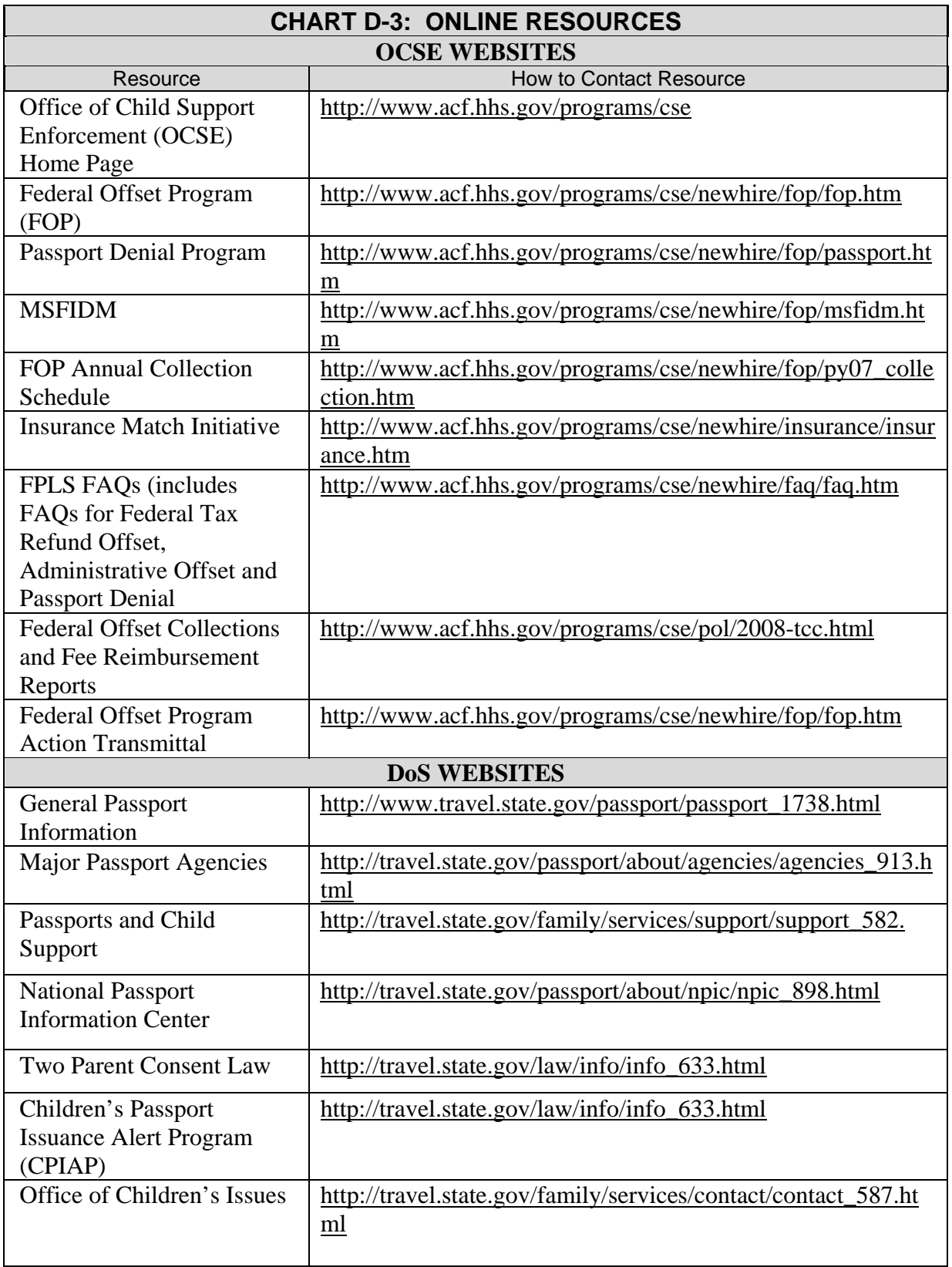

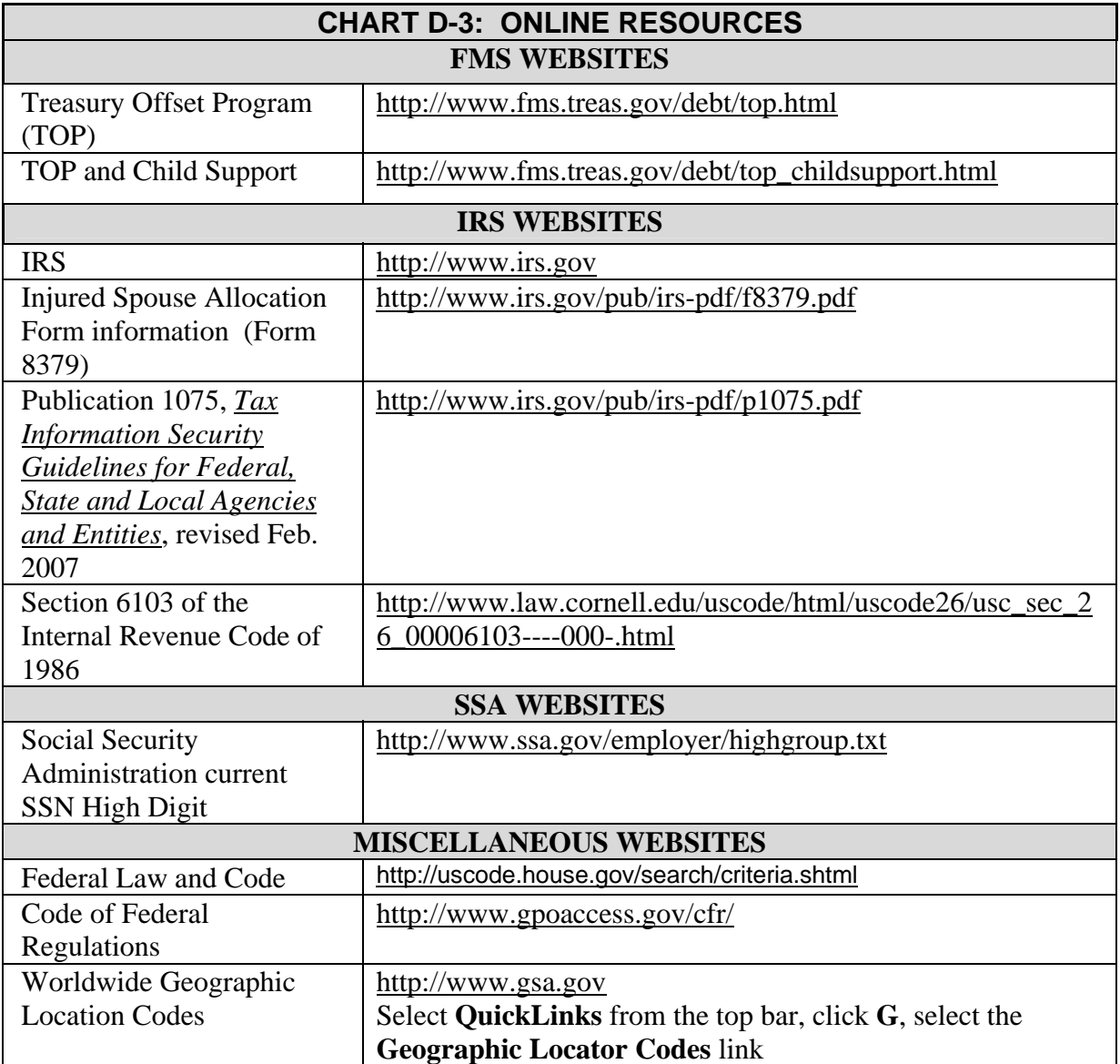

## **E. INPUT RECORD SPECIFICATIONS**

This appendix consists of the following charts:

Chart E-1 Case Submission and Update Record Layout Chart E-2 Case Submission and Update Control Record Layout Chart E-3 State/Local Contact Phone and Address Record Layout

These charts show the detailed record layouts that are accepted by the FOP.

Each record layout in this appendix provides the following information:

- 1. Name
- 2. Location
- 3. Length
- 4. Type (A = alphabetic, N = numeric, or  $A/N =$  alphanumeric)
- 5. Comments

The Comments column in the charts provides edit information and indicates if the field is required for a specific transaction. Comments also provide an explanation of the field and its relationship to other fields, or records, where appropriate. Additional information regarding each field may be found in Appendix C, "Data Dictionary".

The data transmitted to OCSE must comply with the following requirements:

All data must be in EBCDIC format.

- 1. All alphabetic data must be in upper case.
- 2. All alphabetic and alphanumeric data must be left justified and space filled.
- 3. All numeric data must be right justified and zero-filled.
- 4. All dates must be in the CCYY format.

All Filler fields must be filled with spaces.

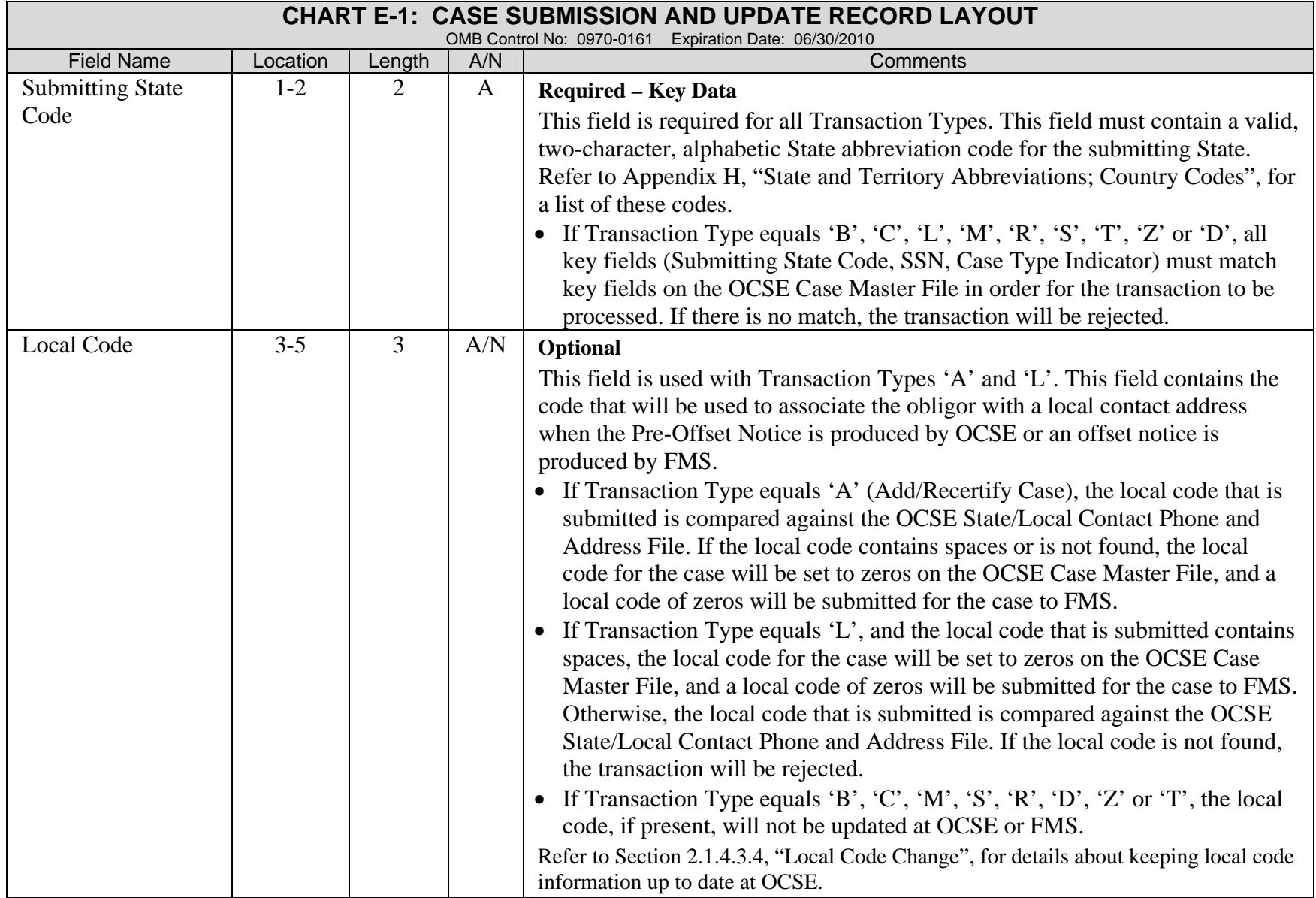

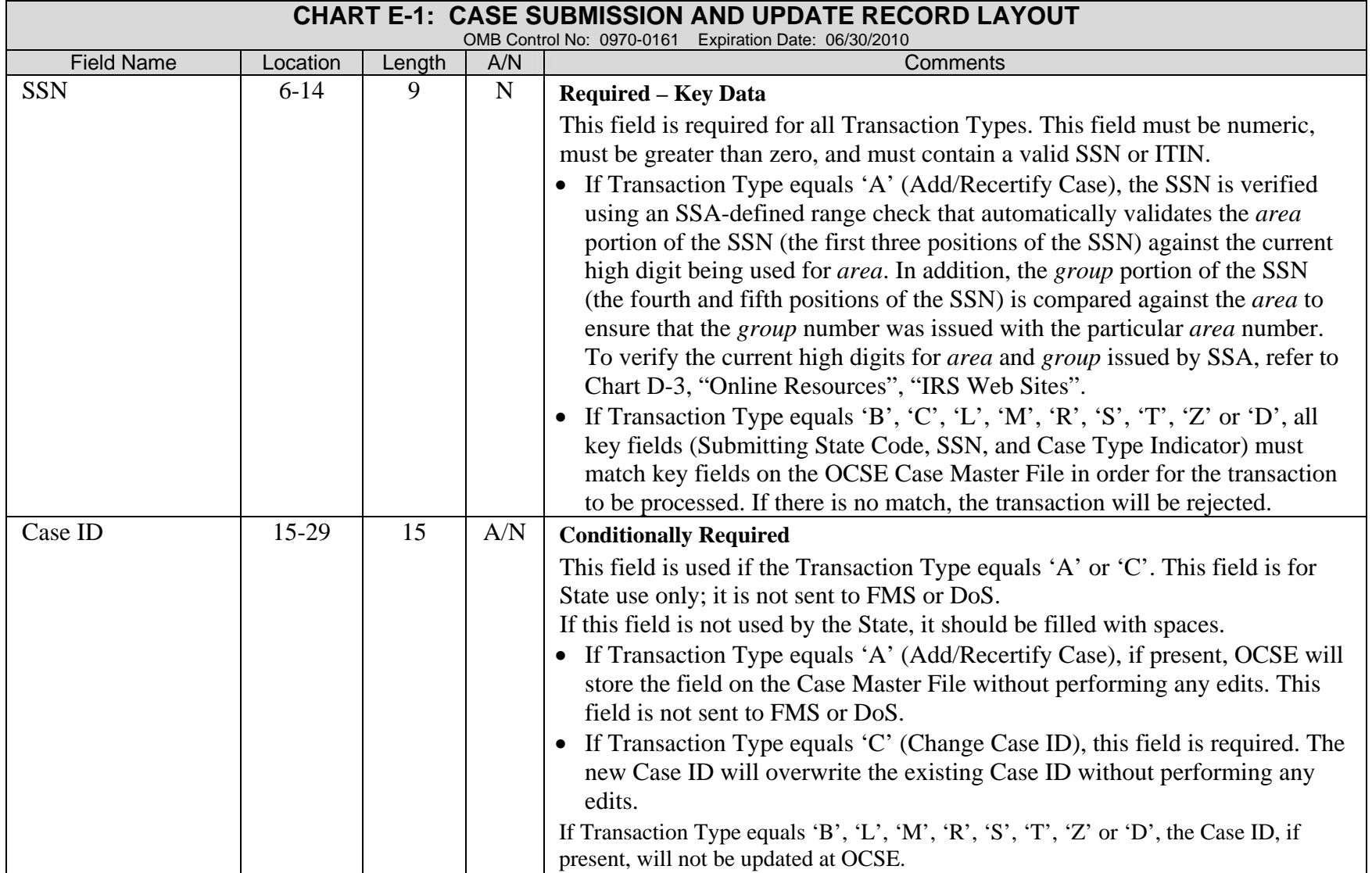

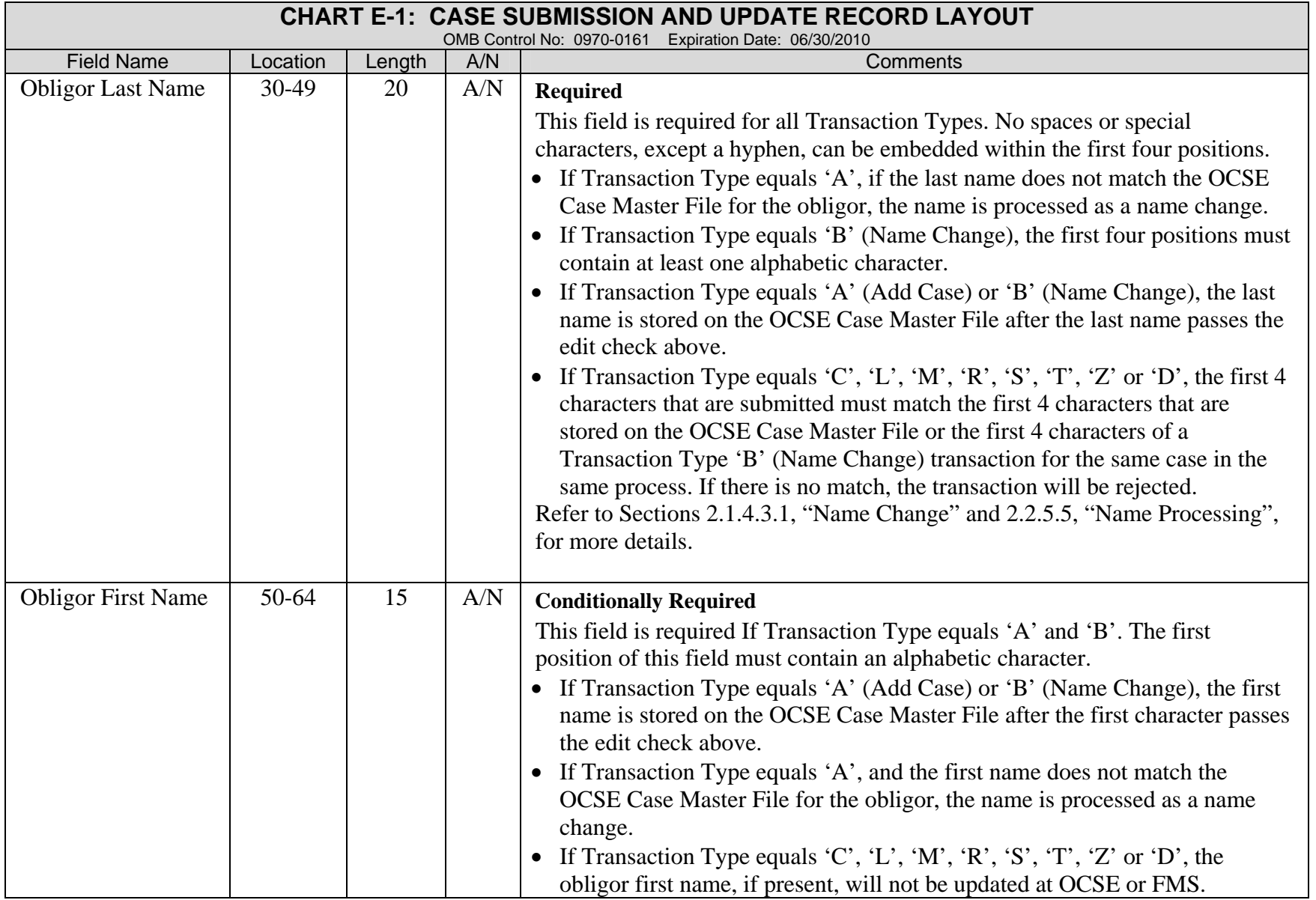

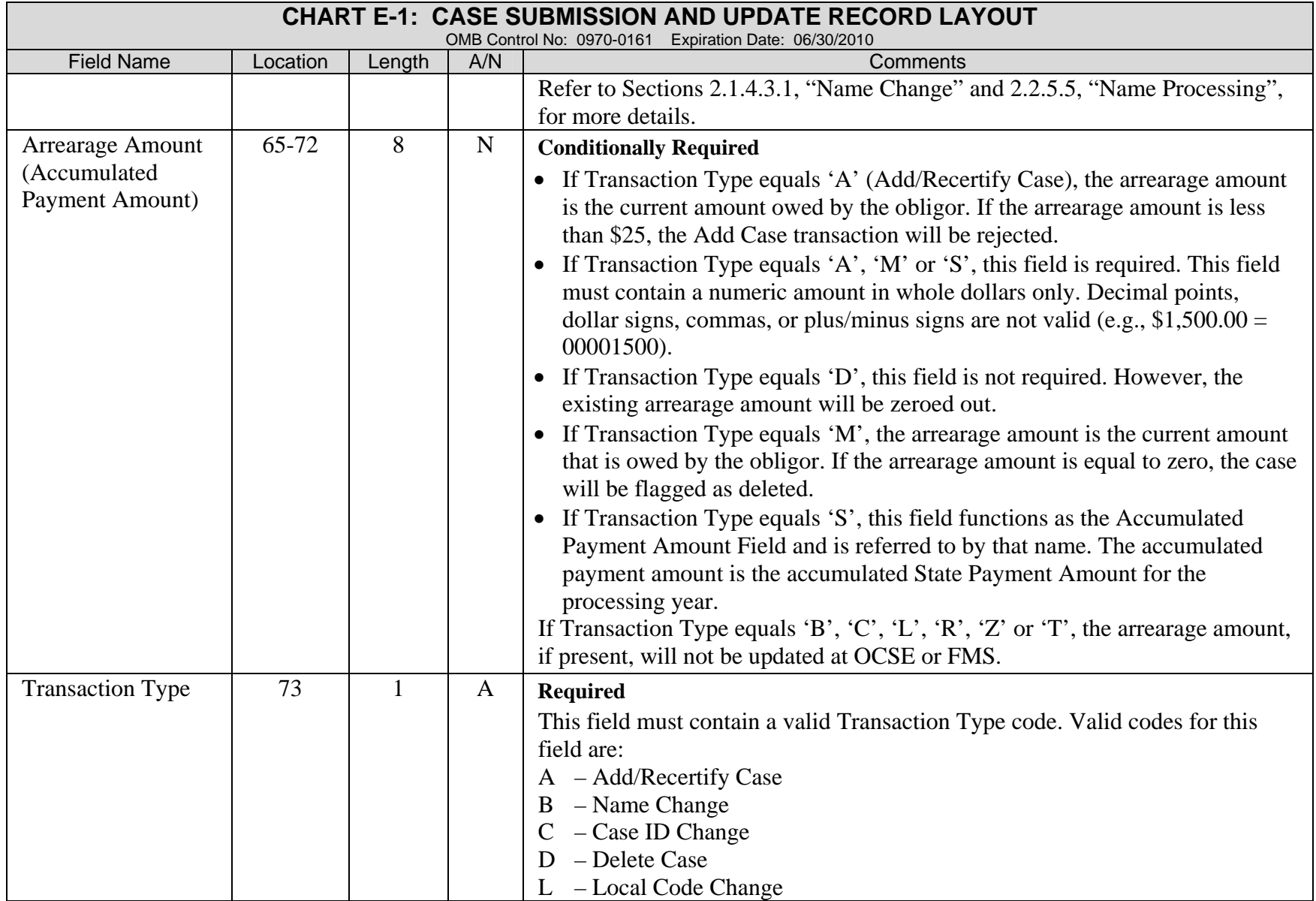

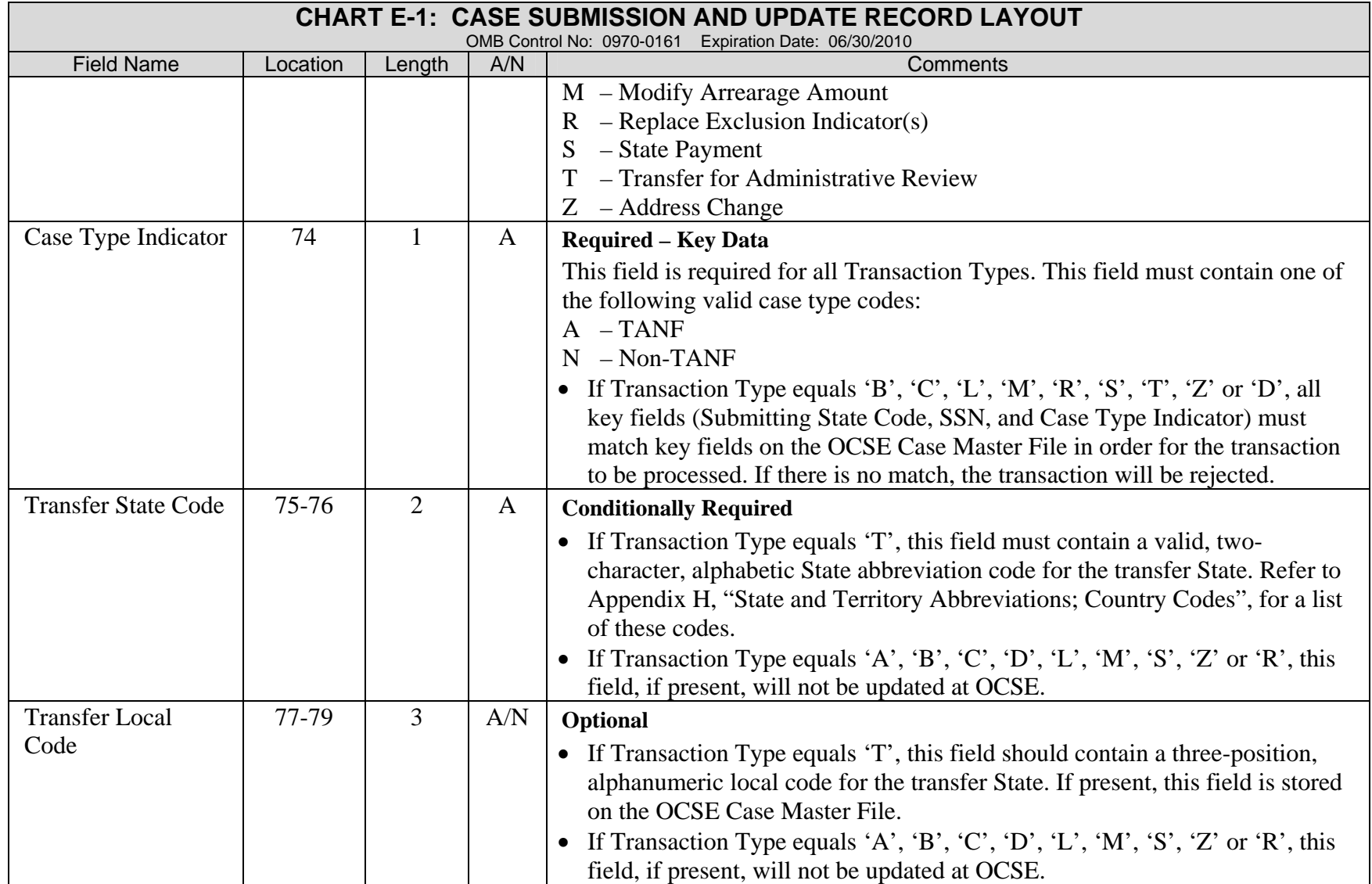

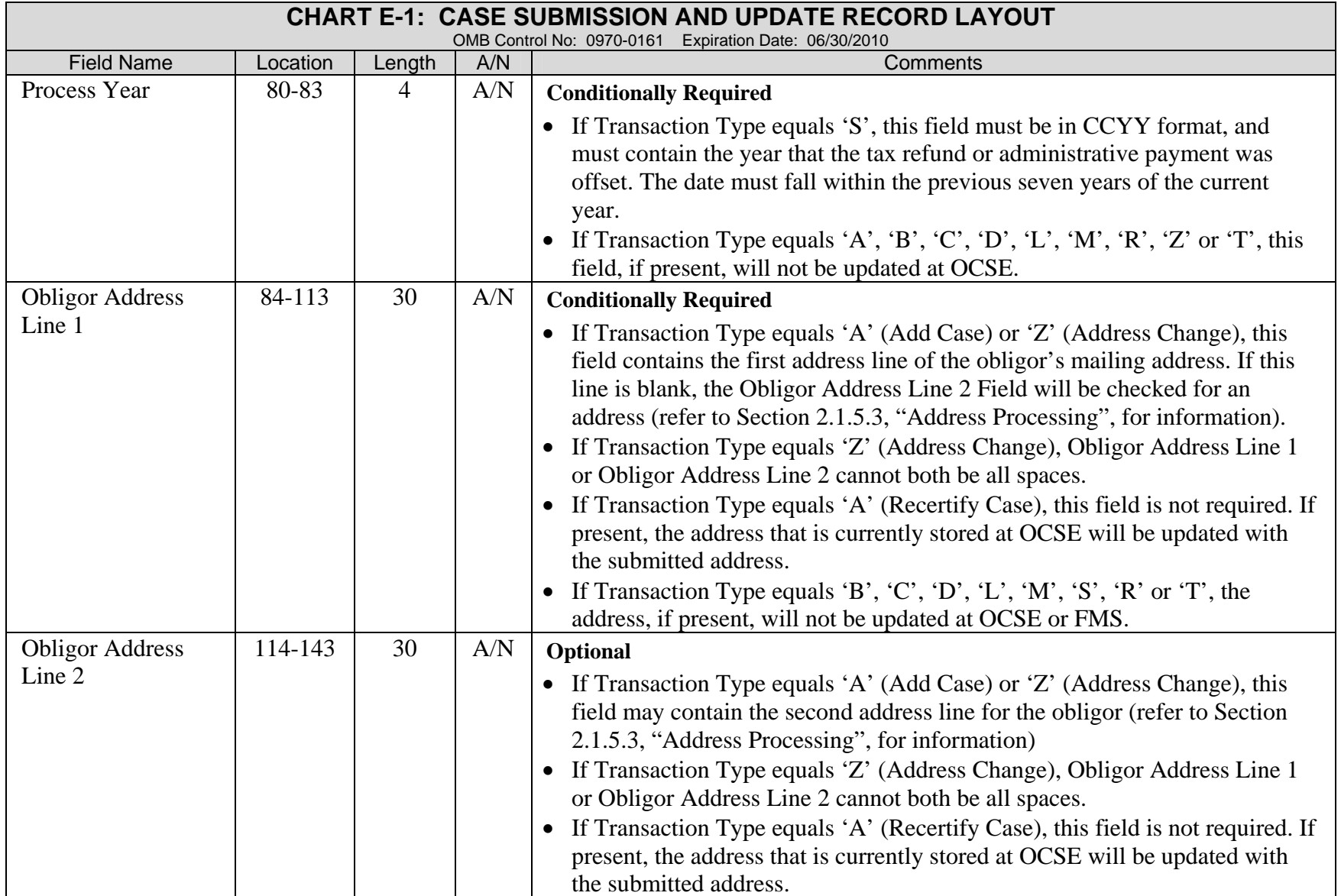

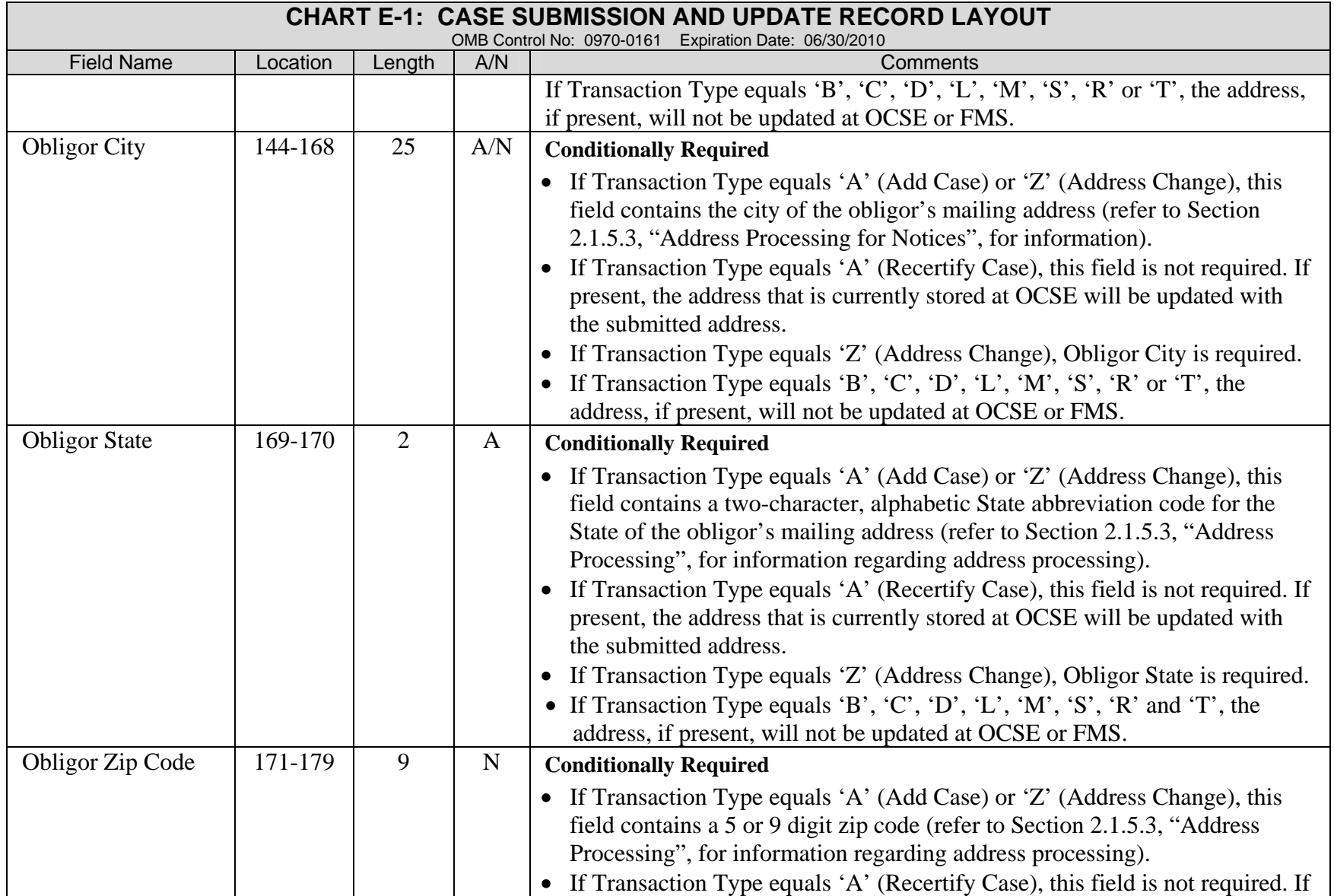

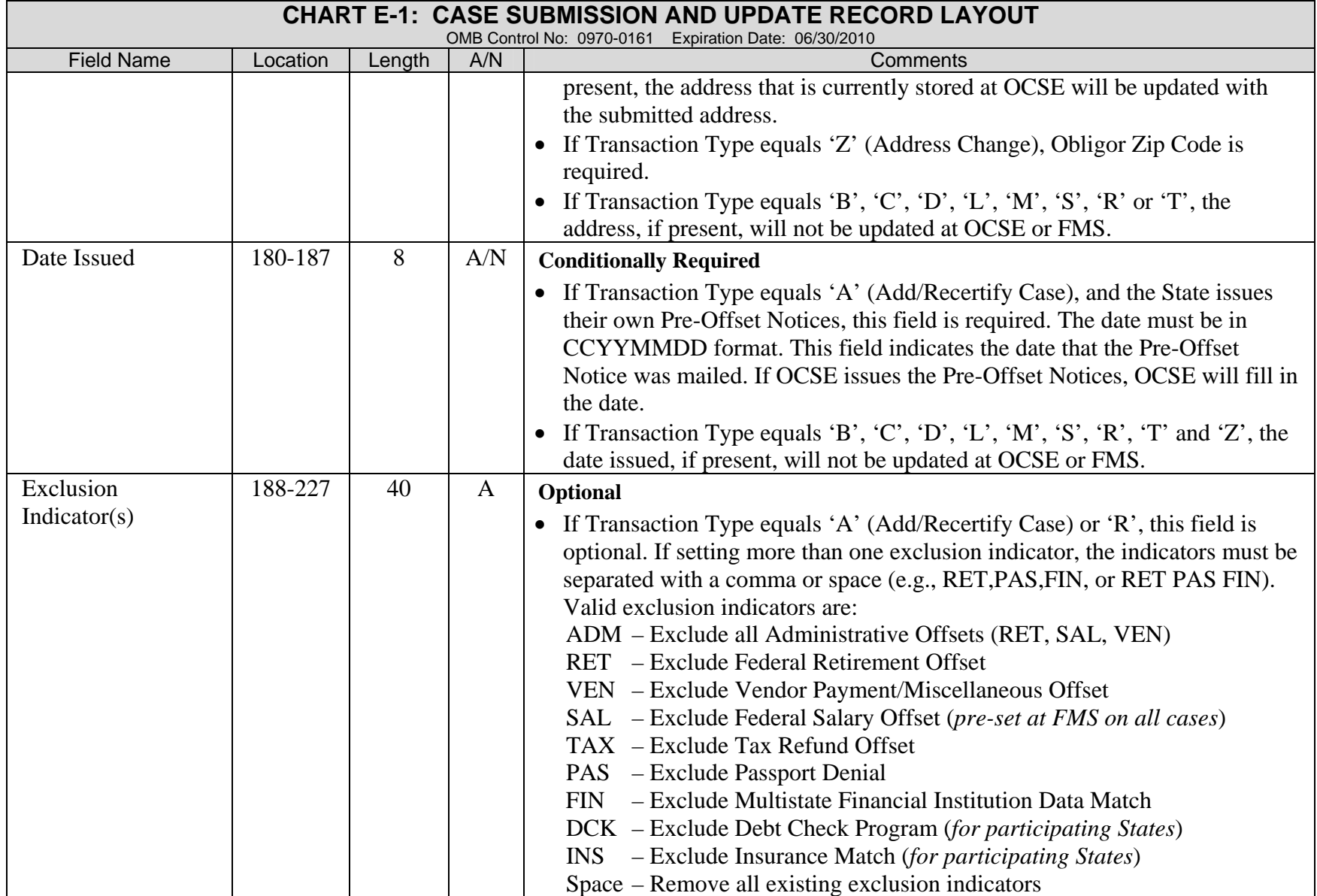
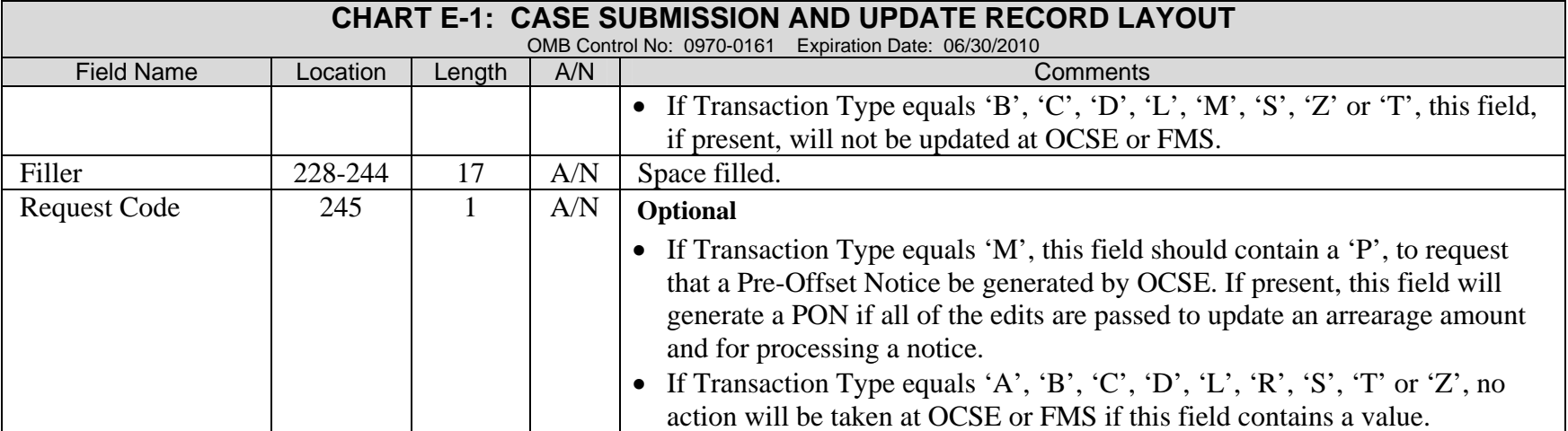

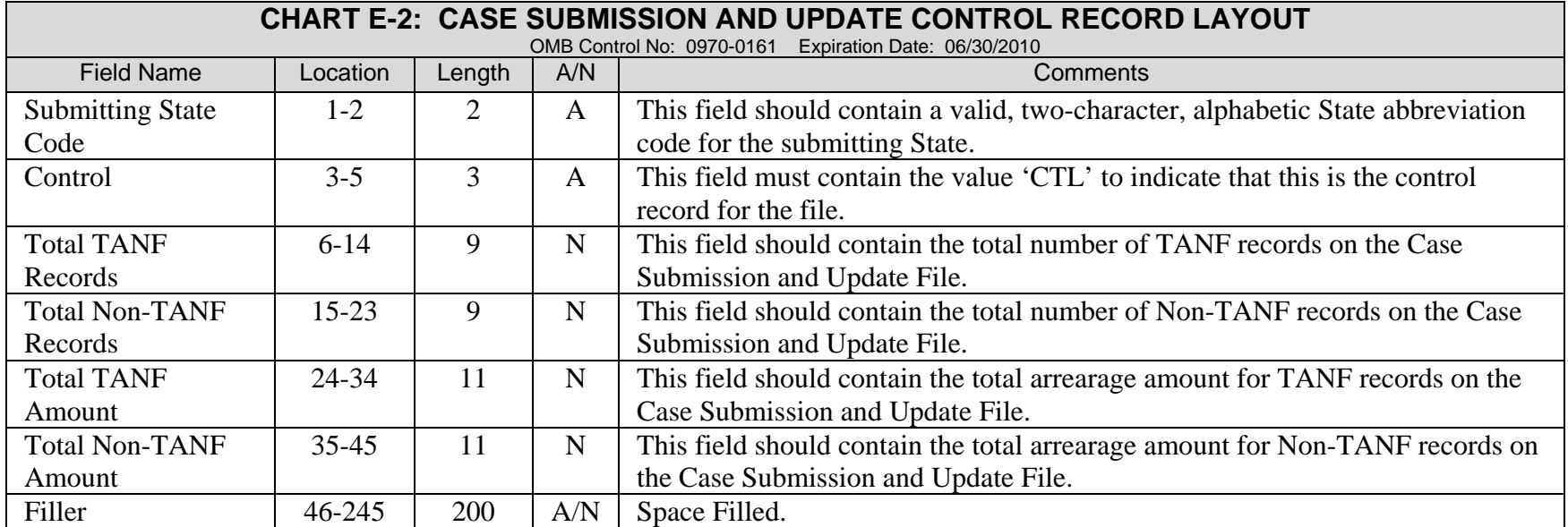

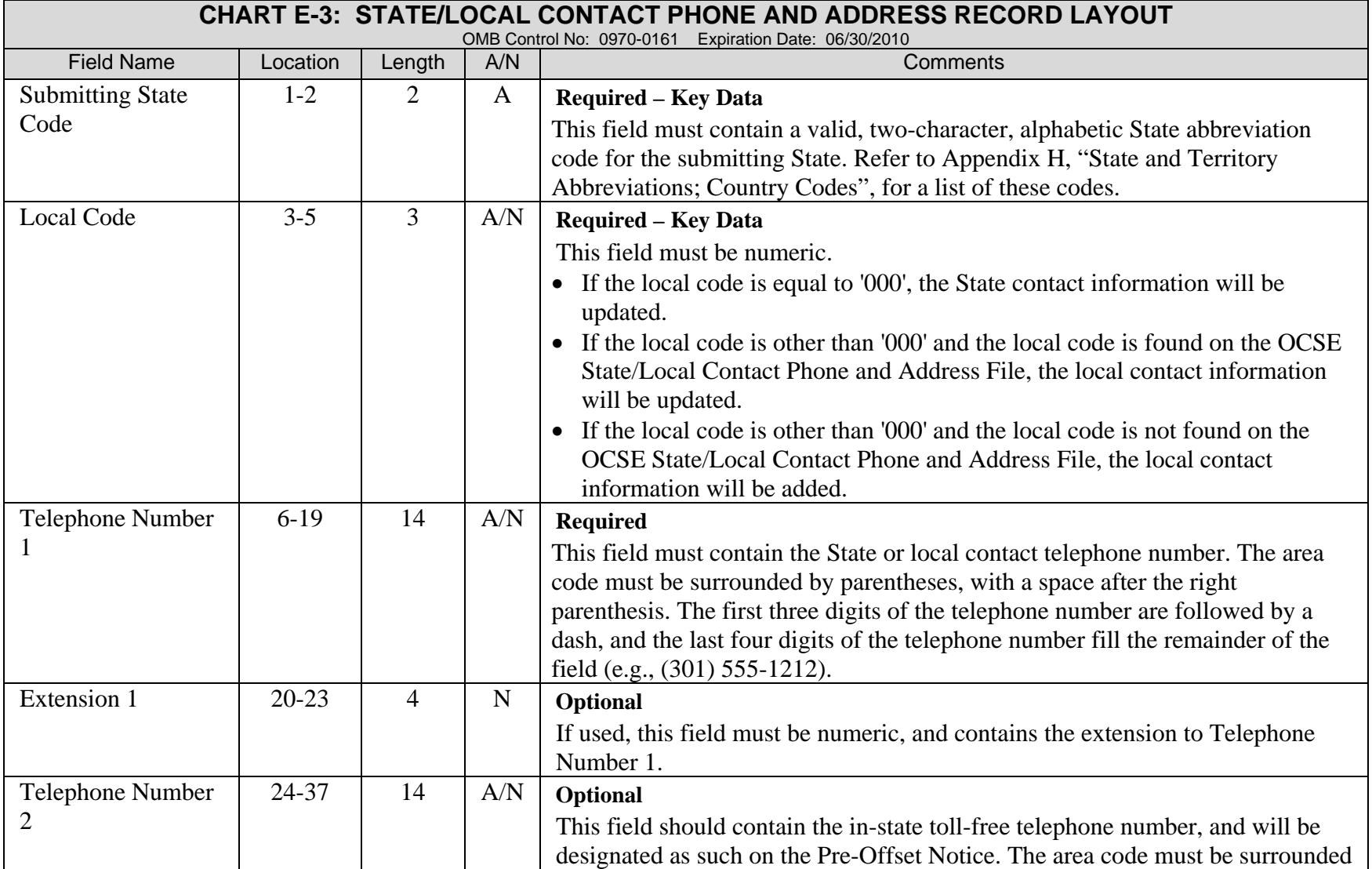

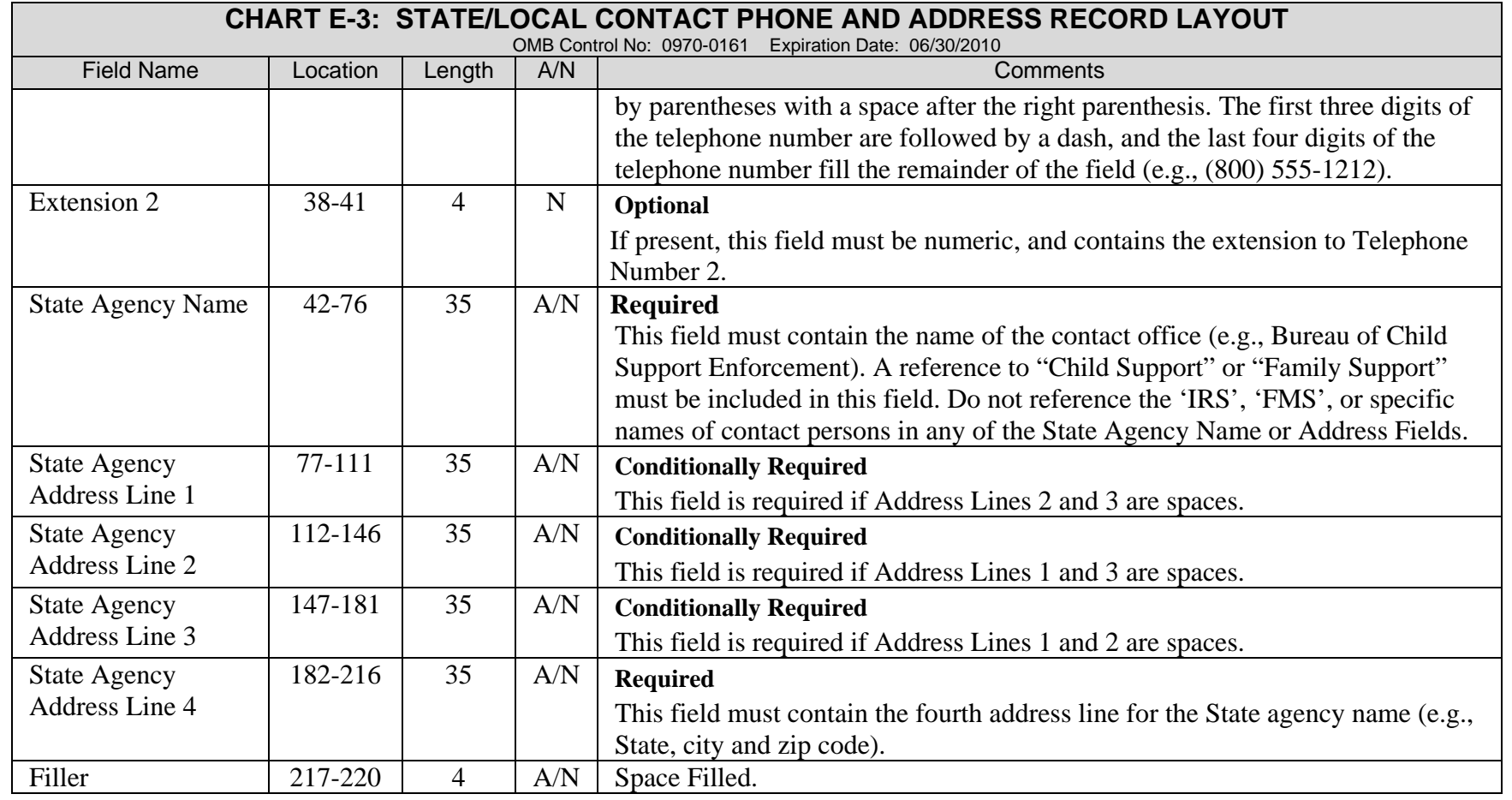

# **F. OUTPUT RECORD SPECIFICATIONS**

This appendix consists of the following charts:

Chart F-1: Rejected Case Submission and Update Record Layout Chart F-2: Rejected Case Submission and Update Control Record Layout Chart F-3: Unaccountable Missing Address Record Layout Chart F-4: Collection and Adjustment Record Layout Chart F-5: Collection and Adjustment Control Record Layout Chart F-6: Case Reconciliation Record Layout Chart F-7: Case Reconciliation Control Record Layout

Each chart provides a detailed description of the output records in the files that are created by the FOP System.

Each record layout in this section provides the following information:

Name Location Length Type (A = alphabetic, N = numeric, or  $A/N =$  alphanumeric) **Comments** 

The Comments column in the charts provides an explanation of each field in the record layout and its relationship to other fields or records. Additional information regarding the fields may be found in Appendix C, "Data Dictionary".

The output files are transmitted to the States using SSA's network and the CONNECT:Direct protocol. Additional information regarding CONNECT:Direct, and the process for transmission of data, may be found in Section 7.1, "CONNECT:Direct"

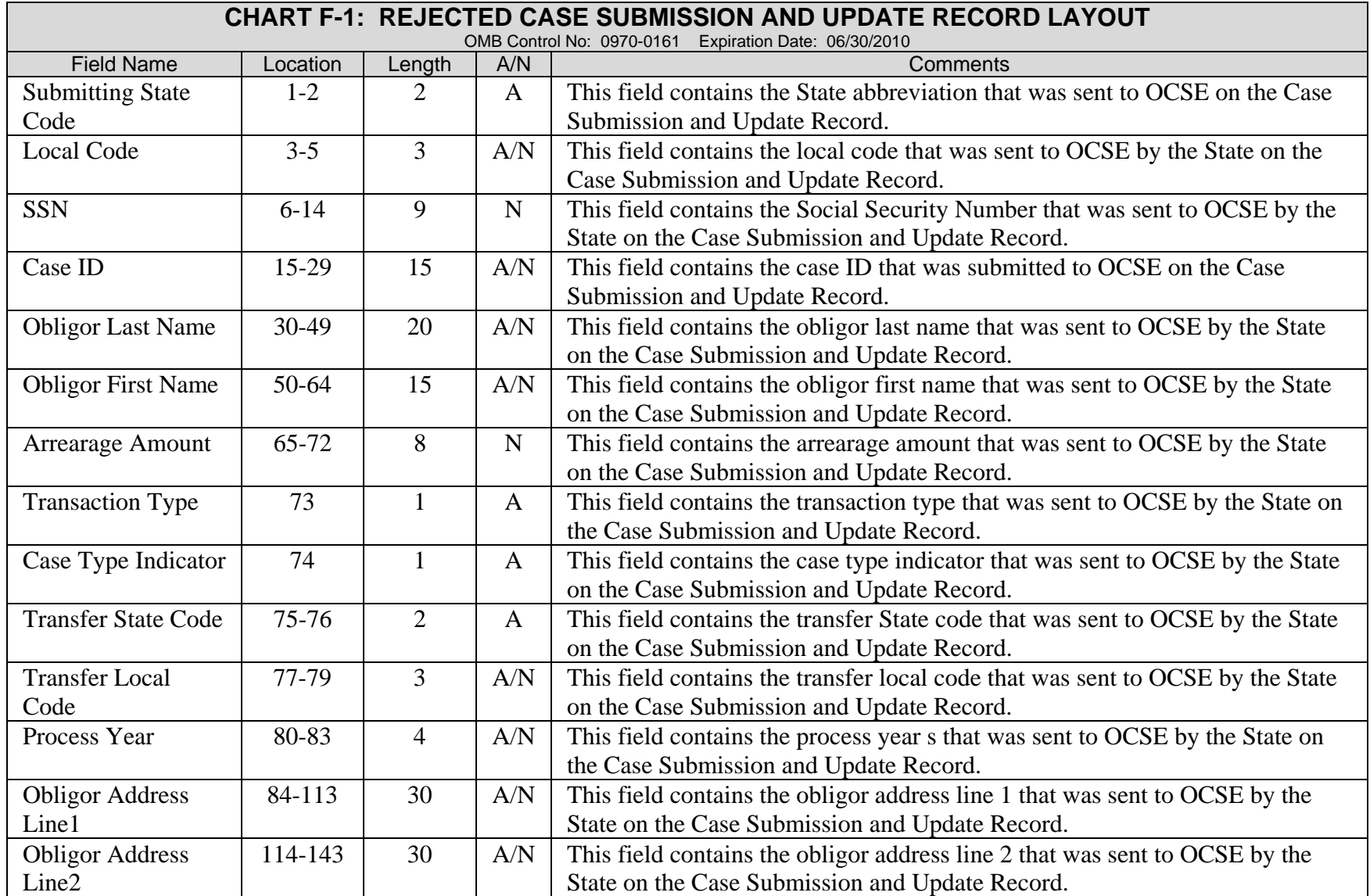

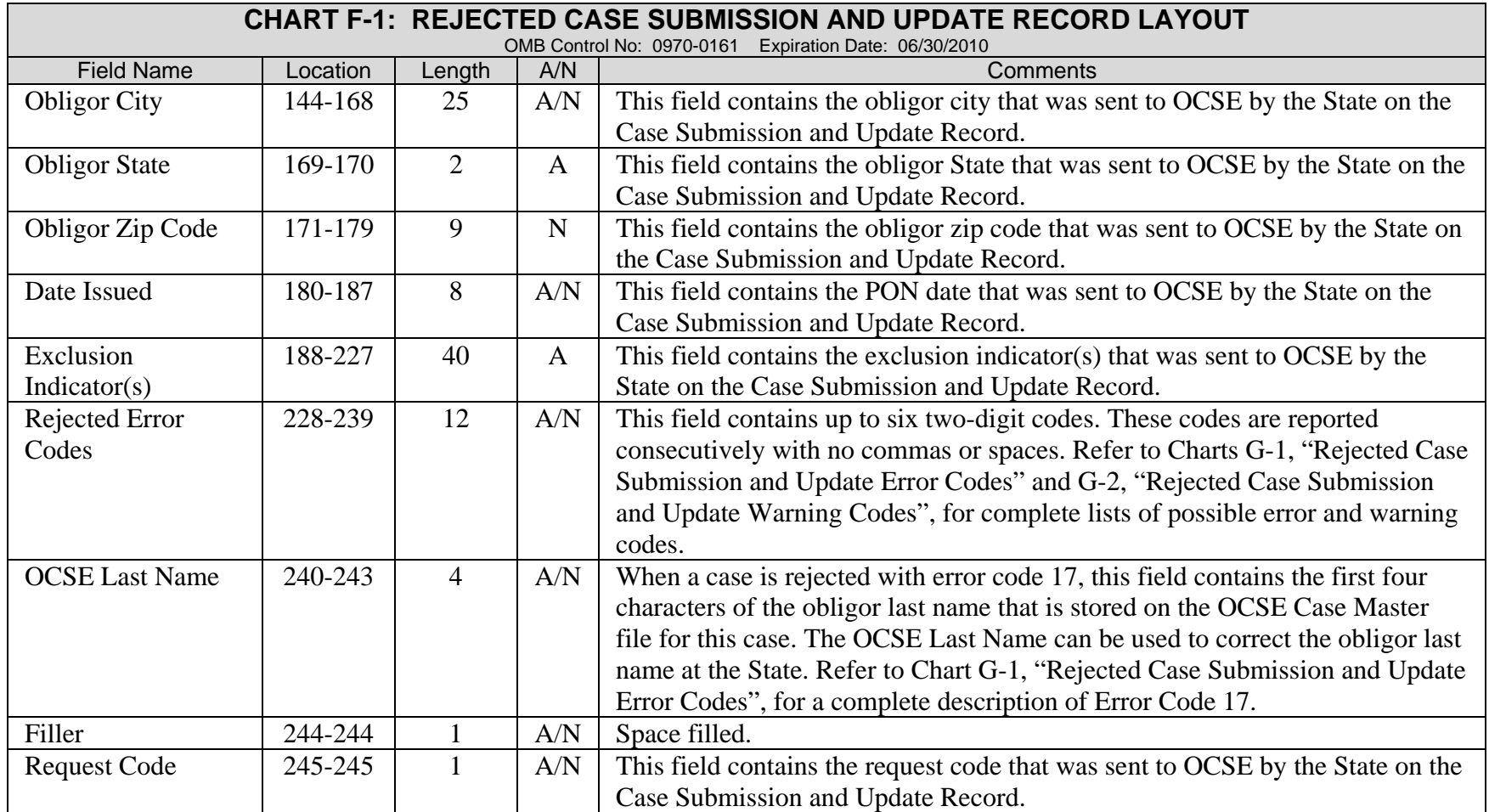

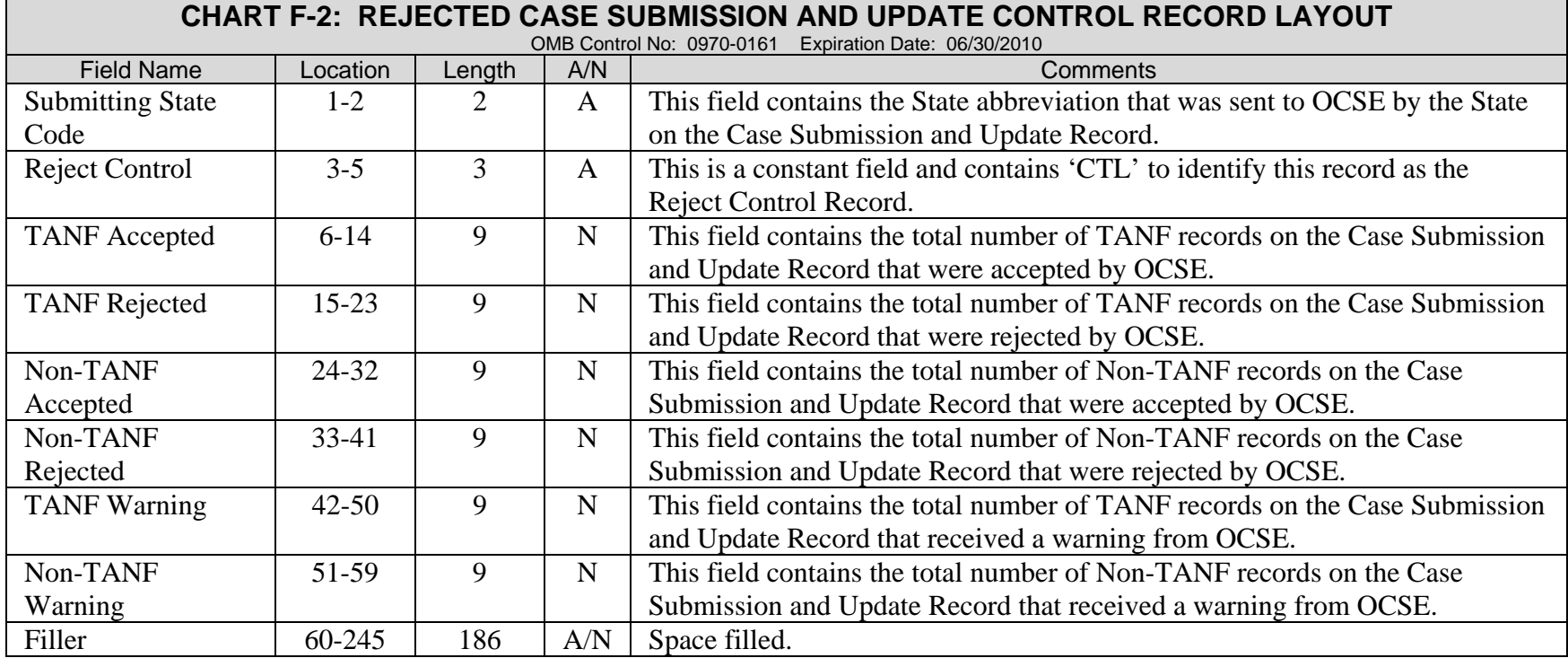

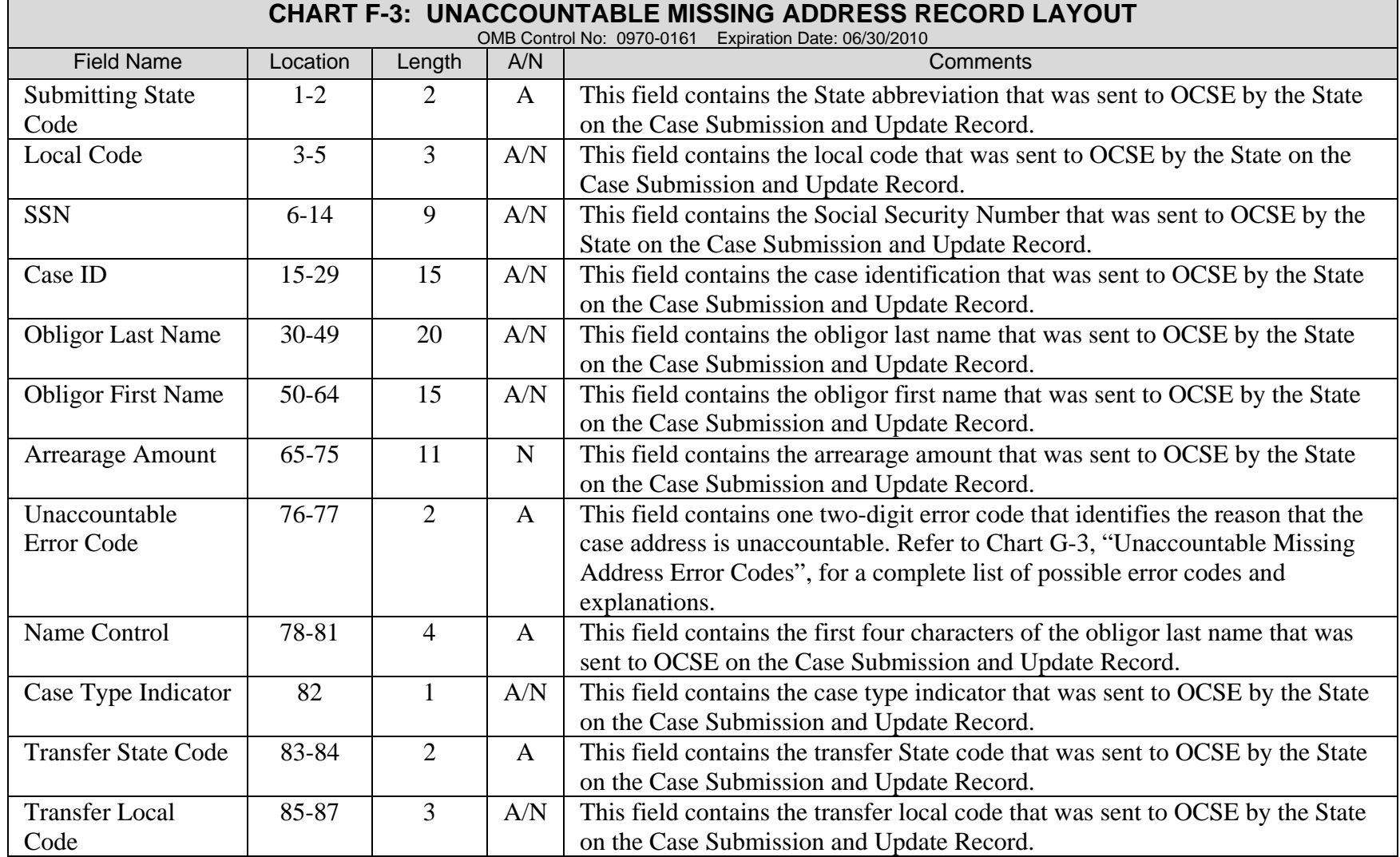

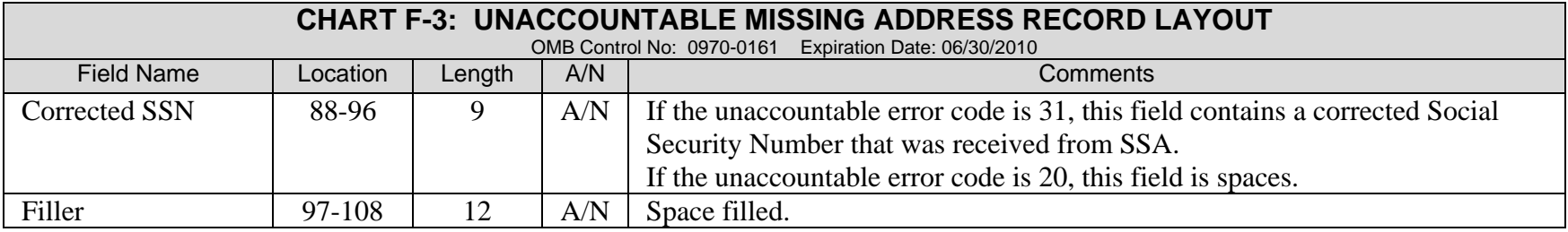

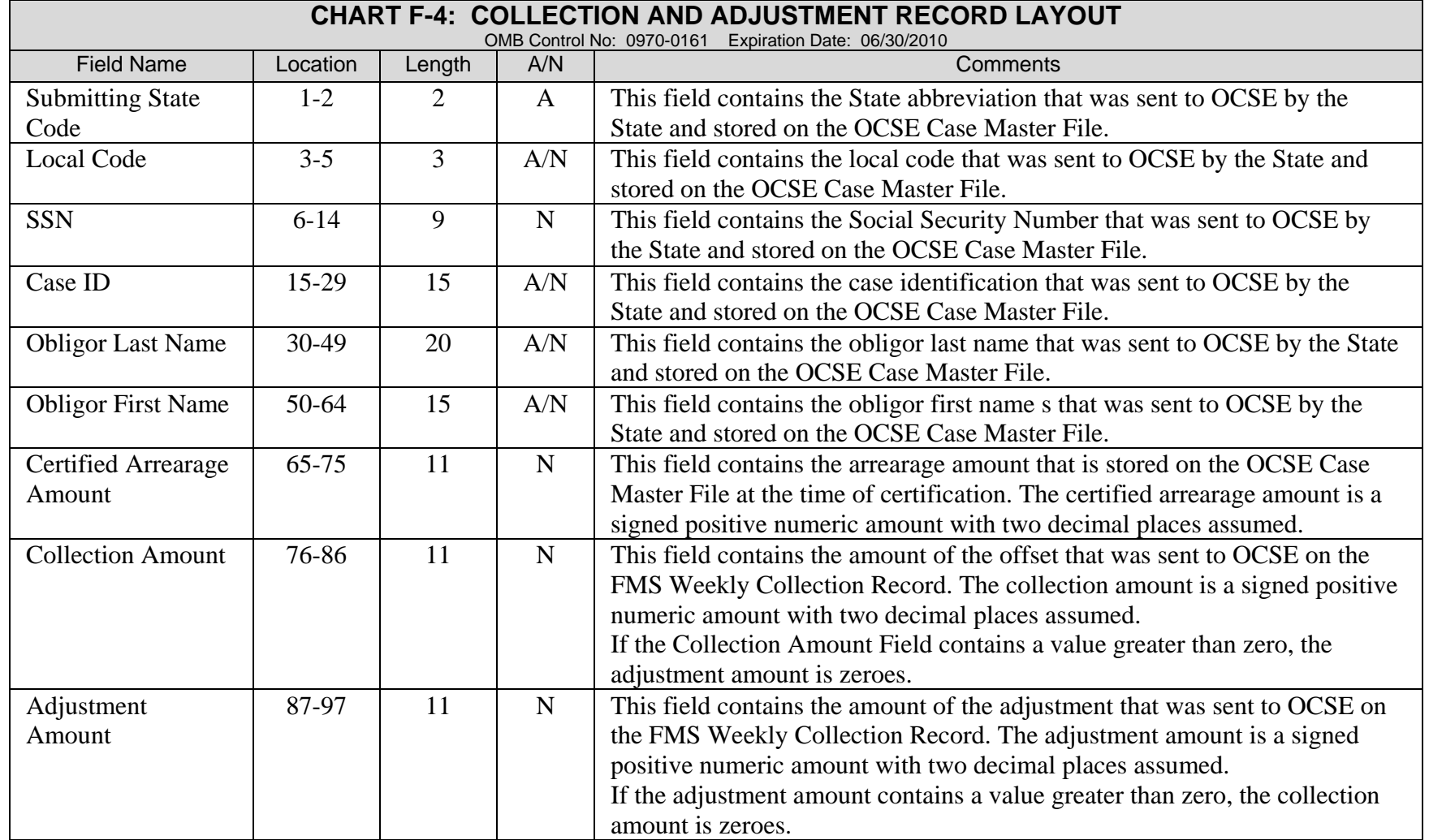

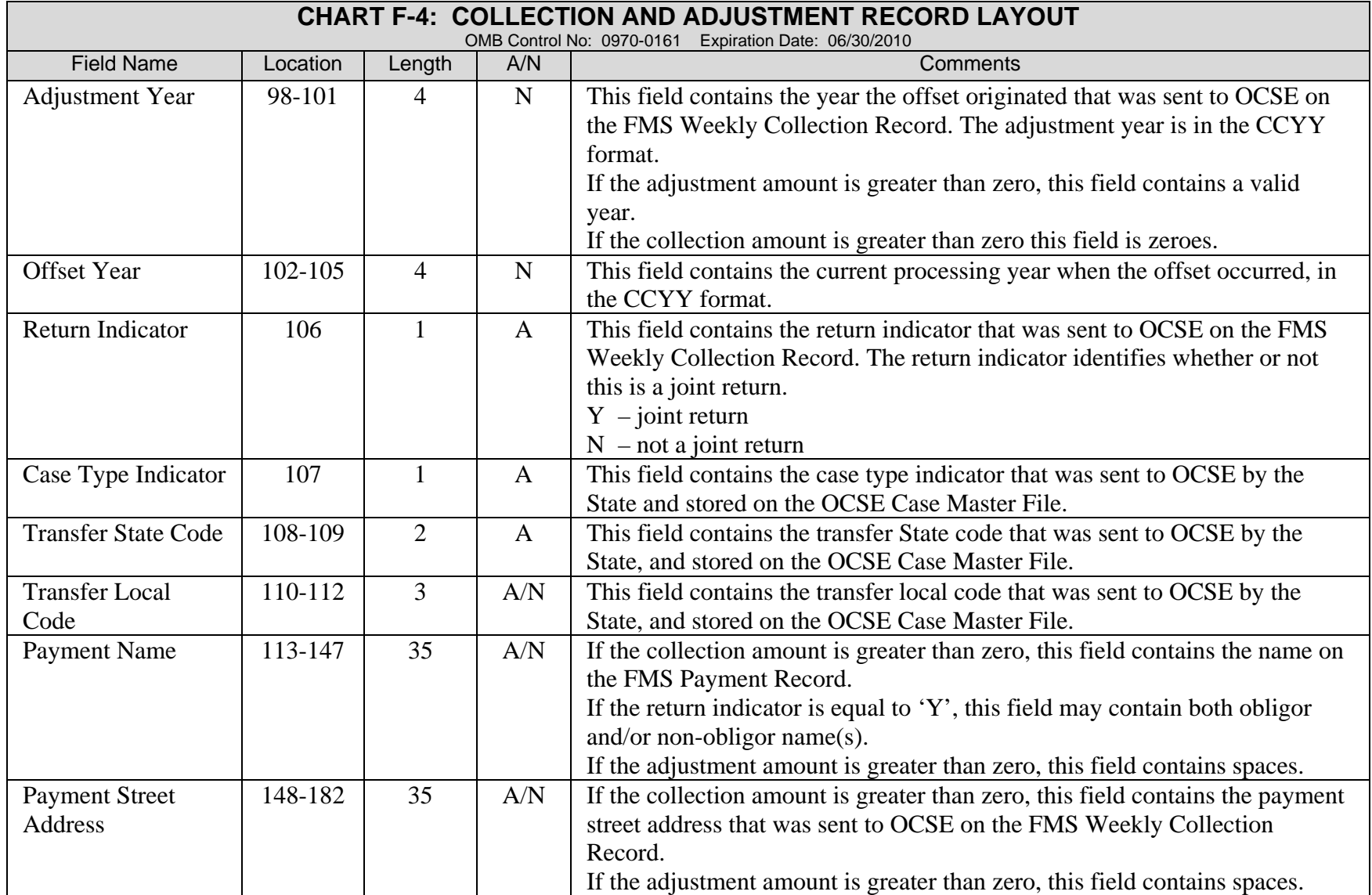

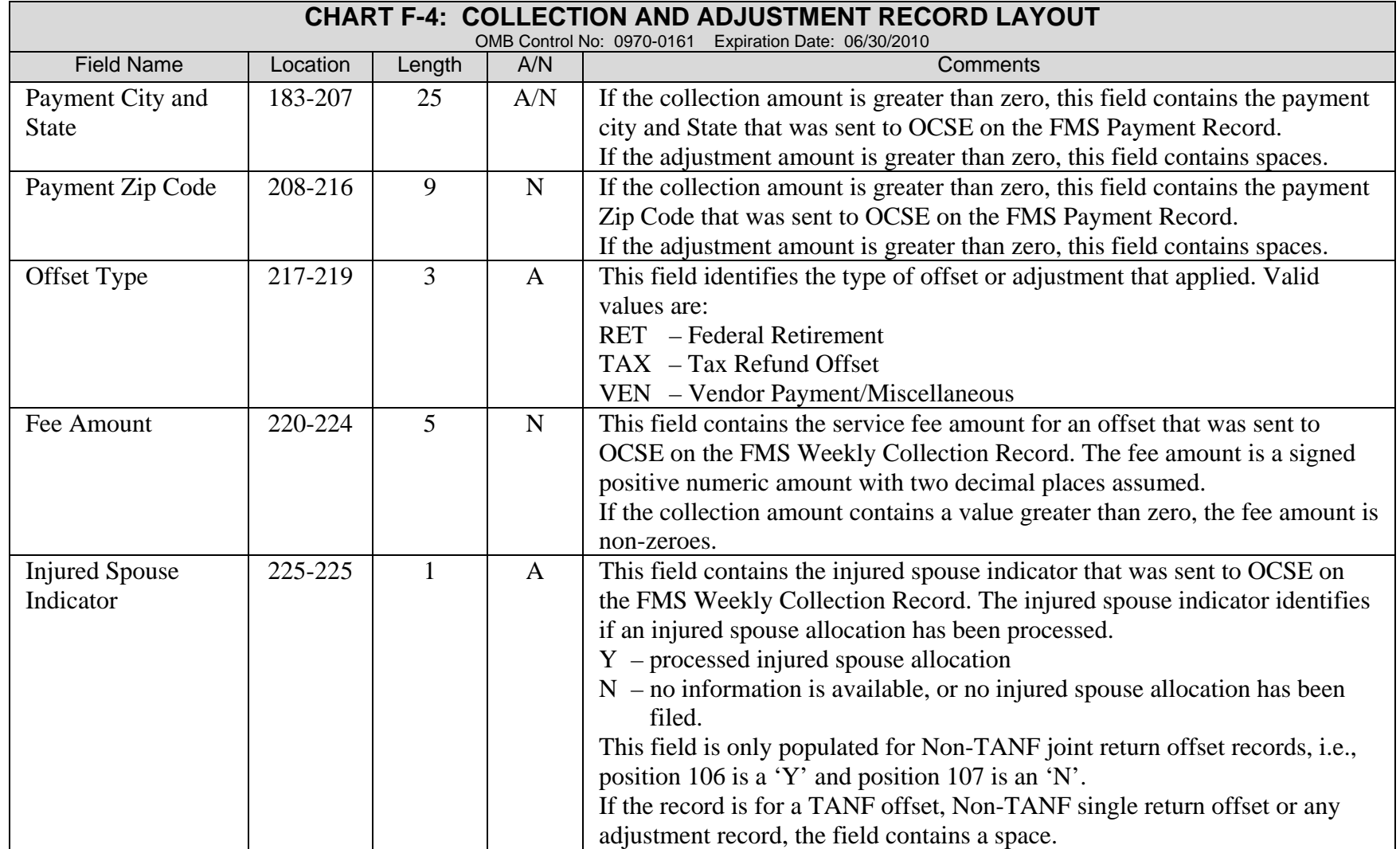

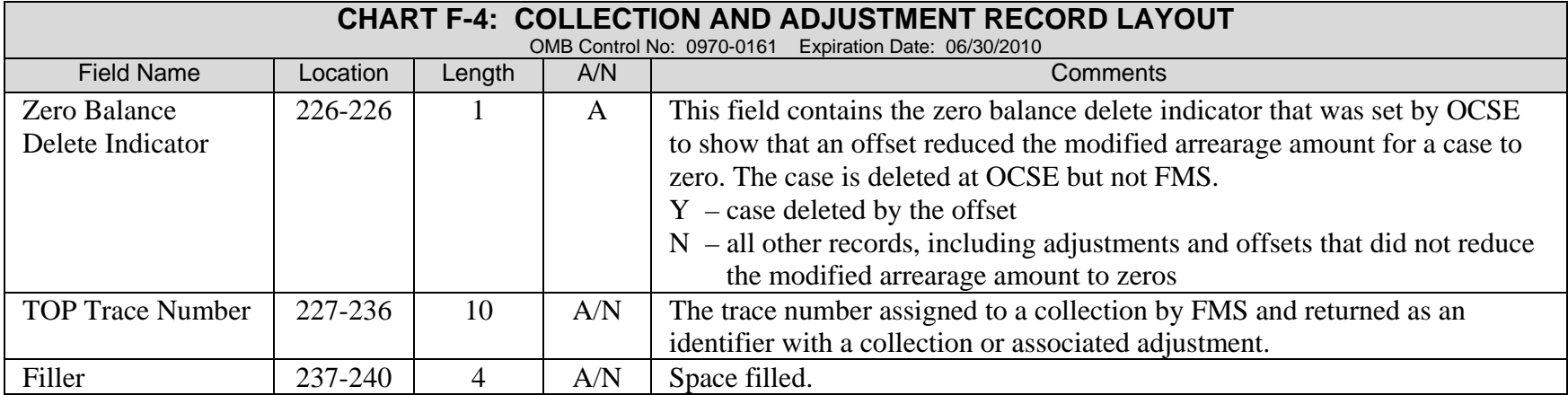

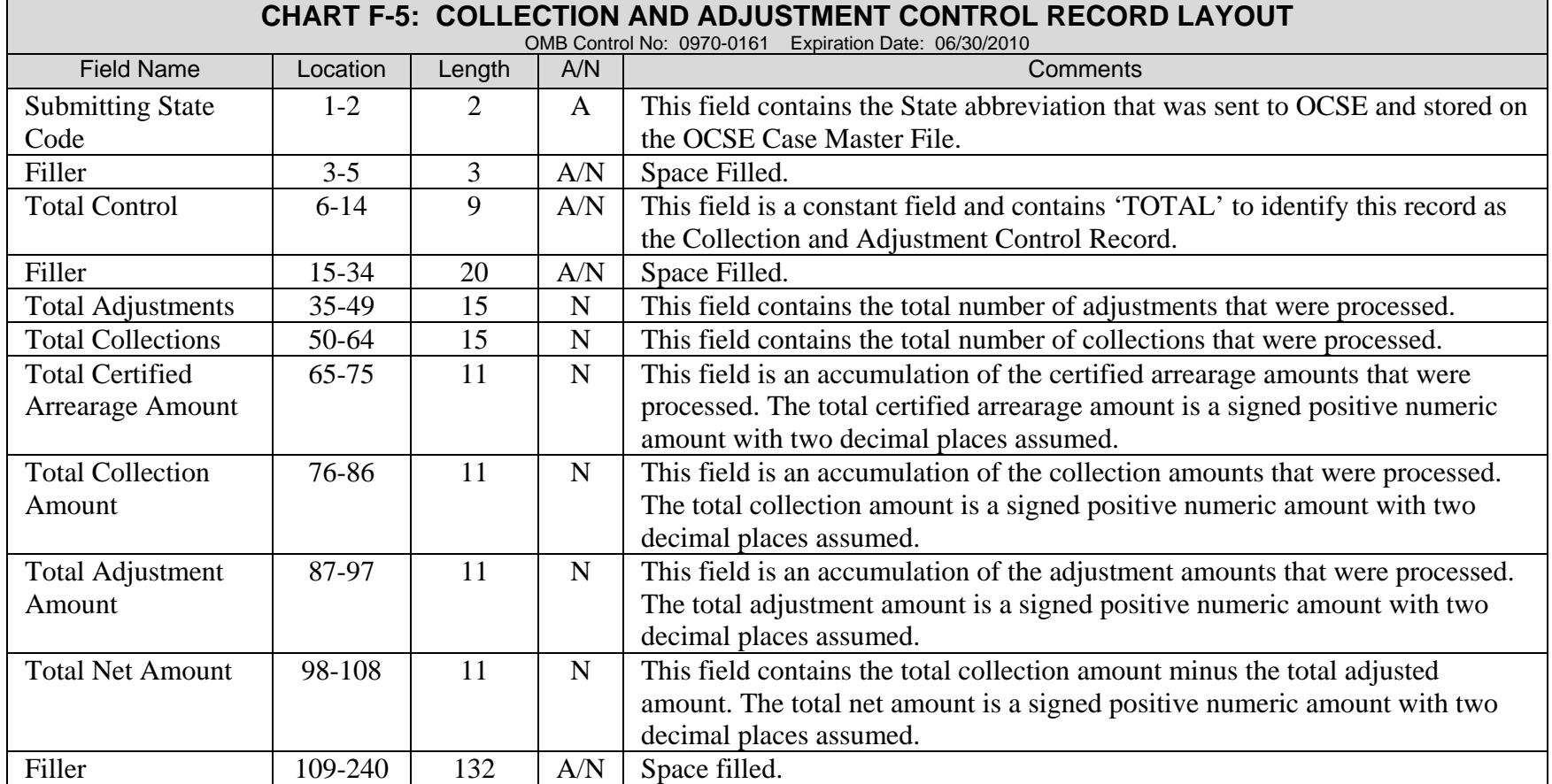

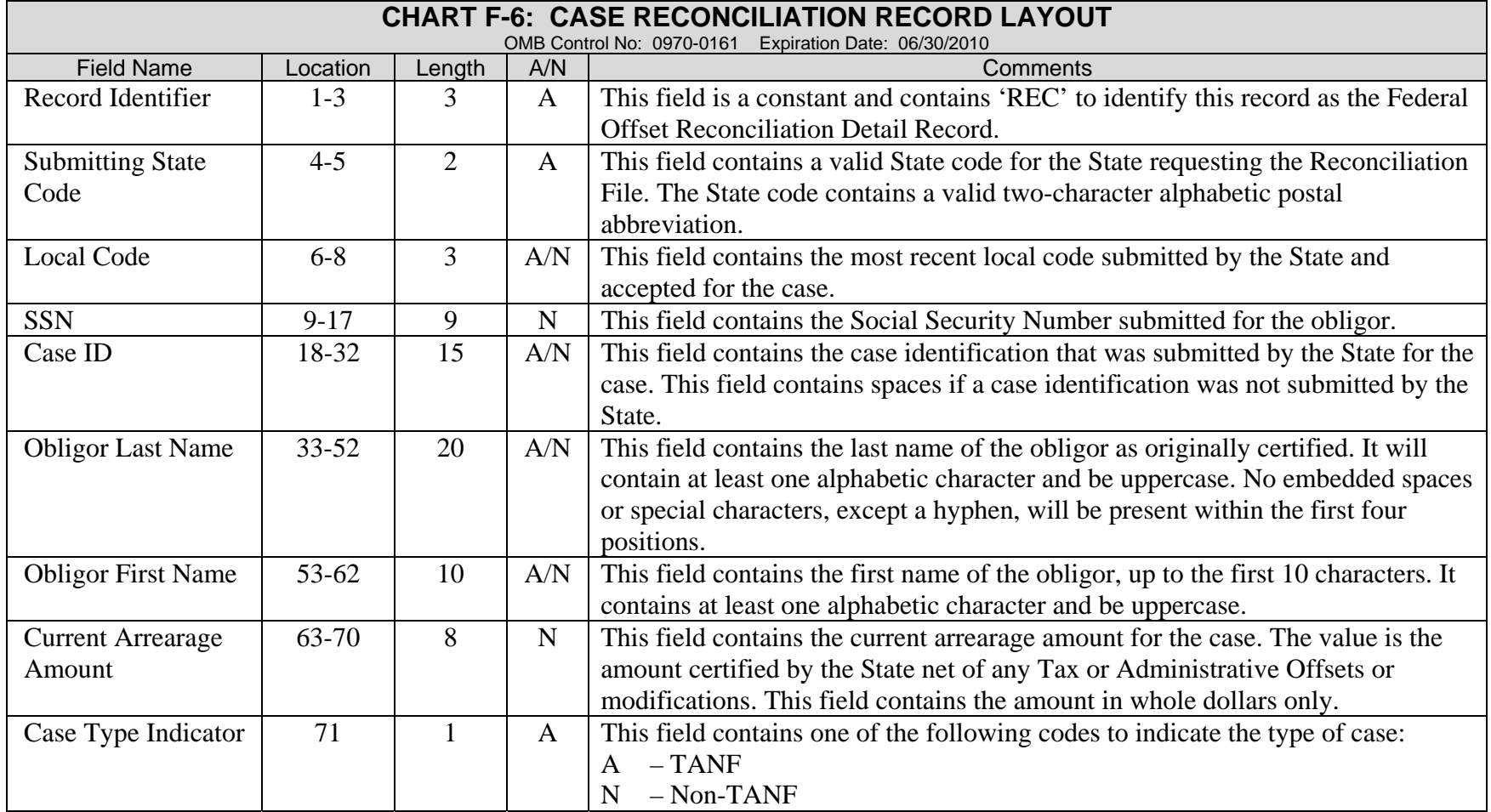

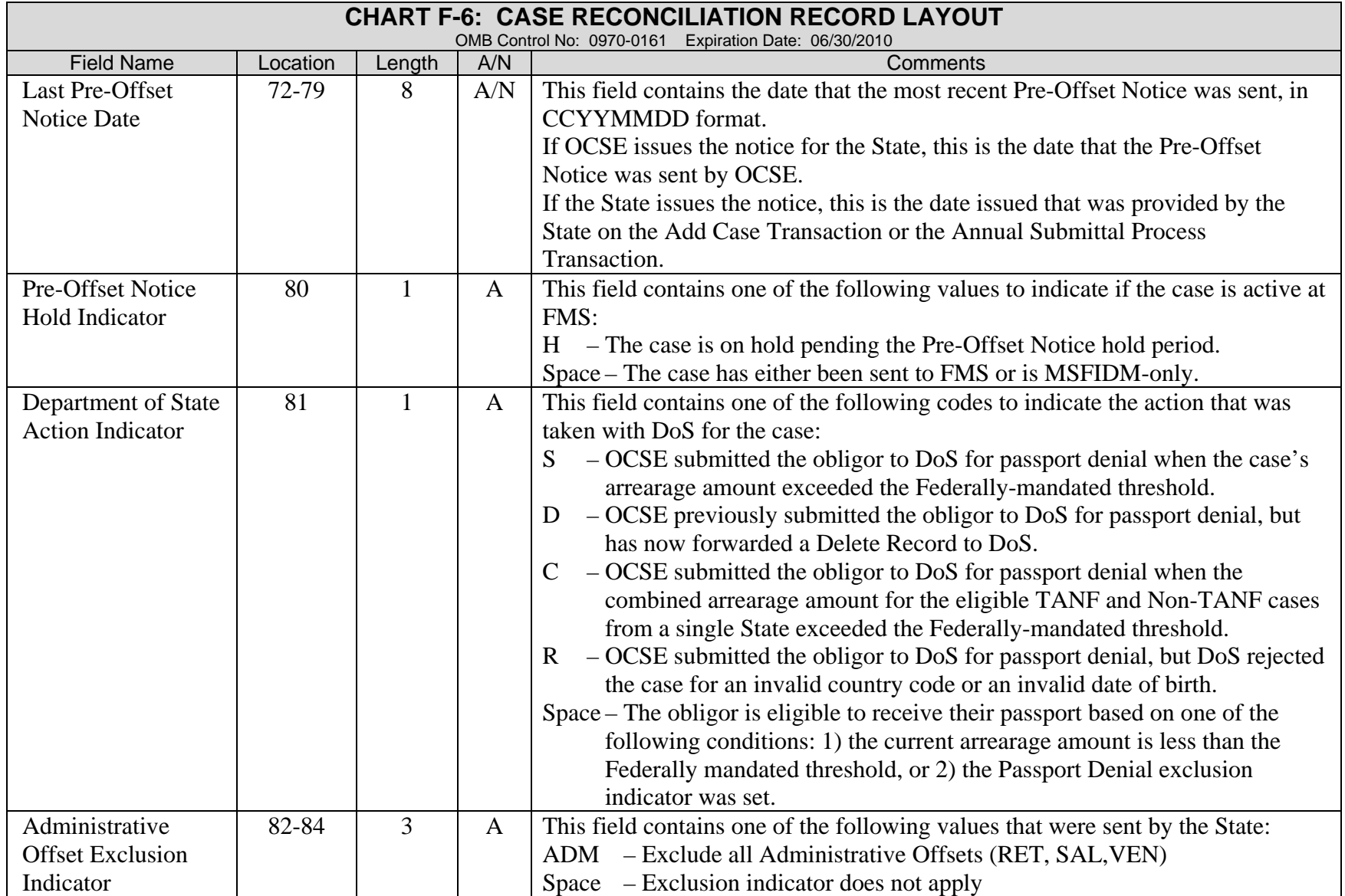

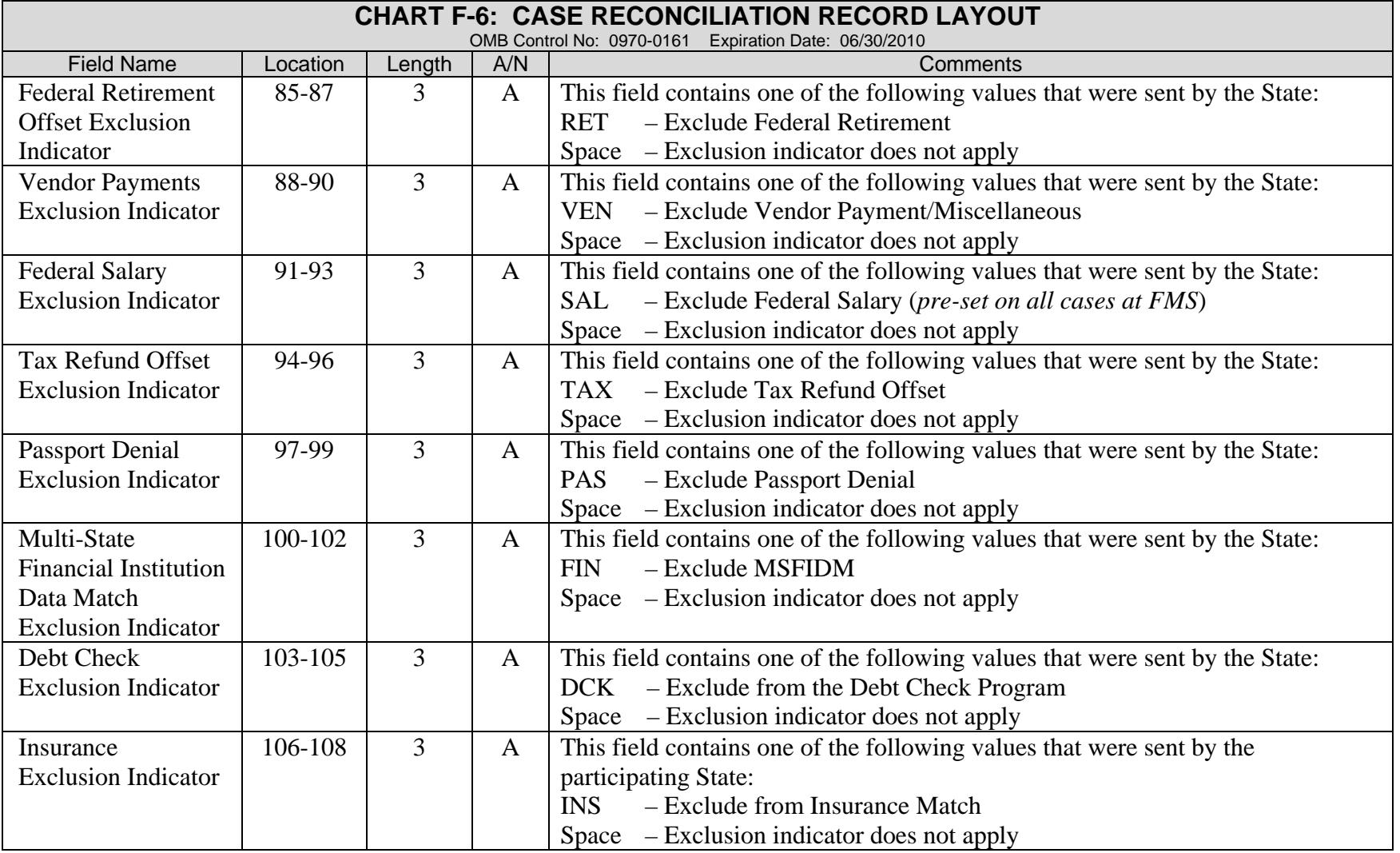

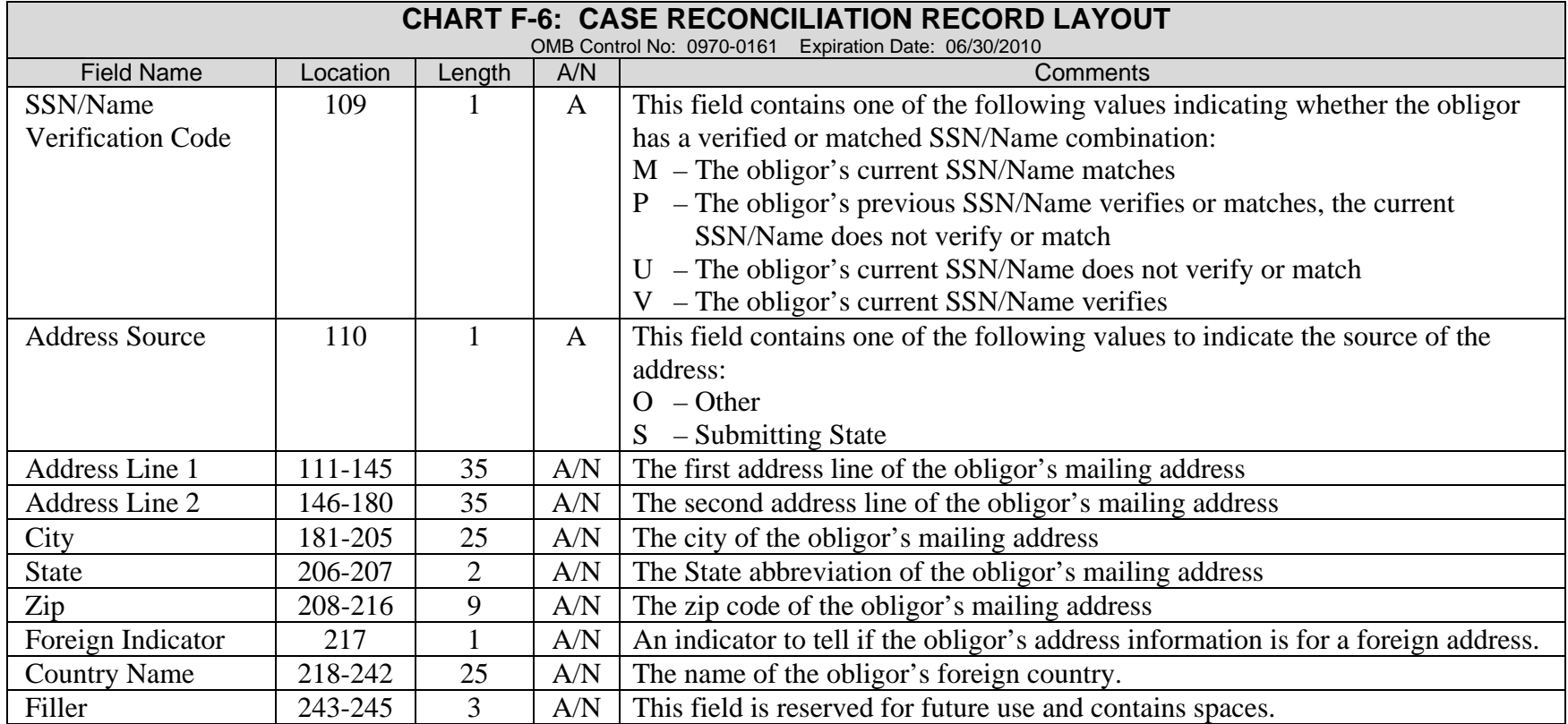

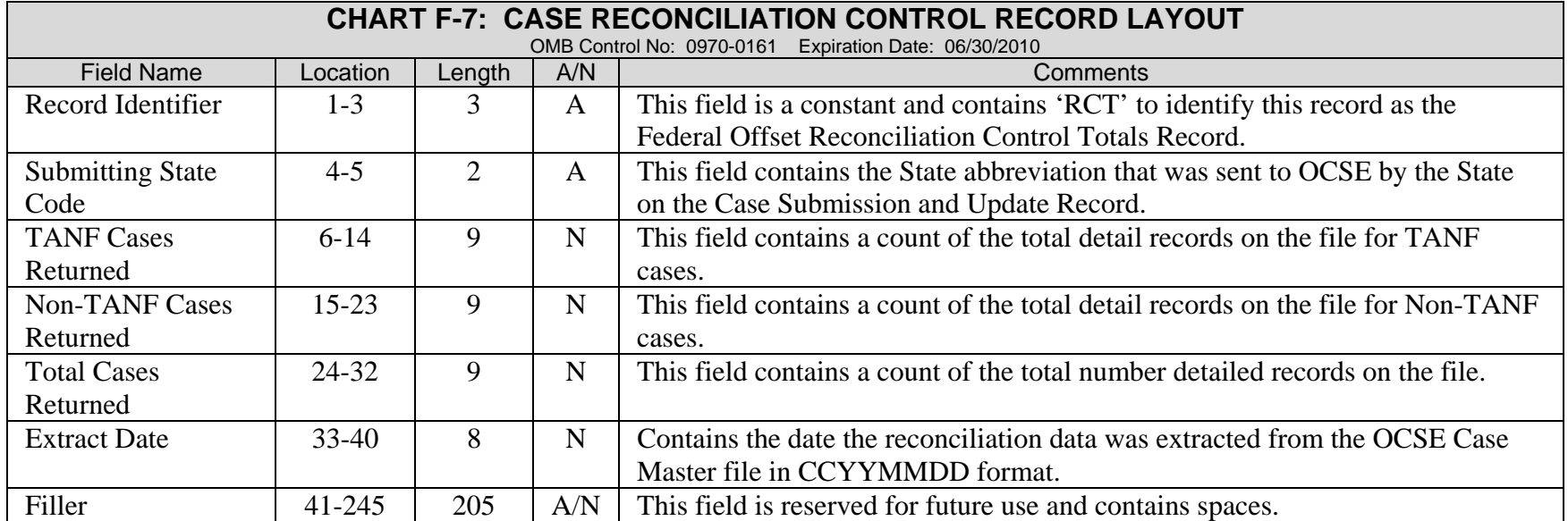

# **G. ERROR CODES AND EXPLANATIONS**

This appendix consists of the following charts:

Chart G-1: Rejected Case Submission and Update Error Codes Chart G-2: Rejected Case Submission and Update Warning Codes Chart G-3: Unaccountable Missing Address Error Codes

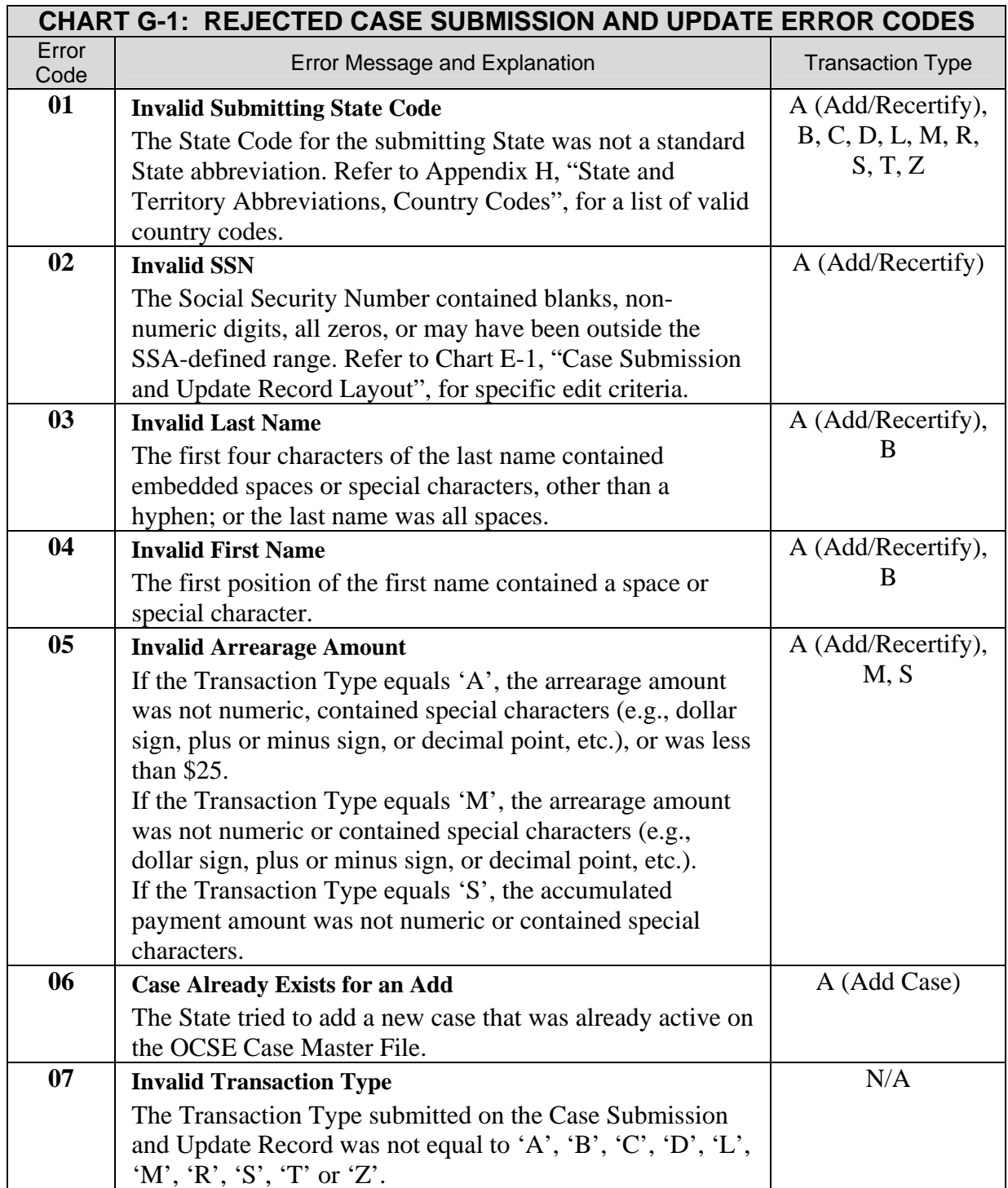

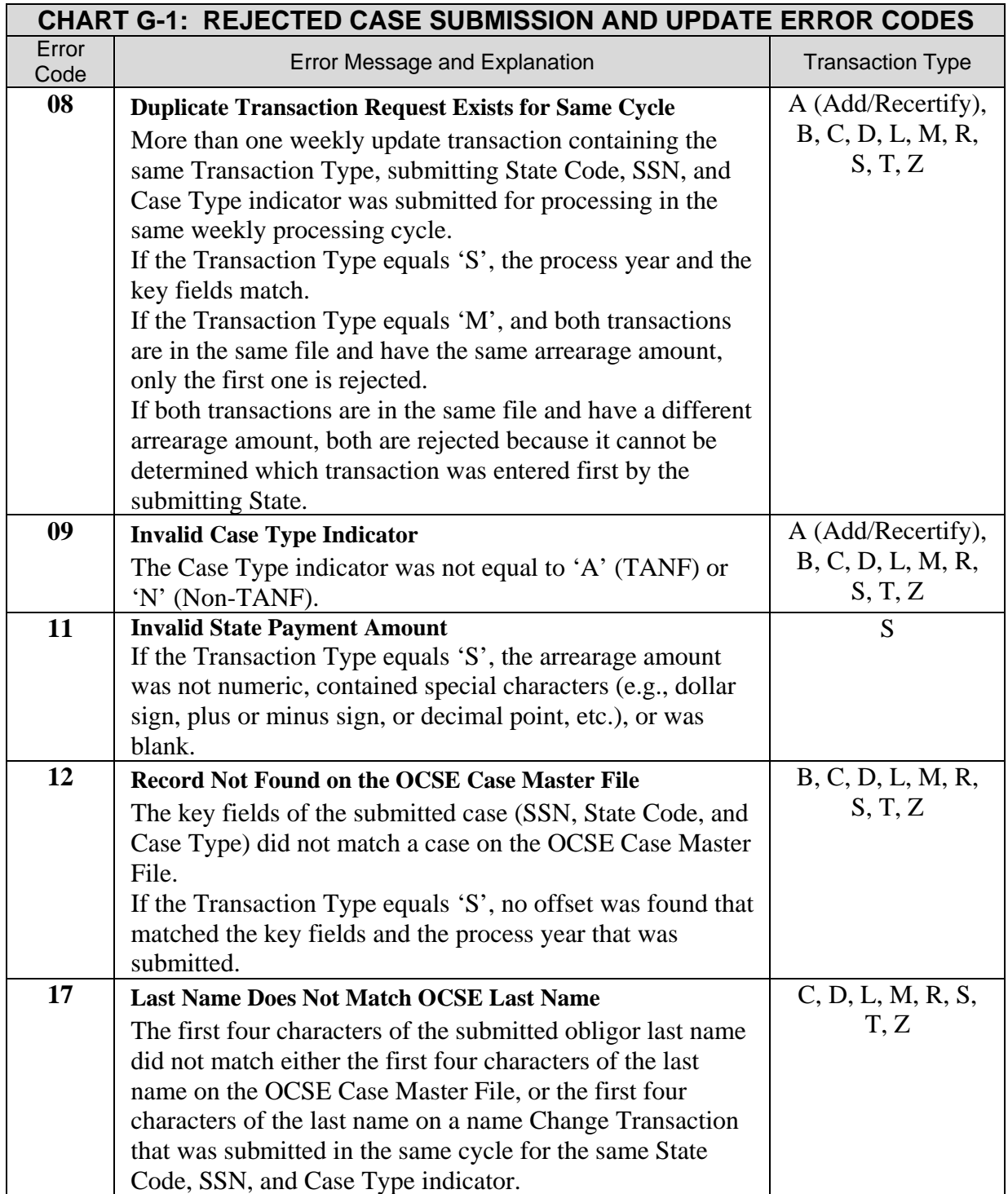

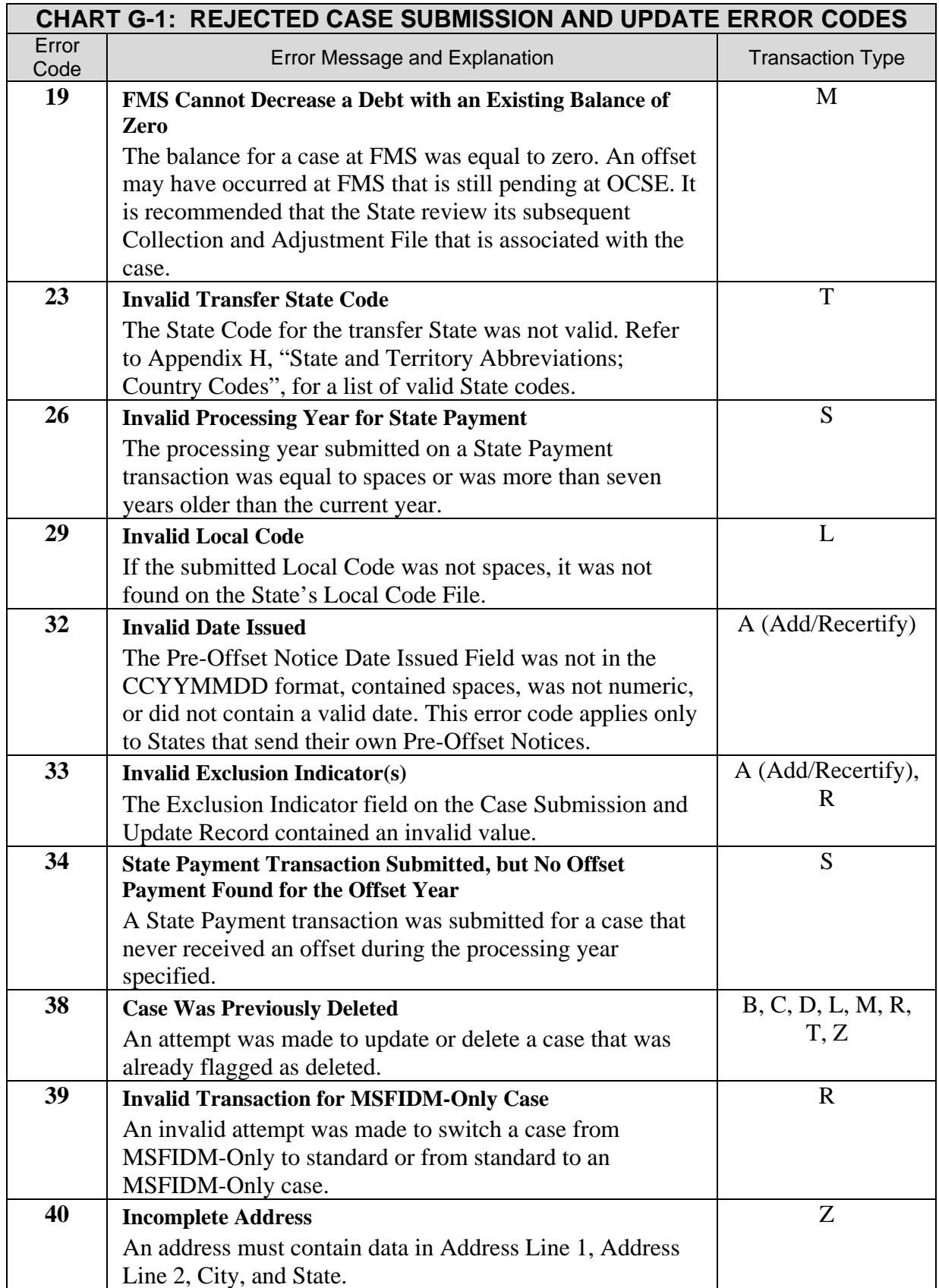

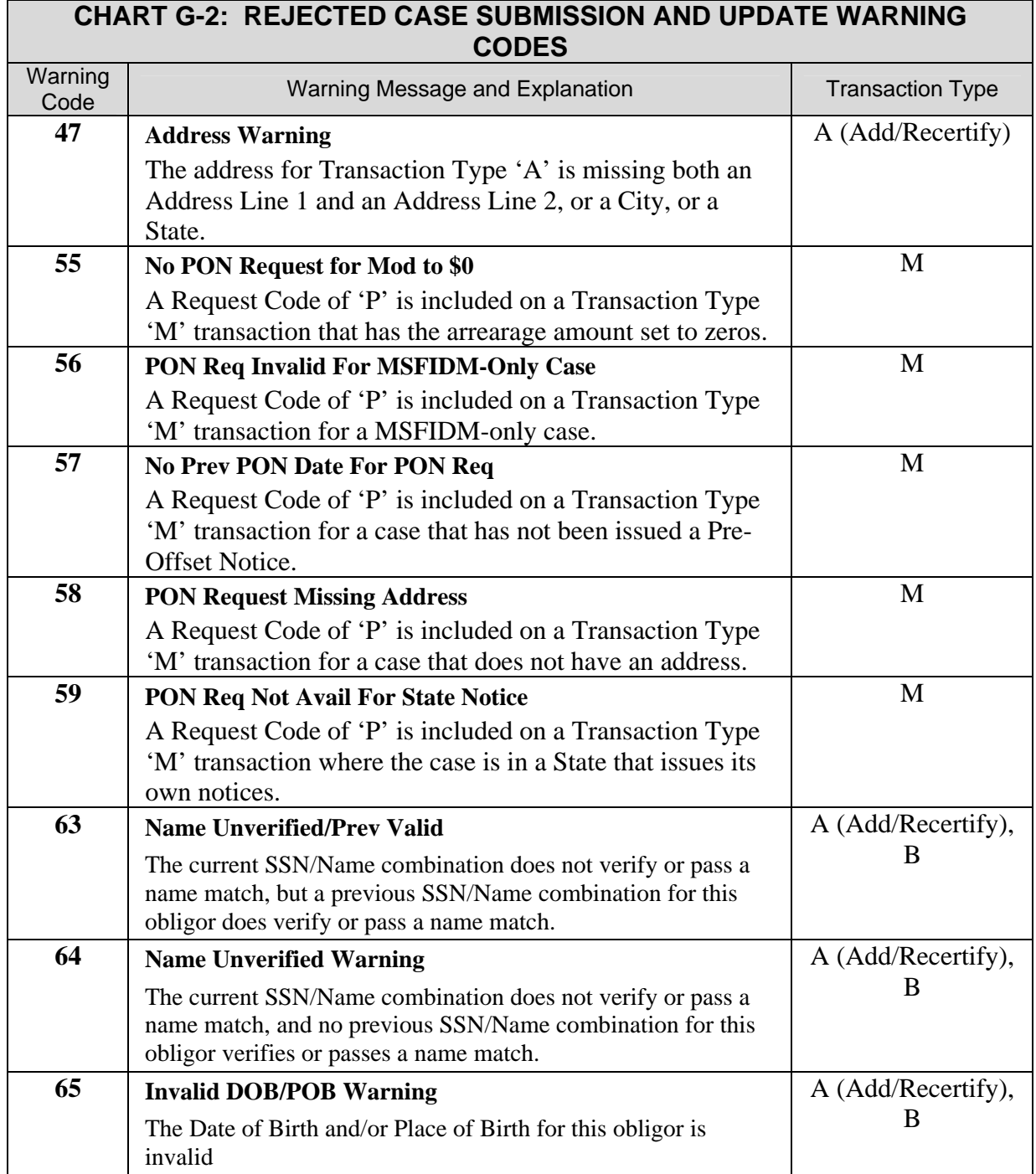

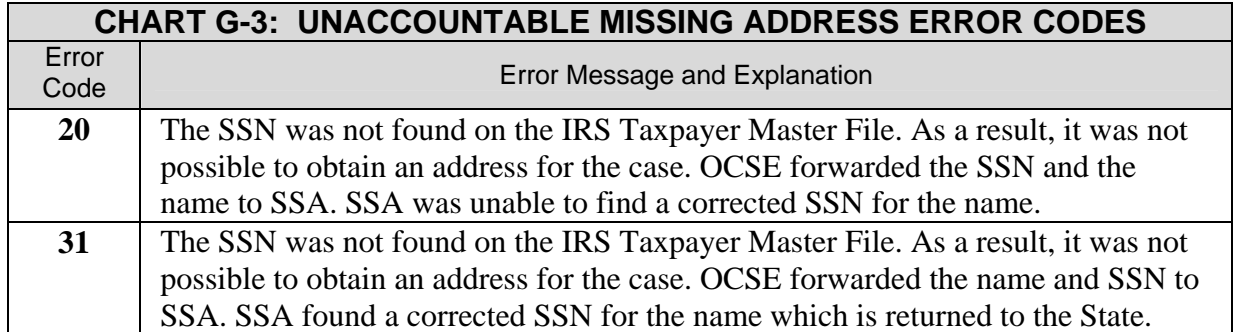

### **H. STATE AND TERRITORY ABBREVIATIONS; COUNTRY CODES**

This appendix consists of the following charts:

Chart H-1: State and Territory Abbreviations Chart H-2: FMS Country Codes

The State, territory and country codes listed in these charts are compliant with U.S. Postal Service codes. State and territory abbreviations are displayed alphabetically.

Country code information is displayed two ways to facilitate easy lookup. The first two columns present countries and associated codes, sorted alphabetically by codes. The third and fourth columns present the same information, sorted alphabetically by country names.

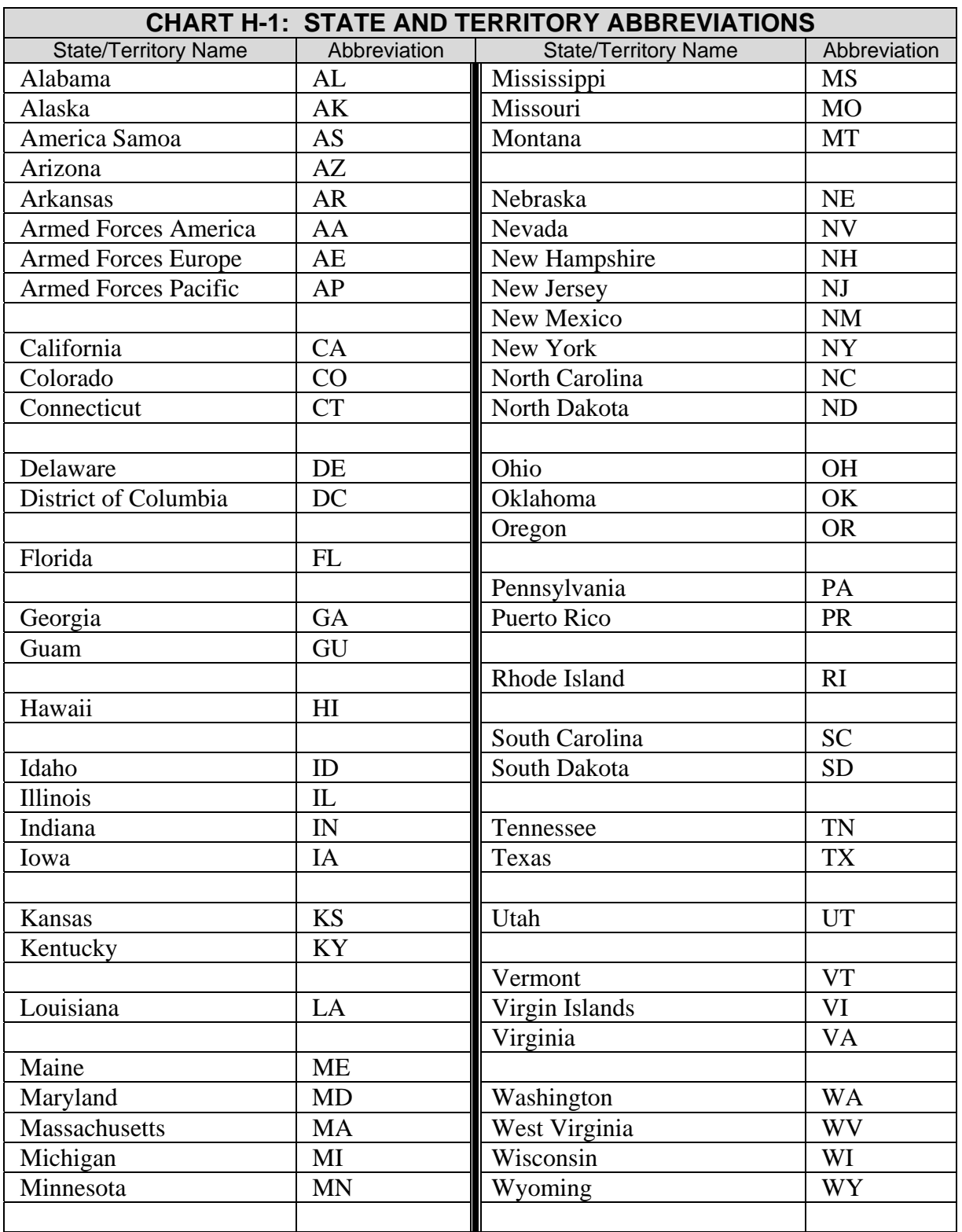

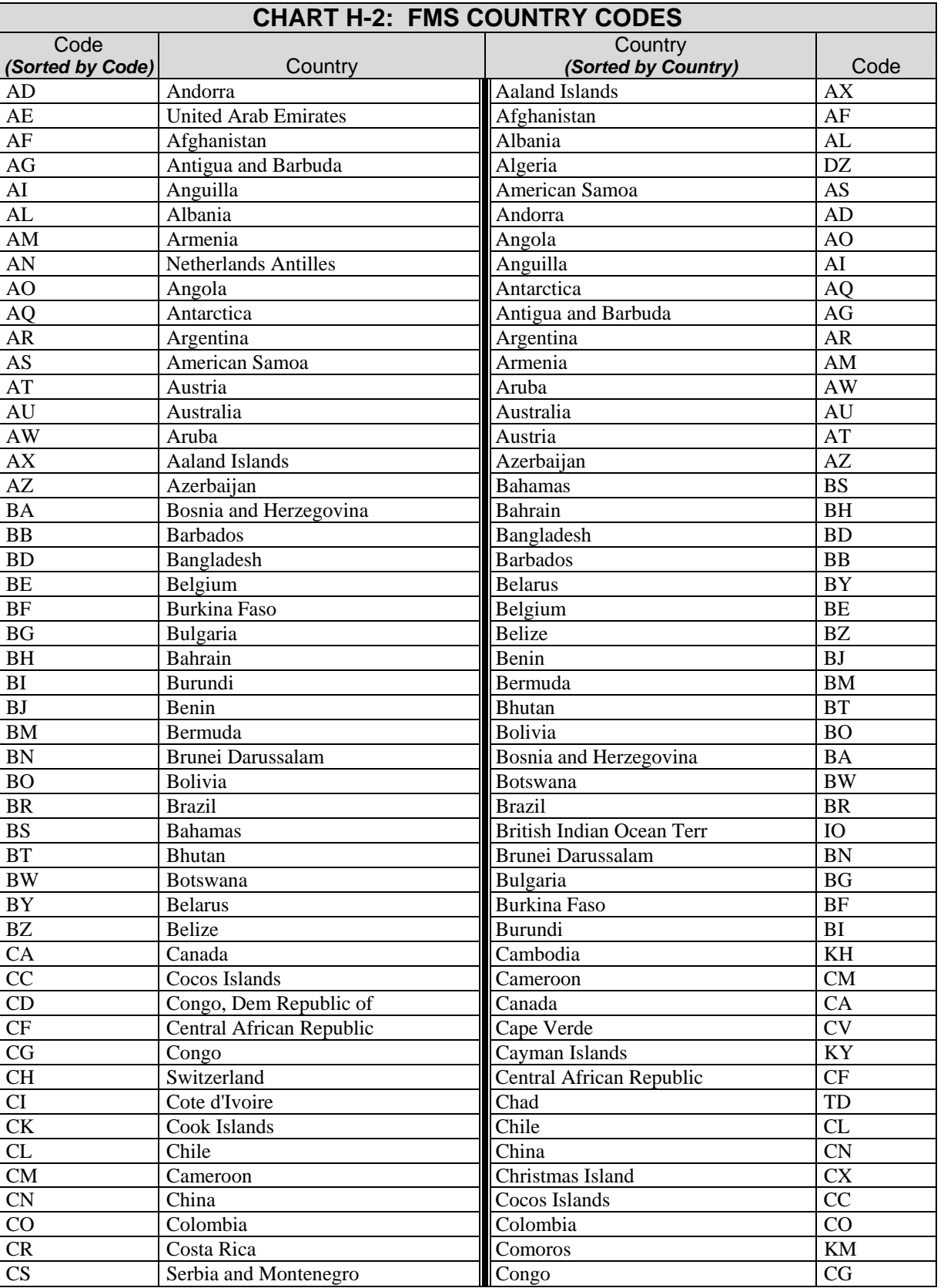

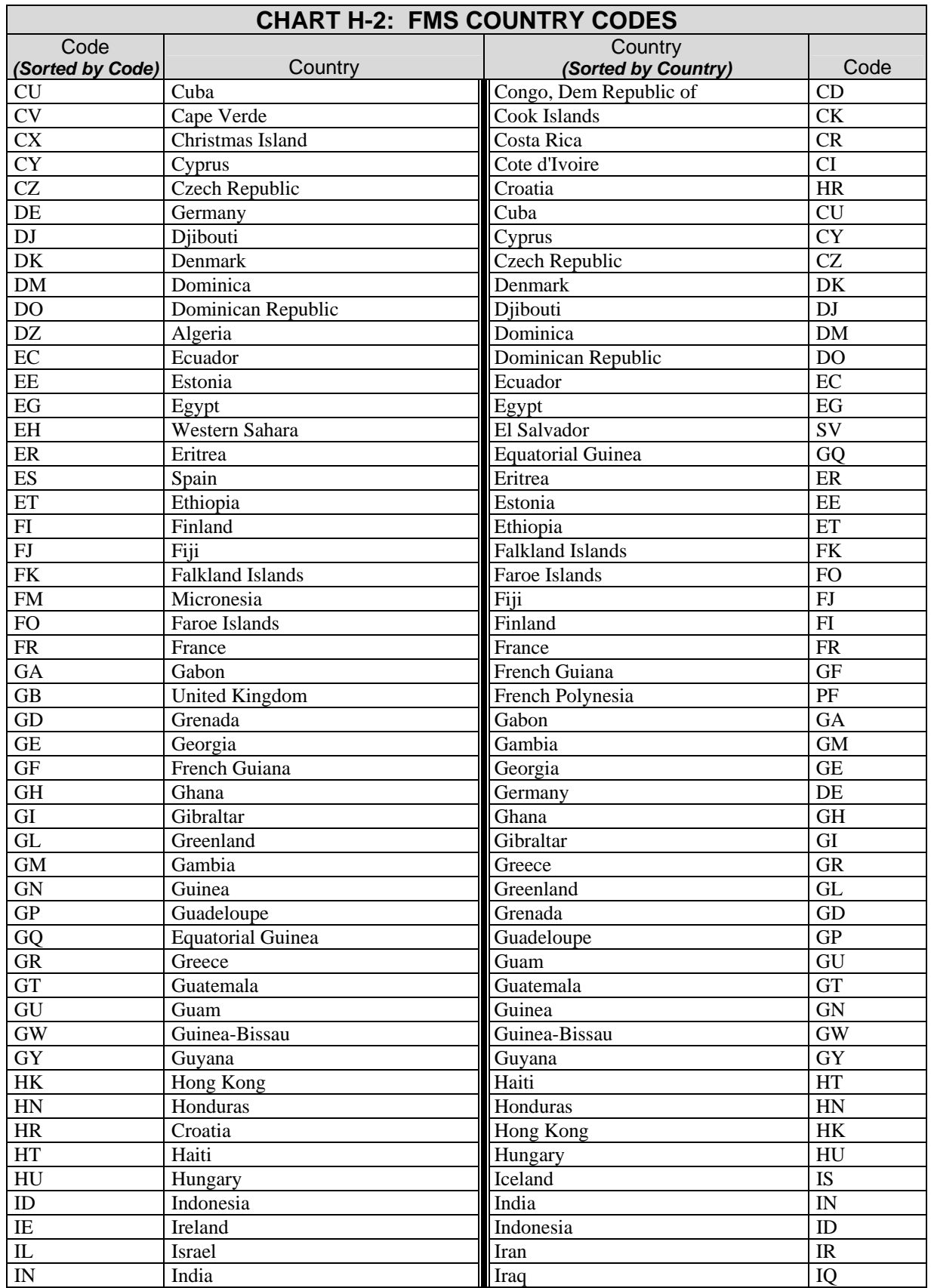

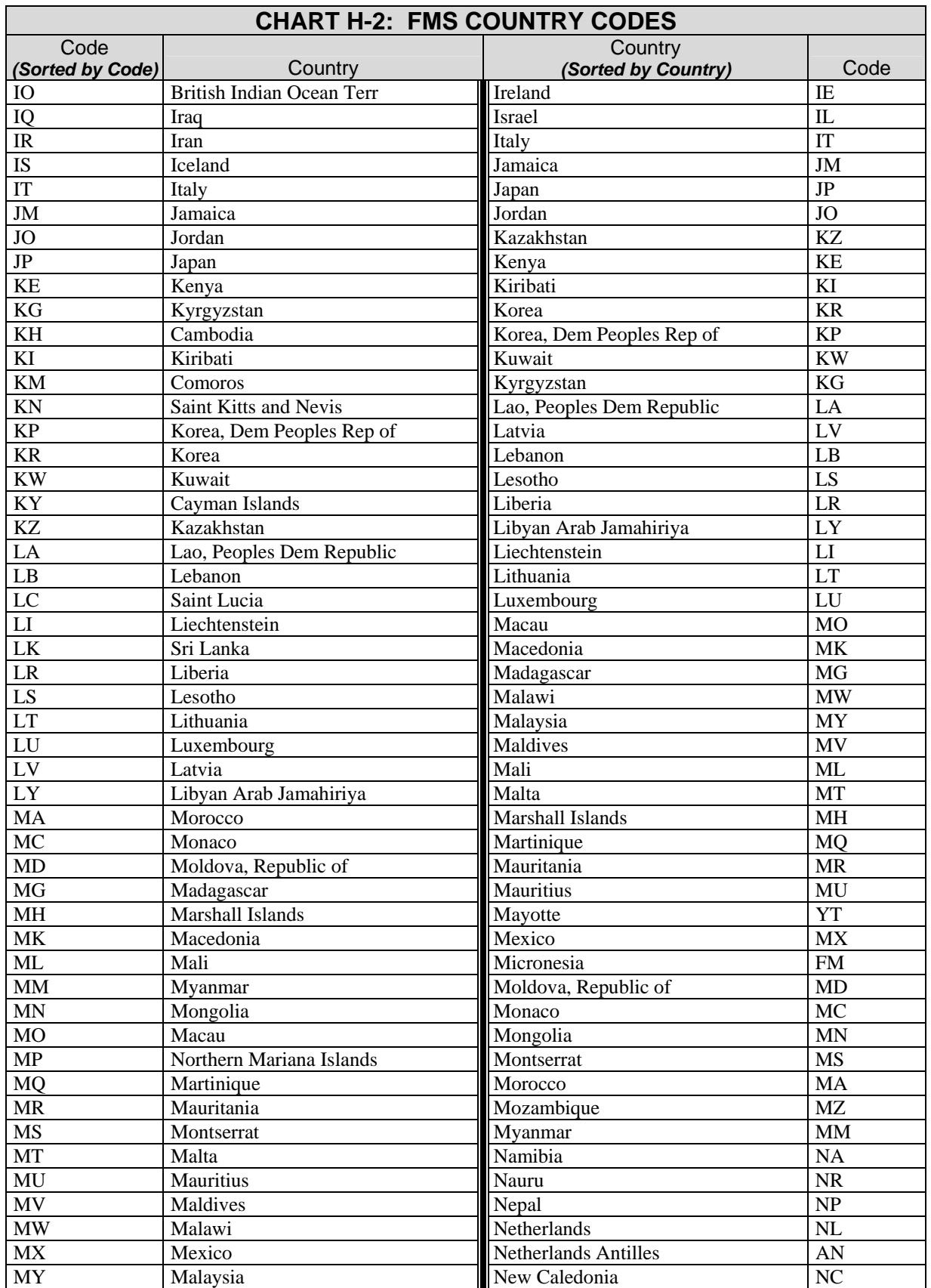

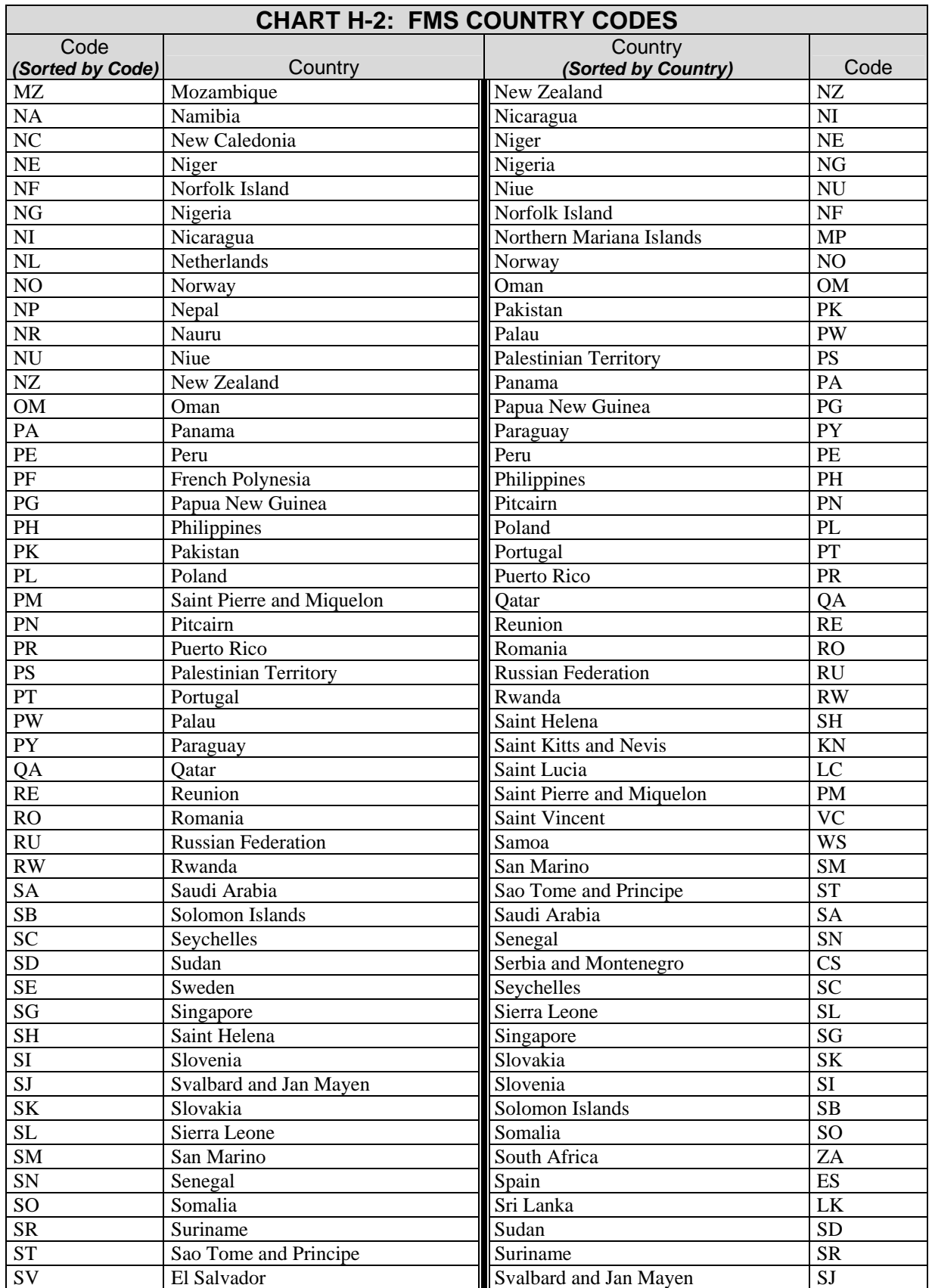

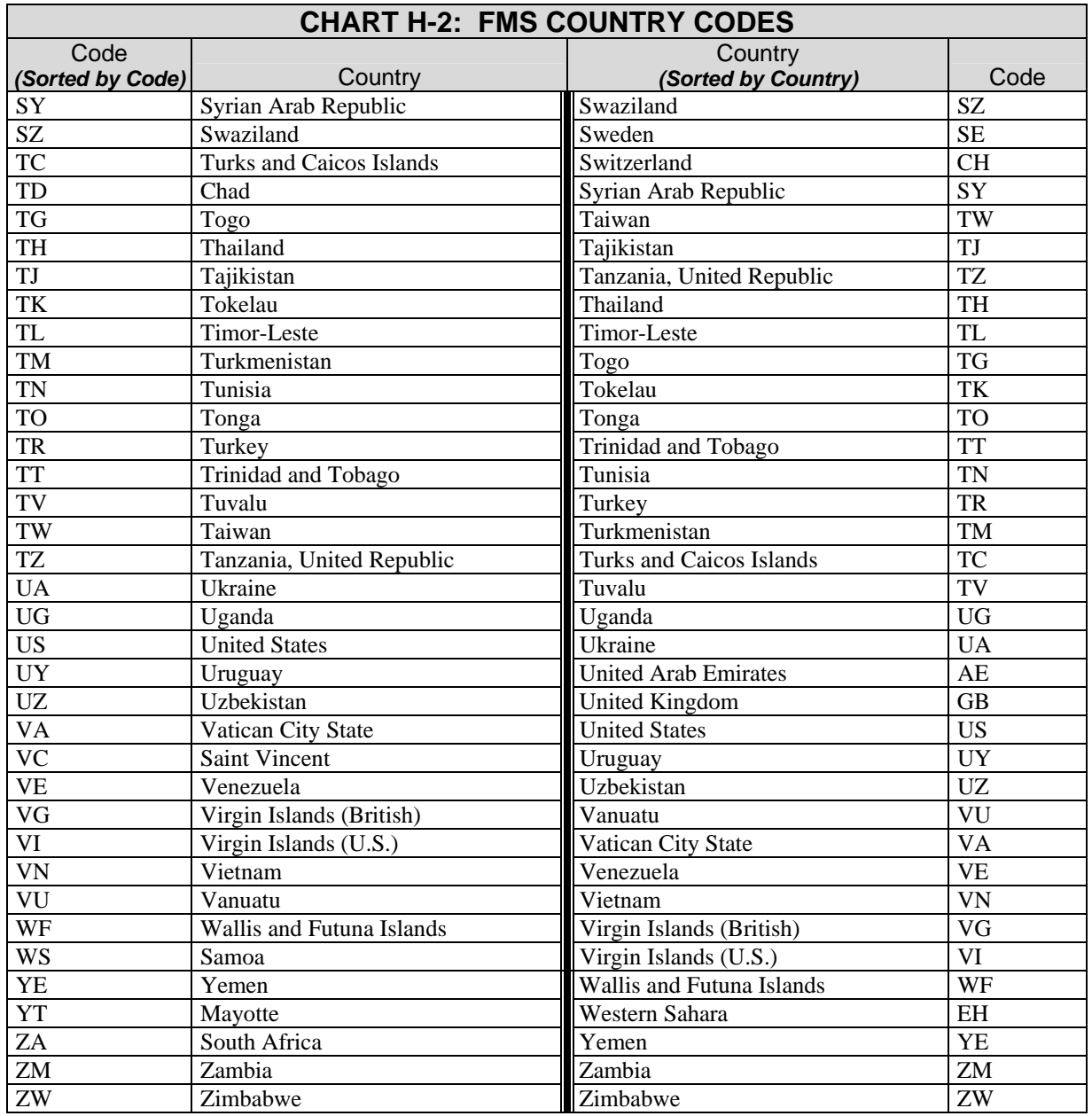

# **I. LETTERS AND NOTICES**

This appendix includes the following examples:

- I.1 Annual Certification Letter (completed by the State and sent to OCSE)
- I.2 OCSE Pre-Offset Notice (completed by OCSE and sent to the obligor)
- I.3 FMS Offset Notice (completed by FMS and sent to the obligor)
- I.4 Bankruptcy Notification and Dismissal Letter
- I.5 Bankruptcy Notification and Dismissal List
- I.6 FMS OPM Pre-Offset Notice
- I.7 Debt Check SBA Loan Denial Letter

States are required to submit the Annual Certification Letter to OCSE for all cases that are submitted to the Federal Offset Program. The Certification Letter is completed by the State IV-D Director and certifies that every request for collection or Passport Denial will meet the Federal requirements for Federal Income Tax Refund Offset, Administrative Offset, and request for U.S. Passport Denial. The Certification Letter gives each State the option to print its own Pre-Offset Notices or to have OCSE print Pre-Offset Notices on behalf of the State. Information that is necessary for the Pre-Offset Notices and Offset Notices is included in the letter. The Certification Letter also contains a section for indicating the number of days that the State would like OCSE to hold new cases before mailing Pre-Offset Notices.

The OCSE Pre-Offset Notice informs the obligor that an offset *may* occur. If a State requests that OCSE mail Pre-Offset Notices to obligors, a Pre-Offset Notice will be sent for all new or recertified cases for that State. This option may be changed at any time by submitting a new Certification Letter informing OCSE. The Pre-Offset Notice contains the State and local child support agency addresses and the obligor address, SSN, Case Number, Local ID, and the certified arrearage amount that may be collected. The Pre-Offset Notice explains the Federal Tax Refund Offset, Administrative Offset, Passport Denial regulations, and the procedures that the obligor can take to contest proposed offset remedies.

FMS issues a Pre-Offset Notice to inform an obligor that all or part of their Federal monthly benefit payment (i.e., a Federal retirement payment) may be subject to administrative offset, and the proceeds applied to the obligor's delinquent debt. The date of the pending payment that will be subject to administrative offset is provided, with the name of the Federal agency that is collecting the debt.

The Bankruptcy Notification Letter is issued by OCSE to the States to inform them of obligor(s) who have filed for bankruptcy.

SBA issues the SBA Loan Denial Letter. SBA issues a rejection letter to inform an obligor that their application for a small business loan was declined due to a delinquent Federal debt. The letter provides the obligor with contact information for the Federal agency that is attempting to collect the debt. The obligor may request reconsideration of their loan application after the debt delinquency is resolved.

# **I.1 Annual Certification Letter**

#### **Use State Letterhead**

Date:

Office of Child Support Enforcement Department of Health and Human Services Federal Collections and Enforcement 370 L'Enfant Promenade, S.W. Washington, D.C. 20447

From: \_\_\_\_\_\_\_\_\_\_\_\_\_\_\_\_\_\_\_\_\_\_, \_\_\_\_\_\_\_\_\_\_\_\_\_\_\_\_\_\_\_\_\_\_, \_\_\_\_\_\_\_\_\_\_\_\_\_\_\_\_\_\_\_\_\_\_\_

State IV-D Director Title ........................... Jurisdiction

Subject: Request for Collection of Delinquent Child and/or Spousal Support, Denial of Passport Application, Multistate Financial Institution Data and Insurance Matches, using the Federal Collections and Enforcement Process

I certify that every request for offset collection meets the following requirements:

1. (A) For Federal Tax Refund Offset assistance cases, the amount of the delinquency under a court or administrative order for child and/or spousal support is not less than \$150 and has been assigned to the State.

> (B) For Federal Tax Refund Offset non-assistance cases, the amount of the delinquency under a court or administrative order for child support is not less than \$500 and the State is enforcing the order under section  $454(4)(A)(ii)$  of the Social Security Act (the Act).

(C) For Administrative Offset cases, the amount of the delinquency under a court or administrative order for support (for a child and the parent with whom the child is living) is not less than \$25 and there has been an assignment of the support rights to the State or the State is enforcing the order under section 454(4)(A)(ii) of the Act.

The Paperwork Reduction Act of 1995

An agency may not conduct or sponsor, and a person is not required to respond to, a collection of information, unless it displays a currently valid OMB control number. This information collection is expected to take .4 hours per response. OMB control number: 0970-0161, Expiration date 06/30/2010.

- 2. This agency has verified the accuracy of the arrears, has a copy of the order and any modifications, has a copy of the payment record or an affidavit signed by the custodial parent attesting to the amount of support owed and has, in non-assistance cases, the custodial parent's current address.
- 3. The Pre-Offset Notice that we will issue to the obligor meets the requirements set forth in the regulations, or the address information provided for the non-custodial parent was verified for the notice that OCSE will issue.

I certify that every request for passport denial meets the following requirements:

- 1. The amount of the child support arrearage owed by the individual exceeds \$2,500.
- 2. This agency has verified the accuracy of the arrears, has a copy of the order and any modifications, and has a copy of the payment record or an affidavit signed by the custodial parent attesting to the amount of support owed.
- 3. The Pre-Offset Notice that we will issue to the obligor meets the requirements set forth in section 454(31) of the Act, or the address information provided for the non-custodial parent was verified for the notice that OCSE will issue.

I certify that every request for multistate financial institution data match and/or insurance match meets the following requirements:

- 1. There is a delinquent amount of child and/or spousal support owed.
- 2. The amount of the delinquency is greater than zero.

I certify that appropriate administrative, technical and physical safeguards are in place to insure the security and confidentiality of records and to protect against any anticipated threats or hazards to their security or integrity, which could result in substantial harm, embarrassment, inconvenience or unfairness to any individual on whom information is maintained.

Information for Pre-Offset and/or Financial Management Services (FMS) Offset Notice:

\_\_\_\_\_\_\_\_\_\_\_\_\_\_\_\_\_\_\_\_\_\_\_\_\_\_\_\_\_\_\_\_\_\_\_\_\_\_\_\_\_\_\_\_\_\_\_\_\_\_\_\_\_\_\_\_\_\_\_\_\_\_\_\_\_\_\_\_\_\_\_\_

We request that OCSE mail Pre-Offset Notices to non-custodial parents. \_\_\_\_\_Yes\_\_\_\_No

The Paperwork Reduction Act of 1995

An agency may not conduct or sponsor, and a person is not required to respond to, a collection of information, unless it displays a currently valid OMB control number. This information collection is expected to take .4 hours per response. OMB control number: 0970-0161, Expiration date 06/30/2010.
Which address type should be used on your State's OCSE-issued Pre-Offset Notice and/or Treasury's FMS Offset Notice?

Choose one of the following for each category:

OCSE-Issued Pre-Offset Notice:

- \_\_\_\_ Use State IV-D Return Address/ State IV-D Contact Address
- \_\_\_\_ Use Local Return Address/ Local Contact Address
- \_\_\_\_ Use State IV-D Return Address/ Local Contact Address
- \_\_\_\_ N/A; our State issues its own Pre-Offset Notice

## FMS Offset Notice:

\_\_\_\_ Use State Contact Address \_\_\_\_ Use Local Contact Addresses

State IV-D Address:

All States must provide a State IV-D address, whether or not Local addresses are used. (Please note that the State IV-D address indicated below may be used as the contact information included in one or both of the notices sent).

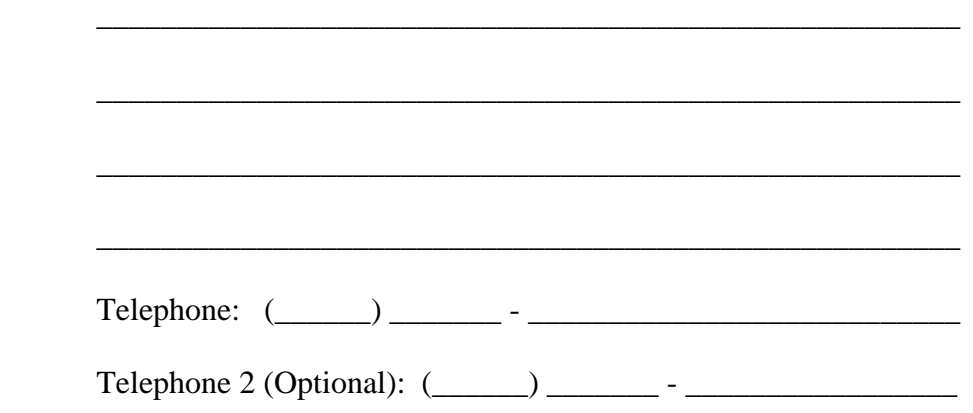

The Paperwork Reduction Act of 1995

An agency may not conduct or sponsor, and a person is not required to respond to, a collection of information, unless it displays a currently valid OMB control number. This information collection is expected to take .4 hours per response. OMB control number: 0970-0161, Expiration date 06/30/2010.

How long does your State want OCSE to hold new cases from the Pre-Offset Notice date before forwarding to FMS for offset certification?

> $\_\_$  30 days  $\_\_45$  days  $\_\_60$  days  $-$  90 days

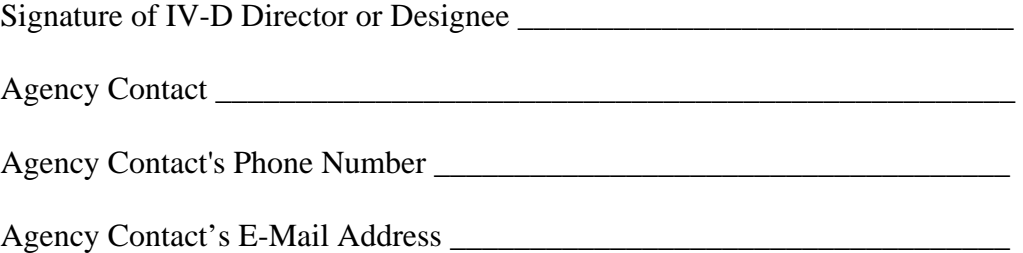

The Paperwork Reduction Act of 1995

An agency may not conduct or sponsor, and a person is not required to respond to, a collection of information, unless it displays a currently valid OMB control number. This information collection is expected to take .4 hours per response. OMB control number: 0970-0161, Expiration date 06/30/2010.

# **I.2 OCSE Pre-Offset Notice**

CHILD SUPPORT ENFORCEMENT DIVISION<br>DEPARTMENT OF REVENUE MS 01550 W  $7<sup>TH</sup> AVE 4<sup>TH</sup> FL$ DEPARTMENT OF REVENUE MS 01550 550 W 7<sup>TH</sup> AVE 4<sup>TH</sup> FL ANCHORAGE AK 99501-6699 **PHONE(S): 907.269.6900** INSTATE 800.478.3300

ANCHORAGE AK 99501-6699

**CURRENT DATE**  $**$  CONTACT ADDRESS ABOVE  $**$ 

MR AND/OR MS JOHN DOE 3331 ANYSTREET BLVD ANYTOWN USA 99999-0123

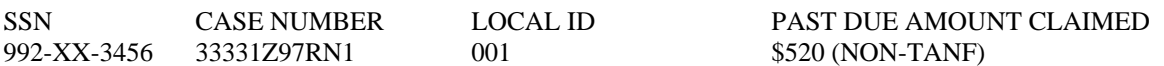

The agency identified above has determined that you owe past-due child and/or spousal support. Our records show that you owe at least the amount shown above. If your case was submitted to the United States Department of the Treasury for collection in the past, this amount is subject to collection at any time by Administrative Offset and/or Federal Tax Refund Offset. If your case has not already been submitted to the United States Department of the Treasury and you do not pay in full within 30 days from the date of this notice, this amount will be referred for collection by Administrative Offset and/or Federal Tax Refund Offset. Under Administrative Offset (31 U.S.C.3716), certain Federal payments that might otherwise be paid to you will be intercepted, either in whole or in part, to pay past-due child and/or spousal support. Under Federal Tax Refund Offset (42 U.S.C.664;26 U.S.C.6402), any Federal Income Tax Refund to which you may be entitled will be intercepted to satisfy your debt. The amount of your past-due support will also be reported to consumer reporting agencies.

If you owe or owed arrearages of child support in an amount exceeding \$2,500, the agency identified above will certify your debt to the State Department pursuant to 42 USC 654(31). Once you are certified, the Secretary of State will refuse to issue a passport to you, and may revoke, restrict or limit a passport that was previously issued.

Your debt will remain subject to Federal Tax Refund Offset, Administrative Offset, and/or passport certification until it is paid in full. Important: If you owe current support, any further arrears accruing due to payments missed may be added to your debt and will be subject to collection by Federal Tax Refund Offset and/or Administrative Offset now or in the future without further notice. To determine additional amounts owed or the total amount past-due which the agency has submitted for collection, you may contact us at the address or phone number listed above.

You have a right to contest our determination that this amount of past-due support is owed, and you may request an administrative review. To request an administrative review, you must contact us at the address or phone number listed above within 30 days of the date of this notice. If your support order was not issued in our state, we can conduct the review or, if you prefer, the review can be conducted in the state that issued the support order. If you request, we will contact that state within 10 days after we receive your request and you will be notified of the time and place of your administrative review by the state that issued the order. All requests for administrative review, or any questions regarding this notice or your debt, must be made by contacting the agency identified above.

If you are married, filing a joint income tax return, and you incurred this debt separately from your spouse, who has no legal responsibility for the debt and who has income and withholding and/or estimated tax payments, your spouse may be entitled to receive his or her portion of any joint Federal Tax Refund. If your spouse meets these criteria, he or she may receive his or her portion of the joint refund by filing a Form 8379 - Injured Spouse Claim

and Allocation. Form 8379 should be attached to the top of the Form 1040 or 1040A when you file, or filed according to other instructions as indicated on the Form 8379.

# **I.3 FMS Offset Notice**

#### **DEPARTMENT OF THE TREASURY FINANCIAL MANAGEMENT SERVICE P.O. BOX 1686 BIRMINGHAM, ALABAMA 35201-1686**

## **THIS IS NOT A BILL PLEASE RETAIN FOR YOUR RECORDS**

{Date}

{Name/Address}

Dear {Debtor Name}

As authorized by Federal Law, we applied all or part of your Federal payment to a debt you owe. The government agency (or agencies) collecting your debt is listed below.

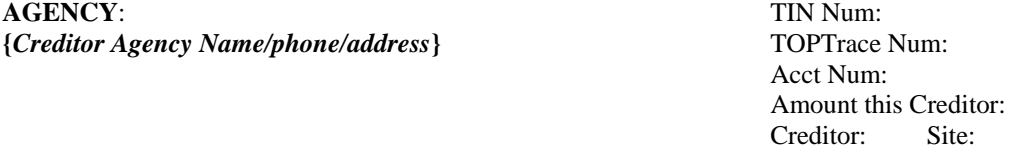

### **PURPOSE: {***Child Support***}**

The Agency has previously sent notice to you at the last address known to the Agency. That notice explained the amount and type of debt you owe, the rights available to you, and that the Agency intended to collect the debt by intercepting any Federal payments made to you, including tax refunds. **If you believe your payment was reduced in error or have questions about this debt, you must contact the Agency at the address and telephone number shown above.** The U.S. Department of the Treasury's Financial Management Service cannot resolve issues regarding debts with other agencies.

We will forward the money taken from your Federal payment to the Agency to be applied to your debt balance; however, the Agency may not receive the funds for several weeks after the payment date. If you intend to contact the Creditor Agency immediately, please have this notice available.

U.S. Department of Treasury Financial Management Service

800.304.3107 Telecommunications Device for the Deaf (TDD) 866.297.0517

**PAYMENT SUMMARY**  PAYEE NAME: PAYMENT DATE:

TOTAL AMOUNT OF THIS REDUCTION:

PAYMENT BEFORE REDUCTION: PAYMENT TYPE:

PAYING FEDERAL AGENCY {Paying Federal Agency} *If the paying agency is IRS tax refund include*: (See Insert on Tax Refund Offsets for Additional Information).

# I.4 **Bankruptcy Notification and Dismissal Letter**

**Not Available for Public Use** 

# **I.5 Bankruptcy Notification and Dismissal List**

**Not Available for Public Use** 

# **I.6 FMS OPM Pre-Offset Notice**

### **DEPARTMENT OF THE TREASURY FINANCIAL MANAGEMENT SERVICE P.O. BOX 1686 BIRMINGHAM, AL 35201-1686**

## **ATTENTION**: **YOUR FEDERAL PAYMENT MAY BE REDUCED**  02/01/05

JOHN DOE U.S. Treasury Financial Management Service P.O. Box 2451 Birmingham, AL 35201-2451

## Dear JOHN DOE:

Your delinquent debt has been referred from the Creditor Agency referenced below to the U.S. Department of the Treasury for collection by administrative offset. This means that payments due to you from the United States Government can be reduced in order to pay your delinquent debt. This process of offset is authorized by the Debt Collection Act of 1982 and the Debt Collection Improvement Act of 1996.

The Creditor Agency has previously informed you of the amount and nature of this debt and has made demand for payment. You were also notified of the Creditor Agency's intent to collect this debt by administrative offset if you failed to pay your debt, and the rights available to you. Your failure to resolve this debt has resulted in referral of this debt to the Department of the Treasury for administrative offset.

An analysis of OPM records shows that you are scheduled to receive a monthly benefit payment in the estimated net amount of \$1287.05 on 04/01/05. This payment is subject to a reduction of up to 25% of the net payment to pay on your delinquent debt.

An offset will be taken against your 04/01/05 payment unless you contact the Creditor Agency before 04/01/05 and meet their requirements to stop the offset process. You should contact:

ADMIN FOR CHILD SUPPORT ENFORCEMENT P.O. BOX 9023349 SAN JUAN PR 00902-3349

**787-767-1500**  Acct Num: 999999999 TIN Num: 999-XX-9999

If the delinquent debt amount is greater than the offset amount, additional offsets may be required to satisfy the debt. We wi11be withholding up to 25% of your OPM payment(s), in addition to any other standard withholdings approved between you and OPM. NOTE: If you receive other Federal payments, they may also be subject to offset to satisfy your delinquent debt. Sincerely,

Department of the Treasury, Financial Management Service 800.304.3107 Telecommunications Device for the Deaf (TDD) 866.297.0517

For Official Use Only: 0000000001 00000000099999999900000004444A WRN-OPMJOHNOOOOOI

# **I.7 Debt Check – SBA Loan Denial Letter**

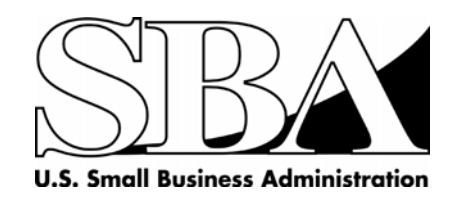

Sacramento LowDoc Loan Processing **Office** 501 I Street, Suite 12-200 Sacramento, CA 95814-7307 Phone 916.930.2410 Fax 916.930.2180

October 20, 2006

Re:

Dear

We reviewed the above referenced LowDoc Loan application. We regret to inform you that we were unable to approve the request for financing due to the following:

Lack of reasonable assurance that applicant will comply with the terms of the loan agreement, due to [an outstanding delinquent federal government loan -- a prior loss on a previous federal government financing -- delinquent State child support payments]. Information on your defaulted obligation can be obtained from [Agency contact name and phone number]. By law, SBA cannot approve additional financing until the delinquency or loss is satisfactorily resolved.

You may request reconsideration by SBA after the delinquency or loss is resolved. You should contact the Agency named above to address the matter. Please contact the lender that submitted your loan application so it will know the status of the application.

If you have any questions, please call me at 916.930.2450.

Sincerely,

Frank Pucci Center Director

CC: File

# **J. SAMPLE REPORTS**

This appendix consists of the Federal Offset reports that are provided to the States. Reports are distributed via CONNECT:Direct and/or EFlash. Technical Content Correspondence (TCCs) are posted to the OCSE Website. Refer to Chart D-3, "Online Resources" for links to the TCC postings.

- J.1 Federal Offset Collections TCC
- J.2 OCSE Federal Offset Net Check Amount Report
- J.3 Federal Offset Collection Report
- J.4 Statement of Service Fee Report
- J.5 Name Discrepancy Report
- J.6 Federal Offset Fee Reimbursement TCC
- J.7 Federal Offset Fee Reimbursement Report
- J.8 Weekly Update Report

# **J.1 Federal Offset Collections TCC**

## TO ALL FEDERAL OFFSET COORDINATORS

RE: Federal Offset Collections Report for OCSE Cycle XXXX-XX

Dear Coordinators:

Enclosed is the Federal Offset Collections Report for OCSE Cycle XXXX-XX. This report represents Federal Tax Refund and/or administrative offsets, less the current fees of \$\$.\$\$ per Federal tax offset and \$\$.\$\$ per administrative offset, and any adjustments/reversals made during this period for the XXXX through XXXX processing years.

Based on XXX,XXX offsets, the net collections total for OCSE Cycle XXXX-XX as of May XX, XXXX, is \$\$\$,\$\$\$,\$\$\$. The year-to-date total for X,XXX,XXX offsets is \$,\$\$\$,\$\$\$,\$\$\$. This compares to X,XXX,XXX offsets for \$,\$\$\$,\$\$\$,\$\$\$ through the same collection cycle last year.

An electronic version of this report, along with additional detailed reports for your State, has been sent via CONNECT:Direct (C:D).

The funds will be transferred through the Automated Clearing House (ACH) on June XX, XXXX. If you have any questions regarding the transfer of collections to your State's account, please contact Elvis Davis or Cathy Lin at the Program Support Center. They can be reached at (301) 443-9560 or (301) 443-3309 respectively.

If you have any questions concerning your State's collections reports, please contact Federal Collections and Enforcement at (202) 401-9389, ext. 4, or via e-mail at scollections@acf.hhs.gov.

Sincerely,

Margot Bean Commissioner Office of Child Support Enforcement

Enclosure

cc: State IV-D Directors Regional Program Managers

# **J.2 OCSE Federal Offset Net Check Amount Report**

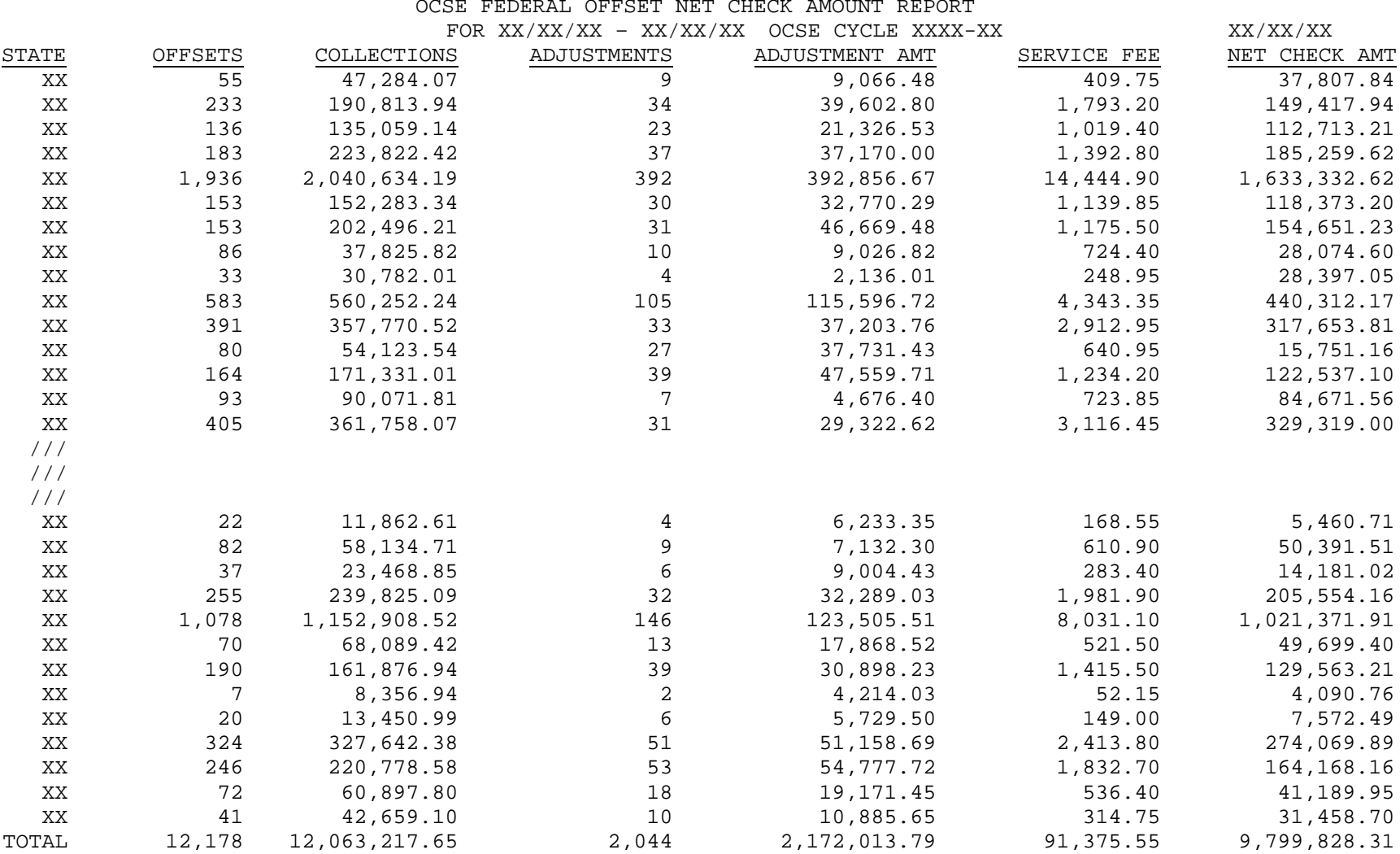

#### **J.3Federal Offset Collection Report**

THE OFFICE OF CHILD SUPPORT ENFORCEMENT IS PLEASED TO FORWARD THE FOLLOWING COLLECTION INFORMATION TO YOU. THE APPROPRIATE SERVICE FEES ARE BEING DEDUCTED FROM THE TOTAL COLLECTIONS.

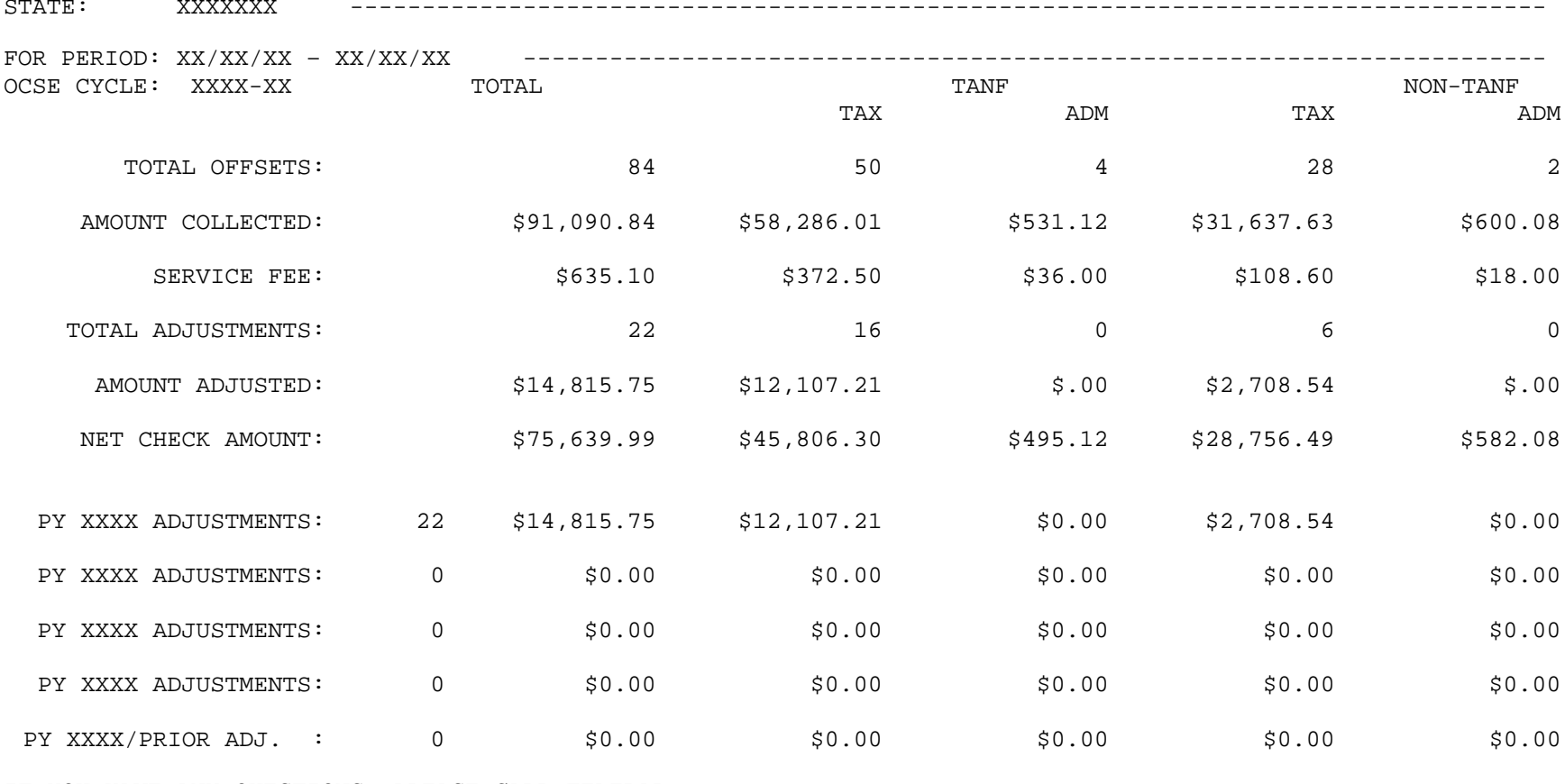

IF YOU HAVE ANY QUESTIONS, PLEASE CALL FEDERAL COLLECTIONS AND ENFORCEMENT AT (202) 401-9389.

# **J.4 Statement of Service Fee Report**

#### DEPARTMENT OF HEALTH AND HUMAN SERVICES OFFICE OF CHILD SUPPORT ENFORCEMENT STATEMENT OF SERVICE FEE

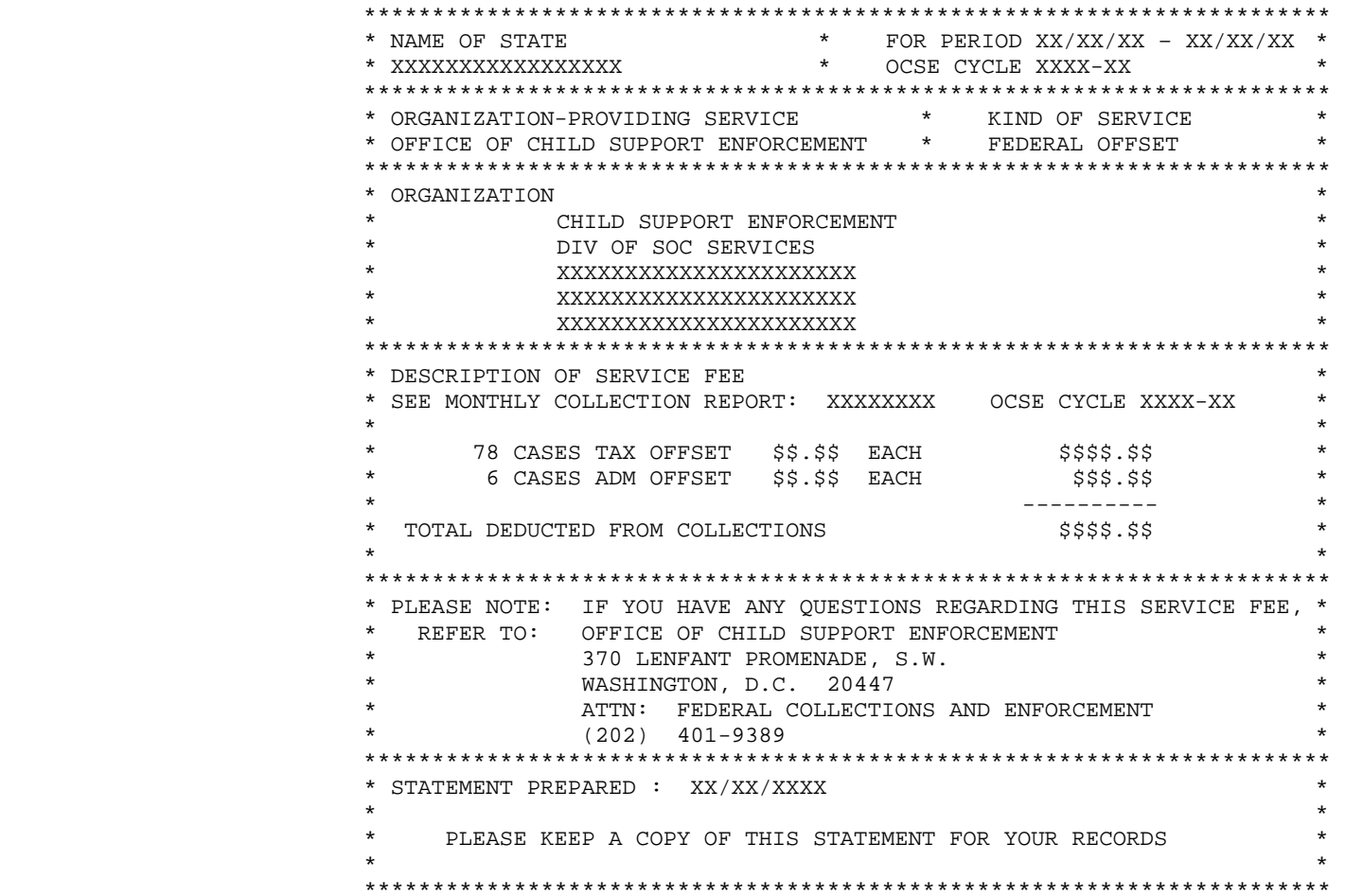

# **J.5 Name Discrepancy Report**

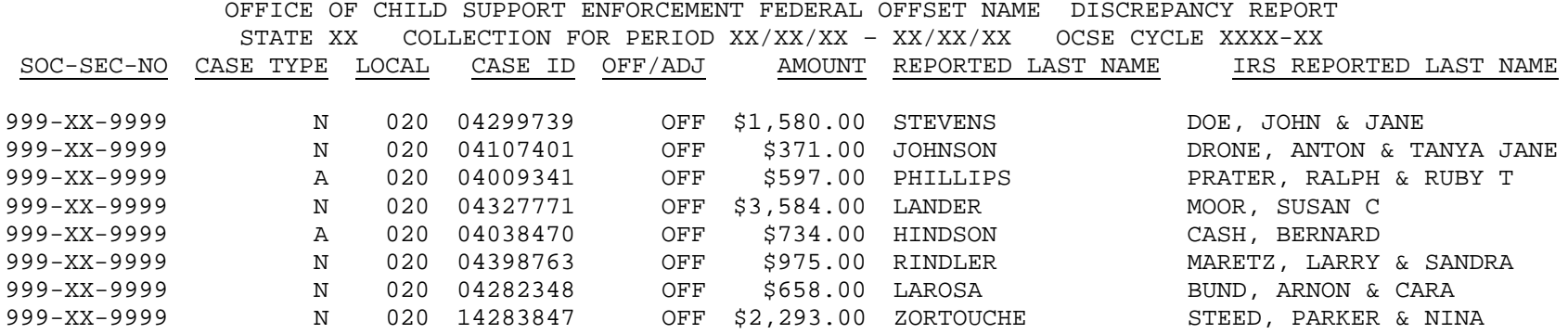

# **J.6 Federal Offset Fee Reimbursement TCC**

## TO: ALL FEDERAL OFFSET COORDINATORS

RE: Federal Offset Fee Reimbursement for Third Quarter XXXX

Dear Federal Offset Coordinators:

Enclosed is a summary report of Federal Offset Fee Reimbursements for the first quarter of Processing Year (PY) XXXX. An offset fee is reimbursed when 1) a reversal is equal to the original offset amount, 2) multiple partial reversals equal the original offset amount, or 3) the partial reversal(s) plus the offset fee exceeds the original offset amount. The Federal Office of Child Support Enforcement (OCSE) reimburses eligible offset fees to States on a quarterly basis.

The Federal Offset Fee Reimbursement detail report, which identifies the Social Security Number, Name, and Case ID for each eligible, reimbursed offset fee for your State, was sent to States via CONNECT:Direct on April XX, XXXX. The corresponding service fees will be returned by transfer of funds through the Automated Clearing House (ACH) on April XX, XXXX. If you have any questions about this process or the enclosed report, please contact Special Collections Unit at (202) 401-9389 ext. 4, or via e-mail at scollections@acf.hhs.gov.

Thank you for your continued support and cooperation as we work to improve the lives of our nation's children.

Sincerely,

Linda M. Deimeke **Director** Division of Federal Systems Office of Child Support Enforcement

Enclosure

cc: State IV-D Directors Regional Program Managers STATE CY

 / / / / / /

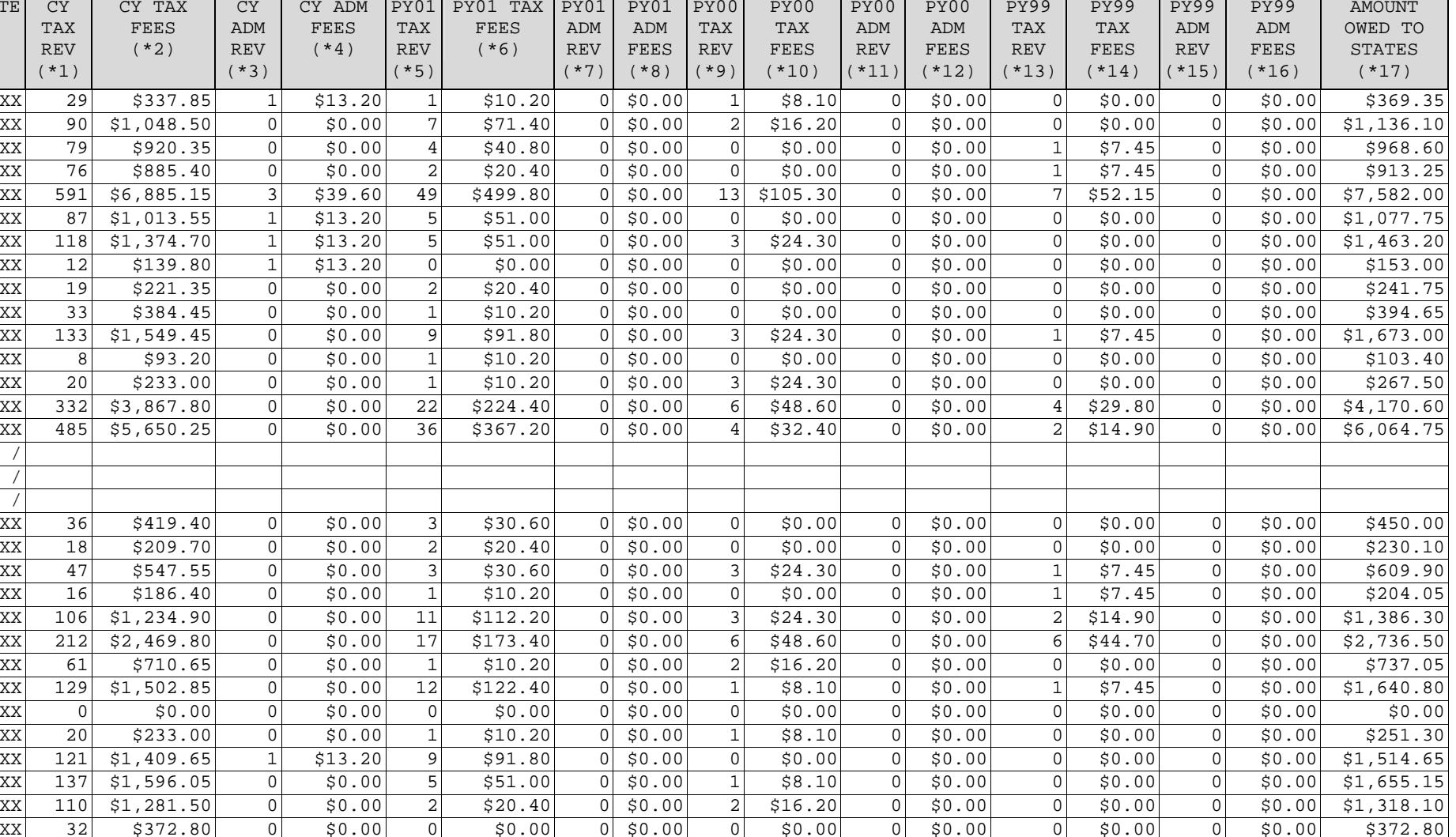

TOTAL 6,284 \$73,208.60 16 \$211.20 381 \$3,886.20 0 \$0.00 87 \$704.70 0 \$0.00 34 \$253.30 0 \$0.00 \$78,264.00

AMOUNT

PY99 PY99 PY99

NOTES:

CY = XXXX PROGRAM YEAR; PY01 = XXXX PROGRAM YEAR; PY00 = XXXX PROGRAM YEAR; PY99 = XXXX PROGRAM YEAR

AN OFFSET FEE IS REIMBURSED WHEN 1) A REVERSAL IS EQUAL TO THE ORIGINAL OFFSET AMOUNT, 2) MULTIPLE PARTIAL REVERSALS EQUAL THE ORIGINAL OFFSET AMOUNT, OR 3) THE PARTIAL REVERSAL(S) PLUS THE OFFSET FEE EXCEEDS THE ORIGINAL OFFSET AMOUNT. FEES ARE REIMBURSED FOR REVERSALS ON PY99, PY00, PY01 AND CY OFFSETS ONLY.

- \* 1 NUMBER OF CY OFFSET FEE REIMBURSEMENTS FOR TAX OFFSETS.
- \* 2 TOTAL AMOUNT OF CY OFFSET FEE REIMBURSEMENTS FOR TAX OFFSETS; \$.\$\$ PER OFFSET.
- \* 3 NUMBER OF CY OFFSET FEE REIMBURSEMENTS FOR ADMINISTRATIVE OFFSETS.
- \* 4 TOTAL AMOUNT OF CY OFFSET FEE REIMBURSEMENTS FOR ADMINISTRATIVE OFFSETS; \$.\$\$ PER OFFSET.
- \* 5 NUMBER OF PY01 OFFSET FEE REIMBURSEMENTS FOR TAX OFFSETS.
- \* 6 TOTAL AMOUNT OF PY01 OFFSET FEE REIMBURSEMENTS FOR TAX OFFSETS; \$.\$\$ PER OFFSET.
- \* 7 NUMBER OF PY01 OFFSET FEE REIMBURSEMENTS FOR ADMINISTRATIVE OFFSETS.
- \* 8 TOTAL AMOUNT OF PY01 OFFSET FEE REIMBURSEMENTS FOR ADMINISTRATIVE OFFSETS; \$.\$\$ PER OFFSET.
- \* 9 NUMBER OF PY00 OFFSET FEE REIMBURSEMENTS FOR TAX OFFSETS.
- \*10 TOTAL AMOUNT OF PY00 OFFSET FEE REIMBURSEMENTS FOR TAX OFFSETS; .\$\$ PER OFFSET.
- \*11 NUMBER OF PY00 OFFSET FEE REIMBURSEMENTS FOR ADMINISTRATIVE OFFSETS.
- \*12 TOTAL AMOUNT OF PY00 OFFSET FEE REIMBURSEMENTS FOR ADMINISTRATIVE OFFSETS; \$.\$\$ PER OFFSET.
- \*13 NUMBER OF PY99 OFFSET FEE REIMBURSEMENTS FOR TAX OFFSETS.
- \*14 TOTAL AMOUNT OF PY99 OFFSET FEE REIMBURSEMENTS FOR TAX OFFSETS; \$.\$\$ PER OFFSET.
- \*15 NUMBER OF PY99 OFFSET FEE REIMBURSEMENTS FOR ADMINISTRATIVE OFFSETS.
- \*16 TOTAL AMOUNT OF PY99 OFFSET FEE REIMBURSEMENTS FOR ADMINISTRATIVE OFFSETS; \$.\$\$ PER OFFSET.
- \*17 TOTAL AMOUNT OWED TO STATES FOR THIRD QUARTER XXXX OFFSET FEE REIMBURSEMENTS.

# **J.7 Federal Offset Fee Reimbursement Report**

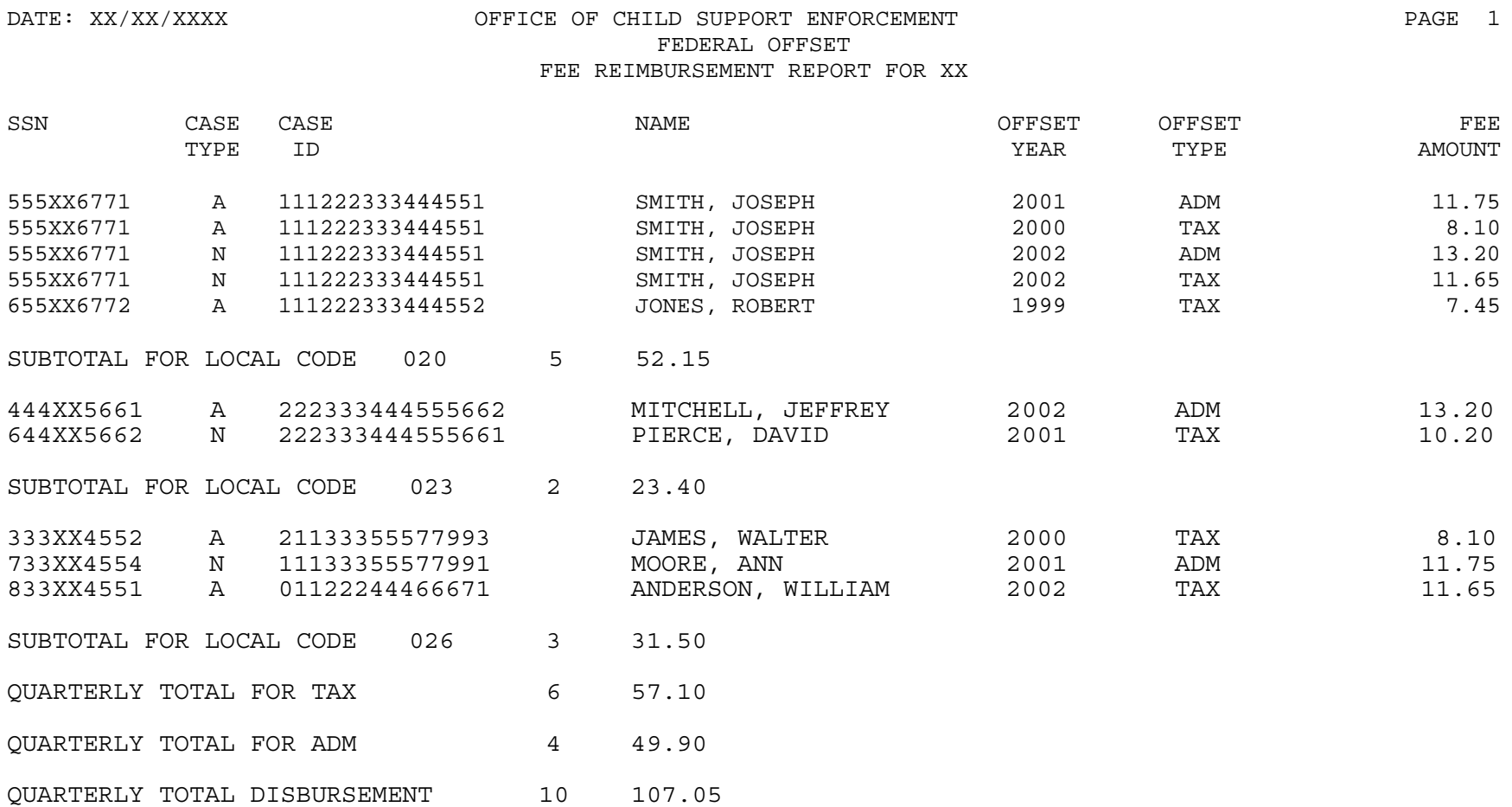

CURRENT YEAR (CY) = XXXX PROGRAM YEAR; PRIOR YEAR (PY) = XXXX PROGRAM YEAR

A FMS FEE IS ONLY REIMBURSED ON A FULL REVERSAL. A FULL REVERSAL CAN BE ONE REVERSAL EQUALING THE ORIGINAL OFFSET OR MULTIPLE REVERSALS EQUALING THE ORIGINAL OFFSET.

FEES ARE REIMBURSED FOR ADJUSTMENTS MADE TO PY XXXX AND PY XXXX OFFSETS ONLY. 1NUMBER OF CY FULL REVERSALS FOR TAX OFFSETS.  $2$ TOTAL AMOUNT OF CY FEE REVERSALS FOR TAX OFFSETS. \$\$.\$\$ PER OFFSET.  $^3$ NUMBER OF CY FULL FEE REVERSALS FOR ADMINISTRATIVE OFFSETS. 4TOTAL AMOUNT OF CY FEE REVERSALS FOR administrative OFFSETS. \$\$.\$\$ PER OFFSET.

#### **J.8Weekly Update Report**

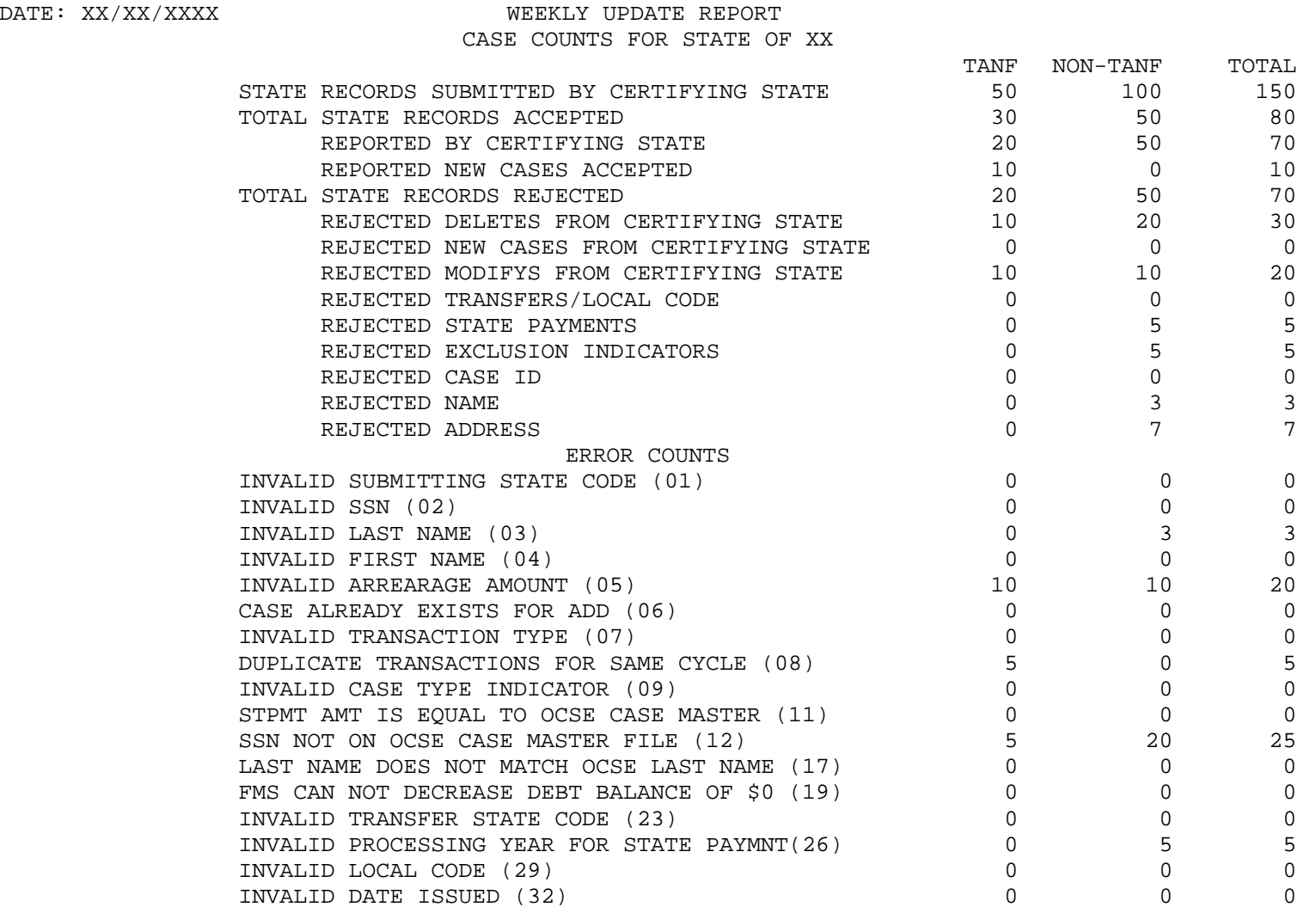

 $DATA: XX/XX/XXX$ 

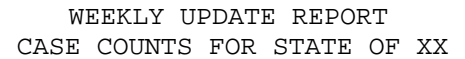

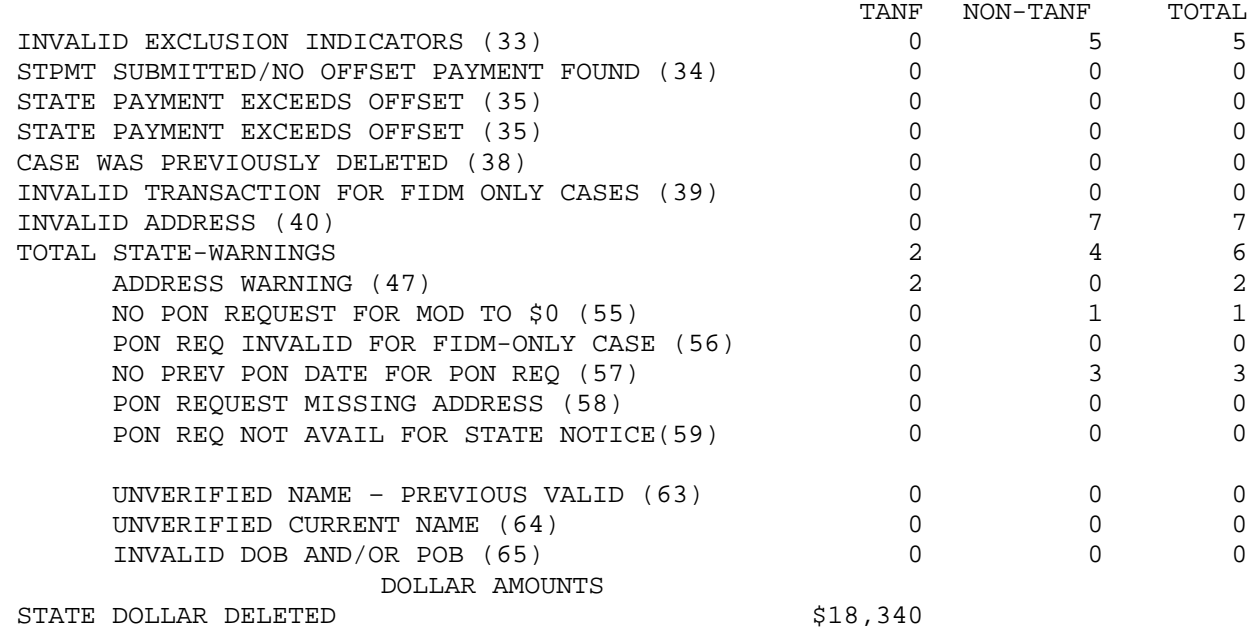

# **K. PASSPORT LETTERS, FORMS AND INFORMATION**

This appendix consists of the following:

- K.1 Passport Denial Letter
- K.2 Emergency Notice of Withdrawal of Passport Denial Form
- K.3 Passport Issuance Tracking Letter

# **K.1 Passport Denial Letter**

## **United States Department of State Portsmouth Consular Center**

 National Passport Center 31 Rochester Avenue Portsmouth, New Hampshire 03801-2900 **1-877-487-2778**

Date

Name

**Address** 

Dear Mr. Name,

Thank you for your recent passport book and/or card application. We need your help in order to continue processing your request. The Department of State has determined that you are ineligible to receive passport services. This determination is based on Section 51.70(a)(8) of Title 22 of the Code of Federal Regulations and the certification of the Secretary of Health and Human Services that you are in arrears of child support.

 $\blacklozenge$  Section 51.70(a)(8) reads as follows:

## 51.70 – Denial of Passports

(a) A passport, except for direct return to the United States, shall not be issued in any case in which:

(8) The applicant has been certified by the Secretary of Health and Human Services as transmitted from a State agency to be in arrears of child support in an amount exceeding \$2,500.00.

Please note that in accordance with Section 7303 of Public Law 109-171, the Deficit Reduction Act of 2005, the threshold for denial of passport services was reduced from \$5,000 to \$2,500 on October 1, 2006.

*Neither this passport agency nor the Department of State has information concerning your child support obligation.* A list of State child support enforcement agencies and their phone numbers is attached to this letter for your use. Please contact the appropriate office on this list to make payment arrangements.

This decision is not appealable with the Department of State. If you make appropriate arrangements with your State child support agency within 90 days, please notify this Passport Agency in writing or by calling the National Passport Information Center at the number listed below. After you make payment arrangements with your State agency, please allow 5-10 business days before calling the National Passport Information Center (NPIC), so HHS has sufficient time to notify Passport Services. Once the Secretary of Health and Human Services has certified to the Secretary of State that you have satisfied the child support arrearage, your name will be removed from the certified list. Please note

that several States have a \$0 balance policy before allowing passport issuance to an individual who was previously in arrearage. All questions regarding such a policy must be addressed to the appropriate State child support agency. The Department of State cannot override this policy.

This application is denied unless you adequately address the requirements stated above for issuance of a passport. If we do not receive a response within ninety (90) days, your application will be filed without further action. Any special return postage will be returned or refunded.

## PLEASE RETURN THIS LETTER WITH YOUR REPLY.

To Customer: If you have any questions regarding this letter or your passport application, contact the National Passport Information Center at 1-877-487-2778 (TDD/TTY: 1-888-874-7793). Customer Service Representatives are available Monday–Friday, 8:30 a.m. to 8:00 p.m., ET, excluding Federal holidays. These hours may be expanded to accommodate increased calls. You may also check the status of an already-submitted application by visiting http://travel.state.gov/passport/get/status 2567.html. For a wealth of passport and travel information, visit us at http://travel.state.gov.

Enclosure(s): Agency List

**Not Available for Public Use** 

# **K.3 Passport Issuance Tracking Letter**

## **(SAMPLE – USE STATE LETTERHEAD)**

## **PASSPORT ISSUANCE TRACKING**

Department of State Passport Services Research and Liaison Section Room 500 1111 19th Street, N.W. Washington, DC 20524-1705

**RE: NAME**: Date  **SSN: DOB: SEX: Male/Female POB:** 

### **DATE INFORMATION NEEDED BY:**

Provide a brief explanation why this information is needed, such as:

The above named individual owes more than \$\_\_\_\_\_\_\_\_\_\_\_ in back child support and has a court hearing on \_\_\_\_\_\_\_\_\_. Please provide the date the passport was issued to support this court action.

Send the requested information to:

Jane Smith Child Support Office 2468 Street B, Suite 559 Anywhere, ST 12345

If you need any additional information, you can contact

Authorized Representative, CSE Office Telephone Number E-mail Address

\_\_\_\_\_\_\_\_\_\_\_\_\_\_\_\_\_\_\_\_\_\_\_\_\_\_\_\_\_\_\_\_ \_\_\_\_\_\_\_\_\_\_\_\_\_\_\_\_\_\_\_ \_\_\_\_\_\_\_\_\_\_\_\_\_\_\_\_\_\_\_\_\_

 $\frac{1}{2}$  ,  $\frac{1}{2}$  ,  $\frac{1$ 

Sincerely,

 Authorized Representative Child Support Enforcement Office